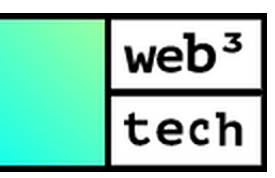

# Техническое описание платформы Конфидент Выпуск 1.9.0

https://web3tech.ru/

дек. 07, 2023

## Установка и использование платформы

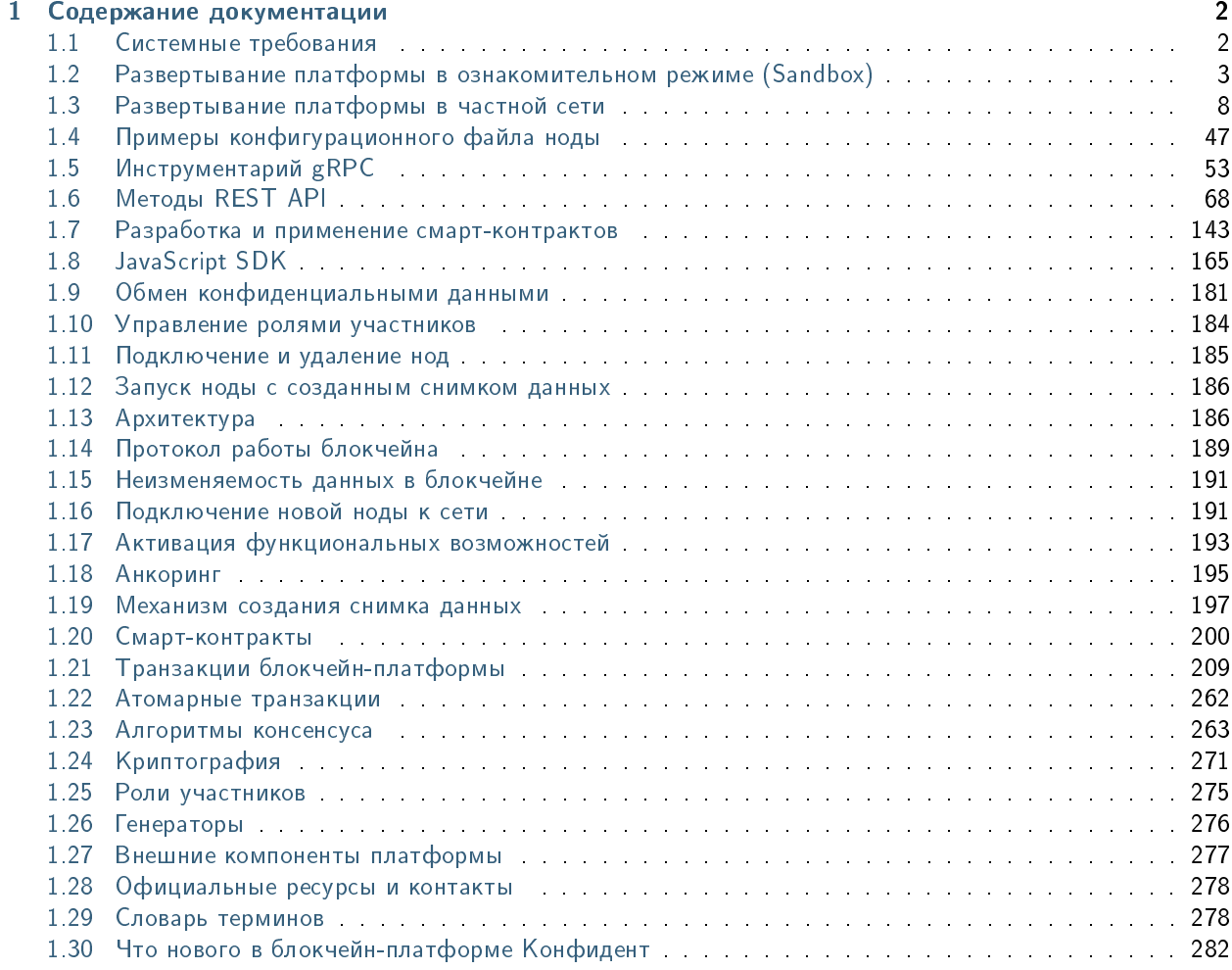

Блокчейн-платформа Конфидент – это комплексная система распределенного реестра, позволяющая формировать как публичные, так и приватные блокчейн-сети для решения различных задач в корпоративном и государственном секторах.

#### Что такое блокчейн?

Блокчейн – это непрерывная последовательная цепочка взаимосвязанных блоков, содержащих какую-либо информацию. Эта цепочка пополняется новыми блоками. Процесс создания блока называется майнингом. Каждый блок содержит хэш-сумму данных предыдущего блока. Это делает невозможным последующее изменение содержимого любого из блоков, поскольку для этого необходимо изменить содержимое блоков на протяжении всей цепочки на всех узлах блокчейна.

На корпоративном уровне технология блокчейна используется для создания систем распределенного реестра. Система распределенного реестра не имеет единого центра управления, а данные одновременно хранятся на всех узлах сети. Для обновления данных применяются алгоритмы консенсуса – автоматизированного подтверждения наличия одной и той же копии данных на всех узлах сети.

Такая система позволяет обеспечить безопасность передаваемых данных и решить проблему доверия между участниками сети.

#### Для чего предназначена блокчейн-платформа Конфидент?

Блокчейн-платформа Конфидент позволяет решать широкий спектр задач:

- Ускорение делопроизводства благодаря автоматизации бизнес-процессов и уменьшению количества посредников.
- Защита данных от изменений извне с помощью шифрования и многоэтапной проверки каждой операции в сети.
- Реализация собственной бизнес-логики любой сложности за счет широких возможностей по разработке смарт-контрактов и удобных инструментов интеграции с блокчейном.
- Достижение взаимного доверия между участниками бизнес-процессов благодаря гарантированному учету мнения большинства в децентрализованной сети.

С частными проектами, реализованными на базе блокчейн-платформы Конфидент, вы можете ознакомиться [на нашем официальном сайте.](https://web3tech.ru/use-cases/category/all)

## Глава 1

## Содержание документации

## <span id="page-3-1"></span><span id="page-3-0"></span>1.1 Системные требования

Важно: Дистрибутив блокчейн-платформы Конфидент поставляется в виде jar-файлов.

Блокчейн-платформа Конфидент поддерживает операционные системы на базе Unix (например, популярные дистрибутивы Linux или MacOS). Эффективная работа платформы обеспечивается для следующих операционных систем:

- Red Hat Enterprise Linux  $6/7$  (x86);
- Astra Linux Special Edition 1.6 (x64).

Ниже приведены аппаратные и системные требования к компьютеру, на котором разворачивается нода блокчейн-платформы Конфидент.

Важно: Пользователь должен самостоятельно приобрести необходимые лицензии на указанное ниже ПО у его производителя, а затем с помощью переменных окружения передать лицензии ноде.

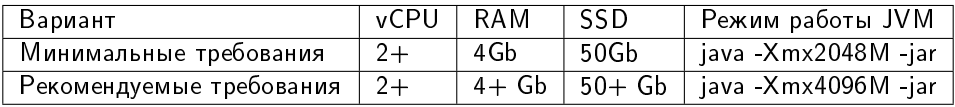

Подсказка: Xmx – флаг, определяющий максимальный размер доступной для JVM памяти.

## 1.1.1 Требования к окружению для блокчейн-платформы Конфидент

- $\bullet$  [Oracle Java SE 11 \(64-bit\)](https://www.oracle.com/java/technologies/javase-jdk11-downloads.html) или [OpenJDK:11.0.12-jre](https://jdk.java.net/java-se-ri/11) необходимы для запуска генератора;
- [Docker Community Edition \(CE\) версии 19.03.14](https://docs.docker.com/install/linux/docker-ce/ubuntu/) необходим для работы со смарт-контрактами;
- [Docker Compose.](https://docs.docker.com/compose/install/)

### 1.1.2 Требования к окружению для ноды

Oracle JRE 11 (64-bit).

Примечание: В составе блокчейн-платформы Конфидент в качестве ядра, реализующего криптографические алгоритмы и криптографические протоколы, должны использоваться:

– для класса КС1 - СКЗИ «КриптоПро СSP» версия 5.0 R2 исполнение 1-Вазе («ЖТЯИ.00101-02»);

– для класса КС2 - *СКЗИ «КриптоПро СSP»* версия 5.0 R2 исполнение 2 Base («ЖТЯИ.00102-02»).

#### Смотрите также

[Внешние компоненты платформы](#page-278-0)

## <span id="page-4-0"></span>1.2 Развертывание платформы в ознакомительном режиме (Sandbox)

Для ознакомления с блокчейн-платформой Конфидент вам доступна бесплатная версия, запускающаяся в Docker-контейнере. Для ее установки и использования не требуется лицензия, высота блокчейна ограничена 30000 блоков. При времени раунда блока, равном 30 секундам, время полноценной работы платформы в ознакомительном режиме составляет 10 дней.

При развертывании в ознакомительном режиме вы получите локальную версию блокчейн-платформы, которая позволяет протестировать основные функции:

- отправка транзакций;
- прием данных из блокчейна;
- установка и вызов смарт-контрактов;
- передача конфиденциальных данных между нодами.

Взаимодействие с платформой осуществляется через интерфейсы gRPC и REST API.

## 1.2.1 Установка платформы

Перед началом установки убедитесь, что на вашей машине установлены Docker Engine и Docker Compose. Также ознакомьтесь с [системными требованиями](#page-3-1) к блокчейн-платформе.

Обратите внимание, что для выполнения команд на ОС Linux могут потребоваться права администратора (префикс sudo с последующим вводом пароля администратора).

1. Создайте рабочую директорию и поместите в нее файл docker-compose.yml. Листинг файла представлен в разделе

#### Файл docker-compose.yml для настройки платформы в ознакомительном режиме

Ниже приведён листинг файла docker-compose.yml, необходимого для разворачивания платформы в ознакомительном режиме.

```
version: '3'
services:
 node-0:
   image: web3techru/confident:v1.9.0
   ports:
      - "6862:6862"
      - "6864:6864"
      - "6865:6865"
   networks:
      - w3-network
   hostname: node-0
   container_name: node-0
   env_file:
      - ./env/node-0.env
   volumes:
     - ./configs/nodes/node-0/node.conf:/node/node.conf
      - ./configs/nodes/node-0/keystore.dat:/node/keystore.dat
      - node-0-data:/node/data
      - /var/run/docker.sock:/var/run/docker.sock
   restart: always
 node-1:
   image: web3techru/confident:v1.9.0
   ports:
     - "6872:6862"
      - "6874:6864"
      - "6875:6865"
   networks:
      - w3-network
   hostname: node-1
   container_name: node-1
   env_file:
     - ./env/node-1.env
   volumes:
      - ./configs/nodes/node-1/node.conf:/node/node.conf
      - ./configs/nodes/node-1/keystore.dat:/node/keystore.dat
      - node-1-data:/node/data
      - /var/run/docker.sock:/var/run/docker.sock
   restart: always
 node-2:
   image: web3techru/confident:v1.9.0
   ports:
     - "6882:6862"
      - "6884:6864"
      - "6885:6865"
   networks:
      - w3-network
   hostname: node-2
   container_name: node-2
   env_file:
      - ./env/node-2.env
   volumes:
      - ./configs/nodes/node-2/node.conf:/node/node.conf
      - ./configs/nodes/node-2/keystore.dat:/node/keystore.dat
```
(continues on next page)

(продолжение с предыдущей страницы)

```
- node-2-data:/node/data
      - /var/run/docker.sock:/var/run/docker.sock
   restart: always
networks:
 w3-network:
   driver: bridge
volume:node - 0 - data:node-1-data:node-2-data:
```
2. Откройте терминал и перейдите в директорию, содержащую файл docker-compose.yml.

Запустите Docker-контейнер для развертывания блокчейн-платформы:

docker run --rm -ti -v \$(pwd):/config-manager/output web3techru/config-manager:v1.9.0

Дождитесь сообщения об окончании развертывания:

INFO [launcher] WE network environment is ready!

В результате будут созданы 3 ноды с автоматически сгенерированными учетными данными.

Информация о нодах доступна в файле./credentials.txt:

```
node-0blockchain address: 3Nzi7jJYn1ek6mMvtKbPhehxMQarAz9YQvF
public key:
                  7cLSA5AnvZgiL8CnoffwxXPkpQhvviJC9eywBKSUsi58
keystore password: OEtrVSL9gzj087jYx-gIoQ
keypair password: JInWk1kauuZDHGXFJ-rNXQ
API key:
                   wenode-1blockchain address: 3Nxz6BYvk6CYrqH4Zudu5UYoHU6w7NXbZMs
                  VBkFFQmaHzv3YMiWLhh4qsCn4prUvteWsjgiiHEpWEp
public key:
keystore password: FsUp3xiX_NF-bQ9gw6t0sA
keypair password: Qf2rBgBT9pnozLP0k01yYw
API key:
                   we
node-2blockchain address: 3NtT9onn8VH1DsbioPVBuhU4pnuCtBtbsTr
            8YkDPLsek5VF5bNY9g2dxAthd9AMmmRyvMPTv1H9iEpZ
public key:
keystore password: T77fAroHavbWCS6Uir2oFg
keypair password: bELB4EU1GDd5rS-RId_6pA
API key:
                   we
```
3. Запустите готовую конфигурацию:

docker-compose up -d

При успешном запуске нод и сервисов отобразится сообщение:

```
Creating network "platf_we-network" with driver "bridge"
Creating node-2
                   \dots done
Creating postgres
                     \ldots done
Creating node-0
                    \dots done
Creating node-1
                    \dots done
```
(continues on next page)

(продолжение с предыдущей страницы)

```
Creating auth-service ... done
Creating crawler ... done
Creating data-service ... done
Creating frontend ... done
Creating nginx-proxy ... done
```
После успешного запуска контейнеров интерфейс REST API ноды располагается по адресу  $127.0.0.1$ /node-0 или localhost/node-0.

#### Внимание:

По умолчанию для локального nginx-сервера блокчейн-платформы предоставляется порт 80:80. Если на вашей ОС этот порт занят другим приложением, измените параметр ports секции nginx-proxy в файле docker-compose.yml, выбрав доступный порт, например:

```
nginx-proxy:
 image: nginx:latest
 hostname: nginx-proxy
 container_name: nginx-proxy
 ports:
    - "81:80"
```
После этого REST API ноды будет доступен по адресу 127.0.0.1:81 или localhost:81.

4. Для остановки запущенных нод выполните команду:

docker-compose down

#### 1.2.2 Последующие действия

Платформа в ознакомительном режиме: устранение ошибок

1. Ошибка при запуске контейнера для развертывания платформы:

```
2021-02-07 16:26:59,289 INFO [launcher] ./output/configs/nodes/node-0/accounts.conf
2021-02-07 16:27:07,432 INFO [launcher] ./output/configs/nodes/node-1/accounts.conf
2021-02-07 16:27:19,948 INFO [launcher] ./output/configs/nodes/node-2/accounts.conf
2021-02-07 16:27:28,023 INFO [launcher] Creating blockchain section for the node config files
Traceback (most recent call last):
 File "launcher.py", line 304, in <module>
    create_new_network()
 File "launcher.py", line 228, in create_new_network
   create_blockchain(addresses, nodes)
 File "launcher.py", line 106, in create_blockchain
    network_participants.append(ConfigFactory.from_dict({"public-key": addresses.get_keys()[i],
IndexError: list index out of range
```
Причина: Повторный запуск контейнера.

Решение: Удалите рабочую директорию с файлами платформы и начните заново со скачивания файла docker-compose.yml.

2. Ошибка при запуске платформы после успешного развертывания:

ERROR: for node-1 Cannot create container for service node-1: Conflict. The container name "/node-1 ˓<sup>→</sup>" is already in use by container ˓<sup>→</sup>"47cfd7a517e160d201ae969b24392ca0bc2b9720c73e7324dac45daaa24814cb". You have to remove (or␣ ˓<sup>→</sup>rename) that conCreating node-2 ... error ERROR: for node-2 Cannot create container for service node-2: Conflict. The container name "/node-2 ˓<sup>→</sup>" is already in use by container "ccd28832f1fb5457186e50d5e5Creating node-0 ... error tainer to be able to reuse that name. ERROR: for node-0 Cannot create container for service node-0: Conflict. The conCreating postgres .. ˓<sup>→</sup>. error eb8ac184f88195f1a560ee8ef7ade5c46f899d". You have to remove (or rename) that container to be able<sub>u</sub> ˓<sup>→</sup>to reuse that name. ERROR: for postgres Cannot create container for service postgres: Conflict. The container name "/ ˓<sup>→</sup>postgres" is already in use by container →"d4bc6d758faafcc9b2bc352b9cbcc5dc909f2959059b7abf17db0088916506d1". You have to remove (or<del>u</del> ˓<sup>→</sup>rename) that container to be able to reuse that name. ERROR: for node-1 Cannot create container for service node-1: Conflict. The container name "/node-1 ˓<sup>→</sup>" is already in use by container  $\rightarrow$ "47cfd7a517e160d201ae969b24392ca0bc2b9720c73e7324dac45daaa24814cb". You have to remove (or
<sub>11</sub> ˓<sup>→</sup>rename) that container to be able to reuse that name. ERROR: for node-2 Cannot create container for service node-2: Conflict. The container name "/node-2  $ightharpoonup$ " is already in use by container ˓<sup>→</sup>"ccd28832f1fb5457186e50d5e58f98ed3b35c944931589a42a0262a205a17393". You have to remove (or␣ ˓<sup>→</sup>rename) that container to be able to reuse that name. ERROR: for node-0 Cannot create container for service node-0: Conflict. The container name "/node-0 ˓<sup>→</sup>" is already in use by container ˓<sup>→</sup>"7ed421ac8c8c5ca91a916970c1eb8ac184f88195f1a560ee8ef7ade5c46f899d". You have to remove (or␣ ˓<sup>→</sup>rename) that container to be able to reuse that name. ERROR: for postgres Cannot create container for service postgres: Conflict. The container name "/ ˓<sup>→</sup>postgres" is already in use by container →"d4bc6d758faafcc9b2bc352b9cbcc5dc909f2959059b7abf17db0088916506d1". You have to remove (or<del>u</del> ˓<sup>→</sup>rename) that container to be able to reuse that name. ERROR: Encountered errors while bringing up the project.

Причина: Контейнеры отдельных нод или сервисов уже используются запущенными контейнерами.

Решение: Если вам необходимо пересобрать платформу заново, остановите ее при помощи команды docker-compose down. При помощи команды docker stop [ID контейнера] остановите запущенные контейнеры нод и сервисов. Вы можете ввести несколько ID запущенных контейнеров подряд через пробел или остановить все контейнеры при помощи команды docker stop \$(docker ps -a -q). Затем при помощи команды docker rm [ID контейнера] удалите их. ID используемых контейнеров доступны в отчетах об ошибках, подобных приведенному выше. Вы можете удалить несколько контейнеров или все используемые контейнеры одной командой при помощи аналогичного синтаксиса.

#### 3. Ошибка при запуске контейнеров:

```
ERROR: for nginx-proxy Cannot start service nginx-proxy: driver failed programming external<sub>u</sub>
˓→connectivity on endpoint nginx-proxy␣
˓→(86add881e45535e666443cb00e6a6cb66f79a906e412d4f78d2db9d81c6d63d7): Error starting userland␣
˓→proxy: listen tcp 0.0.0.0:80: bind: address already in use
```
(continues on next page)

(продолжение с предыдущей страницы)

```
ERROR: for nginx-proxy Cannot start service nginx-proxy: driver failed programming external<sub>u</sub>
-connectivity on endpoint nginx-proxy
→(86add881e45535e666443cb00e6a6cb66f79a906e412d4f78d2db9d81c6d63d7): Error starting userland
→proxy: listen tcp 0.0.0.0:80: bind: address already in use
ERROR: Encountered errors while bringing up the project.
```
Причина: Порт 80:80 на вашей машине занят другим приложением.

Решение: Остановите контейнеры при помощи команды docker-compose down. Затем измените параметр ports секции nginx-proxy в файле docker-compose.yml, выбрав свободный порт:

```
nginx-proxy:
 image: nginx:latest
 hostname: nginx-proxy
 container_name: nginx-proxy
 ports:
   - "81:80"
```
После этого REST API будет доступен по адресу 127.0.0.1:81 или localhost:81. Остальные сервисы будут доступны по адресам со своими прежними портами.

4. Ошибка при переходе по адресу 127.0.0.1 или localhost в браузере Mozilla Firefox:

SSL\_ERROR\_RX\_RECORD\_TOO\_LONG

Причина: Вход на localhost по умолчанию выполняется через HTTPS, однако при развертывании платформы в ознакомительном режиме SSL не предусмотрено.

Решение: Введите полный адрес, используя HTTP: http://127.0.0.1 или http://localhost.

Смотрите также

Развертывание платформы в ознакомительном режиме (Sandbox)

Смотрите также

Транзакции блокчейн-платформы

Смарт-контракты

Обмен конфиденциальными данными

Инструментарий gRPC

Методы REST API

## <span id="page-9-0"></span>1.3 Развертывание платформы в частной сети

Если ваш проект или решение требует независимого блокчейна, вы можете развернуть собственную блокчейн-сеть на базе блокчейн-платформы Конфидент. Обратитесь в службу технической поддержки, и специалисты Web3tech помогут вам сконфигурировать поставку блокчейн-платформы Конфидент под нужды вашего проекта.

Однако если вам потребуется изменить какие-либо параметры или настроить платформу самостоятельно, в данном разделе приведено пошаговое руководство по развертыванию и ручному конфигурированию платформы для работы в частной сети.

#### Содержание

- [Развертывание платформы в частной сети](#page-9-0)
	- [Создание аккаунта ноды](#page-10-0)
		- \* [Удостоверяющий центр](#page-14-0)
		- \* [Получение и импорт сертификата](#page-15-0)
	- [Настройка платформы для работы в частной сети](#page-16-0)
		- \* [Шаг 1. Общая настройка блокчейн-платформы Конфидент](#page-16-1)
		- \* [Шаг 2. Тонкая настройка платформы](#page-25-0)
	- [Получение лицензии для работы в частной сети](#page-44-0)
	- [Подписание genesis-блока и запуск сети](#page-44-1)
		- \* [Подготовка к запуску генератора GenesisBlockGenerator](#page-45-0)
		- \* [Запуск генератора GenesisBlockGenerator](#page-46-0)
		- \* [Запуск блокчейн-платформы Конфидент](#page-48-1)

### <span id="page-10-0"></span>1.3.1 Создание аккаунта ноды

Создайте аккаунты для каждой ноды вашей будущей сети.

Аккаунт ноды включает в себя адрес, ключевую пару и сертификат ключа проверки ЭП.

Запрос на сертификат создается с использованием утилиты GeneratePkiKeypair, которая входит в пакет generators. Этот пакет входит в состав блокчейн-платформы Конфидент и поставляется вместе с ней в файле generator-1.9.0.jar. В процессе создания запроса на сертификат генерируется адрес ноды и ключевая пара (ключ проверки ЭП и ключ ЭП ноды).

Важно: Исключена возможность генерации ключевых пар по удаленному подключению к ноде.

Примечание: Для генерации аккаунта ноды необходимо наличие:

- графического интерфейса в операционной системе,
- $\bullet$  предварительно установленных [компонент СКЗИ «КриптоПро CSP».](#page-278-0)

Ключи ЭП блокчейн-платформы Конфидент хранятся в ключевом контейнере, формат которого определяется входящим в состав платформы СКЗИ «КриптоПро CSP». Подробнее формат ключевого контейнера описан в эксплуатационной документации на СКЗИ «КриптоПро CSP».

Чтобы создать аккаунт ноды, запустите утилиту GeneratePkiKeypair как описано ниже в разделе [GeneratePkiKeypair.](#page-11-0)

Утилита выполняет следующие действия:

- отображает в командной строке адрес и ключ проверки ЭП ноды;
- записывает ключ ЭП ноды в ключевой контейнер в хранилище ключей;
	- при создании пары ключей необходимо задать пароль для защиты ключевой пары ноды:
- при работе на ОС CentOS отобразится диалоговое окно, в котором необходимо задать пароль к контейнеру;
- при работе на ОС Red Hat Enterprise Linux и Ubuntu пароль запрашивается через консоль;

В дальнейшем вы можете использовать этот пароль в ручном режиме при каждом старте вашей ноды, либо задать глобальные переменные для запроса пароля при старте системы.

- выгружает запрос на сертификат в указанную директорию; запрос на сертификат содержит ранее сгенерированный ключ проверки ЭП и информацию, полученную из конфигурационного файла; в дальнейшем этот запрос необходимо самостоятельно отправить в удостоверяющий центр (УЦ) для получения сертификата;
- выводит лог, в конце которого отображается имя контейнера, в котором хранится ключ ЭП, и алиас (блокчейн адрес) ноды.

После того как вы отправили в УЦ запрос и получили из УЦ сертификат, его необходимо вручную импортировать в контейнер с ключевой парой в хранилище ключей, как описано ниже в разделе [Получение и](#page-15-0) [импорт сертификата.](#page-15-0)

Примечание: Утилита GeneratePkiKeypair также используется для генерации ключей для создания [канала](#page-28-0) [связи по протоколу TLS.](#page-28-0) За один запуск генератор создаёт одну ключевую пару.

Детальное описание утилиты GeneratePkiKeypair:

Установка и использование платформы

#### <span id="page-11-0"></span>GeneratePkiKeypair

Используйте утилиту GeneratePkiKeypair для создания ключевой пары ноды и подписанного этой ключевой парой запроса на сертификат (Certificate Signing Request – CSR) стандарта X.509.

Создание запроса на сертификат выполняется с использованием [СКЗИ «КриптоПро CSP»,](#page-278-0) входящего в состав блокчейн-платформы Конфидент.

Ключи ЭП блокчейн-платформы Конфидент хранятся в ключевом контейнере, формат которого определяется входящим в её состав СКЗИ «КриптоПро CSP». Подробнее о формате ключевого контейнера см. в эксплуатационной документации на СКЗИ «КриптоПро CSP».

Утилита GeneratePkiKeypair заполняет поля в созданном запросе на сертификат в соответствии с конфигурационным файлом, который указывается во входных параметрах утилиты.

Примечание: Утилита GeneratePkiKeypair также используется при генерации ключей для создания канала связи по протоколу  $TLS$  За один запуск генератор создаёт одну ключевую пару.

#### Конфигурационный файл для GeneratePkiKeypair

До запуска генератора необходимо подготовить конфигурационный файл в формате HOCON pki-keypair-generator.conf с данными для запроса на сертификат. Ниже приведён пример этого файла:

```
pki-key-pair-generator {
   crypto-type = gostchain-id = Tkey - pair - algorithm = "GOST_EL_2012_256" # or GOST_DH_2012_256keystore-password = "avada-kedavra"out-dir = "/Users/dummy/cert_requests" # optional: execution dir if not set
    cert-request-content {
        CN = "Node - 0"0 = "Web3Techn"OU = "IT Business"C = "RU"S = "Moseow"L = "Moseow"extensions {
            key-usage = ["digitalSignature"]
            extended-key-usage = ['clientAuthor"] # or ['serverAuthor"]subject-alternative-name = "DNS:welocal.dev, DNS:localhost, IP:51.210.211.61, IP:127.0.0.1
\hookrightarrow ^0\mathcal Y\mathbf{r}
```
Заполните поля конфигурационного файла:

- сгурто-туре режим работы; поддерживается только значение gost поддержка алгоритмов ГОСТ криптографии;
- chain-id идентифицирующий байт сети; допустимо передать только один символ без кавычек либо в двойных кавычках: латинскую букву (строчную или прописную), либо цифру; значение должно совпадать с параметром blockchain.custom. address-scheme-character в конфигурационном файле ноды.
- key-pair-algorithm алгоритм генерации ключевой пары; допустимые значения:
	- $GOST$ \_EL\_2012\_256 для ключей ЭП (ключей ноды); в этом случае в поле extensions. key-usage должно быть указано значение digitalSignature;
	- GOST\_DH\_2012\_256 для ключей обмена для создания канала связи по протоколу TLS; в этом случае в поле extensions. key-usage должно быть указано значение keyEncipherment или dataEncipherment;
	- keystore-password пароль хранилища ключей (keystore);

Примечание: Этот же пароль потребуется в дальнейшем:

- пароль должен быть указан в конфигурационном файле ноды в параметре wallet. password;

- при использовании РКI этот же пароль используется при подписании genesis-блока. когда в консоли выводится запрос ввода пароля хранилища ключей (сообщение «enter keystore password»);

• out-dir - директория, в которую будет выгружен запрос на сертификат; опциональное поле; если значение не указано, то запрос выгружается в директорию, из которой запускался генератор;

- $\bullet$  cert-request-content поля с информацией для создания запроса на сертификат:
	- CN общее имя ноды;
	- $-0$  организация;
	- $-$  00 подразделение;
	- $-$  С страна;
	- S штат или провинция;
	- $-L$  наименование населенного пункта;
	- extensions
		- \* key-usage допускаются следующие значения, указывающие на назначение ключа:
			- $\cdot$  digitalSignature укажите это значение для ключей ЭП (ключей ноды),
			- keyEncipherment укажите это значение при генерации ключей обмена для создания канала связи по протоколу TLS;
			- dataEncipherment укажите это значение при генерации ключей обмена для создания канала связи по протоколу для TLS.
		- \* extended-key-usage массив дополнительных значений типа enum, указывающих назначение ключа; опциональное поле; допустимые значения:
			- ServerAuth
			- ClientAuth
			- CodeSigning
			- EmailProtection.
		- \* subject-alternative-name альтернативное имя субъекта; в блокчейнсети используется для задания дополнительных имен хостов в рамках протокола TLS; опциональное поле.

#### Запуск GeneratePkiKeypair

Скопируйте в директорию ноды файл generators.jar. После этого утилиту GeneratePkiKeypair можно запустить из командной строки. В качестве аргумента утилите необходимо передать один параметр: путь до файла с конфигурацией:

```
java -cp " generator-1.9.0. jar:gostCrypto-5.0.42119-A/*" com.wavesenterprise.generator.pki.
→PkiKeyPairGenerator pki-keypair-generator.conf
```
В процессе работы генератор запрашивает пароль ключевой пары; пример сообщения: «Enter key entry "3MrfnwhPPmvJp5B4hiwUwqtSJBJGs9DuxWe" new password:». Введите и подтвердите пароль. Этот же пароль потребуется в дальнейшем:

– при использовании РКI – при *подписании genesis-блока*, когда в консоли выводится запрос ввода пароля ключевой пары (сообщение «enter keypair password»);

- в файле env в поле WE\_NODE\_OWNER\_PASSWORD ноды необходимо указать этот же пароль:

```
WE_NODE_OWNER_PASSWORD=console # пароль из enter keypair password
WE_NODE_OWNER_PASSWORD_EMPTY=false
```
В процессе работы утилита выводит сообщения об успешном создании ключевой пары и запроса на сертификат, например:

```
2022-03-28 11:37:56,369 INFO [ioapp-compute-0] c.w.g.p.PkiKeyPairGenerator$ - Key pair␣
˓→successfully saved
2022-03-28 11:37:56,370 INFO [ioapp-compute-0] c.w.g.p.PkiKeyPairGenerator$ - Generating
˓→certificate request
2022-03-28 11:37:56,375 INFO [ioapp-compute-0] c.w.g.p.PkiKeyPairGenerator$ - Certificate request<sub>u</sub>
˓→generated
2022-03-28 11:37:56,380 INFO [ioapp-compute-0] c.w.g.p.PkiKeyPairGenerator$ - Certificate request<sub>u</sub>
˓→successfully exported to
'/Users/username/Documents/VSCodeProjects/web3techru/generator/jars/requests/
˓→3NAjk7wnh6VfE6esY9s94FGE1Z5QFDvPB3S.req'
2022-03-28 11:37:56,383 INFO [ioapp-compute-0] c.w.g.p.PkiKeyPairGenerator$ - Generated keypair:
Public key:␣
˓→5GZrzce48Jv48Lq8Hn8PTqFDA1Yg2wWkAww1VXSonATfSub4mwo3YPymvqjkKYszxj4f794GqySz4deAZayroNnA
Alias (address for chain-id 'T'): 3NAjk7wnh6VfE6esY9s94FGE1Z5QFDvPB3S
```
#### Результат работы GeneratePkiKeypair

В результате работы генератор GeneratePkiKeypair производит следующие действия:

- выводит в командной строке
- блокчейн адрес (алиас) ноды,
- ключ проверки ЭП ноды в кодировке Base58,
- имя контейнера (в конце лога генератора); оно потребуется для дальнейшей настройки.
- $\bullet$  записывает ключ ЭП ноды в ключевой контейнер в хранилище ключей по адресу /v $\texttt{ar}/\texttt{}$ opt/cprocsp/keys/root/{username};
- выгружает запрос на сертификат (CSR) в указанную в конфигурационном файле pki-keypair-generator.conf директорию; запрос на сертификат содержит ранее сгенерированный ключ проверки ЭП и информацию, полученную из конфигурационного файла.

Смотрите также

[Развертывание платформы в частной сети](#page-9-0)

#### <span id="page-14-0"></span>Удостоверяющий центр

Формирование и управление сертификатами ключей проверки ЭП производится удостоверяющим центром (УЦ). В рамках одной блокчейн-сети используется один УЦ.

Ключи проверки ЭП в виде запросов на сертификат направляются в УЦ. Полученные в УЦ сертификаты (в том числе корневой сертификат УЦ) ключей проверки ЭП помещаются в доверенные хранилища на той же машине, на которой развернута нода.

Действия с ключами фиксируются в журналах, которые ведет администратор.

Установка сертификатов открытых ключей (ключей проверки ЭП) описана ниже в разделе [Получение и](#page-15-0) [импорт сертификата.](#page-15-0)

#### <span id="page-15-0"></span>Получение и импорт сертификата

Чтобы получить сертификат из УЦ, необходимо сначала получить корневой сертификат УЦ. После этого можно отправлять в УЦ запрос на сертификат. Затем необходимо импортировать полученный сертификат.

#### Корневой сертификат

Для работы с удостоверяющим центром (УЦ) необходимо получить его корневой сертификат и установить этот корневой сертификат на блокчейн-платформу Конфидент. Для этого выполните следующие шаги:

- 1. Получите корневой сертификат УЦ доверенным способом.
- 2. Поместите корневой сертификат УЦ в хранилище сертификатов CAcerts.
- 3. Помимо этого, для [создания genesis-блока](#page-44-1) необходимо добавить корневой сертификат в хранилище доверенных сертификатов JVM, как описано ниже в разделе [Подготовка к запуску генератора](#page-45-0) [GenesisBlockGenerator.](#page-45-0)

Примечание: Корневой сертификат УЦ должен передаваться только доверенным образом, исключающим его подмену в процессе доставки из УЦ на машину, на которой развернута нода.

После этого нода будет считать достоверными сертификаты, подписанные этим УЦ.

#### Передача запроса на сертификат

Далее необходимо передать запрос на сертификат, полученный в результате работы утилиты GeneratePkiKeypair, в УЦ, и получить из УЦ сертификат. Для этого выполните следующие шаги:

1. Конвертируйте запрос на сертификат, полученный в результате работы генератора, в формат base64. Ниже приведён пример команды конвертации:

base64 ./jars/requests/3N5YTeLzpH18qrGRTVdL11DPkRPnM32aNVH.req

- 2. Отправьте запрос на сертификат в формате base64 в УЦ.
- 3. Получите выпущенный УЦ сертификат.

#### Импорт сертификата

Затем необходимо импортировать сертификат в контейнер с соответствующей парой ключей. Для этого выполните следующие шаги:

- 1. Конвертируйте полученный из УЦ сертификат в формат base64.
- 2. Импортируйте сертификат в контейнер с соответствующей парой ключей в хранилище ключей. Ниже приведён пример команды импорта:

/opt/cprocsp/bin/cryptcp -instcert -cont container\_name cert.crt

В этом примере

container\_name – имя контейнера, которое указано в конце лога генератора,

cert.cer – полученный из УЦ файл сертификата.

3. Помимо этого, необходимо добавить сертификат в секцию node.blockchain.custom.genesis.pki конфигурационного файла ноды для создания genesis-блока как описано ниже в разделе [Подготовка](#page-45-0) [к запуску генератора GenesisBlockGenerator.](#page-45-0)

#### <span id="page-16-0"></span>1.3.2 Настройка платформы для работы в частной сети

Для конфигурации блокчейн-платформы Конфидент используется файл node.conf – конфигурационный файл ноды, определяющий принципы работы ноды и набор опций.

Примечание: Параметры конфигурации ноды можно записать в одном файле либо в нескольких файлах, включая один файл в другой, например:

```
include required(file("network.conf"))
include required(file("local.conf"))
```
Таким образом можно вынести в один файл общие для всех нод параметры, а уникальные параметры ноды (например, owner-address) задать в отдельном файле для каждой ноды.

Ниже приведено пошаговое руководство по ручной конфигурации отдельной ноды для работы в частной сети. Если в вашей сети развернуто несколько нод, для каждой из них требуется выполнить аналогичные шаги по конфигурации.

#### <span id="page-16-1"></span>Шаг 1. Общая настройка блокчейн-платформы Конфидент

На этом этапе выполняется настройка режима работы, консенсуса, исполнения смарт-контрактов Docker и майнинга.

Все необходимые для этого параметры располагаются в файле node.conf.

Общая настройка блокчейн-платформы Конфидент описана в следующих разделах:

Установка и использование платформы

#### <span id="page-16-2"></span>Общая настройка платформы: настройка режима работы

Тип и параметры используемого в блокчейне криптографического алгоритма задаются в разделе crypto конфигурационного файла ноды. Раздел crypto считывается для инициализации криптографии, которая происходит до чтения полного конфигурационного файла ноды.

Ниже приведён пример раздела crypto:

```
crypto {
  # Possible values: [WAVES, GOST]
 type = GOSTpki {
    # Possible values: [OFF, ON, TEST]
    # Could be enabled with GOST crypto type only
    mode = ONrequired-oids = ["192.168.0.1.255.255.255.0"]
     crl-checks-enabled = true
 }
}
```
type – режим работы; доступны значения:

- GOST работа с объектами РКI в соответствии с ГОСТ;
- WAVES тестовый режим:

Значение GOST является обязательным:

- ркі группа полей настройки РКІ:
	- mode допустимые значения: on, off, test; значения on и test допустимы только в случае, если параметр type имеет значение GOST. Если параметру mode задано значение on, то выполняется проверка того, что TLS включён на сетевом уровне, то есть параметр node.network.tls имеет значение true.
	- required-oids для дополнительного разграничения доступа возможно применять OID. Для этого в поле required-oids укажите список значений (whitelist-список идентификаторов OID). наличие которых нода будет проверять в расширении (поле) ExtendedKeyUsage сертификата. Этот список позволяет выделить из множества пользователей, выпустивших сертификат в одном и том же удостоверяющем центре (УЦ), тех пользователей, которым этот УЦ выдал OID специально для работы с блокчейн-платформой Конфидент. Параметр является обязательным при условии использования одного УЦ; в других случаях список идентификаторов OID может быть пустым. Если список не пуст, то он должен представлять собой массив строк, которые соответствуют стандартному формату OID. Например:

required-oids =  $["1.3.6.1.4.1.8.1.1", "1.3.6.1.4.1.9.2.2"]$ 

- crl-checks-enabled - флаг проверки списка отозванных сертификатов (CRL) при валидации сертификатов. Если параметру задано значение true, то криптопровайдер проверяет в удостоверяющем центре (УЦ), отозван сертификат или нет. Нода, которая синхронизируется с сетью, проверяет весь реестр, чтобы удостовериться в его целостности, то есть в корректности ЭП каждого блока. При проверке сертификатов нода использует списки CRL, валидные на момент подписания блока. Если нода находилась вне сети какое-то время, или новая нода подключается к сети, то она запрашивает у других нод скачанные ранее CRL.

Значение true является обязательным.

Важно: Группа полей ркі используется только с ГОСТ криптографией (то есть когда полю type присвоено значение GOST). При использовании waves криптографии (то есть когда полю type присвоено значение WAVES) этой группы полей не должно быть в конфигурационном файле ноды. Если параметры РКI не указаны, то РКI отключен.

Важно: Следующие значения настройки в разделе стурто являются обязательными:

 $type = GOST$ 

 $mode = 0N$ 

 $crl$ -checks-enabled = true

Смотрите также

Развертывание платформы в частной сети

Криптография

Установка и использование платформы

#### <span id="page-18-0"></span>Общая настройка платформы: настройка консенсуса

Блокчейн-платформа Конфидент поддерживает три алгоритма консенсуса – PoS, PoA и CFT. Подробная информация об используемых алгоритмах консенсуса приведена в статье [Алгоритмы консенсуса.](#page-264-0)

Важно: Алгоритмы консенсуса PoA и PoS доступны только в тестовом режиме функционирования блокчейн-платформы Конфидент, то есть, когда в конфигурационном файле узла параметру crypto.type задано значение GOST, а параметру node.crypto.pki.mode – значение TEST. Подробнее об этом параметре см. раздел [Общая настройка платформы: настройка режима работы.](#page-16-2)

Настройки консенсуса располагаются в блоке consensus секции blockchain:

```
consensus {
   type = ""...
}
```
Выберите предпочитаемый тип консенсуса в поле type. Возможные значения: pos, poa и cft.

#### $type = "pos"$  или закомментированный блок consensus

Если вы не выберете тип консенсуса в этом поле, оставив его пустым, по умолчанию будет использоваться алгоритм PoS. Этот вариант равнозначен выбору значения pos.

В этом случае другие поля в блоке consensus не требуются, необходимо только настроить работу майнинга с PoS в блоке genesis:

```
consensus {
   type = "pos"
}
...
genesis {
    average-block-delay = "60s"
    initial-base-target = 153722867initial-balance = "16250000 WEST"
    ...
}
```
За работу майнинга с PoS отвечают следующие параметры блока genesis в секции blockchain:

- $\bullet$  average-block-delay средняя задержка создания блоков. Значение по умолчанию  $60$  секунд.
- $\bullet$  initial-base-target начальное базовое число для регулирования процесса майнинга. От значения параметра зависит частота формирования блоков – чем выше значение, тем чаще создаются блоки. Также величина баланса майнера влияет на использование данного параметра в майнинге – чем больше баланс майнера, тем меньше становится значение initial-base-target при расчёте очереди ноды-майнера в текущем раунде.
- $\bullet$  initial-balance начальный баланс сети. Чем больше доля баланса майнера от изначального баланса сети, тем меньше становится значение initial-base-target для определения ноды-майнера текущего раунда.

#### $type = "poa"$

Для настройки алгоритма консенсуса PoA добавьте в блок consensus следующие параметры:

```
consensus {
  type = "poa"
  round-duration = "17s"
  sync-duration = "3s"
  ban-duration-blocks = 100

  max-bans-percentage = 40
}
```
- $\bullet$  round-duration длина раунда майнинга блока в секундах.
- sync-duration период синхронизации майнинга блока в секундах. Полное время раунда складывается из суммы round-duration и sync-duration.
- $\bullet$  ban-duration-blocks количество блоков, на которые нода-майнер попадает в бан.
- $\bullet\,$  warnings-for-ban количество раундов, в течение которых нода-майнер получает предупреждения. По окончании этого количества раундов нода попадает в бан.
- max-bans-percentage процент нод-майнеров от общего числа нод в сети, который может быть помещён в бан.

#### type = "cft"

Основные параметры настройки алгоритма консенсуса CFT идентичны параметрам консенсуса PoA:

```
consensus {
   type: cft
  warnings-for-ban: 3
  ban-duration-blocks: 15
  max-bans-percentage: 33
  round-duration: 7s
  sync-duration: 2s
  max-validators: 7
  finalization-timeout: 4s
   full-vote-set-timeout: 4s
}
```
По сравнению с PoA для CFT предусмотрены следующие дополнительные параметры конфигурации, необходимые для валидации блоков в ходе раунда голосования:

- max-validators лимит валидаторов, участвующих в голосовании в конкретном раунде.
- $\bullet$  finalization-timeout время, в течение которого майнер ждет финализации последнего блока в цепочке. По прошествии этого времени майнер вернет транзакции обратно в UTX-пул и начнет майнить раунд заново.
- $\bullet$  full-vote-set-timeout опциональный параметр, определяющий, в течение какого времени после окончания раунда (параметр конфигурационного файла ноды round-duration) майнер ожидает полный набор голосов от всех валидаторов.

При настройке CFT обратите внимание на следующие рекомендации:

 Параметр sync-duration должен быть отличен от нуля. Рекомендуется устанавливать значение от 1 до 5 секунд в зависимости от размера и сложности транзакций.

Примерный расчет значения параметра finalization-timeout:

(round-duration  $+$  sync-duration) / 2.

Не рекомендуется занижать это значение для ускорения финализации: если майнер наберет необходимое число голосов ранее окончания этого времени, он сразу выпустит финализирующий микроблок.

- Если в сети присутствует большое количество майнеров, ограничьте количество валидаторов раунда параметром max-validators. Механизм выбора валидаторов обеспечит равномерную ротацию всех валидаторов по раундам. Слишком большое количество валидаторов может отрицательно повлиять на производительность сети. Рекомендуемый диапазон значений: от 5 до 10.
- $\bullet$  Если сеть работает под постоянной нагрузкой, установите параметр  $\,$  full-vo $\,$ te-se $\,$ t-time $\,$ ou $\,$ t.  $\,\rm A$ o $\,$ истечения указанного периода времени майнер ждет полного набора голосов от валидаторов. Если валидатор сталкивается с какими-либо неполадками, сеть использует время full-vote-set-timeout для создания дополнительного временного промежутка, который позволяет отставшему валидатору завершить синхронизацию. Рекомендуемое значение:

 $sync$ -duration  $*$  2 не может превышать sync-duration + finalization-timeout.

#### Смотрите также

[Алгоритмы консенсуса](#page-264-0)

[Развертывание платформы в частной сети](#page-9-0)

[Общая настройка платформы: настройка майнинга](#page-23-0)

[Общая настройка платформы: настройка исполнения смарт-контрактов](#page-20-0)

#### Установка и использование платформы

#### <span id="page-20-0"></span>Общая настройка платформы: настройка исполнения смарт-контрактов

Для работы со [смарт-контрактами](#page-201-0) нода использует два типа соединения, для каждого из которых необходимо обеспечить защиту канала с помощью TLS:

- 1. Соединение с docker-хостом удалённой машиной, на которой запускаются смарт-контракты. На этой машине используется docker-библиотека, которая обращается на сокет по своим протоколам. Для неё можно включить опцию безопасного соединения, которое в этой документации обозначается как «docker-TLS». Соединение docker-TLS настраивается в секции node.docker-engine.docker-tls конфигурационного файла ноды; эта настройка описана ниже в этом разделе;
- 2. Соединение, которое открывает запущенный смарт-контракт в сторону ноды по протоколу gRPC.

Примечание: Допустимо использовать только методы из [перечня функций gRPC интерфейса](#page-205-0) [блокчейн-платформы Конфидент, доступных только смарт-контрактам.](#page-205-0)

Это подключение по API, так как точка подключения смарт-контракта к ноде такая же, как и для любого другого пользователя или приложения. Этот API настраивается в секции node.api.grpc, в частности для него необходимо обеспечить [защиту канала TLS.](#page-28-0) Пример такой настройки дан в разделе [Примеры конфигурационных файлов ноды.](#page-48-2)

Если вы планируете разработку и исполнение смарт-контрактов в вашем блокчейне, настройте параметры их исполнения в секции docker-engine конфигурационного файла ноды:

docker-engine { enable = yes

(continues on next page)

(продолжение с предыдущей страницы)

```
integration-tests-mode-enable = no
# docker-host = "unix:///var/run/docker.sock"
execution-limits {
  startup-timeout = 10s
 timeout = 10smemory = 512memory-swap = 0}
reuse-containers = yes
remove-container-after = 10m
allow-net-access = yes
remote-registries = [
  {
  domain = "myregistry.com:5000"
  username = "user"
  password = "password"
  }
]
check-registry-auth-on-startup = no
# default-registry-domain = "registry.yourdomain.com"
contract-execution-messages-cache {
 expire-after = 60m
 max-buffer-size = 10
 max-buffer-time = 100ms
 utx-cleanup-interval = 1m
 contract-error-quorum = 2
}
contract-auth-expires-in = 1m
grpc-server {
  # host = "192.168.97.3"
 port = 6865}
remove-container-on-fail = yes
docker-tls {
 tls-verify = yes
  cert-path = "/node/certificates"
  }
contracts-parallelism = 8
```
- enable включение обработки транзакций для Docker-контрактов.
- integration-tests-mode-enable режим тестирования Docker-контрактов. При включении этой опции смарт-контракты исполняются локально в контейнере.
- $\bullet\,$  docker-host адрес демона docker (опционально). Если это поле закомментировано, адрес демона для исполнения смарт-контрактов будет взят из системного окружения.
- startup-timeout время, отводимое на создание контейнера контракта и его регистрацию в ноде (в секундах).
- $\bullet$  timeout время, отводимое на выполнение контракта (в секундах).
- memory ограничение по памяти для контейнера контракта (в мегабайтах).
- memory-swap выделяемый объем виртуальной памяти для контейнера контракта (в мегабайтах).
- reuse-containers использование одного контейнера для нескольких контрактов, использующих один и тот же Docker-образ. Включение опции - yes, отключение - no.

}

- remove-container-after промежуток времени бездействия контейнера, по прошествии которого он будет удален.
- allow-net-access разрешение доступа к сети.
- $\bullet\,$  remote-registries адреса  $\,$  Docker-репозиториев и настройки авторизации к ним.
- check-registry-auth-on-startup проверка авторизации для Docker-репозиториев при запуске ноды. Включение опции - yes, отключение - no.
- $\bullet\,$  default-registry-domain адрес Docker-репозитория по умолчанию (опционально). Этот параметр используется, если в имени образа контракта не указан репозиторий.
- contract-execution-messages-cache секция настроек кэша со статусами исполнения транзакций по docker контрактам;
- $\bullet$  expire-after время хранения статуса смарт-контракта.
- max-buffer-size и max-buffer-time настройки объема и времени хранения кэша статусов.
- utx-cleanup-interval интервал, по прошествии которого невалидные транзакции (со статусом Error) удаляются из UTX-пула ноды, которая не является майнером. Значение по умолчанию – 1m.
- contract-error-quorum минимальное количество полученных от разных нод-майнеров сообщений, в которых статус транзакции по вызову смарт-контракта содержит бизнес-ошибку (Error); когда указанное в параметре количество сообщений получено, транзакция удаляется из UTX-пула ноды, которая не является майнером. Значение по умолчанию – 2.
- contract-auth-expires-in время жизни токена авторизации, используемого смарт-контрактами для вызовов к ноде.
- $\bullet$  grpc-server секция настроек gRPC сервера для работы Docker-контрактов с gRPC API.
- host сетевой адрес ноды (опционально).
- port порт gRPC-сервера. Укажите порт прослушивания gRPC-запросов, использующийся платформой.
- remove-container-on-fail удаление контейнера, если при его старте произошла ошибка. Включение опции – yes, отключение – no.
- $\bullet\,$  tls-verify флаг включения или отключения канала связи по протоколу  $\sf TLS$ ; если установлено значение yes, то выполняется поиск сертификатов в директории, указанной в параметре certs-path; если указано значение no, то поиск сертификатов не выполняется.

Важно: При использовании алгоритмов ГОСТ криптографии взаимодействие должно осуществляться по каналу связи по протоколу TLS, то есть параметр tls-verify должен иметь значение yes.

- $\bullet\,$  certs-path путь до директории с сертификатами для  $\textsf{TLS}$ ; по умолчанию параметр имеет значение {node.directory}/certificates.
- contracts-parallelism параметр определяет количество [параллельно выполняемых транзакций](#page-204-0) [всех контейнеризированных смарт-контрактов.](#page-204-0) По умолчанию параметр имеет значение 8.

#### Смотрите также

[Тонкая настройка платформы: настройка TLS](#page-28-0) [Развертывание платформы в частной сети](#page-9-0) [Разработка и применение смарт-контрактов](#page-144-0)

[Общая настройка платформы: настройка консенсуса](#page-18-0)

[Общая настройка платформы: настройка майнинга](#page-23-0)

[Смарт-контракты](#page-201-0)

Установка и использование платформы

#### <span id="page-23-0"></span>Общая настройка платформы: настройка майнинга

Параметры майнинга в блокчейне находятся в разделе miner конфигурационного файла ноды:

```
miner {
 enable = yes
  quorum = 2
  interval-after-last-block-then-generation-is-allowed = 10d
 no-quorum-mining-delay = 5s
 micro-block-interval = 5s
 min-micro-block-age = 3s
  max-transactions-in-micro-block = 500
 min-micro-block-age = 6 spullin-buffer-size = 100
 utx-check-delay = 1s
}
```
- enable активация опции майнинга. Включение yes, отключение no.
- quorum необходимое количество нод-майнеров для создания блока. Значение 0 позволит генерировать блоки оффлайн и используется только в тестовых целях в сетях с одной нодой. При указании этого значения необходимо учитывать, что собственная нода-майнер не суммируется со значением этого параметра, т.е. если вы указываете quorum = 2, то для майнинга нужно минимум 3 нодымайнера.
- interval-after-last-block-then-generation-is-allowed создание блока только в том случае, если последний блок не старше указанного периода времени (в днях).
- $\bullet$  micro-block-interval интервал между микроблоками (в секундах).
- $\bullet$  min-micro-block-age минимальный возраст микроблока (в секундах).
- $\bullet$  max-transactions-in-micro-block максимальное количество транзакций в микроблоке.
- pulling-buffer-size размер буфера транзакций. Чем выше значение параметра, тем дольше группируются транзакции.
- utx-check-delay задержка проверки UTX-пула (есть ли в пуле транзакции или он пуст) майнером. По умолчанию используется значение 1 c. Значение параметра должно быть больше либо равно 100 мс.

Настройки майнинга зависят от планируемого в вашей сети размера транзакций.

#### Настройки майнинга и алгоритм консенсуса

Майнинг в блокчейне тесно связан с выбранным алгоритмом консенсуса. При настройке параметров консенсуса необходимо учитывать следующие параметры секции miner:

- micro-block-interval интервал между микроблоками. Значение указывается в секундах.
- min-micro-block-age минимальный возраст микроблока. Значение указывается в секундах и не должно превышать значения параметра micro-block-interval.

Значения параметров создания микроблоков не должны превышать или как-либо иначе конфликтовать со значениями параметров average-block-delay для PoS и round-duration для PoA и CFT. Количество микроблоков в блоке не ограничено, но зависит от размера транзакций, попавших в микроблок.

#### Настройки UTX

В пуле неподтвержденных транзакций (UTX) предусмотрен механизм реброадкастинга, который позволяет сети быстрее восстановиться в случае возникновения каких-либо сбоев — например, при потере сетевой связности между нодами. В таких случаях транзакции, отправленные в одну ноду, могут оказаться не распространёнными. Механизм реброадкастинга решает такие проблемы, периодически проверяя актуальность транзакций, лежащих у ноды в UTX.

Этот механизм через заданный в параметре rebroadcast-interval промежуток времени проверяет все транзакции в UTX; затем он повторно отправляет своим пирам те транзакции, дата создания которых отличается от текущей более чем на период, заданный в параметре rebroadcast-threshold.

Параметры UTX задаются в разделе utx конфигурационного файла ноды:

```
utx {
  memory-limit=100Mb
  rebroadcast-threshold=5m
   rebroadcast-interval=5m
   }
```
- memory-limit максимальный размер UTX-пула; при подсчёте размера UTX-пула учитывается не итоговый размер транзакций в памяти, а только сериализованный вид;
- $\bullet\,$  rebroadcast-threshold когда после создания транзакции проходит указанное в параметре время, транзакция считается «старой» и подлежит повторной отправке (ребродкастингу); значение параметра по умолчанию – 5m;
- rebroadcast-interval интервал запуска механизма реброадкастинга «старых» транзакций; значение параметра по умолчанию – 5m.

#### Смотрите также

[Развертывание платформы в частной сети](#page-9-0) [Общая настройка платформы: настройка консенсуса](#page-18-0) [Общая настройка платформы: настройка исполнения смарт-контрактов](#page-20-0) [Протокол работы блокчейна](#page-190-0)

#### <span id="page-25-0"></span>Шаг 2. Тонкая настройка платформы

На этом этапе выполняется настройка инструментария gRPC и REST API ноды, и его авторизации, настройка канала связи по протоколу TLS и групп доступа к конфиденциальным данным.

Эти настройки могут потребоваться вам в случае изменения предустановленных параметров для конфигурации вашего оборудования или ПО.

Все необходимые параметры также располагаются в файле конфигурации ноды node.conf.

Также для настройки канала связи по протоколу TLS вам потребуется утилита keytool, которая входит в состав Java SDK или JRE.

#### <span id="page-25-2"></span>Тонкая настройка платформы: настройка авторизации для gRPC и REST API

Авторизация необходима для обеспечения доступа к gRPC и REST API инструментам ноды.

Для настройки авторизации предназначена секция auth конфигурационного файла ноды.

Блокчейн-платформа Конфидент поддерживает авторизацию по tls-whitelist: необходимо, чтобы открытый ключ в клиентском TLS сертификате был равен одному из открытых ключей администраторов, перечисленных в разделе node.api.auth конфигурационного файла узла.

Авторизация обязательна для клиента блокчейн. Авторизация по tls-whitelist используется в узле по умолчанию.

Ниже приведён пример раздела секции auth конфигурационного файла узла:

```
_{\text{auth}} {
   type = "tls-whitelist"# Public keys are expected in Base64 format
   admin-public-keys = ["MGYwHwYIKoUDBwEBAQEwEwYHKoUDAgIkAAYIKoUDBwEBAgIDQwAEQLh71rv/
-ioWdnUkvX3NybRoeew1PPz1vMaajxzpi1CYoWR1rPC9Rj1V u15PCMyAL20u041gpcqBj1+y2cEjajXw="
   \mathbf{I}\mathbf{r}
```
#### Смотрите также

Развертывание платформы в частной сети

Тонкая настройка платформы: настройка инструментов gRPC и REST API ноды

Тонкая настройка платформы: настройка групп доступа к конфиденциальным данным

Тонкая настройка платформы: настройка TLS

#### <span id="page-25-1"></span>Тонкая настройка платформы: настройка инструментов gRPC и REST API ноды

Параметры работы gRPC и REST API для каждой ноды находятся в секции арі конфигурационного файла:

```
api {
 rest {
    # Enable/disable REST API
   enable = yes# Network address to bind to
```
(continues on next page)

(продолжение с предыдущей страницы)

```
# Port to listen to REST API requests
  port = 6862# Enable/disable TLS for REST
 tls = yes
 # Enable/disable CORS support
  cors = yes# Max number of transactions
 # returned by /transactions/address/{address}/limit/{limit}
  transactions-by-address-limit = 10000distribution-address-limit = 1000
}
grpc {
  # Enable/disable gRPC API
 enable = yes
 # Network address to bind to
 bind-address = "0.0.0.0"# Port to listen to gRPC API requests
 port = 6865# Enable/disable TLS for GRPC
  tls = yes
  # Parameters for internal gRPC services. Recommended to be left as is.
  services {
         blockchain-events {
           max-connections = 5history-events-buffer {
             enable: false
              size-in-bytes: 50MB
           }
         }
         privacy-events {
           max-connections = 5
           history-events-buffer {
             enable: false
              size-in-bytes: 50MB
           }
         }
          contract-status-events {
           max-connections = 5}
 }
}
```
bind-address =  $"0.0.0.0"$ 

#### <span id="page-27-0"></span>Блок rest { }

Блок rest { } предназначен для настройки [интерфейса REST API](#page-69-0) ноды. Он включает следующие параметры:

- $\bullet$  enable активация опции REST API на ноде. Включение опции  ${\tt yes}$ , отключение no.
- bind-address сетевой адрес ноды, на котором будет доступен REST API интерфейс.
- port порт прослушивания REST API запросов.
- $\bullet\,$  tls флаг включениея или отключения TLS для <code>REST</code> <code>API</code> запросов. Для включения <code>TLS</code> задайте значение yes, для отключения – no. Для включения требуется [настройка TLS ноды.](#page-28-0)

Важно: Параметр по умолчанию имеет значение yes, то есть REST API запросы осуществляются по каналу связи по протоколу TLS. Использование значения no допускается только в тестовых целях.

- cors поддержка кросс-доменных запросов к REST API. Для включения опции задайте значение yes, для отключения – no.
- $\bullet$  transactions-by-address-limit максимальное количество транзакций, возвращаемых методом [GET /transactions/address/{address}/limit/{limit}.](#page-74-0)
- distribution-address-limit максимальное количество адресов, указываемых в поле limit и возвращаемых методом [GET /assets/{assetId}/distribution/{height}/limit/{limit}.](#page-133-0)

#### <span id="page-27-1"></span>**Блок**  $g$ грс  $\{\}$

Блок grpc { } предназначен для настройки [gRPC-инструментария ноды.](#page-54-0) Он включает следующие параметры:

- enable активация gRPC-интерфейса на ноде.
- $\bullet$  bind-address сетевой адрес ноды, на котором будет доступен gRPC-интерфейс.
- port порт прослушивания gRPC запросов.
- tls флаг включениея или отключения TLS для gRPC запросов. Для включения TLS задайте значение yes, для отключения – no. Для включения требуется [настройка TLS ноды.](#page-28-0)

Важно: Параметр по умолчанию имеет значение yes, то есть gRPC API запросы осуществляются по каналу связи по протоколу TLS. Использование значения no допускается только в тестовых целях.

Секция services{ } содержит настройки публичных gRPC-сервисов, собирающих данные из компонентов платформы:

- blockchain-events сервис сбора данных о событиях блокчейн-сети;
- privacy-events сервис сбора данных о событиях, связанных с группами доступа к конфиденциальным данным;
- contract-status-events сервис сбора данных о состоянии смарт-контрактов.

В этой секции рекомендуется использовать предустановленные параметры.

Смотрите также

[Развертывание платформы в частной сети](#page-9-0)

[Тонкая настройка платформы: настройка авторизации для gRPC и REST API](#page-25-2)

[Тонкая настройка платформы: настройка групп доступа к конфиденциальным данным](#page-32-0)

[Тонкая настройка платформы: настройка TLS](#page-28-0)

#### <span id="page-28-0"></span>Тонкая настройка платформы: настройка TLS

Для работы со смарт-контрактами нода использует два типа соединения, для каждого из которых можно настроить TLS: [docker-TLS и подключение по API.](#page-20-0)

Настроить защищенный канал связи по протоколу TLS для gRPC и REST API для каждой ноды можно с помощью параметров работы gRPC и REST API в секции api конфигурационного файла ноды. Для настройки защищенного канала связи по протоколу TLS используйте параметр TLS [в блоке rest](#page-27-0) и в блоке [в блоке grpc.](#page-27-1)

Для работы с API по защищенному каналу связи по протоколу TLS необходимо:

- 1. [включить защищенный канал связи по протоколу TLS в секции node.api конфигурационного файла](#page-25-1) [ноды;](#page-25-1)
- 2. Поместить корневой сертификат удостоверяющего центра, полученный доверенным способом, в хранилище сертификатов CAcerts как описано выше в разделе [Удостоверяющий центр;](#page-14-0)
- 3. получить артефакты TLS:
	- для каждой ноды подготовить 2 ключевые пары и 2 запроса на сертификат: клиентский и серверный;
	- отправить запросы на сертификат в УЦ и получить сертификаты;
	- для каждой ноды сформировать хранилище доверенных сертификатов и поместить в него корневой сертификат удостоверяющего центра;
	- импортировать клиентский и серверный сертификат в хранилище доверенных сертификатов;
	- добавить ключевую пару к другим ключам ноды.

Пример подготовки этих артефактов представлен в следующем разделе:

#### <span id="page-28-1"></span>Пример подготовки артефактов для TLS

Поскольку канал связи по протоколу TLS между клиентом и нодой является обязательным, то в рамках настройки инфраструктуры необходимо настроить параметры связи по протоколу TLS.

Для использования канала связи по протоколу TLS для API необходимо для каждой ноды выполнить следующие шаги: .. Для работы с TLS для API необходимо получить файл keystore. Ниже представлен пример использования для этого стандартной утилиты keytool:

1. Создать клиентские ключевую пару и запрос на сертификат с помощью генератора [GeneratePkiKeypair.](#page-11-0) Для этого необходимо:

1.1 Подготовить конфигурационный файл утилиты GeneratePkiKeypair:

- $\bullet\,$  полю extended-key-usage задать значение <code>["clientAuth"]</code>;
- полю полю key-usage задать значение ["KeyEncipherment", "DataEncipherment"];

• в полях CN и subject-alternative-name указать соответствующие имена нод и DNS или IP адрес.

Структура конфигурационного файла генератора описана в разделе GeneratePkiKeypair

- 1.2 Запустить генератор, используя следующую команду:
	- :: java -cp «generators-1.9.0-M1-38-d823c7f.jar:gostCrypto-5.0.42119-A/ $^*$ » com wavesenterprise generator pki PkiKeyPairGenerator key gen conf

где key\_gen.conf имя конфигурационного файла утилиты GeneratePkiKeypair.

1.3 Ввести и подтвердить пароль хранилища ключей, когда генератор отобразит соответствующий запрос.

1.4 Указать этот же пароль в конфигурационном файле ноды в секции  $t/s$  в поле keystore-password.

В результате работы генератор GeneratePkiKeypair выгружает артефакты для построения канала связи по протоколу TLS:

- сертификат  $(CSR)$  $• a$ прос  $H<sub>a</sub>$ клиентский вида 3MqFWYnVcBndh3Nc8gz9Ar5LEjnFQFjZX5u.req - в указанную в конфигурационном файле генератора директорию;
- файлы клиентской ключевой пары в контейнер в хранилище ключей. В конце лога генератора указано имя контейнера; оно потребуется для дальнейшей настройки.
- 2. Отправить запрос на сертификат в УЦ и получить сертификат (клиентский сертификат).
- 3. Импортировать сертификат в контейнер с соответствующей парой ключей в хранилище ключей с помощью следующей команды:

/opt/cprocsp/bin/cryptcp -instcert -cont client\_container\_name client\_cert.crt

где

```
client_containter_name - имя контейнера, которое указано в конце лога генератора,
```
client\_cert.crt - полученный из УЦ файл клиентского сертификата.

4. Создать серверные ключевую пару и запрос на сертификат с помощью генератора  $GeneratePkiKey pair$  аналогично тому, как создавались клиентские ключевая пара и запрос на сертификат:

4.1 Подготовить конфигурационный файл утилиты GeneratePkiKeypair:

• полю extended-key-usage задать значение ["serverAuth"];

В полях CN и subject-alternative-name уже указаны соответствующие имена нод и DNS или IP адрес.

Структура конфигурационного файла генератора описана в разделе GeneratePkiKeypair

4.2 Запустить генератор, использую следующую команду:

```
java -cp "generators-1.9.0-M1-38-d823c7f.jar:gostCrypto-5.0.42119-A/*"
\rightarrowcom.wavesenterprise.generator.pki.PkiKeyPairGenerator key_gen.conf
```
конфигурационного key gen.conf имя файла **УТИЛИТЫ** где GeneratePkiKeypair.

4.3 Ввести и подтвердить тот же пароль хранилища ключей, что и для клиентской ключевой пары, когда генератор отобразит соответствующий запрос.

В результате работы генератор GeneratePkiKeypair выгружает артефакты для построения канала связи по протоколу TLS:

- запрос на серверный сертификат (CSR) в указанную в конфигурационном файле генератора директорию;
- файлы серверной ключевой пары в контейнер в хранилище ключей. В конце лога генератора указано имя контейнера; оно потребуется для дальнейшей настройки.
- 5. Отправить запрос на сертификат в УЦ и получить сертификат (серверный сертификат).
- 6. Импортировать серверный сертификат в контейнер с серверной парой ключей в хранилище ключей с помощью следующей команды:

/opt/cprocsp/bin/cryptcp -instcert -cont server\_container\_name server\_cert.crt

где

server\_containter\_name - имя контейнера, которое указано в концелога генератора,

server\_cert\_file - полученный из УЦ файл сертификата.

7. Сформировать хранилище сертификатов TrustStore, то есть получить файл CertStore, и поместить в него корневой сертификат УЦ, клиентский и серверный сертификаты. Для этого используется утилита keytool.

При первом запуске утилита создаёт новый TrustStore и записывает в него переданный ей сертификат. При последующих запусках утилита добавляет передаваемый ей сертификат в существующий TrustStore. За один запуск утилита добавляет один сертификат.

Ниже представлен пример использования утилиты keytool.

7.1 Создание хранилища сертификатов TrustStore и запись в него корневого сертификата УЦ:

```
keytool -J-Dkeytool.compat=true -import -alias certnew -providername
\rightarrow JCSP -storetype CertStore -keystore node 0_certstore -storepass
\rightarrowcertstore_password -file CA_certs/certnew
-providerpath JCSP.jar:JCP.jar:ASN1P.jar:asn1rt.jar:forms_rt.jar:
-providerclass ru. CryptoPro. JCSP. JCSP
```
где

alias - любое уникальное в рамках хранилища сертификатов имя; может совпадать с именем файла сертификата;

file - имя файла сертификата.

7.2 Запись в то же хранилище клиентского сертификата:

```
keytool -J-Dkeytool.compat=true -import
-alias 3MqFWYnVcBndh3Nc8gz9Ar5LEjnFQFjZX5u -providername JCSP
-storetype CertStore -keystore node_0_certstore
-storepass certstore_password
-file tls_certs/3MqFWYnVcBndh3Nc8gz9Ar5LEjnFQFjZX5u.crt
```
(continues on next page)

(продолжение с предыдущей страницы)

```
-providerpath JCSP.jar:JCP.jar:ASN1P.jar:asn1rt.jar:forms_rt.jar:
-providerclass ru.CryptoPro.JCSP.JCSP
```
- 7.3 Запись в то же хранилище серверного сертификата:
	- :: keytool -J-Dkeytool.compat=true -import -alias 2LqFWYnVcBndh3Nc8gz9Ar5LEjnFQFjZX3j -providername JCSP -storetype CertStore -keystore node\_0\_certstore -storepass certstore\_password -file tls\_certs/2LqFWYnVcBndh3Nc8gz9Ar5LEjnFQFjZX3j.crt - providerpath JCSP.jar:JCP.jar:ASN1P.jar:asn1rt.jar:forms\_rt.jar: - - - - - providerclass ru.CryptoPro.JCSP.JCSP
- 8. Скопировать контейнеры с ключевыми парами к другим ключам ноды в хранилище ключей, расположенное по адресу /var/opt/cprocsp/keys/root/{username} при помощи стандартных утилит Linux - mv, cp и т. п..

#### Смотрите также

[Тонкая настройка платформы: настройка TLS](#page-28-0)

[Развертывание платформы в частной сети](#page-9-0)

[Тонкая настройка платформы: настройка авторизации для gRPC и REST API](#page-25-2)

[Тонкая настройка платформы: настройка инструментов gRPC и REST API ноды](#page-25-1)

[Тонкая настройка платформы: настройка групп доступа к конфиденциальным данным](#page-32-0)

4. В секции tls конфигурационного файла ноды включить и настроить TLS, в частности указать от-носительный путь к хранилищу доверенных сертификатов, как описано ниже в разделе [Секция tls](#page-31-0) [конфигурационного файла ноды.](#page-31-0)

#### <span id="page-31-0"></span>Секция tls конфигурационного файла ноды

Секция tls содержит следующие параметры настройки канала связи по протоколу TLS:

```
network.tls = true
 tls {
   type = GOST
   keystore-type = "HDIMAGE"
   keystore-password = ${?TLS_KEYSTORE_PASSWORD}
   truststore-type = "CertStore"
    truststore-password = "certstore_password"
    truststore-path = "/etc/node-tls/..data/certs_node_0"
    required-client-oids = ["1.3.6.1.4.1.8.1.1", "1.3.6.1.4.1.9.2.2"]
  }
```
- type режим использования протокола TLS. Возможные опции:
	- GOST взаимодействие осуществляется по каналу связи по протоколу TLS с использованием алгоритмов ГОСТ криптографии;
	- DISABLED протокол TLS не используется при взаимодействии по каналу связи; в этом случае остальные опции в секции tls не указываются или комментируются.

Важно: Отказ от использования протокола TLS при взаимодействии по каналу связи допускается исключительно в тестовых целях.

- $\bullet$  keystore-type параметр всегда имеет значение HDIMAGE;
- $\bullet\,$  keystore-password пароль для хранилища ключей keystore; этот же пароль необходимо ввести в консоли по запросу keystore-password, когда вы [создаёте ключевую пару и запрос на сертификат при](#page-28-1) [помощи утилиты GeneratePkiKeypair;](#page-28-1)
- truststore-type параметр всегда имеет значение CertStore;
- $\bullet\,$  truststore-password пароль для хранилища сертификатов trust-store; этот же пароль необходимо задать флагом -storepass, когда вы формируете хранилище сертификатов TrustStore при помощи утилиты keytool, как описано в разделе [Пример подготовки артефактов для TLS;](#page-28-1)
- truststore-path относительный путь к хранилищу сертификатов CertStore, размещаемому в директории ноды; для каждой ноды указывается свой путь; ниже дан пример формирования хранилища сертификатов certstore с помощью утилиты keytool.
- required-client-oids список идентификаторов OID, требуемых от клиентских TLS-сертификатов при доступе на API при использовании алгоритмов ГОСТ криптографии с PKI в рабочем режиме (т.е. когда параметру node.crypto.type присвоено значение GOST, параметру node.crypto.pki. mode задано значение on, подробнее см. раздел [Общая настройка платформы: настройка режима](#page-16-2) [работы\)](#page-16-2). Параметр является обязательным при использовании одного УЦ. Если список не пуст, то он должен представлять собой массив строк, соответствующих стандартному формату OID.

#### Смотрите также

[Развертывание платформы в частной сети](#page-9-0) [Пример подготовки артефактов для TLS](#page-28-1) [Тонкая настройка платформы: настройка авторизации для gRPC и REST API](#page-25-2) [Тонкая настройка платформы: настройка инструментов gRPC и REST API ноды](#page-25-1) [Тонкая настройка платформы: настройка групп доступа к конфиденциальным данным](#page-32-0)

#### <span id="page-32-0"></span>Тонкая настройка платформы: настройка групп доступа к конфиденциальным данным

Если вы используете API-методы группы privacy для управления [конфиденциальными данными,](#page-182-0) настройте параметры доступа к этим данным в конфигурационном файле ноды. Для этого предназначена секция privacy.

 $g$ RPC API-методы группы privacy описаны в разделе  $g$ RPC: работа с конфиденциальными данными. REST API-методы группы privacy описаны в разделе [REST API: обмен конфиденциальными данными и получение](#page-83-0) [информации о группах доступа.](#page-83-0)

Важно: API-методы группы privacy допустимо использовать только в тестовом режиме функционирования блокчейн-платформы Конфидент, то есть, когда в конфигурационном файле ноды параметру node. crypto.pki.mode присвоено значение TEST. Подробнее об этом параметре см. раздел [Общая настройка](#page-16-2) [платформы: настройка режима работы.](#page-16-2)

Ниже представлен пример настройки с использованием БД PostgreSQL:

```
privacy {
 replier {
   parallelism = 10
    stream-timeout = 1 minute
    stream-chunk-size = 1MiB
```
(continues on next page)

(продолжение с предыдущей страницы)

```
synchronizer {
    request-timeout = 2 minuteinit-retry-delay = 5 seconds
    inventory-stream-timeout = 15 secondsinventory-request-delay = 3 seconds
    inventory-timestamp-threshold = 10 minutes
    crawling-parallelism = 100
    max-attempt-count = 24
    lost-data-processing-delay = 10 minutes
   network-stream-buffer-size = 10
  }
  inventory-handler {
   max-buffer-time = 500ms
    max-buffer-size = 100
   max-cache-size = 100000expiration-time = 5m
   replier-parallelism = 10
  }
  cache {
   max-size = 100expire-after = 10m
  }
  storage {
   vendor = postgres
    schema = "public"
   migration-dir = "db/migration"
   profile = "slick.jdbc.PostgresProfile$"
    upload-chunk-size = 1MiB
    jdbc-config {
      url = "jdbc:postgresql://postgres:5432/node-1"
      driver = "org.postgresql.Driver"
     user = postgres
      password = web3techru
      connectionPool = HikariCP
      connectionTimeout = 5000
      connectionTestQuery = "SELECT 1"
      queueSize = 10000
      numThreads = 20
    }
  }
  service {
   request-buffer-size = 10MiB
    meta-data-accumulation-timeout = 3s}
}
```
}

#### Выбор базы данных

Перед изменением конфигурационного файла ноды выберите базу данных, которую планируете использовать для хранения конфиденциальных данных. Блокчейн-платформа Конфидент поддерживает взаимодействие с [БД PostgreSQL](https://www.postgresqltutorial.com) и [Amazon S3.](https://aws.amazon.com/s3/getting-started/?nc=sn&loc=6&dn=1)

Важно: Выбор базы данных для хранения конфиденциальных данных доступен только в тестовом режиме функционирования блокчейн-платформы Конфидент, то есть, когда в конфигурационном файле ноды параметру node.crypto.pki.mode присвоено значение TEST. Подробнее об этом параметре см. раздел [Общая настройка платформы: настройка режима работы.](#page-16-2)

#### <span id="page-34-0"></span>PostgreSQL

Во время установки БД под управлением PostgreSQL вы создадите аккаунт для доступа к БД. Заданные при этом логин и пароль затем необходимо будет указать в конфигурационном файле ноды в полях user и развмогd блока storage секции privacy; подробнее см. раздел vendor =  $postgres$ ).

Для использования СУБД PostgreSQL потребуется установка [JDBC-интерфейса](https://jdbc.postgresql.org/documentation/head/index.html) (Java DataBase Connectivity). При установке JDBC задайте имя профиля. Это имя затем необходимо будет указать в конфигурационном файле ноды (в поле profile блока storage секции privacy, подробнее см. раздел  $v$ endor  $=$  postgres).

В целях оптимизации подключение к PostgreSQL может осуществляться через инструмент pgBouncer. В этом случае pgBouncer требует особой настройки, которая описана ниже в разделе [storage-pgBouncer.](#page-36-0)

#### Amazon S3

При использовании Amazon S3 информация должна храниться на сервере [Minio.](https://min.io/download/) В процессе установки сервера Minio вам будет предложено задать логин и пароль для доступа к данным. Эти логин и пароль затем необходимо будет указать в конфигурационном файле ноды в полях access-key-id и secret-access-key; подробнее см. раздел  $vendor = s3$ ).

После установки подходящей для вашего проекта СУБД измените блок storage секции privacy конфигурационного файла ноды, как описано ниже.

#### Блок storage

В блоке storage секции privacy укажите используемую вами СУБД в параметре vendor:

- postgres для PostgreSQL;
- s3 для Amazon S3.

Важно: Если вы не используете API-методы группы privacy, в параметре vendor укажите значение none и закомментируйте или удалите остальные параметры в секции privacy. gRPC API-методы группы privacy описаны в разделе  $gRPC$ : работа с конфиденциальными данными REST API-методы группы privacy описаны в разделе [REST API: обмен конфиденциальными данными и получение информации о группах доступа.](#page-83-0)

#### <span id="page-35-0"></span> $v$ endor = postgres

При использовании СУБД PostgreSQL блок storage секции privacy выглядит следующим образом:

```
storage {
 vendor = postgres
  schema = "public"
 migration-dir = "db/migration"profile = "slick.jdbc.PostgresProfile$"
  upload-chunk-size = 1MiBjdbc-config {
   url = "jdbc:postgres1://postgres:5432/node-1"driver = "org.postgresql.Driver"
   user = postgrespassword = web3techruconnectionPool = HikariCPconnectionTimeout = 5000connectionTestQuery = "SELECT 1"queueSize = 10000numThreads = 20ł
ł
```
В блоке должны быть указаны следующие параметры:

- schema используемая схема взаимодействия между элементами в рамках БД; по умолчанию применяется схема public; если в вашей БД предусмотрена иная схема, то укажите ее название;
- $\bullet$  migration-dir директория для миграции данных;
- profile имя профиля для доступа к JDBC, заданное при установке JDBC (см. раздел  $PostgreSQL$ );
- upload-chunk-size размер фрагмента данных, загружаемых с помощью REST API метода  $POST$ /privacy/sendLargeData или gRPC API метода SendLargeData;
- url адрес БД PostgreSQL; подробнее см. Поле url;
- driver имя драйвера JDBC, позволяющего Java-приложениям взаимодействовать с БД;
- е user имя пользователя для доступа к БД; укажите логин созданного вами аккаунта для доступа к БД под управлением PostgreSQL;
- разѕwоrd пароль для доступа к БД; укажите пароль созданного вами аккаунта для доступа к БД под управлением PostgreSQL;
- $\bullet$  connectionPool имя пула соединений, по умолчанию HikariCP;
- connectionTimeout время бездействия соединения до его разрыва (в миллисекундах);
- connectionTestQuery тестовый запрос для проверки соединения с БД; для PostgreSQL рекомендуется отправлять запрос SELECT 1;
- $\bullet$  queueSize размер очереди запросов;
- numThreads количество одновременных подключений к БД.
## Поле url

В поле url укажите адрес используемой БД в следующем формате:

jdbc:postgresql://<POSTGRES\_ADDRESS>:<POSTGRES\_PORT>/<POSTGRES\_DB>

, где

- POSTGRES\_ADDRESS agpec xocra PostgreSQL;
- POSTGRES\_PORT номер порта хоста PostgreSQL;
- POSTGRES\_DB наименование  $5\overline{\mu}$  PostgreSQL.

Можно указать адрес БД вместе с данными аккаунта, используя параметры user и password:

```
privacy {
  storage {
     \bar{z} , \bar{z}url = "jdbc:postgresql://yourpostgres.com:5432/privacy_node_0?user=user_privacy_node_0@company&
→password=7nZL7Jr41q0WUHz5qKdypA&sslmode=require"
     \ddotsc\mathcal{F}ł
```
В этом примере user\_privacy\_node\_0@company - имя пользователя, 7nZL7Jr41q0WUHz5qKdypA - его пароль.

Также вы можете использовать команду sslmode=require для требования использования ssl при авторизации.

#### pgBouncer

Для оптимизации работы с базой данных PostgreSQL используется pgBouncer – инструмент, через который осуществляется подключение к базе данных PostgreSQL pgBouncer настраивается в отдельном конфигурационном файле данного инструмента - pgbouncer.ini.

В связи с тем, что режим pool\_mode = transaction в настройке pgBouncer не поддерживает подготовленные операторы на стороне сервера, в целях предотвращения потери данных мы рекомендуем использовать pool\_mode с session режимом в настройках файла pgbouncer.ini. При использовании сессионного режима следует задать параметру server\_reset\_query значение DISCARD ALL.

```
[pgbouncer]
pool_{\text{model}} = sessionserver_reset_query = DISCARD ALL
```
Больше информации о работе сессионного режима с подготовленными операторами можно найти в официальной документации к pgBouncer.

#### $v$ endor =  $s3$

При использовании СУБД Amazon S3, блок storage секции privacy выглядит следующим образом:

```
storage {
 vendor = s3url = "http://localhost:9000/"bucket = "privacy"region = "aws-global"
 access-key-id = "minio"
 secret-access-key = "minio123"
 path-style-access-enabled = true
 connection-timeout = 30s
  connection-acquisition-timeout = 10s
 max-concurrency = 200
 read-timeout = 0supload-chunk-size = 5MiB
}
```
- url адрес сервера Minio для хранения данных; по умолчанию, Minio использует порт 9000;
- bucket имя таблицы БД S3 для хранения данных;
- $\bullet\,$  region название региона S3, значение параметра  $\,$ aws-g $1$ oba $1;$
- access-key-id идентификатор ключа доступа к данным; укажите логин для доступа к данным, который вы задали в процессе установки сервера Minio (см. раздел  $A$ mazon  $S3$ );
- secret-access-key ключ доступа к данным в хранилище S3; укажите пароль для доступа к данным, который вы задали в процессе установки сервера Minio (см. раздел  $Amazon$  S3);
- $\bullet$  path-style-access-enabled = true путь к таблице S3 неизменяемый параметр;
- $\bullet$  connection-timeout период бездействия до разрыва соединения (в секундах);
- $\bullet$  connection-acquisition-timeout период бездействия при установлении соединения (в секундах);
- max-concurrency максимальное число параллельных обращений к хранилищу;
- read-timeout период бездействия при чтении данных (в секундах);
- $\bullet$  upload-chunk-size размер фрагмента данных, загружаемых с помощью REST API метода  $POST$ [/privacy/sendLargeData](#page-86-0) или gRPC API метода [SendLargeData.](#page-66-0)

#### Блок replier

В блоке replier секции privacy укажите параметры потоковой передачи конфиденциальных данных:

```
replier {
 parallelism = 10
  stream-timeout = 1 minute
  stream-chunk-size = 1MiB
}
```
В блоке должны быть указаны следующие параметры:

- parallelism максимальное количество параллельных задач обработки запросов конфиденциальных данных;
- $\bullet\,$  stream-timeout максимальное время выполнения операции чтения потока данных (стрима);

 $\bullet\,$  stream-chunk-size – размер фрагмента данных при передаче данных в виде потока (стрима).

#### Блок inventory-handler

В блоке inventory-handler секции privacy укажите параметры сбора инвентаризационной информации (privacy inventory) конфиденциальных данных:

```
inventory-handler {
 max-buffer-time = 500ms
 max-buffer-size = 100
 max-cache-size = 100000expiration-time = 5m
 replier-parallelism = 10
}
```
В блоке должны быть указаны следующие параметры:

- max-buffer-time максимальное время накопления данных в буфере; по истечении указанного времени нода пакетно обрабатывает всю инвентаризационную информацию (privacy inventory);
- max-buffer-size максимальное количество инвентаризационной информации в буфере; когда лимит достигнут, нода пакетно обрабатывает всю инвентаризационную информацию;
- max-cache-size максимальный размер кэша инвентаризационной информации; используя этот кэш, нода выбирает только новую инвентаризационную информацию;
- $\bullet$  expiration-time время, когда истекает срок действия элементов кэша (инвентаризационной информации);
- replier-parallelism максимальное количество параллельно выполняемых задач обработки запросов инвентаризационной информации.

#### Блок cache

В блоке cache секции privacy укажите параметры кэша ответов конфиденциальных данных:

```
cache {
  max-size = 100expire-after = 10m
}
```
Примечание: Большие файлы (файлы, загружаемые с помощью REST API метода [POST](#page-86-0) [/privacy/sendLargeData](#page-86-0) или gRPC API метода [SendLargeData\)](#page-66-0) не подлежат кешированию.

В блоке должны быть указаны следующие параметры кэша:

- max-size максимальное количество элементов;
- $\bullet\,$  expire-after время, по истечении которого заканчивается срок действия элементов кэша, которые не получили доступ.

#### Блок synchronizer

В блоке synchronizer секции privacy укажите параметры синхронизации конфиденциальных данных:

```
synchronizer {
 request-timeout = 2 minuteinit-retry-delay = 5 seconds
  inventory-stream-timeout = 15 secondsinventory-request-delay = 3 seconds
  inventory-timestamp-threshold = 10 minutes
  crawling-parallelism = 100
 max-attention + count = 24lost-data-processing-delay = 10 minutes
  network-stream-buffer-size = 10
}
```
В блоке должны быть указаны следующие параметры:

- $\bullet\,$  request-timeout максимальное время ожидания ответа после запроса данных; значение по умолчанию – 2 minute;
- $\bullet$  init-retry-delay пауза после неудачной попытки; с каждой попыткой задержка увеличивается на 4/3; значение по умолчанию – 5 seconds;
- $\bullet$  inventory-stream-timeout максимальное время ожидания сетевого сообщения с инвентаризационной информацией (privacy inventory), т.е. подтверждения от конкретной ноды, что у нее есть определенные данные, и она может их предоставить для загрузки. По истечении этого таймаута нода опрашивает всех пиров (рассылает inventory-request), есть ли у них необходимые для загрузки данные; значение по умолчанию – 15 seconds;
- inventory-request-delay задержка после запроса инвентарных данных у пиров (inventoryrequest); значение по умолчанию  $-3$  seconds;
- $\bullet$  inventory-timestamp-threshold параметр используется для принятия решения, отправлять ли PrivacyInventory сообщение при успешной синхронизации (загрузке) данных; значение по умолчанию – 10 minutes;
- $\bullet$  crawling-parallelism максимальное количество параллельно выполняемых задач [краулера](#page-279-0) компонента, который собирает конфиденциальные данные у пиров; значение по умолчанию – 100;
- $\bullet$  max-attempt-count количество попыток, которые предпримет [краулер,](#page-279-0) прежде чем данные будут помечены как потерянные; значение по умолчанию – 24;
- $\bullet$  lost-data-processing-delay задержка между попытками обработки очереди потерянных данных; значение по умолчанию – 10 minutes;
- network-stream-buffer-size максимальное количество фрагментов данных в буфере; когда указанное количество достигнуто, активируется обратное давление; значение по умолчанию – 10.

#### Поле inventory-timestamp-threshold

Нода отправляет пирам сообщение PrivacyInventory после того, как она загружает в своё приватное хранилище данные по определенному хэшу данных, то есть успешно проводит синхронизацию данных. Для хранения PrivacyInventory используется кэш, ограниченный по количеству объектов и времени их нахождения в кэше. В зависимости от значения параметра inventory-timestamp-threshold обработчик событий вставки данных принимает решение, нужно ли отправлять сообщение PrivacyInventory при загрузке данных. Обработчик сравнивает время транзакции (timestamp), которая соответствует данному хэшу данных, и текущее время на ноде. Если разница превышает значение параметра inventory-timestamp-threshold, то сообщения PrivacyIntentory не отправляются. Подобрав значение параметра inventory-timestamp-threshold можно избежать ситуации, когда нода, которая синхронизирует стейт с сетью, засоряет сеть лишними сообщениями PrivacyInventory.

#### **Блок** service

В блоке service секции privacy укажите параметры gRPC метода SendLargeData и REST метода POST  $/$ privacy/sendLargeData для отправки потока конфиденциальных данных.

```
service f
 request-buffer-size = 10MiB
  meta-data-accumulation-time out = 3sŀ
```
В блоке должны быть указаны следующие параметры:

- request-buffer-size максимальный размер буфера запроса; когда указанный размер достигнут, активируется обратное давление;
- meta-data-accumulation-timeout максимальное время, за которое должны быть обработаны метаданные при отправке данных через REST API метод POST /privacy/sendLargeData.

#### Смотрите также

Развертывание платформы в частной сети Тонкая настройка платформы: настройка авторизации для gRPC и REST API Тонкая настройка платформы: настройка инструментов gRPC и REST API ноды Тонкая настройка платформы: настройка TLS Обмен конфиденциальными данными

#### Тонкая настройка платформы: настройка анкоринга

Важно: Анкоринг поддерживается только в тестовом режиме функционирования блокчейн-платформы Конфидент, то есть, когда в конфигурационном файле ноды параметру node.crypto.pki.mode присвоено значение TEST. Подробнее об этом параметре см. раздел Общая настройка платформы: настройка режима работы

Если вы планируете использовать анкоринг данных из вашей сети в более крупную сеть, настройте параметры передачи данных в блоке anchoring конфигурационного файла ноды. В терминологии конфигурационного файла, targetnet – это блокчейн, в который ваша нода будет выполнять транзакции анкоринга из текущей сети.

```
anchoring {
  enable = yes
  height-range = 30height-above = 8threshold = 20
  tx-mining-check-delay = 5 secondstx-mining-check-count = 20targetnet-authorization {
    type = "oauth2" # "api-key" or "oauth2"
    authorization-token = "authorization-service-url = "https://client-wavesenterrprise.com/authServiceAddress/˓→v1/auth/token"
    token-update-interval = "60s"
    # api-key-hash = ""# privacy-ap i-key-hash = ""}
  targetnet-scheme-byte = "V"
  targetnet-node-address = "https://client.wavesenterprise.com:6862/NodeAddress"
  targetnet-node-recipient-address = ""
  targetnet-private-key-password = ""wallet {
    file = "node-1_targetnet-wallet.dat"
    password = "small"
  }
  targetnet-free = 10000000sidechain-fee = 5000000
}
```
#### Параметры анкоринга

- $\bullet\,$  enable включение или отключение анкоринга  $(\mathrm{yes}\,\,/\,\mathrm{no}) ;$
- height-range интервал блоков, по прошествии которого нода приватного блокчейна отправляет в Targetnet транзакции для анкоринга;
- height-above число блоков в Targetnet, по прошествии которого нода приватного блокчейна создаёт подтверждающую анкоринг транзакцию с данными первой транзакции. Рекомендуется устанавливать значение, не превышающее максимальную величину отката блоков в Targetnet (max-rollback);
- threshold число блоков, которое отнимается от текущей высоты приватного блокчейна. В транзакцию для анкоринга, отправляемую в Targetnet, попадёт информация из блока на высоте  $current$ -height – threshold. Если устанавливается значение  $0$ , в транзакцию анкоринга записывается значение блока на текущей высоте блокчейна. Рекомендуется устанавливать значение, близкое к максимальной величине отката в приватном блокчейне (max-rollback);
- tx-mining-check-delay время ожидания между проверками доступности транзакции для анкоринга в Targetnet;
- $\bullet\;$  tx-mining-check-count максимальное количество проверок доступности транзакции для анкоринга в Targetnet, по выполнении которых транзакция считается не поступившей в сеть.

В зависимости от настроек майнинга в сети Targetnet, расстояние между транзакциями анкоринга может меняться. Установленное значение height-range задаёт приблизительный интервал между транзакциями анкоринга. Реальное время попадания транзакций анкоринга в смайненный блок сети Targetnet может превышать время, потраченное на майнинг количества блоков height-range в сети Targetnet.

#### Параметры авторизации при использовании анкоринга

- type тип авторизации при использовании анкоринга; доступно одно значение:
	- api-key авторизация по api-key-hash.

В случае выбора авторизации по api-key-hash, достаточно указать значение ключа в параметре api-key.

#### Параметры для доступа Targetnet

Для ноды, которая будет отправлять транзакции анкоринга в Targetnet, генерируется отдельный файл keystore.dat с ключевой парой для доступа в Targetnet.

- targetnet-scheme-byte байт сети Targetnet;
- targetnet-node-address полный сетевой адрес ноды вместе с номером порта в сети Targetnet, на который будут отправляться транзакции для анкоринга. Адрес необходимо указывать вместе с типом соединения (http/https), номером порта и параметром NodeAddress, например: http:// node.web3techservices.com:6862/NodeAddress;
- targetnet-node-recipient-address адрес ноды в сети Targetnet, на который будут записываться транзакции для анкоринга, подписанные ключевой парой данного адреса;
- targetnet-private-key-password пароль от приватного (закрытого) ключа ноды для подписи транзакций анкоринга.

Сетевой адрес и порт для анкоринга в сеть Targetnet вы можете получить у сотрудников технической поддержки блокчейн-платформы Конфидент. Если вы используете несколько приватных блокчейнов с взаимным анкорингом, используйте соответствующие сетевые настройки частных сетей.

## Параметры файла с ключевой парой для подписания транзакций анкоринга в Targetnet (секция wallet)

- $\bullet\,$  <code>file –</code> имя файла и путь до каталога хранения файла с ключевой парой для подписания транзакций анкоринга в сети Targetnet. Файл находится на ноде приватной сети;
- password пароль от файла с ключевой парой.

#### Параметры комиссий

- $\bullet\,$  targetnet-fee комиссия за выпуск транзакции для анкоринга в сети  $\rm{Targetnet};$
- sidechain-fee комиссия за выпуск транзакции в текущем приватном блокчейне.

#### Смотрите также

[Развертывание платформы в частной сети](#page-9-0)

[Тонкая настройка платформы: настройка инструментов gRPC и REST API ноды](#page-25-1)

[Тонкая настройка платформы: настройка групп доступа к конфиденциальным данным](#page-32-0)

[Тонкая настройка платформы: настройка TLS](#page-28-0)

#### <span id="page-43-0"></span>Тонкая настройка платформы: настройка механизма создания снимка данных

Для настройки [механизма создания снимка данных](#page-198-0) в приватном блокчейне предусмотрен блок node. consensual-snapshot конфигурационного файла ноды:

```
node.consensual-snapshot {
 enable = yes
  snapshot-directory = ${node.data-directory}"/snapshot"
  snapshot-height = 12000000wait-blocks-count = 10
 back-off {
   max-retries = 3
   delay = 10m}
  consensus-type = CFT
}
```
В этом блоке настраиваются следующие параметры:

- $\bullet\,$  snapshot-directory директория на диске для сохранения снимка данных. По умолчанию поддиректория snapshot в директории с данными ноды;
- snapshot-height высота блокчейна, на которой будет создан снимок данных;
- wait-blocks-count число блоков после завершения создания снимка данных, по прошествии которых нода рассылает своим пирам (адресам из списка peers в конфигурационном файле ноды) сообщение о готовности снимка данных;
- back-off секция настроек для повторных попыток создания снимка данных в случае ошибок:
	- max-retries общее число попыток,
	- delay интервал между попытками (в минутах);
- consensus-type тип консенсуса генезис–блока новой сети. Возможные значения: POA, CFT.

Смотрите также

[Развертывание платформы в частной сети](#page-9-0)

[Механизм создания снимка данных](#page-198-0)

[Тонкая настройка платформы: настройка механизма создания снимка данных](#page-43-0)

#### Тонкая настройка платформы: настройка ноды в режиме наблюдения

Нода блокчейна может быть настроена для работы в режиме наблюдения.

В этом режиме нода работает следующим образом:

- Нода-наблюдатель не получает и не отправляет неподтвержденные транзакции.
- Нода-наблюдатель не имеет возможности создавать новые блоки.
- Нода-наблюдатель не имеет возможности загружать и запускать смарт-контракты.
- UTX ноды-наблюдателя не синхронизируется с другими нодами.
- Нода-наблюдатель получает микроблоки, блоки и транзакции для обновления своего стейта.

Этот режим позволяет создать ноду, которая может получать актуальное состояние блокчейна, при этом не участвуя в майнинге и не перегружая сеть сообщениями.

## Конфигурация

Для переключения ноды в режим наблюдения измените параметр mode в разделе node.network конфигурационного файла:

```
node {
...
  network {
    # ENUM: default or watcher
    mode = default...
  }
}
```
- default стандартный режим работы ноды;
- watcher режим наблюдения.

## Смотрите также

[Развертывание платформы в частной сети](#page-9-0)

[Тонкая настройка платформы: настройка авторизации для gRPC и REST API](#page-25-0)

[Тонкая настройка платформы: настройка инструментов gRPC и REST API ноды](#page-25-1)

[Тонкая настройка платформы: настройка групп доступа к конфиденциальным данным](#page-32-0)

Пример полного конфигурационного файла для настройки каждой ноды приведен в разделе [Примеры](#page-48-0) [конфигурационного файла ноды.](#page-48-0)

## 1.3.3 Получение лицензии для работы в частной сети

Для развертывания блокчейн-платформы Конфидент в частной сети вам необходимо получить вид лицензии, соответствующий вашим целям: пробную, коммерческую или некоммерческую.

Лицензия для запуска ноды привязана к ключу владельца ноды. В самой лицензии прописан адрес ноды, для которого лицензия выпущена.

Для обсуждения деталей вашей лицензии свяжитесь с отделом продаж Web3tech по электронной почте: [sales@web3tech.ru.](mailto:sales@web3tech.ru)

По результатам обсуждения вам будет прислан файл лицензии. Поместите этот файл в папку, путь к которой указан в параметре license-file конфигурационного файла ноды.

Перед развертыванием блокчейн-платформы ознакомьтесь с [системными требованиями.](#page-3-0)

# 1.3.4 Подписание genesis-блока и запуск сети

После выполнения конфигурации нод вашей сети необходимо создать genesis-блок – первый блок приватного блокчейна, содержащий транзакции, определяющие первоначальный баланс и разрешения ноды.

Genesis-блок подписывается утилитой GenesisBlockGenerator, входящей в пакет generators. Этот пакет входит в состав блокчейн-платформы Конфидент и поставляется вместе с ней.

В рамках PKI в генезис-конфигурацию входят сертификаты пользователей, а также корневые доверенные сертификаты (или их идентификаторы). Эта информация не попадает в транзакции или сам блок; она необходима для функционирования PKI.

Генератор выполняет ряд проверок, которые описаны подробнее в разделе [Запуск генератора](#page-46-0) [GenesisBlockGenerator.](#page-46-0) Затем генератор формирует genesis-блок и подписывает его ключом пользователя, а также вносит изменения в блок genesis секции node.blockchain.custom конфигурационного файла ноды, что также детально описано в разделе [Запуск генератора GenesisBlockGenerator.](#page-46-0)

#### Подготовка к запуску генератора GenesisBlockGenerator

До создания genesis-блока подготовьте конфигурационный файл ноды:

- $\bullet\,$  задайте параметру  $\texttt{node}.\texttt{crypto}.\texttt{type}$  значение  $\texttt{post};$
- $\bullet\,$  задайте параметру  $\texttt{node.crypto.pki.mode}$  одно из следующих значений: o $\texttt{n}$  или  $\texttt{test};$

Примечание: Значение test допустимо только в режиме тестирования блокчейнплатформы Конфидент. Подробнее об этом параметре см. раздел [Общая настройка](#page-16-0) [платформы: настройка режима работы.](#page-16-0)

 добавьте ключ проверки ЭП, которым будет проверяться подпись genesis-блока (ЭП создается на соответственном ключе ЭП), в секцию network-participants и там же присвойте ему роль permissioner;

Примечание: Ключ ЭП, которым будет подписываться genesis-блок, уже создан генератором GeneratePkiKeypair. Ключ должен находиться локально в хранилище ключей машины, с которой запускается генератор.

- добавьте в конфигурационный файл ноды идентификаторы корневых доверенных сертификатов – в качестве идентификаторов используются отпечатки (fingerprint) сертификатов; укажите сертификаты участников сети в формате DER, закодированные при помощи Base64 в текст; для этого в разделе node.blockchain.custom.genesis.pki заполните следующие параметры:
	- trusted-root-fingerprints массив Base64 строк, перечисляющих отпечатки доверенных корневых сертификатов, которые должны находиться в trust-store JVM. Ниже приведен пример получения отпечатка корневого сертификата:

```
openssl x509 -inform der -fingerprint -sha1 -in ./certificates/crypto_cert.
˓→cer -noout
SHA1 Fingerprint=CD:32:1B:87:FD:AB:B5:03:82:9F:88:DB:68:D8:93:B5:9A:7C:5D:D3
```
Полученный отпечаток необходимо сконвертировать в формат Base64.

– certificates – массив строк в формате Base64, содержащих тела сертификатов в формате DER (бинарной кодировке).

Также необходимо сконфигурировать среду запуска генератора GenesisBlockGenerator:

 добавьте в хранилище доверенных сертификатов (TrustStore) JVM корневые сертификаты, которые будут использоваться в качестве доверенных при валидации цепочек сертификатов в блокчейн сети.

Например, используйте для этого встроенную в JVM утилиту keytool с параметром keystore. Пример вызова утилиты:

```
keytool -import -trustcacerts -alias %CERT_ALIAS% -noprompt -storepass 'changeit' -
˓→keystore '%<your_path_to_jvm_home_folder>%/Contents/Home/lib/security/cacerts' -file␣
˓→certificates/cert-to-add.cer (continues on next page)
```
#### <span id="page-46-0"></span>Запуск генератора GenesisBlockGenerator

В качестве параметров генератор GenesisBlockGenerator принимает следующие данные:

- путь до конфигурационного файла ноды, который требуется подписать,
- алиас (адрес) ключа, которым будет подписываться genesis-блок (адрес, которому вы присвоили роль permissioner).

Пример запуска генератора GenesisBlockGenerator в командной строке:

```
java -cp "generators-x.x.x.jar::./java-csp-5.0.R2/*" com.wavesenterprise.generator.
\rightarrowGeneratorLauncher GenesisBlockGenerator ./node_alone.conf
→3N1uZiamcpuTnRASi7L17vM8xhbC292UNgU
```
Генератор выполняет проверки следующих сущностей и условий:

- конфигурационный файл ноды,
- ключи проверки ЭП и роли пользователя,
- наличие ключевой пары в хранилище ключей,
- наличие указанных доверенных корневых сертификатов из конфигурационного файла в TrustStore JVM.
- для каждого указанного промежуточного или пользовательского сертификата (в кодировке Ваѕеб4) генератор строит цепочку и проверяет её валидность; для этого генератор скачивает все списки отозванных сертификатов (CRL) по URL-адресам точек распространения CRL (CDP), которые находятся в полях extensions/CRL Distribution Points сертификатов; генератор подписывает genesis-блок, если все сертификаты валидны, и не подписывает, если хотя бы один сертификат отозван,
- для каждого ключа проверки ЭП, указанного в конфигурационном файле, передан соответствующий ему сертификат.

Затем генератор формирует генезис-блок и подписывает его ключом ЭП ноды, а также вносит следующие изменения в блок genesis секции node.blockchain.custom конфигурационного файла ноды:

- в поле public-key указывает ключ проверки ЭП ноды,
- $\bullet$  B none signature подпись,
- в поле block-timestamp локальное время в момент подписания,
- в новое поле cr1s массив списков отозванных сертификатов (CRL) в формате Base64, для каждого из которых указан открытый ключ и точка распространения CRL (CDP).

Ниже приведён пример раздела node.blockchain.custom.genesis конфигурационного файла ноды после работы генератора GenesisBlockGenerator:

```
genesis {
     pki {
     trusted-root-fingerprints = ["knwelrrKz18vFORcS4u077ch2vX4="]certificates = [→"MIIFETCCBL6gAwIBAgITfAAGKtupa5ZvGCAREQABAAYq2zAKBggqhQMHAQEDAjCCAQoxGDAWBgUqhQNkARINMTIzNDU2Nzg5MDEyMzEaMBgGCCqE
→EgwwMDEvMzQ1Njc4OTAxLzAtBgNVBAkMJtGDOLsuINChOYPRidGROLLRgdC6OLjQuSDQstCwOLsgOLQuIDE4MQswCQYDVQQGEwGSVTEZMBcGA1UEC
→QoNCeIjAeFwOyMjA3MjcxMzA3MzJaFwOyMjEwMjcxMzE3MzJaMHQxCzAJBgNVBAYTA1JVMQowCAYDVQQIEwFhMQowCAYDVQQHEwFiMRkwFwYDVQQF
 <del>→Pz/y04uJSuIaDD/</del>
                                                                                   (continues on next page)
-dcu0xj8w1TF7EA2+ue0RMYEQzgv6mrS1JG5z5DdDnllILS7rTTdscEoTycF2IfaQ5Zo4ICiDCCAoQwDgYDVROPAQH
-BAQDAgeAMBMGA1UdJQQMMAoGCCsGAQUFBwMBMCOGA1UdEQQmMCSCC3dlbG9jYWwuZGV2gglsb2NhbGhvc3SHBDPSOz2HBH8AAAEwHQYDVROOBBYEF
```
1-3vEPd3BepfslBa4we HRatdbpwLWBa4ac+HowBeetWB1Fjz77f2ix/ 45

 $\rightarrow y \texttt{UQ}\texttt{SMIIBD} \\ w \texttt{YD} \texttt{VROfBIIBBjCCAQI} \\ w \texttt{gf} \\ y \texttt{ggfmGgbVodHR} \\ w \texttt{0i8vdGVzdGdvc3Q} \\ y \texttt{MDE} \\ y \texttt{LmNy} \\ e \texttt{XB} \\ \texttt{0b3B} \\ y \texttt{by5} \\ y \texttt{dS} \\ \texttt{9DZXJORW5} \\ y \texttt{b2xslyEmDI} \\ y \texttt{ITAOM} \\ y \texttt{MD} \\ y \texttt{MD} \\ y \texttt{MD} \\ y \texttt{MD} \\ y \texttt{$ →BggrBgEFBQcwAYYzaHROcDovL3R1c3Rnb3NOMjAxMi5jcnlwdG9wcm8ucnUvb2NzcDIwMTJnL29jc3Auc3JmMEEGCCsGAQUFBzABhjVodHRw0i8vc  $\rightarrow$ Gaz3eNQ++9XtQaxjEIUvw7bjn26qgqI4=",

```
→"MIIE6DCCBJWgAwIBAgITfAAGS4CU1edyw4+SgwABAAZLgDAKBggqhQMHAQEDAjCCAQoxGDAWBgUqhQNkARINMTIzNDU2Nzg5MDEyMzEaMBgGCCqE
-BEgwwMDEyMzQ1Njc40TAxLzAtBgNVBAkMJtGDOLsuINChOYPRidGROLLRgdC6OLjQuSDQstCwOLsgOLQuIDE4MQswCQYDVQQGEwJSVTEZMBcGA1UE
→QoNCeIjAeFwOyMjA4MTIwODEOMDZaFwOyMjExMTIwODIOMDZaMGcxCzAJBgNVBAYTA1JVMQowCAYDVQQIEwFCMQowCAYDVQQHEwFBMRkwFwYDVQQF
→oIH8oIH5hoG1aHROcDovL3R1c3Rnb3NOMjAxMi5jcnlwdG9wcm8ucnUvQ2VydEVucm9sbC8hMDQyMiEwNDM1ITAONDEhMDQOMiEwNDN1ITAOMzIhM
+aHROcDovL3R1c3Rnb3NOMjAxMi5jcnlwdG9wcm8ucnUvQ2VydEVucm9sbC9OZXNOZ29zdDIwMTIoMSkuY3JsMIHaBggrBgEFBQcBAQSBzTCByjBEE
˓→iNkGXCd5KD8Ue6GZOww7VtlQl+nQuT6KvHuINJQlG3W/DrDeg"
        \mathbf{I}crls = [
          { publicKeyBase58 = "...", cap = "http://example.com/", cr1 =˓→"MIICwTCCAm4CAQEwCgYIKoUDBw␣
→EBAwIwggEKMRgwFgYFKoUDZAESDTEyMzQ1Njc40TAxMjMxGjAYBggqhQMDgQMBARIMMDAxMjMONTY30DkwMS8wLQYDVQQJDCbRg9C7LiDQodGDOYr
˓→QoNCeIjE7MDkGA1UEAwwy0KLQtdGB0YLQvtCy0YvQuSDQo9CmINCe0J7QniAi0JrQoNCY0J/
OtCeLdCfOKDQniIXDTIyMDgxMjExMTMwNVoXDTIyMDgxMzEzNTcwNVowgcwwJAITfAAGS4CU1edyw4+SgwABAAZLgBcNMjIwODEyMTEyMjU2WjAk
→yUQ8MBIGCSsGAQQBgjcVAQQFAgMBAAEwCwYDVROUBAQCAgbGMBwGCSsGAQQBgjcVBAQPFw0yMjA4MTMxMTIzMDVaMAoGCCqFAwcBAQMCAOEAnQbYF
ightharpoonup"}
          {...}
       ]
      }
      average-block-delay: 40s
      block-timestamp: 1660306624184
      initial-base-target: 10000
      initial-balance: 17500000 WEST
      genesis-public-key-base-58:
˓→"SiyNYM988LpcqqJxbT2YVZa3gDAMgXXcock8h9WrVfD1R1rF2pZApvoGV5h2DTN2e1grFYmzgv94CkGNmKKsTuz"
      signature:
˓→"3omB9mpFq8fboSLR6Kd7shmoCuEj6uhoxrKGe7mMfunmCBQGfdpPtmovsQ62JjjKTN1hA7tY9exbTkf843xxmvub"
      transactions = [
        {recipient: "3N2gYbus4cHQJeEGJ6J2WfHyEPWnT4KjJ9e", amount: 12500000 WEST},
        {recipient: "3MtAfmSb4fzhMQGHH1UqFXDmzouZp3uVyv3", amount: 3000000 WEST},
        {recipient: "3MrfnwhPPmvJp5B4hiwUwqtSJBJGs9DuxWe", amount: 1000000 WEST},
        {recipient: "3N8MMJJPfDKfgZDHYFAcbLwkfb3KydKup3F", amount: 1000000 WEST}
      ]
      network-participants = [
        {public-key:
˓→"SiyNYM988LpcqqJxbT2YVZa3gDAMgXXcock8h9WrVfD1R1rF2pZApvoGV5h2DTN2e1grFYmzgv94CkGNmKKsTuz",␣
˓→roles: [permissioner, miner, connection_manager, contract_developer, issuer]},
        {public-key:
˓→"th4Pybsugj5JZkE245vKkGxPeCwEYDC4FBDeXXQFZGQST1xqB5udHcuNxSpk9fUj5X7A6LpV4h3ET82kVgowrSW",␣
˓→roles: [permissioner, miner, connection_manager, contract_developer, issuer]},
        {public-key:
˓→"37TqA4mUSG8ptc5hEPcdZikd1fE3H5EQbVcKh1NQeVevwmHS9Ci5RpvRd6eTz2XSxDaXRCReTtDWfHRjLLaXC89e",␣
˓→roles: [permissioner, miner, connection_manager, contract_developer, issuer]}
        {public-key:
˓→"3Ym3kFEFoBVTLgp5S7PRmzYW4kKYTD9UbDtu3uGHPgmUTmndrwamSCEDfMC7RDXxr8DSgd2za3io8rrvNxxxBTWw",␣
˓→roles: [permissioner, miner, connection_manager, contract_developer, issuer]}
      ]
    }
  }
}
```
## Запуск блокчейн-платформы Конфидент

После подписания genesis-блока блокчейн-платформы Конфидент полностью настроена и готова для запуска сети.

Убедитесь, что выполнены следующие условия:

- конфигурационный файл ноды node.conf лежит в той же директории, что и дистрибутив блокчейнплатформы Конфидент;
- конфигурационный файл взят под контроль целостности;
- библиотеки CryptoPro JCSP распакованы в директорию lib;
- проведен контроль целостности согласно эксплуатационной документации СКЗИ «КриптоПро СSP».

Затем для разворачивания блокчейн-платформы Конфидент вызовите команду:

java -cp "confident-1.9.0.jar:lib/\*" com.wavesenterprise.Application node.conf

где confident-1.9.0.jar - имя файла дистрибутива блокчейн-платформы Конфидент.

Примечание: Если конфигурационный файл ноды лежит не в той же директории, что и дистрибутив, укажите полный путь до него вместо имени файла node.conf.

#### Смотрите также

Примеры конфигурационного файла ноды

```
Генераторы
```
Установка и использование платформы

# <span id="page-48-0"></span>1.4 Примеры конфигурационного файла ноды

## 1.4.1 node.conf

В этом разделе приведён пример конфигурационного файла узла node.conf. В этом примере конфигурации:

- используется алгоритм консенсуса  $CFT$ ;
- включена защита канала связи по протоколу TLS с использованием ГОСТ (отключение допускается только в тестовых целях);
- запущены инструменты gRPC и REST API с использованием канала связи по протоколу TLS с использованием ГОСТ;
- включена авторизация по tls-whitelist для gRPC и REST API;
- включено исполнение смарт-контрактов;
- настроена функция периодического удаления невалидных транзакций из UTX-пула участника блокчейна, который не является майнером;
- настроена задержка проверки UTX-пула (есть ли в пуле транзакции или он пуст) майнером.

Поля, значения которых вы получите при использовании пакета generators или настроите самостоятельно, исходя из конфигурации вашего оборудования и ПО, помечены как /FILL/.

Каждая секция снабжена дополнительным комментарием.

node.conf:

```
node {
  # Application logging level. Could be DEBUG | INFO | WARN | ERROR. Default value is<sub>u</sub>
\hookrightarrowINFO.
 logging-level = DEBUG
 # Node owner address
 owner-address = " /FILL/ "
 # Node "home" and data directories to store the state
 # Default: ${user.home}"/node"
 directory = " /FILL/ "
 # Location and name of a license file
 # Default: ${node.directory}"/node.license"
 license.file = " /FILL/ "
  # Crypto settings
 crypto {
   type = GOST
   pki {
     mode = ON# At least one of the OIDs is required to be listed in EKU of user's certificates
\rightarrowto pass verification
     required-oids = [ /FILL/ ]
      crl-checks-enabled = true
   }
  }
  # NTP settings
 ntp {
   # Defaults: ["0.pool.ntp.org", "1.pool.ntp.org", "2.pool.ntp.org", "3.pool.ntp.org"]
   # servers = [/FILL/]
   # Socket timeout for synchonization request.
   request-timeout = 10 seconds
   # Time between synchronization requests.
   expiration-timeout = 1 minute
   # Maximum time without synchronization. Required for PoA consensus.
   fatal-timeout = 1 minute
  }
  # keystore access password
 wallet.password = " /FILL/ "
  }
  # Blockchain settings
 blockchain {
   type = CUSTOM# Must be configured for specific network topology and load
   consensus {
      type = CFTround-duration = 10s
```

```
sync-duration = 2s
  ban-duration-blocks = 20
  warnings-for-ban = 5max-bans-percentage = 30
  max-validators = 5
}
custom {
  # Network byte, used to distinguish addresses from different networks
  address-scheme-character = "T"
  functionality {
    feature-check-blocks-period = 10000
    blocks-for-feature-activation = 6600
    pre-activated-features = {
      2 = 03 = 04 = 05 = 06 = 07 = 09 = 010 = 0100 = 0101 = 0119 = 0120 = 0130 = 0140 = 0160 = 0162 = 0173 = 0180 = 0190 = 0}
  }
  genesis {
   pki {
      # SHA1 fingerprints of trusted roots
      trusted-root-fingerprints = [/FILL/]
      # Certificates of all participants of the genesis block
      certificates = [/FILL/]
      # Initial CRLs
      crls = [\{\text{publicKeyBase58} = " / \text{FILL}/", \text{cdp} = " / \text{FILL}/", \text{crl} = " / \text{FILL}/"\}]}
    average-block-delay: 40s
    # Will be reset by GenesisBlockGenerator
   block-timestamp: 1662019967398
    initial-base-target: 10000
    initial-balance: 16500000 WEST
   # Will be reset by GenesisBlockGenerator
    genesis-public-key-base-58: " /FILL/ "
    # Well be reset by GenesisBlockGenerator
    signature: " /FILL/ "
    # Initial distribution of initial coins
    transactions = [
```

```
{recipient: " /FILL/ ", amount: /FILL/}
       ]
       # Initial network participants and role distribution among them
       network-participants = [
         {public-key: " /FILL/ ", roles: [/FILL/]}
       ]
     }
   }
 }
 miner {
   enable = yes
   # Important: use quorum = 0 only for testing purposes, while running a single-node
ightharpoonupnetwork:
   # In other cases always set quorum > 0quorum = 2
   interval-after-last-block-then-generation-is-allowed = 10d
   micro-block-interval = 1500ms
   min-micro-block-age = 0ms
   max-transactions-in-micro-block = 500
   utx-check-delay = 1000ms
 }
 tls {
   # Supported TLS types:
   # . EMBEDDED: Certificate is signed by node's provider and packed into JKS
ightharpoonupKeystore.
   # The same file is used as a Truststore.
   # Has to be manually imported into system by user to avoid certificate␣
\rightarrowwarnings.
   #  DISABLED: TLS is fully disabled
   type = GOSTkeystore-type = "HDIMAGE"
   keystore-password = " /FILL/ "
   truststore-type = "CertStore"
   truststore-path = " /FILL/ "
   truststore-password = " /FILL/ "
 }
 # P2P Network settings
 network {
   # Network address
   bind-address = "0.0.0.0"# Port number
   port = 6864# Enable/disable network TLS
   tls = true# ENUM: regular or watcher
   mode = regular
   # Peers network addresses and ports
   # Example: known-peers = ["node-1.com:6864", "node-2.com:6864"]
   known-peers = [ /FILL/]
   # Node name to send during handshake. Comment this string out to set random node<sub>U</sub>
 name.
```

```
Example: node-name = "your-node - name"#\texttt{node-name} = " / \texttt{FILL} / "# How long the information about peer stays in database after the lasty
\rightarrow communication with it
   peers-data-residence-time = 2h
   # String with IP address and port to send as external address during handshake.
   \# \quad \  \  Example:~dec1~are~d-address~=~'' your-node-address.~com: 6864''declarged-address = "0.0.0.0:6864"# Delay between attempts to connect to a peer
   attempt-connection-delay = 5s
   break-idle-connections-timeout = 3m\mathcal{L}# Nodes REST API settings
 api \{rest {
     # Enable/disable REST API
     enable = yes# Network address to bind to
     bind-address = "0.0.0.0"# Port to listen to REST API requests
     port = 6862# Enable/disable TLS for REST
     tls = true\uparrowgrpc {
     # Enable/disable gRPC API
     enable = yes# Network address to bind to
     bind-address = "0.0.0.0"# Port to listen to gRPC API requests
     port = 6865# Enable/disable TLS for gRPC
     tls = trueJ.
   auth \{type = "tls-whitelist"# Public keys are expected in Base64 format
     admin-public-keys = ["MGYwHwYIKoUDBwEBAQEwEwYHKoUDAgIkAAYIKoUDBwEBAgIDQwAEQLh71rv/
-ioWdnUkvX3NybRoeew1PPz1vMaajxzpi1CYoWR1 rPC9 Rj1Vu15PCMyAL20u041gpcqBj1+y2cEjajXw="
     -1
   \mathcal{F}
```

```
# Docker smart contracts settings
 docker-engine {
   # Docker smart contracts enabled flag
   enable = yes
   # For starting contracts in a local docker
   use-node-docker-host = no
   # default-registry-domain = "registry.yourdomain.com"
   # Basic auth credentials for docker host
   #docker-auth {
    # username = "some user"
   # password = "some password"
   #}
   # Optional connection string to docker host
   \text{do} \text{c} \text{ker} \text{-} \text{host} = \text{"unix://var/run/do} \text{c} \text{ker} \text{.} \text{ sock}"
   # Optional string to node REST API if we use remote docker host
   # node-rest-api = "node-0"# Execution settings
   execution-limits {
     # Contract execution timeout
     timeout = 10s# Memory limit in Megabytes
   memory = 512# Memory swap value in Megabytes (see https://docs.docker.com/config/containers/
\rightarrowresource_constraints/)
     memory-swap = 0
   }
   # Remove container with contract after specified duration passed
   remove-container-after = 10m
   # Remote registries auth information
   remote-registries = []
   # Check registry auth on node startup
   check-registery-auth-on-startup = yes
   # Contract execution messages cache settings
   contract-execution-messages-cache {
      # Time to expire for messages in cache
     expire-after = 60m#Max number of messages in buffer. When the limit is reached, the node processes
\rightarrowall messages in batch
     max-buffer-size = 10
     # Max time for buffer. When time is out, the node processes all messages in batch
     max-buffer-time = 100ms
     # The interval after which invalid transactions (with Error status) are removed
     #from the UTX pool of a non-miner node
     utx-cleanup-interval = 1m
      # The minimum number of transaction Error statuses received from other nodes,
```

```
(continues on next page)
```
}

```
# after which the transaction is removed from the UTX pool of a non-miner node
    contract-error-quorum = 2J)
ι
```
Смотрите также

Развертывание платформы в частной сети

Генераторы

# <span id="page-54-0"></span>1.5 Инструментарий gRPC

Блокчейн-платформа Конфидент предоставляет возможность взаимодействия с блокчейном при помощи gRPC-интерфейса.

 $gRPC$  – это высокопроизводительный фреймворк для удаленного вызова процедур (Remote Procedure Call, RPC), разработанный корпорацией Google. Фреймворк работает поверх HTTP/2. Для передачи данных между клиентом и сервером используется формат сериализации protobuf, описывающий применяемые типы данных.

Официально gRPC поддерживает 10 языков программирования. Список поддерживаемых языков доступен в официальной документации gRPC

Некоторые сервисы представлены в двух вариантах: для внешней интеграции (публичные сервисы) и для смарт-контрактов (контрактные сервисы). Используйте паблик сервисы для интеграции с блокчейнплатформой Конфидент. Контрактные сервисы не предназначены для вызова внешним пользователем, они имеют другую авторизацию и поведение. Контрактные сервисы упакованы в protobuf-файлы, размещенные в директории contract и описаны в разделе Сервисы gRPC, используемые смарт-контрактом. При использовании в смарт-контрактах эти методы требуют авторизации.

# 1.5.1 Предварительная настройка gRPC-интерфейса

Перед использованием gRPC-интерфейса:

- 1. определитесь с языком программирования, который вы будете применять для взаимодействия с нодой;
- 2. установите фреймворк gRPC для вашего языка программирования в соответствии с официальной документацией gRPC,
- 3. скачайте и распакуйте пакет protobuf-файлов we-proto-x.x.x.zip для используемой вами версии платформы, а также плагин protoc для компиляции protobuf-файлов;
- 4. убедитесь, что gRPC-интерфейс запущен и настроен в конфигурационном файле ноды, с которой будет производиться обмен данными.

Для взаимодействия с нодой через gRPC-интерфейс по умолчанию предусмотрен порт 6865.

# 1.5.2 Для чего предназначен gRPC-интерфейс платформы

Вы можете использовать gRPC-интерфейс каждой ноды для следующих задач:

## gRPC: отслеживание событий в блокчейне

gRPC-интерфейс предоставляет возможность отслеживания определенных групп событий, происходящих в блокчейне. Информация о выбранных группах событий собирается в потоки, которые поступают в gRPCинтерфейс ноды.

Набор полей, предназначенный для сериализации и передачи данных о событиях в блокчейне, приведен в файлах, которые находятся в каталоге messagebroker пакета we-proto- $x.x.x.zip$ :

- messagebroker\_blockchain\_events\_service.proto основной protobuf-файл;
- messagebroker\_blockchain\_event.proto файл, содержащий поля ответов с данными групп событий и сообщениями об ошибках.

Для отслеживания определенной группы событий в блокчейне отправьте запрос SubscribeOn(startFrom, transactionTypeFilter), который инициализирует подписку на выбранную группу событий.

Важно: Типы данных полей для запросов и ответов указаны в protobuf-файлах.

#### Параметры запроса:

startFrom - момент начала отслеживания событий:

- CurrentEvent начало отслеживания от текущего события;
- $\bullet$  GenesisBlock получение всех событий выбранной группы, начиная от генезис-блока;
- BlockSignature начало отслеживания от указанного блока.

transactionTypeFilter – фильтрация выводимых событий по транзакциям, которые производятся в ходе этих событий:

- Any выводить события со всеми типами транзакций;
- Filter выводить события с типами транзакций, указанными в виде списка;
- FilterNot выводить события со всеми транзакциями кроме тех, которые указаны в этом параметре в виде списка.

connectionId – опциональный параметр, отправляемый для удобства идентификации запроса в логах ноды.

Вместе с запросом SubscribeOnRequest отправляются данные авторизации.

#### Информация о событиях

После успешной отправки запроса на gRPC-интерфейс будут приходить данные следующих групп событий:

- 1. MicroBlockAppended успешный майнинг микроблока:
- transactions полные тела транзакций из полученного микроблока.
- 2. BlockAppended успешное завершение раунда майнинга с формированием блока:
- block\_signature подпись полученного блока;
- reference подпись предыдущего блока;
- tx\_ids список ID транзакций из полученного блока;
- miner\_address адрес майнера;
- height высота, на которой расположен полученный блок;
- version версия блока;
- timestamp время формирования блока;
- fee сумма комиссий за транзакции внутри блока;
- block\_size размер блока (в байтах);
- features список изменений блокчейна, за которые голосовал майнер в ходе раунда.
- 3. RollbackCompleted откат блока:
- return\_to\_block\_signature подпись блока, до которого произошел откат;
- rollback\_tx\_ids список ID транзакций, которые будут удалены из блокчейна.

4. AppendedBlockHistory – информация о транзакциях сформированного блока. Данный тип событий поступает на gRPC-интерфейс до достижения текущей высоты блокчейна, если в запросе в качестве отправной точки для получения событий указаны GenesisBlock или BlockSignature. После достижения текущей высоты начинают выводиться текущие события по заданным фильтрам.

Данные ответа:

- signature подпись блока;
- reference подпись предыдущего блока;
- $\bullet$  transactions полные тела транзакций из блока;
- miner address адрес майнера;
- height высота, на которой расположен блок;
- version версия блока;
- timestamp время формирования блока;
- fee сумма комиссий за транзакции внутри блока;
- block\_size размер блока (в байтах);
- features список изменений блокчейна, за которые голосовал майнер в ходе раунда.

#### Информация об ошибках

Для вывода информации об ошибках в ходе отслеживания событий в блокчейне предусмотрено сообщение ErrorEvent со следующими вариантами ошибок:

- GenericError общая или неизвестная ошибка с текстом сообщения;
- MissingRequiredRequestField не заполнено обязательное поле при формировании запроса SubscribeOnRequest;
- BlockSignatureNotFoundError в блокчейне отсутствует подпись запрошенного блока;
- MissingAuthorizationMetadata при формировании запроса SubscribeOn не введены данные авторизации;

Смотрите также

## [Инструментарий gRPC](#page-54-0)

#### gRPC: получение информации о ноде

Для получения параметров конфигурации ноды и данных о её владельце предусмотрен gRPC сервис NodelnfoService

NodelnfoService protobuf-файле  $\vee$ сервиса есть следующие методы, описанные  $\mathbf{B}$ util node info service.proto.

- NodeConfig:
- NodeOwner

Важно: Типы данных полей для запросов и ответов указаны в protobuf-файле.

#### gRPC: получение параметров конфигурации ноды

Используйте метод NodeConfig для получения параметров конфигурации ноды. Метод NodeConfig не требует ввода дополнительных параметров запроса. В ответе выводятся следующие параметры конфигурации ноды, к которой был осуществлен запрос:

- version используемая версия блокчейн-платформы;
- crypto\_type используемый криптографический алгоритм;
- chain id идентифицирующий байт сети;
- consensus используемый алгоритм консенсуса;
- minimum fee минимальная комиссия за транзакции;
- additional\_fee дополнительная комиссия за транзакции;
- max\_transactions\_in\_micro\_block максимальное установленное количество транзакций в микроблоке;
- min\_micro\_block\_age минимальное время существования микроблока (в секундах);
- $\bullet$  micro\_block\_interval интервал формирования микроблоков (в секундах);
- pki\_mode при использовании ГОСТ криптографии с РКI выводится используемый режим РКI:
	- ON PKI используется,
	- OFF PKI не используется,
	- TEST тестовый режим.
- required\_oids при использовании алгоритмов ГОСТ криптографии с РКІ выводится список OIDстрок пользователей, которым УЦ выдал OID специально для работы с блокчейн платформой. Подробнее об этом параметре см. раздел Общая настройка платформы: настройка режима работы.
- · pos\_round info- при использовании алгоритма консенсуса PoS, выводится значение параметра average\_block\_delay (время средней задержки создания блоков, в секундах), которое задано в конфигурационном файле ноды;
- poa\_round\_info- при использовании алгоритма консенсуса PoA, выводятся параметры:
	- round\_duration длина раунда майнинга блока, в секундах и
	- sync\_duration период синхронизации майнинга блока, в секундах.

•  $crlChecksEnabled - pexmm$ проверки списка отозванных сертификатов (CRL) при валидации сертификатов.

#### gRPC: получение данных о владельце ноды

Используйте метод Node0wner для получения данных о владельце ноды. Метод Node0wner не требует ввода дополнительных параметров запроса. В ответе выводятся следующие данные ноды, к которой был осуществлен запрос:

- $\bullet$  address адрес ноды;
- public\_key публичный ключ.

Смотрите также

Инструментарий gRPC

#### gRPC: получение информации о результатах исполнения вызова смарт-контракта

Для получения информации о результатах вызовов смарт-контрактов служит gRPC сервис **ContractStatusService** 

У сервиса есть два метода, описанных в protobuf-файле util contract status service.proto:

- ContractExecutionStatuses
- ContractsExecutionEvents

Важно: Типы данных полей для запросов и ответов указаны в protobuf-файле.

Используйте метод ContractExecutionStatuses для получения информации о результатах исполнения вызова отдельного смарт-контракта. Метод принимает запрос ContractExecutionRequest, который требует ввода параметра tx\_id - идентификатора вызывающей транзакции смарт-контракта, информацию о состоянии которого необходимо получить.

Используйте метод ContractsExecutionEvents для подписки на поток (стрим) с результатами исполнения вызова всех смарт-контрактов. Метод не требует ввода входных параметров.

#### Информация о результатах исполнения вызова смарт-контракта

В ответе на запрос оба метода возвращают следующие данные смарт-контракта:

- senderAddress адрес участника, который отправил смарт-контракт в блокчейн;
- senderPublicKey публичный ключ участника, который отправил смарт-контракт в блокчейн;
- tx\_id идентификатор транзакции вызова смарт-контракта;
- Status информация об исполнении смарт-контракта:
	- 0 успешно исполнен (SUCCESS);
	- 1 бизнес ошибка, контракт не исполнен, вызов отклонён (ERROR);
	- 2 системная ошибка в ходе исполнения смарт-контракта (FAILURE).
- code код ошибки в ходе выполнения смарт-контракта;
- $\bullet$  message  $co$ общение об ошибке;
- timestamp время вызова смарт-контракта;
- signature подпись смарт-контракта.

Смотрите также

[Инструментарий gRPC](#page-54-0)

## <span id="page-59-0"></span>gRPC: получение информации о размере UTX-пула

Запрос о размере UTX-пула UtxInfo отправляется в виде подписки: после его отправки ответ от ноды приходит раз в секунду.

Этот запрос не требует ввода дополнительных параметров и описан в файле transaction\_public\_service.proto.

В ответ на запрос выводится сообщение UtxSize, которое содержит два параметра:

- size размер UTX-пула в килобайтах;
- $\bullet$  size\_in\_bytes размер UTX-пула в байтах.

Важно: Типы данных полей для запросов и ответов указаны в protobuf-файлах.

Смотрите также

[Инструментарий gRPC](#page-54-0)

#### gRPC: получение сертификатов

Для запроса у ноды сертификата из хранилища сертификатов предусмотрена группа методов gRPC сервиса PkiPublicService. Методы работы с сертификатом описаны в файле pki public service.proto.

Методы этой группы позволяют получить сертификат по разным полям:

- [GetCertificateByDn\(CertByDNRequest\)](#page-60-0) по полю DN (distinguished name),
- [GetCertificateByDnHash\(CertByDNHashRequest\)](#page-60-1) по полю DN Hash,
- [GetCertificateByPublicKey\(CertByPublicKeyRequest\)](#page-60-2) по полю publicKey,
- [GetCertificateByFingerprint\(CertByFingerprintRequest\)](#page-60-3) по полю fingerprint.

В запросе эти методы принимают значение соответствующего поля сертификата и, опционально, параметр plainText, который задаёт формат ответа.

Если сертификат существует, то в ответе каждого из этих методов нода возвращает сертификат в формате DER (как он и записан в хранилище сертификатов ноды). Если в запросе метода параметру plainText задано значение true, то сертификат возвращается в формате plainText.

Если сертификата не существует, то в ответе каждого из этих методов возвращается ошибка.

## <span id="page-60-0"></span>Получение сертификата по DN

Метод GetCertificateByDn(CertByDNRequest) возвращает сертификат по его отличительному имени (distinguished name), записанному в поле DN.

## <span id="page-60-1"></span>Получение сертификата по хэшу DN

Метод GetCertificateByDnHash(CertByDNHashRequest) возвращает сертификат по хэшу SHA-1 (Keccak) от поля DN сертификата.

## <span id="page-60-2"></span>Получение сертификата по публичному ключу

Метод GetCertificateByPublicKey(CertByPublicKeyRequest) возвращает сертификат по байтам публичного ключа (поле publicKey).

## <span id="page-60-3"></span>Получение сертификата по его отпечатку

Метод GetCertificateByFingerprint(CertByFingerprintRequest) возвращает сертификат по его SHA-1 отпечатку (поле fingerprint).

#### Смотрите также

[Инструментарий gRPC](#page-54-0) [REST API: получение сертификатов](#page-79-0)

#### gRPC: работа с транзакциями

Для работы с транзакциями предусмотрен gRPC сервис TransactionPublicService.

У сервиса TransactionPublicService есть следующие методы, описанные в protobuf-файле transaction\_public\_service.proto:

- [Broadcast;](#page-61-0)
- [BroadcastWithCerts;](#page-61-0)
- [UtxInfo;](#page-59-0)
- [TransactionInfo;](#page-62-0)
- [UnconfirmedTransactionInfo.](#page-62-1)

Важно: Типы данных полей для запросов и ответов указаны в protobuf-файлах.

## <span id="page-61-0"></span>Отправка транзакций в блокчейн

Выберите подходящий для вашей задачи метод отправки транзакций в блокчейн:

- **BroadcastWithCerts для отправки транзакции**  $RegisterNode;$
- Broadcast для отправки всех остальных транзакций.

## <span id="page-61-1"></span>Broadcast

Метод требует ввода следующих параметров запроса:

- $\bullet$  version версия транзакции;
- $\bullet$  transaction название транзакции вместе с предназначенным для нее набором параметров.
- certificates цепочка сертификатов байтами в формате DER; параметр является обязательным при одновременном соблюдении следующих условий:
	- используется PKI или тестовый режим PKI (то есть в конфигурационном файле ноды [параметру](#page-16-0) [node.crypto.pki.mode](#page-16-0) присвоено значение TEST или ON),
	- новый пользователь, который не является владельцем ноды (node-owner), делает свою первую транзакцию.

В этом случае необходимо в запросе в поле certificates передать цепочку сертификатов пользователя; в других случаях поле certificates является необязательным.

Примечание: Поле certificates в запросе на публикацию транзакции [RegisterNode](#page-253-0) является обязательным при использовании PKI или тестового режима PKI (то есть когда в конфигурационном файле ноды [параметру node.crypto.pki.mode](#page-16-0) присвоено значение ON или TEST. В этом случае поле certificates должно содержать цепочку сертификатов, которая соответствует публичному ключу в поле target транзакции.

Для каждой транзакции предусмотрен отдельный protobuf-файл, описывающий поля запросов и ответов. Эти поля универсальны для запросов по gRPC и REST API и приведены в статье [Транзакции блокчейн](#page-210-0)[платформы.](#page-210-0)

## BroadcastWithCerts

Метод используется для отправки транзакции [RegisterNode](#page-253-0) и требует тех же входных параметров, что и метод [Broadcast.](#page-61-1)

Поле certificates является обязательным и должно содержать цепочку сертификатов, которая соответствует публичному ключу в поле target транзакции.

## <span id="page-62-0"></span>Получение данных транзакции

Используйте метод TransactionInfo, чтобы получить данные транзакции.

Метод требует ввода одного параметра запроса:

tx\_id – ID транзакции, о которой запрашивается информация.

В ответе метода TransactionInfo содержится следующая информация о транзакции:

- height высота блокчейна, на которой была произведена транзакция;
- $\bullet$  transaction название транзакции;
- <span id="page-62-1"></span>а также данные транзакции, аналогичные ответу метода Broadcast.

## Получение данных транзакции, находящейся в UTX-пуле

Используйте метод UnconfirmedTransactionInfo, чтобы получить данные транзакции, находящейся в UTX-пуле. В ответе метода содержатся данные транзакции, аналогичные ответу метода Broadcast.

Смотрите также

[Инструментарий gRPC](#page-54-0)

[Описание транзакций](#page-212-0)

## gRPC: работа с конфиденциальными данными

Для работы с [конфиденциальными данными \(privacy\)](#page-182-0) предусмотрены gRPC сервисы PrivacyEventsService и PrivacyPublicService.

Важно: Методы для работы с конфиденциальными данными недоступны при использовании PKI, то есть когда в конфигурационном файле ноды [параметру node.crypto.pki.mode](#page-16-0) присвоено значение ON. В тестовом режиме PKI (node.crypto.pki.mode = TEST) или при отключенном PKI (node.crypto.pki.mode = OFF) методы можно использовать.

Примечание: Для работы с конфиденциальными данными также можно использовать [REST методы](#page-83-0) [группы Privacy.](#page-83-0)

## PrivacyEventsService

У сервиса PrivacyEventsService есть один метод SubscribeOn, описанный в protobuf-файле privacy events service.proto. Используйте этот метод для получения потока (стрима) событий по получению или удалению конфиденциальных данных, которые поступают в gRPC-интерфейс ноды. Для этого отправьте запрос SubscribeOn (SubscribeOnRequest), который инициализирует подписку на стрим.

#### Информация о получении или удалении конфиденциальных данных

После успешной отправки запроса на gRPC-интерфейс будут приходить следующие данные:

- policy\_id идентификатор группы доступа к конфиденциальным данным;
- data\_hash идентификационный хэш конфиденциальных данных;
- event\_type тип события; доступны следующие типы:
	- DATA ACQUIRED данные сохранены в БД;
	- DATA INVALIDATED данные помечены на удаление в связи с отсутствием активности по ним или при роллбэке (откате).

## **PrivacyPublicService**

 $\mathsf{V} =$ сервиса PrivacyPublicService protobuf-файле есть следующие методы, описанные  $\mathbf{B}$ privacy public service.proto:

- GetPolicyItemData;
- GetDataLarge
- · GetPolicyItemInfo,
- Policyltem Data Exists
- $\bullet$  SendData,
- SendLargeData,
- Recipients
- Owners,
- $-Hashes$
- $\bullet$  forceSync

Важно: Типы данных полей для запросов и ответов указаны в protobuf-файле.

Примечание: Для работы с конфиденциальными данными также можно использовать REST методы группы Privacy

#### <span id="page-63-0"></span>Получение хэш-суммы конфиденциальных данных

Используйте метод GetPolicyltemData для получения пакета конфиденциальных данных группы доступа по идентификационному хэшу. Метод требует ввода параметров запроса policy\_id (идентификатор группы доступа) и data\_hash (идентификационный хэш). После успешной отправки запроса на gRPCинтерфейс возвращается хэш-сумма конфиденциальных данных.

## <span id="page-64-0"></span>Скачивание из ноды больших данных

Используйте метод GetDataLarge для скачивания из ноды больших данных, которые были отправлены с помощью метода SendLargeData. Метод требует ввода параметров запроса policy id (идентификатор группы доступа) и data\_hash (идентификационный хэш). После успешной отправки запроса на gRPCинтерфейс возвращается поток PolicyItemDataResponse с данными.

## <span id="page-64-1"></span>Получение метаданных для пакета конфиденциальных данных

Используйте метод GetPolicyltemInfo для получения метаданных для пакета конфиденциальных данных группы по идентификационному хэшу. Метод требует ввода параметров запроса policy\_id (идентификатор группы доступа) и data\_hash (идентификационный хэш). После успешной отправки запроса на gRPC-интерфейс возвращаются следующие данные:

- sender адрес отправителя конфиденциальных данных;
- policy\_id идентификатор группы доступа;
- type тип конфиденциальных данных (file);
- $\bullet$  info массив данных о файле:
	- filename имя файла;
	- size размер файла;
	- timestamp временная метка размещения файла в формате Unix Timestamp (в миллисекундах);
	- $-$  author автор файла;
	- comment опциональный комментарий к файлу;
- hash идентификационный хэш конфиденциальных данных.

#### <span id="page-64-2"></span>Проверка существования пакета конфиденциальных данных

Используйте метод PolicyltemDataExists для получения информации о наличии пакета конфиденциальных данных группы доступа по идентификационному хэшу. Метод требует ввода параметров запроса policy\_id (идентификатор группы доступа) и data\_hash (идентификационный хэш). После успешной отправки запроса на gRPC-интерфейс возвращается true, если данные в наличии, или false, если данные ОТСУТСТВУЮТ.

#### <span id="page-64-3"></span>Отправка в блокчейн конфиденциальных данных

Используйте метод SendData для отправки в блокчейн конфиденциальных данных, доступных только для участников группы доступа, определенной для этих данных.

Примечание: Для отправки данных размером более 20 МБ используйте метод SendLargeData.

Примечание: Для отправки в блокчейн потока конфиденциальных данных используйте метод SendLargeData

Важно: Метод SendData недоступен при использовании РКI, то есть когда в конфигурационном файле ноды параметру node.crypto.pki.mode присвоено значение О.N. Метод можно использовать в тестовом режиме PKI (node.crypto.pki.mode = TEST) или при отключенном PKI (node.crypto.pki.mode = 0FF).

Метод требует ввода следующих параметров запроса:

- sender\_address блокчейн-адрес, от которого должны рассылаться данные (соответствуют значению параметра privacy.owner-address в конфигурационном файле ноды);
- policy\_id идентификатор группы доступа к конфиденциальным данным, которая будет иметь доступ к отправляемым данным;
- $\bullet$  data\_hash идентификационный sha256-хэш конфиденциальных данных в формате base58;
- info информация об отправляемых данных:
	- filename имя файла данных,
	- size размер файла данных,
	- timestamp временная метка,
	- author электронный адрес автора отправляемых данных,
	- comment произвольный комментарий.
- fee комиссия за транзакции;
- fee\_asset\_id поле опционально и используется только для смарт-контрактов с поддержкой gRPC;
- atomic\_badge поле-метка, указывающая, что транзакция поддерживается атомарной транзакцией;
- password пароль для доступа к закрытому ключу keystore ноды;
- broadcast\_tx если передается значение true, то созданная  $PolicyDataHash$  транзакция отправляется в блокчейн, если false, то транзакция и сообщение о наличии данных (Privacy Inventory) не отправляется; подробнее см. ниже;
- $\bullet$  data строка, содержащая данные в формате base64.
- certificates цепочка сертификатов байтами в формате DER; параметр является обязательным при одновременном соблюдении следующих условий:
	- используется тестовый режим РКI (то есть в конфигурационном файле ноды параметру node.crypto.pki.mode присвоено значение TEST),
	- новый пользователь, который не является владельцем ноды (node-owner), делает свою первую транзакцию.

В этом случае необходимо в запросе в поле certificates передать цепочку сертификатов пользователя; в других случаях поле certificates является необязательным.

Примечание: При отправке файлов через Amazon S3/Minio в полях comment, author, filename должны быть ascii символы. Это ограничение Java SDK AWS.

После успешной отправки запроса на gRPC-интерфейс будут приходить следующие данные:

- $\bullet$  tx\_version версия транзакции;
- $\bullet$  tx созданная PolicyDataHash транзакция.

#### <span id="page-66-4"></span>Параметр broadcast tx

Для снижения вероятности ошибок доставки данных рекомендуется установить для параметра broadcast tx значение false, если после отправки данных с помощью API метода SendData отправляется атомарная транзакция, которая содержит транзакцию CreatePolicy и транзакцию PolicyDataHash.

#### <span id="page-66-0"></span>Отправка в блокчейн потока конфиденциальных данных

Используйте метод SendLargeData для отправки в блокчейн потока конфиденциальных данных. Данные будут доступны только для участников группы доступа, определенной для этих данных.

Примечание: Для отправки данных размером менее 20 МБ используйте метод SendData.

Важно: Метод SendLargeData недоступен при использовании РКI, то есть когда в конфигурационном файле ноды параметру node.crypto.pki.mode присвоено значение ОN. Метод можно использовать в тестовом режиме РКІ (node.crypto.pki.mode = TEST) или при отключенном РКІ (node.crypto.pki.mode = 0FF).

Метод принимает в запросе поток данных в следующем формате:

- metadata метаданные для пакета конфиденциальных данных, аналогичные входным данным метода SendData;
- content массив байт, представляющих собой пакет конфиденциальных данных.

После успешной отправки запроса на gRPC-интерфейс будут приходить те же данные, что и для метода **SendData** 

## <span id="page-66-1"></span>Получение адресов всех участников группы доступа к конфиденциальным данным

Используйте метод Recipients для получения адресов всех участников группы доступа к конфиденциальным данным. Метод требует ввода параметра запроса policy\_id - идентификатор группы доступа. В ответе метод возвращает массив строк с адресами участников группы доступа.

#### <span id="page-66-2"></span>Получение адресов владельцев группы доступа к конфиденциальным данным

Используйте метод Owners для получения адресов владельцев группы доступа к конфиденциальным данным. Метод требует ввода параметра запроса policy\_id (идентификатор группы доступа). В ответе метод возвращает массив строк с адресами владельцев группы доступа.

#### <span id="page-66-3"></span>Получение массива идентификационных хэшей данных

Используйте метод Hashes для получения массива идентификационных хэшей данных, которые привязаны к группе доступа к конфиденциальным данным. Метод требует ввода параметра запроса policy\_id (идентификатор группы доступа). В ответе метод возвращает массив строк с идентификационными хэшами данных группы доступа.

#### <span id="page-67-0"></span>Синхронизация данных по указанной группе доступа к конфиденциальным данным

Используйте метод forceSync для синхронизации данных по указанной группе доступа к конфиденциальным данным. Метод требует ввода параметра запроса policy\_id (идентификатор группы доступа).

В результате выполнения метода нода запускает процесс синхронизации и возвращает размер конфиденциальных данных в Мб. Если синхронизацию не удалось запустить, нода возвращает и описание ошибки.

#### Смотрите также

[Инструментарий gRPC](#page-54-0)

[Тонкая настройка платформы: настройка авторизации для gRPC и REST API](#page-25-0)

#### gRPC: получение вспомогательной информации

Для получения вспомогательной информации предусмотрен gRPC сервис UtilPublicService.

## Получение текущего времени ноды

У сервиса UtilPublicService есть один метод GetNodeTime, описанный в protobuf-файле util public service.proto. Используйте этот метод для получения текущего времени ноды. Метод не требует ввода дополнительных параметров запроса.

Важно: Типы данных полей для ответов указаны в protobuf-файлах.

Метод возвращает текущее время ноды в двух форматах:

- $\bullet\;$  system системное время на машине ноды;
- ntp сетевое время.

## Смотрите также

[Инструментарий gRPC](#page-54-0)

[Вспомогательные запросы](#page-138-0)

#### gRPC: получение информации об участниках сети

Для получения информации об участниках сети предусмотрены gRPC сервисы AddressPublicService и AliasPublicService.

#### gRPC: получение информации об адресах участников сети

Для получения информации об адресах участников сети предусмотрен gRPC сервис AddressPublicService.

У сервиса AddressPublicService есть следующие методы, описанные в protobuf-файле address public service.proto:

- GetAddresses;
- GetAddressData;
- GetAddressDataByKey.

Важно: Типы данных полей для запросов и ответов указаны в protobuf-файле.

#### Получение всех адресов участников

Используйте метод GetAddresses для получения всех адресов участников, ключевые пары которых хранятся в keystore ноды. Метод не требует ввода дополнительных параметров запроса.

Метод возвращает массив адресов участников.

#### Получение данных c указанного адреса

Используйте метод GetAddressData для получения данных, записанных на указанном адресе при помощи [транзакций 12.](#page-226-0) Метод требует ввода следующих параметров запроса:

- $\bullet$  address адрес ноды;
- $\bullet$  limit максимальное количество записей, которые вернет метод;
- $\bullet$  offset количество первых записей по данному адресу, которые метод пропустит.

Метод возвращает данные, записанные на указанном адресе.

#### Получение данных c указанного адреса по ключу

Используйте метод GetAddressDataByKey для получения данных, записанных на указанном адресе с ключом при помощи [транзакций 12.](#page-226-0) Этот ключ указывается в транзакции 12 в поле data.key. Метод требует ввода следующих параметров запроса:

- $\bullet$  address адрес ноды;
- $\bullet$  key ключ.

Метод возвращает данные, записанные на указанном адресе с ключом key.

#### gRPC: получение информации об участниках сети по псевдониму

Для получения информации об участниках сети по псевдониму предусмотрен gRPC сервис AliasPublicService.

У сервиса AliasPublicService есть следующие методы, описанные в protobuf-файле alias public service.proto:

- AddressByAlias;
- AliasesByAddress.

## Получение адреса по псевдониму

Используйте метод AddressByAlias для получения адреса по псевдониму. Метод требует ввода одного параметра запроса:

alias – псевдоним участника сети.

Метод возвращает адрес участника сети.

## Получение псевдонима по адресу

Используйте метод AliasesByAddress для получения псевдонима по адресу. Метод требует ввода в запросе адреса участника сети.

Метод возвращает все псевдонимы участника сети.

Смотрите также

[Инструментарий gRPC](#page-54-0) [GET /addresses](#page-103-0)

[Группа alias:](#page-107-0)

Для каждой из этих задач предусмотрен собственный набор методов, упакованный в соответствующие protobuf-файлы. С детальным описанием каждого набора методов вы можете ознакомиться в статьях, ссылки на которые приведены выше.

Авторизация gRPC-методов ноды настраивается в секции auth [конфигурационного файла ноды.](#page-25-0)

Смотрите также

[Сервисы gRPC, используемые смарт-контрактом](#page-205-0)

# 1.6 Методы REST API

REST API позволяет пользователям удалённо взаимодействовать с нодой через запросы и ответы в формате JSON. Работа с API происходит по протоколу https. В качестве интерфейса к REST API применяется фреймворк Swagger.

## 1.6.1 Использование REST API

Все вызовы методов REST API — это HTTP-запросы GET, POST или DELETE к URL https:// yournetwork.com/node-N, содержащие соответствующие наборы параметров.

Платформа также предоставляет доступ к интерфейсу Swagger https://yournetwork.com/node-N/ api-docs/index.html, который позволяет составлять и отправлять HTTP-запросы в ноду через вебинтерфейс. Нужные группы запросов выбираются в интерфейсе Swagger посредством выбора маршрутов (routes) — URL к отдельным методам REST API.

В конце каждого маршрута предусмотрена точка доступа (endpoint) — обращение к методу.

Пример запроса о размере UTX-пула:

Для использования практически всех методов REST API требуется авторизация. Для доступа к REST API инструментам ноды используется авторизация по списку tls-whitelist: необходимо, чтобы публичный ключ в клиентском TLS сертификате был равен одному из публичных ключей администраторов, перечисленных в разделе node.api.auth конфигурационного файла узла.

# **Method** Route **Endpoint** transactions/unconfirmed/size **GET/**

# 1.6.2 Для чего предназначен REST API платформы

Вы можете использовать интерфейс REST API для выполнения следующих задач:

## REST API: работа с транзакциями

Для работы с транзакциями предусмотрены методы группы transactions.

## Подписание и отправка транзакций

REST API ноды использует JSON-представление транзакции для отправки запросов.

Основные принципы работы с транзакциями приведены в разделе Транзакции блокчейн-платформы. Описание полей для каждой транзакции приведено в разделе Описание транзакций.

## **POST** /transactions/sign

Для подписания транзакций предназначен метод POST /transactions/sign. Этот метод подписывает транзакцию закрытым ключом отправителя, сохраненным в keystore ноды. Для подписания запросов ключом из keystore ноды обязательно укажите пароль к ключевой паре в поле password.

Meton /transactions/sign недоступен при использовании PKI, то есть когда в конфигураци-Важно: онном файле ноды параметру node.crypto.pki.mode присвоено значение О.N В тестовом режиме РКI (node.crypto.pki.mode = TEST) или при отключенном РКІ (node.crypto.pki.mode = 0FF) метод можно использовать.

Пример запроса на подписание транзакции 3:

```
POST /transactions/sign.
```
 $\mathbf{f}$ 

```
"type": 3,
"version": 2,
"name": "Test Asset 1",
"quantity": 100000000000,
"description": "Some description",
"sender": "3FSCKyfFo3566zwiJjSFLBwKvd826KXUaqR",
"decimals": 8,
"reissuable": true,
"password": "1234",
"fee": 100000000
```
Метод POST /transactions/sign в ответе возвращает поля, необходимые для публикации транзакции.

Пример ответа с [транзакцией 3:](#page-212-1)

POST /transactions/sign:

```
{
   "type": 3,
   "id": "DnK5Xfi2wXUJx9BjK9X6ZpFdTLdq2GtWH9pWrcxcmrhB",
   "sender": "3N65yEf31ojBZUvpu4LCo7n8D73juFtheUJ",
    "senderPublicKey": "C1ADP1tNGuSLTiQrfNRPhgXx59nCrwrZFRV4AHpfKBpZ",
   "fee": 100000000,
    "timestamp": 1549378509516,
   "proofs": [
→ "NqZGcbcQ82FZrPh6aCEjuo9nNnkPTvyhrNq329YWydaYcZTywXUwDxFAknTMEGuFrEndCjXBtrueLWaqbJhpeiG" ],
    "version": 2,
    "assetId": "DnK5Xfi2wXUJx9BjK9X6ZpFdTLdq2GtWH9pWrcxcmrhB",
    "name": "Test Asset 1",
   "quantity": 10000,
   "reissuable": true,
   "decimals": 8,
   "description": "Some description",
   "chainId": 84,
    "script": "base64:AQa3b8tH",
    "height": 60719
}
```
## POST /transactions/broadcast

Для публикации транзакции предназначен метод POST /transactions/broadcast. На вход этого метода подаются поля ответа метода sign. Также транзакция может быть отправлена в блокчейн при помощи других инструментов, приведенных в статье [Транзакции блокчейн-платформы.](#page-210-0)

Когда новый пользователь, который не является владельцем ноды (node-owner), делает свою первую транзакцию, ему необходимо в запросе в поле certificates приложить цепочку своих сертификатов. В других случаях поле certificates является необязательным.

Примечание: Поле certificates в запросе на публикацию транзакции [RegisterNode](#page-253-0) является обязательным при использовании PKI или тестового режима PKI (то есть когда в конфигурационном файле ноды [параметру node.crypto.pki.mode](#page-16-0) присвоено значение ON или TEST. В этом случае поле certificates должно содержать цепочку сертификатов, которая соответствует публичному ключу в поле target транзакции.

Пример запроса метода POST /transactions/broadcast

```
POST /transactions/broadcast:
```

```
{
   "type": 3,
   "id": "DnK5Xfi2wXUJx9BjK9X6ZpFdTLdq2GtWH9pWrcxcmrhB",
   "sender": "3N65yEf31ojBZUvpu4LCo7n8D73juFtheUJ",
   "senderPublicKey": "C1ADP1tNGuSLTiQrfNRPhgXx59nCrwrZFRV4AHpfKBpZ",
   "fee": 100000000,
   "timestamp": 1549378509516,
   "proofs": [
  "NqZGcbcQ82FZrPh6aCEjuo9nNnkPTvyhrNq329YWydaYcZTywXUwDxFAknTMEGuFrEndCjXBtrueLWaqbJhpeiG" ],
   "version": 2,
```
(продолжение с предыдущей страницы)

```
"assetId": "DnK5Xfi2wXUJx9BjK9X6ZpFdTLdq2GtWH9pWrcxcmrhB",
"name": "Test Asset 1",
"quantity": 10000,
"reissuable": true,
"decimals": 8,
"description": "Some description",
"chainId": 84,
"script": "base64: AQa3b8tH",
"height": 60719
"certificates": ["a", "b", ...]
```
В случае успешной публикации транзакции метод возвращает json с транзакцией и сообщение 2000К.

## **POST** /transactions/signAndBroadcast

Помимо отдельных методов подписания и отправки транзакций, предусмотрен комбинированный метод POST /transactions/signAndBroadcast. Этот метод подписывает и отправляет транзакцию в блокчейн без промежуточной передачи информации между методами.

Важно: Метод /transactions/signAndBroadcast недоступен при использовании РКІ, то есть когда в конфигурационном файле ноды параметру node.crypto.pki.mode присвоено значение ОN. В тестовом режиме  $PKI$  (node.crypto.pki.mode = TEST) или при отключенном PKI (node.crypto.pki.mode = OFF) метод можно использовать.

Когда новый пользователь, который не является владельцем ноды (node-owner), делает свою первую транзакцию, ему необходимо в запросе в поле certificates приложить цепочку своих сертификатов. В других случаях поле certificates является необязательным.

Примечание: Поле certificates в запросе на публикацию транзакции RegisterNode является обязательным при использовании тестового режима РКI (то есть когда в конфигурационном файле ноды *параметру* node.crypto.pki.mode присвоено значение TEST. В этом случае поле certificates должно содержать цепочку сертификатов, которая соответствует публичному ключу в поле target транзакции.

Пример запроса и ответа метода с транзакцией 112.

POST /transactions/signAndBroadcast:

Запрос:

ł

```
\mathbf{f}"sender": "3NkZd8Xd4KsuPiNVsuphRNCZE3SqJycqv8d",
  "policyName": "Policy for sponsored v1",
  "password": "sfgKYBFCF@#$fsdf()*%",
  "recipients": [
    "3NkZd8Xd4KsuPiNVsuphRNCZE3SqJycqv8d",
    "3NotQaBygbSvYZW4ftJ2ZwLXex4rTHY1Qzn",
    "3Nm84ERiJqKfuqSYxzMAhaJXdj2ugA7Ve7T",
    "3NtNJV44wyxRXv2jyW3yXLxjJxvY1vR88TF".
    "3NxAooHUoLsAQvxBSqjE91WK3LwWGjiiCxx"
 1,
  "fee": 100000000,
```
(continues on next page)

(продолжение с предыдущей страницы)

```
"description": "Privacy for sponsored",
"owners": [
  "3NkZd8Xd4KsuPiNVsuphRNCZE3SqJycqv8d",
  "3NotQaBygbSvYZW4ftJ2ZwLXex4rTHY1Qzn",
  "3Nm84ERiJqKfuqSYxzMAhaJXdj2ugA7Ve7T"
],
"type": 112
"certificates": ["a", "b", ...]
```
Ответ:

}

```
{
  "senderPublicKey": "3X6Qb6p96dY4drVt3x4XyHKCRvree4QDqNZyDWHzjJ79",
  "policyName": "Policy for sponsored v1",
  "fee": 100000000,
  "description": "Privacy for sponsored",
  "owners": [
    "3NkZd8Xd4KsuPiNVsuphRNCZE3SqJycqv8d",
    "3NotQaBygbSvYZW4ftJ2ZwLXex4rTHY1Qzn",
    "3Nm84ERiJqKfuqSYxzMAhaJXdj2ugA7Ve7T"
  ],
  "type": 112,
  "version": 2,
  "sender": "3NkZd8Xd4KsuPiNVsuphRNCZE3SqJycqv8d",
  "feeAssetId": "G16FvJk9vabwxjQswh9CQAhbZzn3QrwqWjwnZB3qNVox",
  "proofs": [
    "3vDVjp6UJeN9ahtNcQWt5WDVqC9KqdEsrr9HTToHfoXFd1HtVwnUPPtJKM8tAsCtby81XYQReLj33hLEZ8qbGA3V"
  ],
  "recipients": [
   "3NkZd8Xd4KsuPiNVsuphRNCZE3SqJycqv8d",
    "3NotQaBygbSvYZW4ftJ2ZwLXex4rTHY1Qzn",
   "3Nm84ERiJqKfuqSYxzMAhaJXdj2ugA7Ve7T",
   "3NtNJV44wyxRXv2jyW3yXLxjJxvY1vR88TF",
   "3NxAooHUoLsAQvxBSqjE91WK3LwWGjiiCxx"
 ],
  "id": "EyymzQcM2LrsgGDFFxeGn8DhahJbFYmorcBrEh8phv5S",
  "timestamp": 1585307711344
}
```
#### Информация о транзакциях

Группа transactions также включает следующие методы получения информации о транзакциях в блокчейне:

# GET /transactions/info/{id}

Получение информации о транзакции по ее идентификатору {id}. Идентификатор транзакции указывается в ответе методов POST /transactions/sign или POST /transactions/signAndBroadcast.

Метод возвращает данные транзакции, аналогичные ответам методов POST /transactions/broadcast и POST /transactions/signAndBroadcast.

### Пример ответа:

GET /transactions/info/{id}:

```
{
  "type": 4,
  "id": "52GG9U2e6foYRKp5vAzsTQ86aDAABfRJ7synz7ohBp19",
  "sender": "3NBVqYXrapgJP9atQccdBPAgJPwHDKkh6A8",
  "senderPublicKey": "CRxqEuxhdZBEHX42MU4FfyJxuHmbDBTaHMhM3Uki7pLw",
  "recipient": "3NBVqYXrapgJP9atQccdBPAgJPwHDKkh6A8",
  "assetId": "E9yZC4cVhCDfbjFJCc9CqkAtkoFy5KaCe64iaxHM2adG",
  "amount": 100000,
  "fee": 100000,
 "timestamp": 1549365736923,
 "attachment": "string",
 "signature":
˓→"GknccUA79dBcwWgKjqB7vYHcnsj7caYETfncJhRkkaetbQon7DxbpMmvK9LYqUkirJp17geBJCRTNkHEoAjtsUm",
  "height": 7782
}
```
# GET /transactions/address/{address}/limit/{limit}

Метод возвращает данные последних {limit} транзакций адреса {address}.

Для каждой транзакции возвращаются данные, аналогичные ответам методов POST /transactions/broadcast и POST /transactions/signAndBroadcast.

#### Пример ответа для одной транзакции:

GET /transactions/address/{address}/limit/{limit}:

```
\mathsf{r}\Gamma{
    "type": 2,
    "id": "4XE4M9eSoVWVdHwDYXqZsXhEc4q8PH9mDMUBegCSBBVHJyP2Yb1ZoGi59c1Qzq2TowLmymLNkFQjWp95CdddnyBW
 ˓→",
    "fee": 100000,
    "timestamp": 1549365736923,
    "signature":
˓→"4XE4M9eSoVWVdHwDYXqZsXhEc4q8PH9mDMUBegCSBBVHJyP2Yb1ZoGi59c1Qzq2TowLmymLNkFQjWp95CdddnyBW",
    "sender": "3NBVqYXrapgJP9atQccdBPAgJPwHDKkh6A8",
    "senderPublicKey": "CRxqEuxhdZBEHX42MU4FfyJxuHmbDBTaHMhM3Uki7pLw",
    "recipient": "3N9iRMou3pgmyPbFZn5QZQvBTQBkL2fR6R1",
    "amount": 1000000000
  }
]
]
```
## GET /transactions/unconfirmed

Метод возвращает данные всех транзакций из UTX-пула ноды.

Для каждой транзакции возвращаются данные, аналогичные ответам методов POST /transactions/broadcast и POST /transactions/signAndBroadcast.

Пример ответа для одной транзакции:

GET /transactions/unconfirmed:

```
\mathbf{r}{
    "type": 4,
    "id": "52GG9U2e6foYRKp5vAzsTQ86aDAABfRJ7synz7ohBp19",
    "sender": "3NBVqYXrapgJP9atQccdBPAgJPwHDKkh6A8",
    "senderPublicKey": "CRxqEuxhdZBEHX42MU4FfyJxuHmbDBTaHMhM3Uki7pLw",
    "recipient": "3NBVqYXrapgJP9atQccdBPAgJPwHDKkh6A8",
    "assetId": "E9yZC4cVhCDfbjFJCc9CqkAtkoFy5KaCe64iaxHM2adG",
    "amount": 100000,
    "fee": 100000,
    "timestamp": 1549365736923,
    "attachment": "string",
    "signature":
˓→"GknccUA79dBcwWgKjqB7vYHcnsj7caYETfncJhRkkaetbQon7DxbpMmvK9LYqUkirJp17geBJCRTNkHEoAjtsUm"
  }
]
```
## GET /transactions/unconfirmed/size

Метод возвращает количество транзакций, находящихся в UTX-пуле в виде числа.

## Пример ответа:

GET /unconfirmed/info/{id}:

```
{
  "size": 4
}
```
# GET /unconfirmed/info/{id}

Метод возвращает данные транзакции, находящейся в UTX-пуле, по ее {id}.

В ответе метода содержатся данные транзакции, аналогичные ответам методов POST /transactions/broadcast и POST /transactions/signAndBroadcast.

## Пример ответа:

GET /unconfirmed/info/{id}:

```
{
 "type": 4,
 "id": "52GG9U2e6foYRKp5vAzsTQ86aDAABfRJ7synz7ohBp19",
 "sender": "3NBVqYXrapgJP9atQccdBPAgJPwHDKkh6A8",
  "senderPublicKey": "CRxqEuxhdZBEHX42MU4FfyJxuHmbDBTaHMhM3Uki7pLw",
```
(continues on next page)

(продолжение с предыдущей страницы)

```
"recipient": "3NBVqYXrapgJP9atQccdBPAgJPwHDKkh6A8",
  "assetId": "E9yZC4cVhCDfbjFJCc9CqkAtkoFy5KaCe64iaxHM2adG",
  "amount": 100000,"fee": 100000,
  "timestamp": 1549365736923,
  "attachment": "string",
  "signature":
→ "GknccUA79dBcwWgKjqB7vYHcnsj7caYETfncJhRkkaetbQon7DxbpMmvK9LYqUkirJp17geBJCRTNkHEoAjtsUm",
  "height": 7782ł
```
## **POST** /transactions/calculateFee

Метод возвращает сумму комиссии за отправленную транзакцию.

В запросе указываются параметры, аналогичные запросу POST /transactions/broadcast. В ответе метода возвращается идентификатор ассета, в котором взимается комиссия (null для WAVES).

### Пример ответа:

```
GET /unconfirmed/info/{id}:
```

```
\mathbf{f}"feeAssetId": null,
  "feeAmount": 10000
}
```
## Смотрите также

Методы REST API Транзакции блокчейн-платформы Описание транзакций

#### REST API: формирование и проверка электронной подписи данных (PKI)

Для сетей, работающих с использованием ГОСТ-криптографии, REST API-интерфейс предоставляет возможность формирования отсоединенной электронной подписи для передаваемых данных, а также ее проверки. Для формирования и проверки электронных подписей предусмотрена группа методов pki: POST /pki/sign и POST /pki/verify

Все методы группы доступны только для сетей с ГОСТ-криптографией.

# **GET** /pki/keystoreAliases

Метод возвращает список с именами всех доступных хранилищ закрытых ключей ЭП.

### Пример ответа:

GET /pki/keystoreAliases:

```
\mathbf{f}-E
    "3Mq9crNkTFf8oRPyisgtf4TjBvZxo4BL2ax",
    "e19a135e-11f7-4f0c-9109-a3d1c09812e3"
   \mathbf{I}\}
```
## POST /pki/sign

Метод формирует отсоединённую ЭП для данных, передаваемых в запросе.

Важно: Метод /pki/sign недоступен при использовании РКI, то есть когда в конфигурационном файле ноды параметру node.crypto.pki.mode присвоено значение О. В тестовом режиме РКI (node.crypto.pki.mode  $=$  TEST) или при отключенном PKI (node.crypto.pki.mode = OFF) метод можно использовать.

Запрос метода POST /pki/sign состоит из следующих полей:

- inputData данные, для которых требуется ЭП (в виде массива байт в кодировке base64);
- keystoreAlias имя хранилища для закрытого ключа ЭП;
- password пароль хранилища для закрытого ключа;
- sigType формат ЭП. Поддерживаемые форматы:
	- $-1 CAdES-BES$ ;
	- 2 CAdES-X Long Type 1;
	- $-3 CAdES-T$ .

Пример запроса:

POST /pki/sign:

```
"inputData" : "SGVsbG8gd29ybGQh",
"keystoreAlias" : "key1",
"password" : "password",
"signpe" : 1,
```
Метод возвращает поле signature, содержащее сгенерированную отсоединенную ЭП.

### Пример ответа:

POST /pki/sign

 $\mathcal{L}_{\mathcal{A}}$ 

ŀ

```
"signature": "c2RmZ3NkZmZoZ2ZkZ2hmZGpkZ2ZoamhnZmtqaGdmamtkZmdoZmdkc2doZmQjsndjfvnksdnjfn="
```
# POST /pki/verify

Метод предназначен для проверки отсоединённой ЭП для данных, передаваемых в запросе. Запрос состоит из следующих полей:

- $\bullet$  inputData данные, закрытые ЭП (в виде массива байт в кодировке base64);
- $\bullet$  signature электронная подпись в виде массива байт в кодировке base64;
- sigType формат ЭП. Поддерживаются значения:

 $-1 - CAdES-BES$ 

- 2 CAdES-X Long Type 1;
- $-3 CAdES-T;$
- extended\_key\_usage\_list список объектных идентификаторов (OID) криптографических алгоритмов, которые используются при формировании ЭП (опциональное поле).

#### Пример запроса:

POST /pki/verify:

```
{
"inputData" : "SGVsbG8gd29ybGQh",
"signature" : "c2RmZ3NkZmZoZ2ZkZ2hmZGpkZ2ZoamhnZmtqaGdmamtkZmdoZmdkc2doZmQ=",
"sigType" : "CAdES_X_Long_Type_1",
"extendedKeyUsageList": [
"1.2.643.7.1.1.1.1",
"1.2.643.2.2.35.2"
]
}
```
Ответ метода содержит поле sigStatus с булевым типом данных: true – подпись действительна, false – подпись скомпрометирована.

### Пример ответа:

POST /pki/verify:

{

```
"sigStatus" : "true"
}
```
### <span id="page-78-0"></span>Проверка УКЭП

Метод POST /pki/verify имеет возможность проверки усиленной квалифицированной электронной подписи (УКЭП). Для корректной проверки УКЭП установите на вашу ноду корневой сертификат ЭЦП удостоверяющего центра (УЦ), при помощи которого будет осуществляться валидация подписи.

Корневой сертификат устанавливается в хранилище сертификатов cacerts используемой вами виртуальной машины Java (JVM) при помощи утилиты keytool:

sudo keytool -import -alias certificate\_alias -keystore path\_to\_your\_JVM/lib/security/cacerts - ˓<sup>→</sup>file path\_to\_the\_certificate/cert.cer

После флага -alias укажите произвольное имя сертификата в хранилище.

Хранилище сертификатов cacerts расположено в поддиректории /lib/security/ вашей виртуальной машины Java. Чтобы узнать путь к виртуальной машине на Linux, воспользуйтесь следующей командой:

readlink -f /usr/bin/java | sed "s:bin/java::"

Затем добавьте к полученному пути /lib/security/cacerts и вставьте полученный абсолютный путь к cacerts после флага - keystore.

После флага -file укажите абсолютный или относительный путь к полученному сертификату ЭЦП удостоверяющего центра.

Пароль по умолчанию для cacerts - changeit. При необходимости вы можете изменить его при помощи утилиты keytool:

sudo keytool -keystore cacerts -storepasswd

Смотрите также

Методы REST API

Криптография

#### REST API: получение сертификатов

Для запроса у ноды сертификата из хранилища сертификатов предусмотрена группа методов /pki/ certificate. Методы этой группы позволяют получить сертификат по разным полям:

- $/phi/c$ ertificate/by-dn/%percent-encoded-DN% по полю DN (distinguished name),
- /pki/certificate/by-dn-hash/%DN-hash-string% по полю DN Hash,
- $/phi/c$ ertificate/by-public-key/%public-key-base58% по полю publicKey.
- $/phi/c$ ertificate/by-fingerprint/% fingerprint-base64% по полю fingerprint.

В запросе эти методы принимают значение соответствующего поля сертификата и, опционально, параметр plainText, который задаёт формат ответа.

Если сертификат существует, то в ответе каждого из этих методов нода возвращает сертификат в формате DER (как он и записан в хранилище сертификатов ноды), байты кодируются в формат Base64. Если в запросе метода параметру plainText задано значение true, то сертификат возвращается в формате plain Text

Если сертификата не существует, то в ответе каждого из этих методов возвращается ошибка с кодом 404 Not Found

### <span id="page-79-0"></span>GET /pki/certificate/by-dn/%percent-encoded-DN%

Метод возвращает сертификат по его отличительному имени (distinguished name), записанному в поле DN.

Пример запроса метода GET /pki/certificate/by-dn/%percent-encoded-DN%:

GET /pki/certificate/by-dn/%percent-encoded-DN%:

Запрос:

 $\mathbf{f}$ 

```
"DN": "CN=Steve Kille, 0=Isode Limited, C=GB",
"plainText": false
```
# <span id="page-80-0"></span>GET /pki/certificate/by-dn-hash/%DN-hash-string%

Метод возвращает сертификат по хэшу SHA-1 (Keccak) от поля DN сертификата.

# <span id="page-80-1"></span>GET /pki/certificate/by-public-key/%public-key-base58%

Метод возвращает сертификат по байтам публичного ключа (поле publicKey).

## <span id="page-80-2"></span>GET /pki/certificate/by-fingerprint/%fingerprint-base64%

Метод возвращает сертификат по его SHA-1 отпечатку (поле fingerprint).

Смотрите также [Методы REST API](#page-69-0) [Проверка УКЭП](#page-78-0) [gRPC: получение сертификатов](#page-59-0)

### REST API: реализация методов шифрования

REST API-интерфейс ноды предусматривает возможность зашифровать произвольные данные при помощи алгоритмов шифрования, применяемых в блокчейн-платформе Конфидент, а также дешифровать их. Для этого предусмотрены методы REST API группы crypto:

- EncryptSeparate шифрование данных уникальными ключами CEK отдельно для каждого получателя, каждый CEK шифруется (оборачивается) отдельным ключом KEK;
- EncryptCommon шифрование данных единым ключом CEK для всех получателей, каждый ключ CEK шифруется (оборачивается) отдельным ключом KEK для каждого получателя;
- Decrypt дешифровка данных.

Важно: Методы crypto/encryptCommon, crypto/encryptSeparate, crypto/decrypt недоступны при использовании PKI, то есть когда в конфигурационном файле ноды [параметру node.crypto.pki.mode](#page-16-0) присвоено значение ON. В тестовом режиме PKI (node.crypto.pki.mode = TEST) или при отключенном PKI  $(node.crypto.phi mode = OFF)$  методы можно использовать.

# POST /crypto/encryptSeparate

Шифрование данных, переданных в запросе, уникальными ключами CEK отдельно для каждого получателя, каждый CEK шифруется (оборачивается) отдельным ключом KEK.

В запросе подаются следующие данные:

- sender адрес отправителя данных;
- password пароль к зашифрованным данным;
- $\bullet$  encryptionText шифруемые данные (в виде строки);
- $\bullet$  recipientsPublicKeys публичные ключи получателей-участников сети;
- crypto algo используемый алгоритм шифрования. Доступные значения:
	- $-$  aes  $-$  AES
- $\bullet$  gost-3412-2015-k  $\sqrt{OCT}$  34.12-2015

Если в вашей сети используется шифрование по ГОСТ, вам будет доступен только алгоритм gost-3412-2015-к. При отключенном шифровании по ГОСТ доступен только алгоритм шифрования аев.

### Пример запроса:

POST /crypto/encryptSeparate:

```
\mathbf{f}"sender" "3MsHHc8LvviPCKeSst9vsYcsHeQVzH6YJkL",
  "password": "",
  "encryptionText": "some string to encrypt",
  "recipientsPublicKeys": [
    "3MuNFC1Z8Tuy73pMzVUT6yowk4anWA8MNNE"
  1,
  "cryptoAlgo": "aes"
\mathcal{F}
```
В ответе метода поступают следующие данные для каждого получателя:

- encrypted\_data зашифрованные данные;
- public\_key публичный ключ получателя;
- wrapped\_key результат шифрования ключа для получателя.

#### Пример ответа:

POST /crypto/encryptSeparate:

```
\mathbf{f}"encryptedText": "IZ5Kk5YNspMWl/jmlTizVxD6Nik=",
"publicKey":
→"5R65oLxp3iwPekwirA4VwwUXaySz6W6YKXBKBRL352pwwcpsFcjRHJ1VVHLp63LkrkxsNod64V1pffeiZz5i2qXc",
"wrappedKey":
→"uWVoxJAzruwTDDSbphDS31TjSQX6CSWXivp3x34uE3XtnMqqK9swoaZ3LyAgFDR7o6CfkgzFkWmTen4qAZewPfBbwR"
},
```
### POST /crypto/encryptCommon

Шифрование данных, переданных в запросе, единым ключом СЕК для всех получателей, каждый ключ СЕК шифруется (оборачивается) отдельным ключом КЕК для каждого получателя.

В запросе POST /crypto/encryptCommon подаются данные, аналогичные запросу POST /crypto/encryptSeparate

В ответе метода поступают следующие данные:

- $\bullet$  encrypted\_data зашифрованные данные;
- recipient\_to\_wrapped\_structure структура в формате «ключ: значение», содержащая публичные ключи получателей с соответствующими результатами шифрования ключей для каждого из них.

#### Пример ответа:

POST /crypto/encryptCommon:

```
{
 "encryptedText": "NpCCig2i3jzo0xBnfqjfedbti8Y=",
 "recipientToWrappedStructure": {
   "5R65oLxp3iwPekwirA4VwwUXaySz6W6YKXBKBRL352pwwcpsFcjRHJ1VVHLp63LkrkxsNod64V1pffeiZz5i2qXc":
 "M8pAe8HnKiWLE1HsC1ML5t8b7giWxiHfvagh7Y3F7rZL8q1tqMCJMYJo4qz4b3xjcuuUiV57tY3k7oSig53Aw1Dkkw",
   "9LopMj2GqWxBYgnZ2gxaNxwXqxXHuWd6ZAdVqkprR1fFMNvDUHYUCwFxsB79B9sefgxNdqwNtqzuDS8Zmn48w3S":
 "Doqn6gPvBBeSu2vdwgFYMbDHM4knEGMbqPn8Np76mNRRoZXLDioofyVbSSaTTEr4cvXwzEwVMugiy2wuzFWk3zCiT3"
  }
 }
```
## POST /crypto/decrypt

Дешифровка данных, зашифрованных при помощи криптографического алгоритма, используемого сетью. Дешифровка возможна, если ключ получателя сообщения находится в keystore ноды.

В запросе подаются следующие данные:

- $\bullet\,$  recipient публичный ключ получателя из keystore ноды;
- password пароль к зашифрованным данным;
- $\bullet$  encryptedText зашифрованная строка;
- $\bullet\,$  wrappedKey результат шифрования ключа для указанного получателя;
- senderPublicKey публичный ключ отправителя данных;
- cryptAlgo используемый алгоритм шифрования. Доступные значения:
	- aes AES
- gost-3412-2015-k ГОСТ 34.12-2015

Если в вашей сети используется шифрование по ГОСТ, для дешифровки будет доступен только алгоритм gost-3412-2015-k. При отключенном шифровании по ГОСТ доступен только алгоритм шифрования aes.

#### Пример запроса:

POST /crypto/decrypt:

```
{
  "recipient": "3NkZd8Xd4KsuPiNVsuphRNCZE3SqJycqv8d",
  "password": "12345qwert",
  "encryptedText": "t859AE7idnjPpn3lUiorfzSGwcGPMVdOhQe1HAhoI0MOXOQPBc8TUhn+8pKRCL8evH2Ra9Vc",
 "wrappedKey": "2nfob2yW76xj2rQBWZkzFD2UjYymWqQUCpFqbSWQiSYnuaw6DZoAde8KsTCMxPFVHA",
 "senderPublicKey": "CgqRPcPnexY533gCh2SSvBXh5bca1qMs7KFGntawHGww",
  "cryptoAlgo": "aes"
}
```
В ответ на запрос поступает поле decryptedText, содержащее расшифрованную строку.

### Пример ответа:

{

POST /crypto/decrypt:

```
"decryptedText": "some string for encryption",
}
```
Смотрите также

[Методы REST API](#page-69-0) [Криптография](#page-272-0)

#### REST API: обмен конфиденциальными данными и получение информации о группах доступа

Для работы с конфиденциальными данными при помощи REST API предназначен набор методов группы Privacy.

Подробнее об обмене конфиденциальными данными и группах доступа см. статью [Обмен конфиденциаль](#page-182-0)[ными данными.](#page-182-0)

Важно: Методы группы Privacy недоступны при использовании PKI, то есть когда в конфигурационном файле ноды [параметру node.crypto.pki.mode](#page-16-0) присвоено значение ON. В тестовом режиме PKI (node.crypto.pki.mode = TEST) или при отключенном PKI (node.crypto.pki.mode = OFF) методы можно использовать.

## <span id="page-83-0"></span>POST /privacy/sendData

Метод предназначен для отправки в блокчейн [конфиденциальных данных,](#page-182-0) доступных только для участников группы доступа, определенной для этих данных.

Примечание: Для отправки данных размером более 20 МБ используйте метод [POST](#page-86-0) [/privacy/sendLargeData.](#page-86-0)

Важно: Метод /privacy/sendData недоступен при использовании PKI, то есть когда в конфигурационном файле ноды [параметру node.crypto.pki.mode](#page-16-0) присвоено значение ON. В тестовом режиме PKI  $(node.crypto.pki mode = TEST)$  или при отключенном PKI  $(node.crypto.pki-mode = OFF)$  метод можно использовать.

Запрос метода POST /privacy/sendData должен содержать следующую информацию:

- sender блокчейн-адрес, от которого должны рассылаться данные (соответствуют значению параметра privacy.owner-address в конфигурационном файле ноды);
- password пароль для доступа к закрытому ключу keystore ноды;
- $\bullet\,$   $\mathop{\mathsf{policyId}}$  идентификатор группы, которая будет иметь доступ к отправляемым данным;
- info информация об отправляемых данных:
	- filename имя файла данных,
	- size размер файла данных,
	- timestamp временная метка,
	- author электронный адрес автора отправляемых данных,
	- comment произвольный комментарий.
- $\bullet$  data строка, содержащая данные в формате  $\mathbf b$ ase $\mathbf 64;$
- hash sha256-хэш данных в формате base58;
- broadcast если передается значение true, то созданная  $PolicyDataHash$  транзакция отправляется в блокчейн, если false, то транзакция и сообщение о наличии данных (Privacy Inventory) не отправляется; подробнее см ниже
- certificates цепочка сертификатов байтами в формате DER; параметр является обязательным при одновременном соблюдении следующих условий:
	- используется тестовый режим РКI (то есть в конфигурационном файле ноды параметру node.crypto.pki.mode присвоено значение ТЕST),
	- новый пользователь, который не является владельцем ноды (node-owner), делает свою первую транзакцию.

В этом случае необходимо в запросе в поле certificates передать цепочку сертификатов пользователя; в других случаях поле certificates является необязательным.

Примечание: При отправке файлов через Amazon S3/Minio в полях comment, author, filename должны быть ascii символы. Это ограничение Java SDK AWS.

В результате отправки запроса будет сформирована транзакция 114 PolicyDataHash, которая отправит хэш конфиденциальных данных в блокчейн.

#### <span id="page-84-0"></span>Параметр broadcast

Для снижения вероятности ошибок доставки данных рекомендуется установить для параметра broadcast значение false, если после отправки данных с помощью API метода sendData отправляется атомарная транзакция, которая содержит транзакцию CreatePolicy и транзакцию PolicyDataHash.

#### Примеры запроса и ответа:

POST /privacy/sendData:

Запрос:

```
€
"sender": "3HYW75PpAeVukmbYo9PQ3mzSHdKUgEytUUz",
"password": "apgJP9atQccdBPA",
"policyId": "4gZnJvbSBvdGhlciBhbmltYWxzLCB3aGljaC",
"info" {
  "filename": "Service contract #100/5.doc",
  "size": 2048,
  "timestamp": 1000000000,
 "author": "AIvanov@org.com",
 "comment": "some comments"
\},
"data":
→ "TWFuIG1zIGRpc3Rpbmd1aXNoZWQsIG5vdCBvbmx5IGJ5IGhpcyByZWFzb24sIGJ1dCBieSB0aG1zIHNpbmd1bG#yIHBhc3Npb24gZnJvbSl
\hookrightarrow ",
"hash": "FRog42mnzTA292ukng6PHoEK9Mpx9GZNrEHecfvpwmta"
"broadcast": false
\mathcal{F}
```
Ответ:

```
{
"senderPublicKey": "Gt3o1ghh2M2TS65UrHZCTJ82LLcMcBrxuaJyrgsLk5VY",
"policyId": "4gZnJvbSBvdGhlciBhbmltYWxzLCB3aGljaC",
"sender": "3HYW75PpAeVukmbYo9PQ3mzSHdKUgEytUUz",
"dataHash": "FRog42mnzTA292ukng6PHoEK9Mpx9GZNrEHecfvpwmta",
"proofs": [
˓→"2jM4tw4uDmspuXUBt6492T7opuZskYhFGW9gkbq532BvLYRF6RJn3hVGNLuMLK8JSM61GkVgYvYJg9UscAayEYfc
\hookrightarrow ^{0}],
"fee": 110000000,
"id": "H3bdFTatppjnMmUe38YWh35Lmf4XDYrgsDK1P3KgQ5aa",
"type": 114,
"timestamp": 1571043910570
}
```
## <span id="page-85-0"></span>POST /privacy/sendDataV2

Метод POST /privacy/sendDataV2 аналогичен методу POST /privacy/sendData, однако позволяет приложить файл в окне Swagger, не прибегая к его конверсии в формат **base64**. Метод предоставляет возможность потоковой передачи данных. Поле Data в этой версии метода отсутствует.

Примечание: Для отправки данных размером более 20 МБ используйте метод [POST](#page-86-0) [/privacy/sendLargeData.](#page-86-0)

Примечание: При отправке файлов через Amazon S3/Minio в полях comment, author, filename должны быть ascii символы. Это ограничение Java SDK AWS.

Примечание: Когда новый пользователь, который не является владельцем ноды (node-owner), в тестовом режиме PKI [\(параметру node.crypto.pki.mode](#page-16-0) присвоено значение TEST) делает свою первую транзакцию, ему необходимо в запросе в поле certificates приложить цепочку своих сертификатов. В других случаях поле certificates является необязательным.

Важно: Метод /privacy/sendDataV2 недоступен при использовании PKI, то есть когда в конфигурационном файле ноды [параметру node.crypto.pki.mode](#page-16-0) присвоено значение ON. В тестовом режиме PKI (node.crypto.pki.mode = TEST) или при отключенном PKI (node.crypto.pki.mode = OFF) метод можно использовать.

#### Примеры запроса и ответа:

POST /privacy/sendDataV2:

Запрос:

```
{
"sender": "3HYW75PpAeVukmbYo9PQ3mzSHdKUgEytUUz",
"password": "apgJP9atQccdBPA",
"policyId": "4gZnJvbSBvdGhlciBhbmltYWxzLCB3aGljaC",
```
(continues on next page)

(продолжение с предыдущей страницы)

```
"info": {
 "filename":"Service contract #100/5.doc",
 "size": 2048,
 "timestamp": 1000000000,
 "author": "AIvanov@org.com",
 "comment": "some comments"
},
"hash": "FRog42mnzTA292ukng6PHoEK9Mpx9GZNrEHecfvpwmta"
"broadcast": false
}
```
Ответ:

```
{
"senderPublicKey": "Gt3o1ghh2M2TS65UrHZCTJ82LLcMcBrxuaJyrgsLk5VY",
"policyId": "4gZnJvbSBvdGhlciBhbmltYWxzLCB3aGljaC",
"sender": "3HYW75PpAeVukmbYo9PQ3mzSHdKUgEytUUz",
"dataHash": "FRog42mnzTA292ukng6PHoEK9Mpx9GZNrEHecfvpwmta",
"proofs": [
˓→"2jM4tw4uDmspuXUBt6492T7opuZskYhFGW9gkbq532BvLYRF6RJn3hVGNLuMLK8JSM61GkVgYvYJg9UscAayEYfc
\hookrightarrow ^{0}],
"fee": 110000000,
"id": "H3bdFTatppjnMmUe38YWh35Lmf4XDYrgsDK1P3KgQ5aa",
"type": 114,
"timestamp": 1571043910570
}
```
## <span id="page-86-0"></span>POST /privacy/sendLargeData

Метод POST /privacy/sendLargeData аналогичен методу [POST /privacy/sendDataV2,](#page-85-0) но используется для отправки данных размером не менее 20 МБ.

Примечание: Для отправки данных размером менее 20 МБ используйте методы [POST /privacy/sendData](#page-83-0) и [POST /privacy/sendDataV2.](#page-85-0)

В конфигурационном файле ноды в секции [node.privacy.service](#page-40-0) можно настроить обратное давление на входящие фрагменты данных: задать максимальный размер для буфера в памяти (по умолчанию – 100 МБ).

Примечание: При отправке файлов через Amazon S3/Minio в полях comment, author, filename должны быть ascii символы. Это ограничение Java SDK AWS.

Примечание: Когда новый пользователь, который не является владельцем ноды (node-owner), в тестовом режиме PKI [\(параметру node.crypto.pki.mode](#page-16-0) присвоено значение TEST) делает свою первую транзакцию, ему необходимо в запросе в поле certificates приложить цепочку своих сертификатов. В других случаях поле certificates является необязательным.

Важно: Метод /privacy/sendLargeData недоступен при использовании PKI, то есть когда в конфигурационном файле ноды [параметру node.crypto.pki.mode](#page-16-0) присвоено значение ON. В тестовом режиме PKI (node.crypto.pki.mode = TEST) или при отключенном PKI (node.crypto.pki.mode = OFF) метод можно использовать.

### Примеры запроса и ответа:

POST /privacy/sendLargeData:

Запрос:

```
{
"sender": "3HYW75PpAeVukmbYo9PQ3mzSHdKUgEytUUz",
"password": "apgJP9atQccdBPA",
"policyId": "4gZnJvbSBvdGhlciBhbmltYWxzLCB3aGljaC",
"info": {
 "filename":"Service contract #100/5.doc",
 "size": 2048,
 "timestamp": 1000000000,
 "author": "AIvanov@org.com",
 "comment": "some comments"
},
"hash": "FRog42mnzTA292ukng6PHoEK9Mpx9GZNrEHecfvpwmta"
"broadcast": false
}
```
Ответ:

```
{
"senderPublicKey": "Gt3o1ghh2M2TS65UrHZCTJ82LLcMcBrxuaJyrgsLk5VY",
"policyId": "4gZnJvbSBvdGhlciBhbmltYWxzLCB3aGljaC",
"sender": "3HYW75PpAeVukmbYo9PQ3mzSHdKUgEytUUz",
"dataHash": "FRog42mnzTA292ukng6PHoEK9Mpx9GZNrEHecfvpwmta",
"proofs": [
˓→"2jM4tw4uDmspuXUBt6492T7opuZskYhFGW9gkbq532BvLYRF6RJn3hVGNLuMLK8JSM61GkVgYvYJg9UscAayEYfc
\hookrightarrow"
],
"fee": 110000000,
"id": "H3bdFTatppjnMmUe38YWh35Lmf4XDYrgsDK1P3KgQ5aa",
"type": 114,
"timestamp": 1571043910570
}
```
## GET /privacy/{policy-id}/recipients

Метод предназначен для получения адресов всех участников, записанных в группу {policy-id}.

В ответе метода возвращается массив строк с адресами участников группы доступа.

#### Пример ответа:

 $\Gamma$ 

GET /privacy/{policy-id}/recipients:

```
"3NBVqYXrapgJP9atQccdBPAgJPwHDKkh6A8",
```
(continues on next page)

(продолжение с предыдущей страницы)

```
"3Mx2afTZ2KbRrLNbytyzTtXukZvqEB8SkW7"
```
Важно: Метод GET /privacy/{policy-id}/recipients недоступен при использовании PKI, то есть когда в конфигурационном файле ноды [параметру node.crypto.pki.mode](#page-16-0) присвоено значение ON. В тестовом режиме PKI (node.crypto.pki.mode = TEST) или при отключенном PKI (node.crypto.pki.mode = OFF) метод можно использовать.

# GET /privacy/{policy-id}/owners

Метод предназначен для получения адресов владельцев группы доступа {policy-id}.

В ответе метода возвращается массив строк с адресами владельцев группы доступа.

#### Пример ответа:

[

]

]

GET /privacy/{policy-id}/owners:

```
"3GCFaCWtvLDnC9yX29YftMbn75gwfdwGsBn",
"3GGxcmNyq8ZAHzK7or14Ma84khwW8peBohJ",
"3GRLFi4rz3SniCuC7rbd9UuD2KUZyNh84pn",
"3GKpShRQRTddF1yYhQ58ZnKMTnp2xdEzKqW"
```
Важно: Метод GET /privacy/{policy-id}/owners недоступен при использовании PKI, то есть когда в конфигурационном файле ноды [параметру node.crypto.pki.mode](#page-16-0) присвоено значение ON. В тестовом режиме PKI (node.crypto.pki.mode = TEST) или при отключенном PKI (node.crypto.pki.mode = OFF) метод можно использовать.

## GET /privacy/{policy-id}/hashes

Метод предназначен для получения массива идентификационных хэшей данных, которые привязаны к группе доступа {policy-id}.

В ответе метода возвращается массив строк с идентификационными хэшами данных группы доступа.

#### Пример ответа:

[

]

GET /privacy/{policy-id}/hashes:

```
"FdfdNBVqYXrapgJP9atQccdBPAgJPwHDKkh6A8",
"eedfdNBVqYXrapgJP9atQccdBPAgJPwHDKkh6A"
```
Важно: Метод GET /privacy/{policy-id}/hashes недоступен при использовании PKI, то есть когда в конфигурационном файле ноды [параметру node.crypto.pki.mode](#page-16-0) присвоено значение ON. В тестовом режиме PKI (node.crypto.pki.mode = TEST) или при отключенном PKI (node.crypto.pki.mode = OFF) метод можно использовать.

# GET /privacy/{policyId}/getData/{policyItemHash}

Метод предназначен для получения пакета конфиденциальных данных группы доступа {policyId} по идентификационному хэшу {policyItemHash}.

В ответе метода возвращается хэш-сумма конфиденциальных данных.

### Пример ответа:

GET /privacy/{policyId}/getData/{policyItemHash}:

c29tZV9iYXNlNjRfZW5jb2RlZF9zdHJpbmc=

Важно: Метод GET /privacy/{policyId}/getData/{policyItemHash} недоступен при использовании PKI, то есть когда в конфигурационном файле ноды [параметру node.crypto.pki.mode](#page-16-0) присвоено значение ON. В тестовом режиме PKI (node.crypto.pki.mode = TEST) или при отключенном PKI (node.crypto.pki.mode = OFF) метод можно использовать.

# GET /privacy/{policyId}/getLargeData/{policyItemHash}

Метод предназначен для получения пакета конфиденциальных данных группы доступа {policyId} по идентификационному хэшу {policyItemHash}.

Метод возвращает стрим, что позволяет пользователю скачать файл с данными неограниченного объёма.

Важно: Метод GET /privacy/{policyId}/getLargeData/{policyItemHash} недоступен при использовании PKI, то есть когда в конфигурационном файле ноды [параметру node.crypto.pki.mode](#page-16-0) присвоено значение ON. В тестовом режиме PKI (node.crypto.pki.mode  $=$  TEST) или при отключенном PKI (node.crypto.pki.mode  $=$ OFF) метод можно использовать.

# GET /privacy/{policyId}/getInfo/{policyItemHash}

Метод предназначен для получения метаданных для пакета конфиденциальных данных группы {policyId} по идентификационному хэшу {policyItemHash}.

В ответе метода возвращаются следующие данные:

- sender адрес отправителя конфиденциальных данных;
- policy\_id идентификатор группы доступа;
- type тип конфиденциальных данных (file);
- info массив данных о файле:
	- filename имя файла;
	- size размер файла;
	- timestamp временная метка размещения файла в формате Unix Timestamp (в миллисекундах);
- author автор файла;
- comment опциональный комментарий к файлу;
- hash идентификационный хэш конфиденциальных данных.

### Пример ответа:

```
GET /privacy/{policyId}/getInfo/{policyItemHash}:
```

```
{
  "sender": "3HYW75PpAeVukmbYo9PQ3mzSHdKUgEytUUz",
  "policy": "4gZnJvbSBvdGhlciBhbmltYWxzLCB3aGljaC",
  "type": "file",
  "info": {
    "filename": "Contract №100/5.doc",
    "size": 2048,
   "timestamp": 1000000000,
    "author": "AIvanov@org.com",
    "comment": "Comment"
 },
"hash": "e67ad392ab4d933f39d5723aeed96c18c491140e119d590103e7fd6de15623f1"
}
```
Важно: Метод GET /privacy/{policyId}/getInfo/{policyItemHash} недоступен при использовании PKI, то есть когда в конфигурационном файле ноды [параметру node.crypto.pki.mode](#page-16-0) присвоено значение ON. В тестовом режиме PKI (node.crypto.pki.mode = TEST) или при отключенном PKI (node.crypto.pki.mode = OFF) метод можно использовать.

# POST /privacy/forceSync

Метод предназначен для принудительного получения пакета конфиденциальных данных. Применяется в случае, если транзакция с конфиденциальными данными для группы доступа присутствует в блокчейне, но по какой-либо причине эти данные не были записаны в хранилище конфиденциальных данных ноды. В этом случае метод позволяет принудительно скачать отсутствующие данные. Метод синхронизирует данные по всем группам доступа к конфиденциальным данным.

Запрос метода содержит следующие данные:

- $\bullet\,$  sender адрес ноды-участника группы доступа, отправляющей запрос;
- policy идентификатор группы доступа;
- source адрес ноды, с которой должны скачиваться отсутствующие данные. В случае, если нода неизвестна, установите параметр на null или оставьте поле пустым: в этом случае скачивание файла будет произведено из хранилища первой ноды из списка группы доступа.

Ответ метода содержит поле result с результатом получения данных и поле message с текстом возможной ошибки. В случае успешного получения возвращается значение success, конфиденциальные данные записываются в хранилище ноды.

В случае возникновения ошибки возвращается значение error, в поле message приводится описание ошибки.

#### Примеры запроса и ответа:

```
POST /privacy/forceSync:
```
Запрос:

```
{
  "sender": "3NBVqYXrapgJP9atQccdBPAgJPwHDKkh6A8",
  "policy": "my_policy"
  "source": "3HYW75PpAeVukmbYo9PQ3mzSHdKUgEytUUz",
}
```
Ответ:

```
{
  "result": "error"
  "message": "Address '3NBVqYXrapgJP9atQccdBPAgJPwHDKkh6A8' not in policy 'my_
˓→policy'"
}
```
Важно: Метод POST /privacy/forceSync недоступен при использовании PKI, то есть когда в конфигурационном файле ноды [параметру node.crypto.pki.mode](#page-16-0) присвоено значение ON. В тестовом режиме PKI (node.crypto.pki.mode = TEST) или при отключенном РКІ (node.crypto.pki.mode = OFF) метод можно использовать.

### GET /privacy/forceSync/{policyId}

Метод аналогичен методу POST /privacy/forceSync с той разницей, что синхронизирует данные по указанной группе доступа к конфиденциальным данным (policyId).

Важно: Метод GET /privacy/forceSync/{policyId} недоступен при использовании PKI, то есть когда в конфигурационном файле ноды [параметру node.crypto.pki.mode](#page-16-0) присвоено значение ON. В тестовом режиме PKI (node.crypto.pki.mode = TEST) или при отключенном PKI (node.crypto.pki.mode = OFF) метод можно использовать.

## POST /privacy/getInfos

Метод предназначен для получения массива метаданных конфиденциальных данных по идентификатору группы доступа и идентификационному хэшу.

Запрос метода содержит следующие данные:

- policiesDataHashes массив данных с двумя элементами для каждой отдельной группы доступа:
	- policyId идентификатор группы доступа,
	- datahashes массив хэшей конфиденциальных данных для получения метаданных по каждому из них.

В ответе метода для каждого отдельного хэша конфиденциальных данных возвращается массив данных, аналогичный ответу метода GET /privacy/{policyId}/getInfo/{policyItemHash}.

#### Примеры запроса и ответа:

POST /privacy/getInfos:

Запрос:

```
{ "policiesDataHashes":
  \mathsf{L}{
   "policyId": "somepolicyId_1",
   "datahashes": [ "datahash_1","datahash_2" ]
  },
   {
     "policyId": "somepolicyId_2",
     "datahashes": [ "datahash_3","datahash_4" ]
  }
 ]
 }
```
Ответ:

```
{
  "policiesDataInfo":[
     {
         "policyId":"somepolicyId_1",
         "datasInfo":[
            {
               "hash":
˓→"e67ad392ab4d933f39d5723aeed96c18c491140e119d590103e7fd6de15623f1",
               "sender":"3HYW75PpAeVukmbYo9PQ3mzSHdKUgEytUUz",
               "type":"file",
               "info":{
                  "filename":"Contract №100/5.doc",
                  "size":2048,
                  "timestamp":1000000000,
                  "author":"AIvanov@org.com",
                  "comment":"Comment"
               }
            },
            {
               "hash":
˓→"e67ad392ab4d933f39d5723aeed96c18c491140e119d590103e7fd6de15623f1",
               "sender":"3HYW75PpAeVukmbYo9PQ3mzSHdKUgEytUUz",
               "type":"file",
               "info":{
                  "filename":"Contract №101/5.doc",
                  "size":"2048",
                  "timestamp":1000000000,
                  "author":"AIvanov@org.com",
                  "comment":"Comment"
               }
            }
            }
          ]
     ]
  }
```
Важно: Метод POST /privacy/getInfos недоступен при использовании PKI, то есть когда в конфигурационном файле ноды [параметру node.crypto.pki.mode](#page-16-0) присвоено значение ON. В тестовом режиме PKI (node.crypto.pki.mode = TEST) или при отключенном PKI (node.crypto.pki.mode = OFF) метод можно использовать.

### Смотрите также

[Методы REST API](#page-69-0)

[Обмен конфиденциальными данными](#page-182-0)

[Тонкая настройка платформы: настройка авторизации для gRPC и REST API](#page-25-0)

## REST API: работа с лицензиями ноды

Для работы с лицензиями блокчейн-платформы Конфидент предусмотрена группа методов licenses.

## <span id="page-93-0"></span>GET /licenses

Метод возвращает информацию о всех загруженных лицензиях.

В ответе для каждой лицензии поступает набор данных license, в котором содержатся параметры, указанные в файле лицензии, полученном от Конфидент.

### Пример ответа для одной лицензии:

Ответ GET /licenses:

```
\mathsf{L}{
    "license": {
      "version": 1,
      "id": "a3d0d17e-eb05-45ac-906c-da847a9d726d",
      "issued_at": "2021-01-28T15:39:59.456Z",
      "node_owner_address": "3JNFkQ2cVu7ndEHLCs9A5HT63jSi1TV3mWK",
      "valid_after": "2021-01-29",
      "valid_before": "2022-11-20",
      "features": [
        "all_inclusive"
      ]
    },
    "signer_public_key": "p9HrAcGytSBxixJnQXQ87SNXPoXTdnwRzo4FMFvvbNSPzCToqdpJrcgFP6wxmsG23wBfYzcth
˓→",
    "signature": "jNjwCXdMPxmdaibXtjYSd8WocFinXKNsrTdPkbWrPTkQstswBp9SHFe",
    "signer_id": "2WDmdaibXtjYSd8WocFinX"
  }
]
```
## GET /licenses/status

Метод возвращает статус активации лицензии ноды.

В ответе метода поступают следующие данные:

- status статус активации лицензии:
	- TRIAL активна пробная лицензия (максимальная высота блокчейна 30000 блоков), по завершении пробного периода валидных лицензий нет;
	- TRIAL\_EXPIRED пробная лицензия истекла, валидных лицензий нет;
	- ACTIVE валидная лицензия активна на момент запроса;
- PENDING на момент запроса активной лицензии нет, есть валидная лицензия, начинающаяся с более поздней даты: этот статус поступает по окончании пробного периода при наличии валидной лицензии с более поздней датой начала;
- EXPIRED валидная лицензия на момент запроса истекла, валидных лицензий с более поздней датой начала нет.
- $\bullet\,$  description краткое описание статуса, оставшееся количество блоков или дата истечения активной лицензии.

### Пример ответа:

}

Ответ GET /licenses/status:

```
{
 "status" : "TRIAL",
 "description" : "Trial period is active. Blocks before expiration: 23412"
```
### POST /licenses/upload

Метод добавляет новую лицензию для ноды. Параметры, которые передаются в JSON-формате в запросе, указаны в файле, предоставляемом специалистами Конфидент при оформлении лицензии.

### Пример запроса:

Запрос POST /licenses/upload:

```
{
  "license": {
   "version": 1,
   "id": "a3d0d17e-eb05-45ac-906c-da847a9d726d",
   "issued_at": "2021-01-28T15:39:59.456Z",
   "node_owner_address": "3JNFkQ2cVu7ndEHLCs9A5HT63jSi1TV3mWK",
   "valid_after": "2021-01-29",
   "valid_before": "2022-11-20",
   "features": [
      "all_inclusive"
   ]
  },
  "signer_public_key": "p9HrAcGytSBxixJnQXQ87SNXPoXTdnwRzo4FMFvvbNSPzCToqdpJrcgFP6wxmsG23wBfYzcth",
  "signature": "jNjwCXdMPxmdaibXtjYSd8WocFinXKNsrTdPkbWrPTkQstswBp9SHFe",
  "signer_id": "2WDmdaibXtjYSd8WocFinX"
}
```
### Пример ответа:

{

Ответ POST /licenses/upload:

```
"message": "License upload successfully"
}
```
DELETE /licenses/{license id}

Метод удаляет загруженную лицензию по ее идентификатору {license id}. Идентификатор лицензии указан в файле лицензии, который вы получите от специалистов Конфидент, а также в ответе метода **GET** /licenses

Пример ответа:

```
Ответ DELETE /licenses/{license_id}:
```

```
\mathcal{L}_{\mathcal{L}}"message": "License removed successfully"
\mathcal{F}
```
Смотрите также

Методы REST API **GET** /licenses

REST API: валидация адресов и псевдонимов участников сети

Для валидации адресов и псевдонимов в сети предусмотрены следующие методы группы addresses:

```
GET /addresses/validate/{addressOrAlias}
```
Валидация заданного адресата или его псевдонима {address0rAlias} в блокчейн-сети работающей ноды.

Пример ответа:

 $\left\{ \right.$ 

ł

GET /addresses/validate/{addressOrAlias}:

```
address0rAlias: "3HSVTtjim3FmV21HWQ1LurMhFzjut7Aa1Ac",
valid: true
```
#### POST /addresses/validateMany

Валидация нескольких адресов или псевдонимов, передаваемых в поле addresses0rAliases в виде массива. Информация в ответе для каждого адреса идентична ответу метода GET /addresses/validate/{addressOrAlias}

Примеры запроса и ответа для одного адреса, одного существующего и одного несуществующего псевдонимов:

POST /addresses/validateMany:

Запрос:

 $\mathbf{f}$ 

```
addresses0rAliases: [
  "3HSVTtjim3FmV21HWQ1LurMhFzjut7Aa1Ac",
 "alias:T:asdfghjk",
```
(continues on next page)

(продолжение с предыдущей страницы)

```
"alias:T:1nvAliDAl1ass99911%^&$$$ "
  ]
}
```
Ответ:

```
{
  validations: [
    {
      addressOrAlias: "3HSVTtjim3FmV21HWQ1LurMhFzjut7Aa1Ac",
      valid: true
    },
    {
      addressOrAlias: "alias:T:asdfghjk",
      valid: true
    },
    {
      addressOrAlias: "alias:T:1nvAliDAl1ass99911%^&$$$ ",
      valid: false,
      reason: "GenericError(Alias should contain only following characters: -.0123456789@_
˓→abcdefghijklmnopqrstuvwxyz)"
    }
 ]
}
```
#### Смотрите также

[Методы REST API](#page-69-0)

#### REST API: подписание и валидация сообщений в блокчейне

Для подписания и валидации сообщений предусмотрены следующие методы группы addresses:

## POST /addresses/sign/{address}

Метод подписывает строку, переданную в поле message, приватным ключом адресата {address}, а затем сериализует ее в формат base58.

Важно: Метод addresses/sign недоступен при использовании PKI, то есть когда в конфигурационном файле ноды [параметру node.crypto.pki.mode](#page-16-0) присвоено значение ON. В тестовом режиме PKI (node.crypto.pki.mode  $=$  TEST) или при отключенном PKI (node.crypto.pki.mode  $=$  OFF) метод можно использовать.

В ответе метода возвращается сериализованная строка, публичный ключ и подпись адресата.

Примеры запроса и ответа:

POST /addresses/sign/{address}:

Запрос:

```
{
"message": "mytext"
}
```
Ответ:

```
{
  "message": "wWshKhJj",
  "publicKey": "C1ADP1tNGuSLTiQrfNRPhgXx59nCrwrZFRV4AHpfKBpZ",
  "signature":
˓→"62PFG855ThsEHUZ4N8VE8kMyHCK9GWnvtTZ3hq6JHYv12BhP1eRjegA6nSa3DAoTTMammhamadvizDUYZAZtKY9S"
}
```
# POST /addresses/verify/{address}

Проверка подписи сообщения, выполненной адресатом {address}.

Примеры запроса и ответа:

```
POST /addresses/verify/{address}:
```
Запрос:

```
{
  "message": "wWshKhJj",
  "publickey": "C1ADP1tNGuSLTiQrfNRPhgXx59nCrwrZFRV4AHpfKBpZ",
  "signature":
˓→"5kwwE9sDZzssoNaoBSJnb8RLqfYGt1NDGbTWWXUeX8b9amRRJN3hr5fhs9vHBq6VES5ng4hqbCUoDEsoQNauRRts"
}
```
Ответ:

{

"valid": true }

# POST /addresses/signText/{address}

Метод подписывает строку, переданную в поле message, приватным ключом адресата {address}. В отличие от метода POST /addresses/sign/{address}, строка передается в исходном формате.

Важно: Метод addresses/signText недоступен при использовании PKI, то есть когда в конфигурационном файле ноды [параметру node.crypto.pki.mode](#page-16-0) присвоено значение  $ON. B$  тестовом режиме PKI (node.crypto.pki.mode = TEST) или при отключенном PKI (node.crypto.pki.mode = OFF) метод можно использовать.

## Примеры запроса и ответа:

```
POST /addresses/signText/{address}:
```
Запрос:

```
{
  "message": "mytext"
}
```
Ответ:

```
{
  "message": "mytext",
  "publicKey": "C1ADP1tNGuSLTiQrfNRPhgXx59nCrwrZFRV4AHpfKBpZ",
  "signature":
 ˓→"5kVZfWfFmoYn38cJfNhkdct5WCyksMgQ7kjwHK7Zjnrzs9QYRWo6HuJoGc8WRMozdYcAVJvojJnPpArqPvu2uc3u"
}
```
# POST /addresses/verifyText/{address}

Проверка подписи сообщения, выполненной адресатом {address} посредством метода POST /addresses/signText/{address}.

Примеры запроса и ответа:

POST /addresses/verifyText/{address}:

Запрос:

```
{
  "message": "mytext",
  "publicKey": "C1ADP1tNGuSLTiQrfNRPhgXx59nCrwrZFRV4AHpfKBpZ",
 "signature":
˓→"5kVZfWfFmoYn38cJfNhkdct5WCyksMgQ7kjwHK7Zjnrzs9QYRWo6HuJoGc8WRMozdYcAVJvojJnPpArqPvu2uc3u"
}
```
Ответ:

}

{ "valid": true

#### Смотрите также

[Методы REST API](#page-69-0)

#### REST API: информация о конфигурации и состоянии ноды, остановка ноды

Для получения информации о конфигурации ноды предусмотрены две группы методов:

- node получение основных конфигурационных параметров ноды, информации о состоянии ноды, остановка ноды, изменение уровня логирования;
- anchoring запрос GET /anchoring/config, возвращающий секцию anchoring конфигурационного файла ноды.

Для получения основных конфигурационных параметров ноды предусмотрены как методы, требующие авторизации, так и открытые методы.

## Группа node:

# GET /node/config

Метод возвращает основные конфигурационные параметры ноды.

## Пример ответа:

GET /node/config:

```
{
  "version": "1.9.0-Dev3-213-66e7eb5",
  "cryptoType": "gost",
  "chainId": "T",
  "consensus": "POA",
  "minimumFee": {
   "3": 100000000,
   "4": 1000000,
   "5": 100000000,
   "6": 5000000,
    "7": 500000,
    "8": 1000000,
    "9": 1000000,
    "10": 100000000,
    "11": 5000000,
   "12": 5000000,
   "13": 50000000,
   "14": 100000000,
   "15": 100000000,
   "102": 1000000,
   "103": 100000000,
   "104": 10000000,
   "106": 1000000,
   "107": 100000000,
   "111": 1000000,
   "112": 100000000,
    "113": 50000000,
    "114": 5000000,
    "120": 0
  },
  "additionalFee": {
   "11": 1000000,
   "12": 1000000
  },
  "maxTransactionsInMicroBlock": 500,
  "minMicroBlockAge": 0,
  "microBlockInterval": 1500,
  "pkiMode": "TEST",
  "requiredOids": [
   "1.1.1.1"
 ],
  "crlChecksEnabled": false,
  "blockTiming": {
   "roundDuration": 7000,
    "syncDuration": 1000
  }
}
```
# GET /node/owner

Метод возвращает адрес и публичный ключ владельца ноды.

### Пример ответа:

GET /node/config:

```
{
  "address": "3JFR1pmL6biTzr9oa63gJcjZ8ih429KD3aF",
  "publicKey": "EPxkVA9iQejsjQikovyxkkY8iHnbXsR3wjgkgE7ZW1Tt"
}
```
## GET /node/status

Метод возвращает информацию о текущем состоянии ноды.

### Пример ответа:

GET /node/status:

```
{
    "blockchainHeight": 47041,
   "stateHeight": 47041,
   "updatedTimestamp": 1544709501138,
    "updatedDate": "2018-12-13T13:58:21.138Z"
    "lastCheckTimestamp": 1543719501123,
}
```
Также, при возникновении ошибок с использованием ГОСТ-криптографии на ноде, метод вернет описание ошибки:

GET /node/status:

```
{
   "error": 199,
   "message": "Environment check failed: Supported JCSP version is 5.0.40424, actual is 2.0.40424"
}
```
### GET /node/version

Метод возвращает версию ноды.

## Пример ответа:

{

}

GET /node/version:

"version": "Confident v0.9.0"

# GET /node/logging

Метод отображает список логгеров, указанных при конфигурировании ноды, и уровень логирования для каждого из них.

Уровни логирования ноды:

- ERROR логирование ошибок;
- WARN логирование предупреждений;
- INFO логирование событий ноды;
- DEBUG расширенная информация о событиях по каждому работающему модулю ноды: запись произошедших событий и выполняемых действий;
- TRACE подробная информация о событиях уровня DEBUG;
- ALL отображение информации на всех уровнях логирования.

#### Пример ответа:

GET /node/logging:

```
ROOT-DEBUG
akka-DEBUG
akka.actor-DEBUG
akka.actor.ActorSystemImpl-DEBUG
akka.event-DEBUG
akka.event.slf4j-DEBUG
akka.event.slf4j.Slf4jLogger-DEBUG
com-DEBUG
com.github-DEBUG
com.github.dockerjava-DEBUG
com.github.dockerjava.core-DEBUG
com.github.dockerjava.core.command-DEBUG
com.github.dockerjava.core.command.AbstrDockerCmd-DEBUG
com.github.dockerjava.core.exec-DEBUG
```
## GET /node/healthcheck

Метод производит проверку доступности внешнего сервиса, указанного в запросе. В запросе должен быть указан параметр service, который может принимать одно из следующих значений:

- docker;
- privacy-storage;
- anchoring-auth.

По умолчанию используется значение docker.

Метод возвращает значение 200 ОК и пустой ответ, если проверка прошла успешно, иначе – 503 Service Unavailable и описание ошибки. Если один из внешних сервисов не настроен (на ноде отключена  $\phi$ унк[циональность докер смарт контрактов,](#page-20-0) отключена настройка [групп доступа к конфиденциальным данным,](#page-32-0) отключен [анкоринг](#page-40-1)), метод возвращает ошибку 404 Not Found с сообщением о том, что определенная настройка отключена.

GET /node/healthcheck:

```
{
  "error": 199,
  "message": "Docker host is not available"
}
```
POST /node/logging

Метод предназначен для смены уровня логирования для выбранных логгеров.

#### Пример запроса:

{

}

POST /node/logging:

```
"logger": "com.wavesplatform.Application",
"level": "ALL"
```
## POST /node/stop

Метод останавливает ноду, ответа не предусмотрено.

```
Важно: Метод POST /node/stop недоступен при использовании PKI, то есть когда в конфигураци-
онном файле ноды параметру node.crypto.pki.mode присвоено значение ON. В тестовом режиме PKI
(node.crypto.pki.mode = TEST) или при отключенном PKI (node.crypto.pki.mode = OFF) метод можно ис-
пользовать.
```
Группа anchoring:

GET /anchoring/config

Метод выводит секцию anchoring конфигурационного файла ноды.

#### Пример ответа:

GET /anchoring/config:

```
{
"enabled": true,
"currentChainOwnerAddress": "3FWwx4o1177A4oeHAEW5EQ6Bkn4Lv48quYz",
"targetnetnetNodeAddress": "https://clinton-pool.wavesenterpriseservices.com:443",
"targetnetnetSchemeByte": "L",
"targetnetnetRecipientAddress": "3JzVWCSV6v4ucSxtGSjZsvdiCT1FAzwpqrP",
"targetnetnetFee": 8000000,
"currentChainFee": 666666,
"heightRange": 5,
```
(continues on next page)

(продолжение с предыдущей страницы)

```
"heightAbove": 3,
 "threshold": 10
\mathcal{F}
```
#### Смотрите также

Методы REST API

Примеры конфигурационного файла ноды

#### REST API: информация об участниках сети

Для получения информации об участниках сети предусмотрено три группы методов:

- addresses методы, предназначенные для получения информации об адресах участников сети;
- alias получение адреса участника по установленному для него псевдониму или псевдонима по адресу участника;
- leasing запрос GET /leasing/active/{address}, выводящий список транзакций лизинга, в которых адрес принимал участие как отправитель или получатель.

Группа addresses:

### **GET** /addresses

Получение всех адресов участников, ключевые пары которых хранятся в keystore ноды.

#### Пример ответа:

GET /addresses:

-1

```
\Gamma"3NBVqYXrapgJP9atQccdBPAgJPwHDKkh6A8",
 "3Mx2afTZ2KbRrLNbytyzTtXukZvqEB8SkW7"
```
# GET /addresses/seq/{from}/{to}

Получение адресов участников, которые хранятся в keystore ноды в заданном диапазоне: от адреса {from} до адреса {to}.

Формат ответа метода идентичен формату GET /addresses.

# GET /addresses/balance/{address}

Получение баланса для адреса {address}.

## Пример ответа:

{

}

GET /addresses/balance/{address}:

```
"address": "3N3keodUiS8WLEw9W4BKDNxgNdUpwSnpb3K",
"confirmations": 0,
"balance": 100945889661986
```
# POST /addresses/balance/details

Получение подробной информации о балансе для списка адресов, который указывается в виде массива в поле addresses при запросе.

Параметры, возвращаемые в ответе метода:

- $\bullet\,$  regular сумма токенов, принадлежащих непосредственно участнику  $({\sf R})$ ;
- available общий баланс участника, за исключением средств, переданных участником в лизинг  $(A = R - L)$ ;
- $\bullet$  effective общий баланс участника, включая средства, переданные участнику в лизинг, и за вычетом средств, которые участник сам передал в лизинг ( $E = R + F - L$ );
- $\bullet$  generating генерирующий баланс участника, включая средства, переданные в лизинг, за последние 1000 блоков.

Переменные в скобках: L – средства, переданные участником в лизинг другим участникам, F – средства, полученные участником в лизинг.

### Пример ответа для одного адреса:

POST /addresses/balance/details:

```
\Gamma{
    "address": "3M4Bxh2VfzKFXqiQB8bDgRfVnPWrZUQ2MEF",
    "regular": 59899999999400000,
    "generating": 59899999999400000,
    "available": 59899999999400000,
    "effective": 59899999999400000
  }
]
```
# GET /addresses/balance/details/{address}

Получение подробной информации о балансе для отдельного адреса. Информация в ответе идентична методу POST /addresses/balance/details.

## Пример ответа:

GET /addresses/balance/details/{address}:

```
\Gamma{
    "address": "3N65yEf31ojBZUvpu4LCo7n8D73juFtheUJ",
    "regular": 0,
    "generating": 0,
    "available": 0,
    "effective": 0
  }
]
```
# GET /addresses/effectiveBalance/{address}

Получение общего баланса адреса, включая средства, переданные в лизинг.

## Пример ответа:

GET /addresses/effectiveBalance/{address}:

```
{
   "address": "3GLWx8yUFcNSL3DER8kZyE4TpyAyNiEYsKG",
   "confirmations": 0,
   "balance": 1240001592820000
}
```
# GET /addresses/effectiveBalance/{address}/{confirmations}

Получение баланса для адреса  $\{$ address} после количества подтверждений  $>=$   $\{$ confirmations}. Возвращается общий баланс участника, включая средства, переданные участнику в лизинг.

#### Пример ответа для количества подтверждений  $>= 1$ :

GET /addresses/effectiveBalance/{address}/{confirmations}:

```
{
  "address": "3N65yEf31ojBZUvpu4LCo7n8D73juFtheUJ",
  "confirmations": 1,
  "balance": 0
}
```
# GET /addresses/generatingBalance/{address}/at/{height}

Получение генерирующего баланса адреса на указанной высоте блокчейна {height}.

### Пример ответа:

 $\mathbf{f}$ 

ι

```
GET /addresses/generatingBalance/{address}/at/{height}:
```

```
"address": "3NkZd8Xd4KsuPiNVsuphRNCZE3SqJycqv8d",
"generatingBalance": 1011543800600
```
# GET /addresses/scriptInfo/{address}

Получение данных о скрипте, установленном на адресе.

Параметры, возвращаемые в ответе метода:

- address agpec в формате base58;
- script тело скрипта в формате base64;
- scriptText исходный код скрипта;
- complexity сложность скрипта;
- extraFee комиссия за исходящие транзакции, установленные скриптом.

Сложность скрипта - число от 1 до 100, отражающее количество вычислительных ресурсов, требуемое для исполнения скрипта.

## Пример ответа:

GET /addresses/scriptInfo/{address}:

```
\mathbf{f}"address": "3N3keodUiS8WLEw9W4BKDNxgNdUpwSnpb3K",
 "script":
→"3rbFDtbPwAvSp2vBvqGfGR9nRS1nBVnfuSCN3HxSZ7fVRpt3tuFG5JSmyTmvHPxYf34SocMRkRKFgzTtXXnnv7upRHXJzZrLSQo8tUW6yMtEiZ
\leftrightarrow<sup>11</sup>,
 "scriptText": "ScriptV1(BLOCK(LET(x,CONST_LONG(1)),FUNCTION_CALL(FunctionHeader(==,List(LONG,u
\rightarrowLONG)), List(FUNCTION_CALL(FunctionHeader(+,List(LONG, LONG)), List(REF(x,LONG), CONST_LONG(1)),
\rightarrowLONG), CONST_LONG(2)), BOOLEAN), BOOLEAN))",
  "complexity": 11,
  "extraFee": 10001
```
# GET /addresses/publicKey/{publicKey}

Метод возвращает адрес участника на основании его публичного ключа.

## Пример ответа:

 $\mathfrak{c}$ 

ł

GET /addresses/publicKey/{publicKey}:

```
"address": "3N4WaaaNAVLMQgVKTRSePgwBuAKvZTjAQbq"
```
# GET /addresses/data/{address}

Метод возвращает данные, записанные на указанном адресе при помощи [транзакций 12.](#page-226-0)

### Пример ответа:

GET /addresses/data/{address}:

```
\Gamma{
    "key": "4yR7b6Gv2rzLrhYBHpgVCmLH42raPGTF4Ggi1N36aWnY",
    "type": "integer",
    "value": 1500000
  }
]
```
## GET /addresses/data/{address}/{key}

Метод возвращает данные, записанные на указанном адресе с ключом {key}. Этот ключ указывается в [транзакции 12](#page-226-0) в поле data.key.

## Пример ответа:

GET /addresses/data/{address}/{key}:

```
{
  "key": "4yR7b6Gv2rzLrhYBHpgVCmLH42raPGTF4Ggi1N36aWnY",
  "type": "integer",
  "value": 1500000
}
```
Группа alias:

```
GET /alias/by-alias/{alias}
```
Получение адреса участника по его псевдониму {alias}.

## Пример ответа:

GET /alias/by-alias/{alias}:

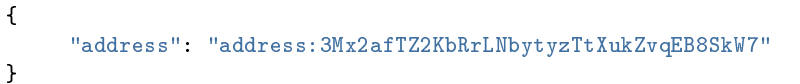
# GET /alias/by-address/{address}

Получение псевдонима участника по его адресу {address}.

## Пример ответа:

 $\Gamma$ 

]

```
GET /alias/by-alias/{alias}:
```

```
"alias:participant1",
```
Группа leasing:

# GET /leasing/active/{address}

Метод возвращает список транзакций создания лизинга, в которых адрес принимал участие как отправитель или получатель.

## Пример ответа с одной транзакцией:

GET /alias/by-alias/{alias}:

```
\mathbf{r}{
    "type": 8,
    "id": "2jWhz6uGYsgvfoMzNR5EEGdi9eafyCA2zLFfkM4NP6T7",
    "sender": "3PP6vdkEWoif7AZDtSeSDtZcwiqSfhmwttE",
    "senderPublicKey": "DW9NKLYeyoEWDqJKhWv87EdFfTqpFtJBWoCqfCVwRhsY",
    "fee": 100000,
    "timestamp": 1544390280347,
    "signature":
˓→"25kpwh7nYjRUtfbAbWYRyMDPCUCoyMoUuWTJ6vZQrXsZYXbdiWHa9iGscTTGnPFyegP82sNSfM2bXNX3K7p6D3HD",
   "version": 1,
   "amount": 31377465877,
    "recipient": "3P3RD3yJW2gQ9dSVwVVDVCQiFWqaLtZcyzH",
    "height": 1298747
  }
]
```
#### Смотрите также

[Методы REST API](#page-69-0)

REST API: информация об активации новых функциональных возможностей платформы

# GET /activation/status

Метод возвращает статус активации новых функциональных возможностей.

Подробнее о процессе активации см. статью [Активация функциональных возможностей.](#page-194-0)

Ответ метода содержит следующие общие поля:

- height текущая высота блокчейна;
- $\bullet$  votingInterval интервал проведения голосования за активацию;
- votingThreshold
- nextCheck

Далее выводится массив features, содержащий информацию по каждой отдельной функциональной возможности:

- id идентификатор функциональной возможности;
- $\bullet$  description описание функциональной возможности;
- blockchainStatus статус функциональной возможности в блокчейне:
	- UNDEFINED функциональная возможность не активирована, голосование за нее не проводилось;
	- APPROVED голосование за функциональную возможность проведено, активация будет произведена на установленной высоте блокчейна;
	- ACTIVATED функциональная возможность активирована;
- nodeStatus статус функциональной возможности на ноде участника:
	- VOTED нода проголосовала за активацию функциональной возможности;
	- NOT IMPLEMENTED функциональная возможность не запущена на ноде;
	- IMPLEMENTED функциональная возможность запущена;
- activationHeight высота блокчейна, на которой активируется функциональная возможность.

### Пример ответа:

GET /activation/status:

```
{"height": 47041,
"votingInterval": 1,
"votingThreshold": 1,
"nextCheck": 47041,
"features": [
   {"id": 1,
    "description": "Minimum Generating Balance of 1000 WEST",
    "blockchainStatus": "ACTIVATED",
    "nodeStatus": "IMPLEMENTED",
    "activationHeight": 0 },
   {"id": 2,
    "description": "NG Protocol",
    "blockchainStatus": "ACTIVATED",
    "nodeStatus": "IMPLEMENTED",
    "activationHeight": 0 },
   {"id": 3,
    "description": "Mass Transfer Transaction",
    "blockchainStatus": "ACTIVATED",
```

```
"nodeStatus": "IMPLEMENTED",
"activationHeight": 0 },
{"id": 4,
"description": "Smart Accounts",
"blockchainStatus": "ACTIVATED",
"nodeStatus": "IMPLEMENTED",
"activationHeight": 0 },
{"id": 5,
"description": "Data Transaction",
"blockchainStatus": "ACTIVATED",
"nodeStatus": "IMPLEMENTED",
"activationHeight": 0 },
{"id": 6,
"description": "Burn Any Tokens",
"blockchainStatus": "ACTIVATED",
"nodeStatus": "IMPLEMENTED",
"activationHeight": 0 },
{"id": 7,
"description": "Fee Sponsorship",
"blockchainStatus": "ACTIVATED",
"nodeStatus": "IMPLEMENTED",
"activationHeight": 0 },
{"id": 8,
"description": "Fair PoS",
"blockchainStatus": "ACTIVATED",
"nodeStatus": "IMPLEMENTED",
"activationHeight": 0 },
{"id": 9,
"description": "Smart Assets",
"blockchainStatus": "VOTING",
"nodeStatus": "IMPLEMENTED",
"supportingBlocks": 0 },
{"id": 10,
"description": "Smart Account Trading",
"blockchainStatus": "ACTIVATED",
"nodeStatus": "IMPLEMENTED",
"activationHeight": 0 } ]
```
## Смотрите также

}

[Методы REST API](#page-69-0)

[Активация функциональных возможностей](#page-194-0)

#### REST API: информация об используемом алгоритме консенсуса

Для получения информации, относящейся к используемому алгоритму консенсуса, предусмотрены методы группы consensus.

# GET /consensus/algo

Метод возвращает название используемого алгоритма консенсуса.

### Пример ответа:

{

}

GET /consensus/algo:

```
"consensusAlgo": "Leased Proof-of-Stake (LPoS)"
```
## GET /consensus/settings

Метод возвращает параметры используемого алгоритма консенсуса, заданные в конфигурационном файле ноды.

## Пример ответа:

GET /consensus/settings:

```
{
    "consensusAlgo": "Proof-of-Authority (PoA)",
   "roundDuration": "25 seconds",
   "syncDuration": "5 seconds",
   "banDurationBlocks": 50,
   "warningsForBan": 3
}
```
# GET /consensus/minersAtHeight/{height}

Метод возвращает очередь майнеров на высоте {height}. Доступен при использовании алгоритма [консен](#page-266-0)[суса PoA.](#page-266-0)

## Пример ответа:

GET /consensus/minersAtHeight/{height}:

```
{
"miners": [
   "3Mx5sDq4NXef1BRzJRAofa3orYFxLanxmd7",
   "3N2EsS6hJPYgRn7WFJHLJNnrsm92sUKcXkd",
    "3N2cQFfUDzG2iujBrFTnD2TAsCNohDxYu8w",
    "3N6pfQJyqjLCmMbU7G5sNABLmSF5aFT4KTF",
    "3NBbipRYQmZFudFCoVJXg9JMkkyZ4DEdZNS"
],
"height": 1
}
```
# GET /consensus/miners/{timestamp}

Метод возвращает очередь майнеров на время {timestamp} (указывается в формате Unix Timestamp, в миллисекундах). Доступен при использовании [алгоритма консенсуса PoA.](#page-266-0)

## Пример ответа:

GET /consensus/miners/{timestamp}:

```
{
    "miners": [
        "3Mx5sDq4NXef1BRzJRAofa3orYFxLanxmd7",
        "3N2EsS6hJPYgRn7WFJHLJNnrsm92sUKcXkd",
        "3N2cQFfUDzG2iujBrFTnD2TAsCNohDxYu8w",
        "3N6pfQJyqjLCmMbU7G5sNABLmSF5aFT4KTF",
        "3NBbipRYQmZFudFCoVJXg9JMkkyZ4DEdZNS"
   ],
    "timestamp": 1547804621000
}
```
# GET /consensus/bannedMiners/{height}

Метод возвращает список заблокированных майнеров на высоте {height}. Доступен при использовании [алгоритма консенсуса PoA.](#page-266-0)

## Пример ответа:

GET /consensus/bannedMiners/{height}:

```
{
  "miners": [
      "3N6pfQJyqjLCmMbU7G5sNABLmSF5aFT4KTF",
      "3NBbipRYQmZFudFCoVJXg9JMkkyZ4DEdZNS"
 ],
  "height": 440
}
```
# GET /consensus/basetarget/{signature}

Метод возвращает значение [базовой сложности](https://forum.wavesplatform.com/uploads/default/original/2X/7/7397a4cb5fa77d659a7b7ecc9188dd0a4fe0decc.pdf) (basetarget) создания блока по его подписи {signature}. Доступен при использовании [алгоритма консенсуса PoS.](#page-265-0)

# GET /consensus/basetarget

Метод возвращает значение [базовой сложности](https://forum.wavesplatform.com/uploads/default/original/2X/7/7397a4cb5fa77d659a7b7ecc9188dd0a4fe0decc.pdf) (basetarget) создания текущего блока. Доступен при использовании [алгоритма консенсуса PoS.](#page-265-0)

# GET /consensus/generatingbalance/{address}

Метод возвращает генерирующий баланс, доступный для ноды {address}, включая средства, переведенные участнику в лизинг. Доступен при использовании *алгоритма консенсуса*  $PoS$ .

### GET /consensus/generationsignature/{signature}

Метод возвращает значение [генерирующей подписи](https://forum.wavesplatform.com/uploads/default/original/2X/7/7397a4cb5fa77d659a7b7ecc9188dd0a4fe0decc.pdf) (generation signature) создания блока по его подписи {signature}. Доступен при использовании [алгоритма консенсуса PoS.](#page-265-0)

### GET /consensus/generationsignature

Возвращает значение [генерирующей подписи](https://forum.wavesplatform.com/uploads/default/original/2X/7/7397a4cb5fa77d659a7b7ecc9188dd0a4fe0decc.pdf) (generation signature) текущего блока. Доступен при использовании [алгоритма консенсуса PoS.](#page-265-0)

Смотрите также

[Методы REST API](#page-69-0)

[Алгоритмы консенсуса](#page-264-0)

#### REST API: информация о смарт-контрактах

Для получения информации о смарт-контрактах, загруженных в сеть, предусмотрен набор методов группы contracts.

## GET /contracts

Метод возвращает информацию по всем смарт-контрактам, загруженным в сеть. Для каждого смартконтракта в ответе возвращаются следующие параметры:

- contractId идентификатор смарт-контракта;
- $\bullet\,$  image имя Docker-образа смарт-контракта, либо его абсолютный путь в репозитории;
- imageHash хэш-сумма смарт-контракта;
- $\bullet$  version версия смарт-контракта;
- active статус смарт-контракта на момент отправки запроса:
	- true запущен;
	- false не запущен.

#### Пример ответа для одного смарт-контракта:

GET /contracts:

 $\mathbf{r}$ 

```
{
 "contractId": "dmLT1ippM7tmfSC8u9P4wU6sBgHXGYy6JYxCq1CCh8i",
 "image": "registry.wvservices.com/wv-sc/may14_1:latest",
 "imageHash": "ff9b8af966b4c84e66d3847a514e65f55b2c1f63afcd8b708b9948a814cb8957",
```

```
"version": 1,
 "active": false
}
```
### POST /contracts

]

Метод возвращает набор полей «ключ:значение», записанных в стейт одного или нескольких смартконтрактов. ID запрашиваемых смарт-контрактов указываются в поле contracts запроса.

#### Пример ответа для одного смарт-контракта:

POST /contracts:

```
{
  "8vBJhy4eS8oEwCHC3yS3M6nZd5CLBa6XNt4Nk3yEEExG": [
  {
  "type": "string",
  "value": "Only description",
  "key": "Description"
  },
   {
  "type": "integer",
  "value": -9223372036854776000,
  "key": "key_may"
  }
 ]
}
```
## GET /contracts/status/{id}

Метод возвращает статус исполняемой транзакции [103](#page-235-0) (создания смарт-контракта) или другой транзак-ции вызова контракта [\(Call,](#page-240-0) [Update\)](#page-249-0) по идентификатору транзакции  $\{\texttt{id}\}$ . Однако если после отправки транзакции в блокчейн нода перезапускается, метод не вернет корректное состояние этой транзакции.

В ответе метода возвращаются следующие параметры:

- sender адрес отправителя транзакции;
- senderPublicKey публичный ключ отправителя транзакции;
- txId ID транзакции;
- status статус транзакции: успешно попала в блок, подтверждена, отклонена;
- code код ошибки (при наличии);
- message сообщение о статусе транзакции;
- $\bullet$  timestamp временная метка в формате Unix Timestamp, в миллисекундах;
- $\bullet$  signature подпись транзакции.

#### Пример ответа:

```
GET /contracts/status/{id}:
```

```
{
 "sender": "3GLWx8yUFcNSL3DER8kZyE4TpyAyNiEYsKG",
  "senderPublicKey": "4WnvQPit2Di1iYXDgDcXnJZ5yroKW54vauNoxdNeMi2g",
  "txId": "4q5Q8vLeGBpcdQofZikyrrjHUS4pB1AB4qNEn2yHRKWU",
 "status": "Success",
 "code": null,
 "message": "Smart contract transaction successfully mined",
 "timestamp": 1558961372834,
 "signature":
˓→"4gXy7qtzkaHHH6NkksnZ5pnv8juF65MvjQ9JgVztpgNwLNwuyyr27Db3gCh5YyADqZeBH72EyAkBouUoKvwJ3RQJ"
}
```
## GET /contracts/{contractId}

Метод возвращает результат исполнения смарт-контракта по его идентификатору {contractId}.

#### Пример ответа:

 $\Gamma$ 

GET /contracts/{contractId}:

```
{
    "key": "avg",
    "type": "string",
    "value": "3897.80146957"
  },
  {
    "key": "buy_price",
    "type": "string",
    "value": "3842"
  }
]
```
## POST /contracts/{contractId}

Метод возвращает значения ключей из стейта смарт-контракта {contractId}. В запросе указываются следующие данные:

- contractId идентификатор смарт-контракта;
- $\bullet$  limit ограничение количества выводимых блоков данных;
- offset количество блоков данных для пропуска в выводе;
- matches опциональный параметр для составления регулярного выражения, по которому фильтруются ключи.

#### Пример ответа:

POST /contracts/{contractId}:

```
\mathbf{r}{
    "type": "string",
    "key": "avg",
    "value": "3897.80146957"
```

```
},
{
  "type": "string",
 "key": "buy_price",
  "value": "3842"
}
```
]

## GET /contracts/executed-tx-for/{id}

Метод возвращает результат исполнения смарт-контракта по идентификатору [транзакции 105.](#page-245-0)

В ответе метода возвращаются данные транзакции 105, а также результаты исполнения в поле results.

#### Пример ответа, смарт-контракт не исполнялся:

GET /contracts/executed-tx-for/{id}:

```
{
  "type": 105,
  "id": "2UAHvs4KsfBbRVPm2dCigWtqUHuaNQou83CXy6DGDiRa",
  "sender": "3PKyW5FSn4fmdrLcUnDMRHVyoDBxybRgP58",
  "senderPublicKey": "2YvzcVLrqLCqouVrFZynjfotEuPNV9GrdauNpgdWXLsq",
  "fee": 500000,
  "timestamp": 1549365523980,
  "proofs": [
    "4BoG6wQnYyZWyUKzAwh5n1184tsEWUqUTWmXMExvvCU95xgk4UFB8iCnHJ4GhvJm86REB69hKM7s2WLAwTSXquAs"
 ],
  "version": 1,
  "tx": {
      "type": 103,
      "id": "ULcq9R7PvUB2yPMrmBdxoTi3bcRmQPT3JDLLLZVj4Ky",
      "sender": "3N3YTj1tNwn8XUJ8ptGKbPuEFNa9GFnhqew",
      "senderPublicKey": "3kW7vy6nPC59BXM67n5N56rhhAv38Dws5skqDsjMVT2M",
      "fee": 500000,
      "timestamp": 1550591678479,
      "proofs": [
˓→"yecRFZm9iBLyDy93bDVaNo1PR5Qkkic7196GAgUt9TNH1cnQphq4yGQQ8Fxj4BYA4TaqYVw5qxtWzGMPQyVeKYv" ],
      "version": 1,
      "image": "stateful-increment-contract:latest",
      "imageHash": "7d3b915c82930dd79591aab040657338f64e5d8b842abe2d73d5c8f828584b65",
      "contractName": "stateful-increment-contract",
      "params": [],
      "height": 1619
 },
  "results": []
}
```
# GET /contracts/{contractId}/{key}

Возвращает значение ключа {key} исполненного смарт-контракта по его идентификатору.

## Пример ответа:

GET /contracts/{contractId}/{key}:

```
{
  "key": "updated",
  "type": "integer",
  "value": 1545835909
}
```
## Смотрите также

[Методы REST API](#page-69-0) [Смарт-контракты](#page-201-0) [Разработка и применение смарт-контрактов](#page-144-0)

## REST API: информация о блоках сети

Для получения информации о различных блоках сети предусмотрена группа методов blocks.

## GET /blocks/height

Метод возвращает номер текущего блока в блокчейне (высоту блокчейна).

## Пример ответа:

GET /blocks/height:

```
{
  "height": 7788
}
```
# GET /blocks/height/{signature}

Метод возвращает высоту блока по его подписи {signature}.

Ответ метода содержит поле height, как и метод GET /blocks/height.

## GET /blocks/first

Метод возвращает информацию о генезис-блоке сети.

В ответе содержатся следующие параметры:

- reference хэш-сумма генезис-блока;
- blocksize размер генезис-блока;
- signature подпись генезис-блока;
- fee комиссия за транзакции, включенные в генезис-блок;
- **•** generator адрес создателя генезис-блока;
- $\bullet$  transactionCount количество транзакций [1](#page-212-0) и [101,](#page-233-0) включенных в генезис-блок;
- $\bullet$  transactions массив с телами транзакций 1 и 101, включенных в генезис-блок;
- version версия генезис-блока;
- $\bullet\,$  timestamp временная метка создания генезис-блока в формате  $\sf Unix\; Timestamp$  (в миллисекундах);
- $\bullet$  height высота создания генезис-блока  $(1)$ .

#### Пример ответа:

GET /blocks/first:

```
{
   "reference":
˓→"67rpwLCuS5DGA8KGZXKsVQ7dnPb9goRLoKfgGbLfQg9WoLUgNY77E2jT11fem3coV9nAkguBACzrU1iyZM4B8roQ",
   "blocksize": 1435,
   "signature":
˓→"4HENriUyMthzMSqWa5sYPFMATbzpQugTBMk6mXUh5HmnvHfUhmQk6EqmdhGvNFcUvTDrsyiVqkxtm8iiV2xNTSNK",
   "fee": 0,
   "generator": "3MvQKx98a713B28rdUAtbWJ8DFJEXhnTjKs",
   "transactionCount": 26,
   "transactions": [
     {
       "type": 1,
       "id":
˓→"2AdCY254MFSrgxpr6otBisV5Zz7neH8YoM6VGW5egoVJnwD8cJpYZVR42aVKTZnwGT9ee7LCpAGMNSUV86FEAGXu",
       "fee": 0,
       "timestamp": 1606211535610,
       "signature":
˓→"2AdCY254MFSrgxpr6otBisV5Zz7neH8YoM6VGW5egoVJnwD8cJpYZVR42aVKTZnwGT9ee7LCpAGMNSUV86FEAGXu",
       "recipient": "3MufokZsFzaf7heTV1yreUtm1uoJXPoFzdP",
       "amount": 1250000000000000
      },
      {
       "type": 1,
       "id":
˓→"5VC2LoFTbrfLkd48bjQkp8CmTyqXJSkJh723qxo9v5pz38tBUjRW9tHLuvwajSvkzQNFxrCc6Yjkgx5R2YR3x5VC",
       "fee": 0,
       "timestamp": 1606211535610,
       "signature":
˓→"5VC2LoFTbrfLkd48bjQkp8CmTyqXJSkJh723qxo9v5pz38tBUjRW9tHLuvwajSvkzQNFxrCc6Yjkgx5R2YR3x5VC",
       "recipient": "3Mv79dyPX2cvLtRXn1MDDWiCZMBrkw9d97c",
       "amount": 300000000000000
```

```
},
      {
        "type": 1,
       "id":
˓→"4cmwEkSnBLc3TBTPUiT7HwmdER25X7GzCj2mgiEJ8K149vnNa1orBZUNstwNXtXFyKcQbkRPym39d9wJXTE4wgbU",
       "fee": 0,
       "timestamp": 1606211535610,
       "signature":
˓→"4cmwEkSnBLc3TBTPUiT7HwmdER25X7GzCj2mgiEJ8K149vnNa1orBZUNstwNXtXFyKcQbkRPym39d9wJXTE4wgbU",
       "recipient": "3N9nNFySk1zVSVf9DUWR9DiBA1jEmmDDpaJ",
       "amount": 100000000000000
     },
      {
       "type": 1,
       "id":
˓→"5Etq3o1eWoN3bqR9cYV6149qxAE3ru4CoSCf1Mm5sSJEedcbmLhsbfg8rh4S6ESrAPq7ZEbghEgHjyb3xzUbDDRh",
       "fee": 0,
       "timestamp": 1606211535610,
       "signature":
˓→"5Etq3o1eWoN3bqR9cYV6149qxAE3ru4CoSCf1Mm5sSJEedcbmLhsbfg8rh4S6ESrAPq7ZEbghEgHjyb3xzUbDDRh",
       "recipient": "3N3jgxvmSsBBV4oz9BcKhT8War1em2sKoJn",
       "amount": 1000000000000000
     },
      {
       "type": 110,
       "id":
˓→"3HewQJtzuaumzX4TvmN7fxVCgnsWTTaLeQjYBVDDuYoEW2ijWd7JME8h1gtsqepv5SDhHPvoMesVNm96br8WRgF8",
       "fee": 0,
       "timestamp": 1606211535610,
       "signature":
˓→"3HewQJtzuaumzX4TvmN7fxVCgnsWTTaLeQjYBVDDuYoEW2ijWd7JME8h1gtsqepv5SDhHPvoMesVNm96br8WRgF8",
       "targetPublicKey":
˓→"56rV5kcR9SBsxQ9LtNrmp6V72S4BDkZUJaA6ujZswDneDmCTmeSG6UE2FQP1rPXdfpWQNunRw4aijGXxoK3o4puj",
       "target": "3MufokZsFzaf7heTV1yreUtm1uoJXPoFzdP"
     },
      {
       "type": 101,
       "id":
˓→"5r4uLWn3rwmqbBygNj29iR4YsiV82dYWFeCbepAHhKGXqnn27vE6i811U9H2UZgX8zNQYZciyw3PR6nAdwjSPSp5",
       "fee": 0,
       "timestamp": 1606211535609,
       "signature":
˓→"5r4uLWn3rwmqbBygNj29iR4YsiV82dYWFeCbepAHhKGXqnn27vE6i811U9H2UZgX8zNQYZciyw3PR6nAdwjSPSp5",
       "target": "3MufokZsFzaf7heTV1yreUtm1uoJXPoFzdP",
       "role": "permissioner"
     },
      {
        "type": 101,
       "id":
˓→"4pBwjviNLtSPEBY5YB7ZdUXVSFnEk4rgscW8r9QQKxdxQZzjwjdq1ZnruMxQo7tomQVJf1Ni6SyVxSHrQZhBJaFN",
       "fee": 0,
       "timestamp": 1606211535608,
       "signature":
˓→"4pBwjviNLtSPEBY5YB7ZdUXVSFnEk4rgscW8r9QQKxdxQZzjwjdq1ZnruMxQo7tomQVJf1Ni6SyVxSHrQZhBJaFN",
        "target": "3MufokZsFzaf7heTV1yreUtm1uoJXPoFzdP",
       "role": "miner"
```

```
},
     {
       "type": 101,
       "id":
˓→"5kwQwLH8oTy1ztF6xxsBxE3MDGio1NJm8F7Mtpynf3QTw9CWCsp5Fio5SxLmPxnB1bUVQHMCHbQCD4wXJLJgjSrp",
       "fee": 0,
       "timestamp": 1606211535607,
       "signature":
˓→"5kwQwLH8oTy1ztF6xxsBxE3MDGio1NJm8F7Mtpynf3QTw9CWCsp5Fio5SxLmPxnB1bUVQHMCHbQCD4wXJLJgjSrp",
       "target": "3MufokZsFzaf7heTV1yreUtm1uoJXPoFzdP",
       "role": "connection_manager"
     },
     {
       "type": 101,
       "id":
˓→"62xS2qkR7chFMSdryTjwB15BKd4CH5Hwn9PbzasZo1Qx6Bwg82nixMPKRQobDy3JW7cLmzMHi97hJk1JSDqhwUgM",
       "fee": 0,
       "timestamp": 1606211535606,
       "signature":
˓→"62xS2qkR7chFMSdryTjwB15BKd4CH5Hwn9PbzasZo1Qx6Bwg82nixMPKRQobDy3JW7cLmzMHi97hJk1JSDqhwUgM",
       "target": "3MufokZsFzaf7heTV1yreUtm1uoJXPoFzdP",
       "role": "contract_developer"
     },
     {
       "type": 101,
       "id":
˓→"2sNwzGbwDL2Es53P8XY5wA9T9wwu3eXJbJUrtXJ9wg49urPjuBejWbidat2z3yZ8JrTpkWWFEsrerCtnC38XuRTJ",
       "fee": 0,
       "timestamp": 1606211535605,
       "signature":
˓→"2sNwzGbwDL2Es53P8XY5wA9T9wwu3eXJbJUrtXJ9wg49urPjuBejWbidat2z3yZ8JrTpkWWFEsrerCtnC38XuRTJ",
       "target": "3MufokZsFzaf7heTV1yreUtm1uoJXPoFzdP",
       "role": "issuer"
     },
     {
       "type": 110,
       "id":
˓→"4hLep3GngPEBH2xEmuUZ323muT8BstFdT552e42z6ZXCKGnF1PABGGjEiCkHfr6hMuyvRJ7axD9qoGeWQCU5yaCk",
       "fee": 0,
       "timestamp": 1606211535610,
       "signature":
˓→"4hLep3GngPEBH2xEmuUZ323muT8BstFdT552e42z6ZXCKGnF1PABGGjEiCkHfr6hMuyvRJ7axD9qoGeWQCU5yaCk",
       "targetPublicKey":
˓→"5nGi8XoiGjjyjbPmjLNy1k2bus4yXLaeuA3Hb7BikwD9tboFwFXJYUmto5Joox76c3pp2Mr1LjgodUJuxryCJofQ",
       "target": "3Mv79dyPX2cvLtRXn1MDDWiCZMBrkw9d97c"
     },
     {
       "type": 101,
       "id":
˓→"nj9Xfqm3pPLmuLsWfDZx4htKaNKAyvhen7tF95T9YwdmK1pqkiCjtaV9AxCwzEceViyo5rHPapigxPyCZdBWvRn",
       "fee": 0,
       "timestamp": 1606211535604,
       "signature":
˓→"nj9Xfqm3pPLmuLsWfDZx4htKaNKAyvhen7tF95T9YwdmK1pqkiCjtaV9AxCwzEceViyo5rHPapigxPyCZdBWvRn",
       "target": "3Mv79dyPX2cvLtRXn1MDDWiCZMBrkw9d97c",
       "role": "permissioner"
```

```
},
     {
       "type": 101,
       "id":
˓→"24AmxdGyH3afYRxPXn5zqvU1Fro1MwVQPDqwkdjCKLddSEiKVhyeMHTAVrRpHu83ZDPMyQkf3ty161PrujmGYtef",
       "fee": 0,
       "timestamp": 1606211535603,
       "signature":
˓→"24AmxdGyH3afYRxPXn5zqvU1Fro1MwVQPDqwkdjCKLddSEiKVhyeMHTAVrRpHu83ZDPMyQkf3ty161PrujmGYtef",
       "target": "3Mv79dyPX2cvLtRXn1MDDWiCZMBrkw9d97c",
       "role": "miner"
     },
     {
       "type": 101,
       "id":
˓→"4xsEQoh6Z4wDW6jT9UP3SqA1Yv5trbaGfF4uHajWxayBU8hrw2ZAYmtAWwDFytTdc6yqDepj6GwzxZuFYTq6638v",
       "fee": 0,
       "timestamp": 1606211535602,
       "signature":
˓→"4xsEQoh6Z4wDW6jT9UP3SqA1Yv5trbaGfF4uHajWxayBU8hrw2ZAYmtAWwDFytTdc6yqDepj6GwzxZuFYTq6638v",
       "target": "3Mv79dyPX2cvLtRXn1MDDWiCZMBrkw9d97c",
       "role": "connection_manager"
     },
     {
       "type": 101,
       "id":
˓→"FSNaHMC11W3VskpGYfgxt3fqAMvt6gUmgy61CX8mm93QykuRp2E9Z8BtQc8w22Awc6W8CpXGJn6VcpkcBdAx4Tj",
       "fee": 0,
       "timestamp": 1606211535601,
       "signature":
˓→"FSNaHMC11W3VskpGYfgxt3fqAMvt6gUmgy61CX8mm93QykuRp2E9Z8BtQc8w22Awc6W8CpXGJn6VcpkcBdAx4Tj",
       "target": "3Mv79dyPX2cvLtRXn1MDDWiCZMBrkw9d97c",
       "role": "contract_developer"
     },
     {
       "type": 101,
       "id":
˓→"4rfDMTGjbHENy3uiACLmfAHFJWyouhridZHGpynfV8S6aX3XmZHjUSfCvadn3KSzb8eHRq1kmzEaLMxvbqWkUKBY",
       "fee": 0,
       "timestamp": 1606211535600,
       "signature":
˓→"4rfDMTGjbHENy3uiACLmfAHFJWyouhridZHGpynfV8S6aX3XmZHjUSfCvadn3KSzb8eHRq1kmzEaLMxvbqWkUKBY",
       "target": "3Mv79dyPX2cvLtRXn1MDDWiCZMBrkw9d97c",
       "role": "issuer"
     },
     {
       "type": 110,
       "id":
˓→"4q5iXHv8jZ1qw5FptfBCz1cic14u1M4zCzE1i5qqEA4z6TQmeVFaqhZRpepFpdyGiSyKH4s6XqKPTgxuEJ8Sp4QQ",
       "fee": 0,
       "timestamp": 1606211535610,
       "signature":
˓→"4q5iXHv8jZ1qw5FptfBCz1cic14u1M4zCzE1i5qqEA4z6TQmeVFaqhZRpepFpdyGiSyKH4s6XqKPTgxuEJ8Sp4QQ",
       "targetPublicKey":
˓→"25GXtqKBAHTCrHuDoXvwQGXnHKBdeVcjdLvSmQ7SVFq4FDoMWzV78oRkgoS32AFDQ23DvfGFX6QpRkQRShQ4zMJy",
       "target": "3N9nNFySk1zVSVf9DUWR9DiBA1jEmmDDpaJ"
```

```
},
     {
        "type": 101,
       "id":
\rightarrow"2gjzK3qSp89ywXCjEpvCHKSeyqoBYR2XCKegZ1ngGrQF8cDGXjA19HN8eYTgw8DRoXy62MM138EXXiZyV7oCaZrt",
       "fee": 0,
       "timestamp": 1606211535599,
       "signature":
˓→"2gjzK3qSp89ywXCjEpvCHKSeyqoBYR2XCKegZ1ngGrQF8cDGXjA19HN8eYTgw8DRoXy62MM138EXXiZyV7oCaZrt",
       "target": "3N9nNFySk1zVSVf9DUWR9DiBA1jEmmDDpaJ",
       "role": "permissioner"
     },
     {
       "type": 101,
       "id":
˓→"3zq1bCbeiNt4Z35rVtKwPo2MnW8peEcx2fQtgMseiJSb3TN7TKfU9auLEWKAgRXoNjpbpi9XA4aJw8Ly4gcpEaTv",
       "fee": 0,
       "timestamp": 1606211535598,
       "signature":
˓→"3zq1bCbeiNt4Z35rVtKwPo2MnW8peEcx2fQtgMseiJSb3TN7TKfU9auLEWKAgRXoNjpbpi9XA4aJw8Ly4gcpEaTv",
       "target": "3N9nNFySk1zVSVf9DUWR9DiBA1jEmmDDpaJ",
       "role": "miner"
     },
     {
       "type": 101,
       "id":
˓→"Aikgzt9ChSDfK4foF9oQJ8qRjV5cRyqF9okU9gr9JdpXh2LpyVB7GW4XSjmyc4MK9btPh3xd2whFDoCr8J5F4Hs",
       "fee": 0,
       "timestamp": 1606211535597,
       "signature":
˓→"Aikgzt9ChSDfK4foF9oQJ8qRjV5cRyqF9okU9gr9JdpXh2LpyVB7GW4XSjmyc4MK9btPh3xd2whFDoCr8J5F4Hs",
       "target": "3N9nNFySk1zVSVf9DUWR9DiBA1jEmmDDpaJ",
       "role": "connection_manager"
     },
     {
       "type": 101,
       "id":
˓→"48EGdWC133vQeydqMSXjmXJKB6L2brnu8Sh5W8r4anKCaUQZp5iKGrpVUAwsiUHfHrMXGA52roeoqo7abUHQbbVw",
       "fee": 0,
       "timestamp": 1606211535596,
       "signature":
˓→"48EGdWC133vQeydqMSXjmXJKB6L2brnu8Sh5W8r4anKCaUQZp5iKGrpVUAwsiUHfHrMXGA52roeoqo7abUHQbbVw",
       "target": "3N9nNFySk1zVSVf9DUWR9DiBA1jEmmDDpaJ",
       "role": "contract_developer"
     },
     {
       "type": 101,
       "id":
˓→"FwNbJyr2Est9DFi5uch1ZfkQjDg13asqSsAdm37381aMWMrdaxcjqXMpKus1rxDcxZd5YnD4MNkz1ZpPgZ8nupn",
       "fee": 0,
       "timestamp": 1606211535595,
       "signature":
˓→"FwNbJyr2Est9DFi5uch1ZfkQjDg13asqSsAdm37381aMWMrdaxcjqXMpKus1rxDcxZd5YnD4MNkz1ZpPgZ8nupn",
       "target": "3N9nNFySk1zVSVf9DUWR9DiBA1jEmmDDpaJ",
       "role": "issuer"
     },
```

```
{
       "type": 110,
       "id":
˓→"ps5vGHxv4DfTFnTXsqeS22hXQQm8uBf1mwnc7gtDvGxGGfEhDq8DvnCjtKukYmuEW6adz5NQGLbaqbMJK7ChYdA",
       "fee": 0,
       "timestamp": 1606211535610,
       "signature":
˓→"ps5vGHxv4DfTFnTXsqeS22hXQQm8uBf1mwnc7gtDvGxGGfEhDq8DvnCjtKukYmuEW6adz5NQGLbaqbMJK7ChYdA",
       "targetPublicKey":
˓→"5fbBNmkW9LJBUFNJW6vsjnmBzGf2AMwdqgHNvne2iYPMNW2wtDJGmF4PGnqyzTYJyYN3kWNWd4cFf9xBZ8Qi9Hki",
       "target": "3N3jgxvmSsBBV4oz9BcKhT8War1em2sKoJn"
     },
     {
       "type": 101,
       "id":
˓→"5BG3AhFnGbDcSDJ88KmXViU2tCxs4VNhXGjgocn2ZCcvCjTbxGjso4DKPkcajUNJBhPZHqgMmEKugVxqBMjNf2YY",
       "fee": 0,
       "timestamp": 1606211535594,
       "signature":
˓→"5BG3AhFnGbDcSDJ88KmXViU2tCxs4VNhXGjgocn2ZCcvCjTbxGjso4DKPkcajUNJBhPZHqgMmEKugVxqBMjNf2YY",
       "target": "3N3jgxvmSsBBV4oz9BcKhT8War1em2sKoJn",
       "role": "permissioner"
     },
     {
       "type": 101,
       "id":
˓→"HYoFXRgsyHGTa9JTnCDpJtBu6hr61LTYTA2zGPkUAVaTn6mhHfSKoVJbn91DN2gtqZxNreQnrV4GGnMR4cFikAE",
       "fee": 0,
       "timestamp": 1606211535593,
       "signature":
˓→"HYoFXRgsyHGTa9JTnCDpJtBu6hr61LTYTA2zGPkUAVaTn6mhHfSKoVJbn91DN2gtqZxNreQnrV4GGnMR4cFikAE",
       "target": "3N3jgxvmSsBBV4oz9BcKhT8War1em2sKoJn",
       "role": "contract_developer"
     },
     {
       "type": 101,
       "id":
˓→"4snBMYD3dDw9pivJM2YFSJBPPtK4K43YGL8Qjw4APadgZCtqsR4yoo3CZC4bgf5ZffwVWQQzVmfSjxpzsiwCjNju",
       "fee": 0,
       "timestamp": 1606211535592,
       "signature":
˓→"4snBMYD3dDw9pivJM2YFSJBPPtK4K43YGL8Qjw4APadgZCtqsR4yoo3CZC4bgf5ZffwVWQQzVmfSjxpzsiwCjNju",
       "target": "3N3jgxvmSsBBV4oz9BcKhT8War1em2sKoJn",
       "role": "issuer"
     }
   ],
   "version": 1,
   "poa-consensus": {
     "overall-skipped-rounds": 0
   },
   "timestamp": 1606211535610,
   "height": 1
 }
```
# GET /blocks/last

Метод возвращает содержимое текущего блока блокчейна.

Текущий блок находится в процессе создания, пока он не будет принят нодами-майнерами, количество транзакций в нем может меняться.

В ответе метода возвращаются следующие параметры:

- reference хэш-сумма блока;
- blocksize размер блока;
- $\bullet$  features  $\phi$ ункциональные возможности, запущенные на момент создания блока;
- signature подпись блока;
- fee комиссия за транзакции, включенные в блок;
- generator адрес создателя блока;
- **•** transactionCount количество транзакций [1](#page-212-0) и [101,](#page-233-0) включенных в блок;
- transactions массив с телами транзакций, включенных в блок;
- version версия блока;
- poa-consensus.overall-skipped-rounds количество пропущенных раундов майнинга, при использовании алгоритма консенсуса [PoA;](#page-266-0)
- $\bullet\,$  timestamp временная метка создания блока в формате  $\sf Unix\, Timestamp$  (в миллисекундах);
- height высота создания блока.

#### Пример ответа для пустого текущего блока:

GET /blocks/last:

```
{
  "reference":
˓→"hT5RcPT4jDVoNspfZkNhKqfGuMbrizjpG4vmPecVfWgWaGMoAn5hgPBJpC9696TL8wGDKJzkwewiqe8m26C4aPd",
 "blocksize": 226,
 "features": [],
 "signature":
˓→"5GAM7jfQScw4g3g7PCNNtz5xG3JzjJnW4Ap2soThirSx1AmUQHQMjz8VMtkFEzK7L447ouKHfj2gMvZyP5u94Rps",
 "fee": 0,
  "generator": "3Mv79dyPX2cvLtRXn1MDDWiCZMBrkw9d97c",
 "transactionCount": 0,
 "transactions": [],
  "version": 3,
  "poa-consensus": {
   "overall-skipped-rounds": 1065423
 },
  "timestamp": 1615816767694,
  "height": 1826
}
```
# GET /blocks/at/{height}

Метод возвращает содержимое блока на высоте height.

В ответе метода возвращаются следующие параметры:

- reference хэш-сумма блока;
- blocksize размер блока;
- $\bullet$  features  $\phi$ ункциональные возможности, запущенные на момент создания блока;
- signature подпись блока;
- fee комиссия за транзакции, включенные в блок;
- $\bullet$  generator адрес создателя блока;
- transactionCount количество транзакций, включенных в блок;
- transactions массив с телами транзакций, включенных в блок;
- version версия блока;
- $\bullet$  poa-consensus.overall-skipped-rounds количество пропущенных раундов майнинга, при использовании алгоритма консенсуса [PoA;](#page-266-0)
- $\bullet\,$  timestamp временная метка создания блока в формате  $\sf Unix\, Timestamp$  (в миллисекундах);
- height высота создания блока.

## Пример ответа:

GET /blocks/at/{height}:

```
{
  "reference":
˓→"hT5RcPT4jDVoNspfZkNhKqfGuMbrizjpG4vmPecVfWgWaGMoAn5hgPBJpC9696TL8wGDKJzkwewiqe8m26C4aPd",
 "blocksize": 226,
 "features": [],
  "signature":
˓→"5GAM7jfQScw4g3g7PCNNtz5xG3JzjJnW4Ap2soThirSx1AmUQHQMjz8VMtkFEzK7L447ouKHfj2gMvZyP5u94Rps",
 "fee": 0,
  "generator": "3Mv79dyPX2cvLtRXn1MDDWiCZMBrkw9d97c",
  "transactionCount": 0,
  "transactions": [],
  "version": 3,
  "poa-consensus": {
    "overall-skipped-rounds": 1065423
  },
  "timestamp": 1615816767694,
  "height": 1826
}
```
## GET /blocks/seq/{from}/{to}

Метод возвращает содержимое блоков от высоты {from} до высоты {to}.

Для каждого блока возвращаются параметры, идентичные методу GET /blocks/at/{height}.

## GET /blocks/seqext/{from}/{to}

Метод возвращает содержимое блоков с расширенной информацией о транзакциях от высоты {from} до высоты {to}.

В остальном, для каждого блока возвращаются параметры, идентичные методу GET /blocks/at/ {height}.

### GET /blocks/signature/{signature}

Метод возвращает содержимое блока по его подписи {signature}.

В ответе метода возвращаются параметры, идентичные методу GET /blocks/at/{height}.

### GET /blocks/address/{address}/{from}/{to}

Метод возвращает содержимое всех блоков, сформированных адресатом {address} от высоты {from} до высоты {to}.

В ответе метода для каждого блока возвращаются параметры, идентичные методу GET /blocks/at/ {height}.

## GET /blocks/child/{signature}

Метод возвращает унаследованный блок от блока с подписью {signature}.

В ответе метода возвращаются параметры, идентичные методу GET /blocks/at/{height}.

## GET /blocks/headers/at/{height}

Метод возвращает заголовок блока на высоте {height}.

В ответе метода возвращаются следующие параметры:

- reference хэш-сумма блока;
- blocksize размер блока;
- $\bullet$  features  $\phi$ ункциональные возможности, запущенные на момент создания блока;
- signature подпись блока;
- $\bullet\,$  fee комиссия за транзакции, включенные в блок;
- generator адрес создателя блока;
- pos-consensus.base-target коэффициент, регулирующий время выпуска блока, при использовании алгоритма консенсуса  $PoS$ ;
- $\bullet$   ${\tt pos-consensus}.$   ${\tt generation-signature-non}$  подпись, необходимая для валидации майнера блока;
- poa-consensus.overall-skipped-rounds количество пропущенных раундов майнинга, при использовании алгоритма консенсуса [PoA;](#page-266-0)
- version версия блока;
- $\bullet\,$  timestamp временная метка создания блока в формате  $\sf Unix\, Timestamp$  (в миллисекундах);
- height высота создания блока.

### Пример ответа:

GET /blocks/at/{height}:

```
{
  "reference":
˓→"5qWJh9aQ2hkwnBWygGYmrBhzMe5inRZ2r6WhEXz3VJsiMtASWkvbsVeZGychZKzcPDbWmpzdhQwNQJ19PfK2dst9",
 "blocksize": 589,
 "features": [
   0
 ],
 "signature":
˓→"4U4Hmg4mDYrvxaZ3JVzL1Z1piPDZ1PJ61vd1PeS7ESZFkHsUCUqeeAZoszTVr43Z4NV44dqbLv9WdrLytDL6gHuv",
 "fee": 5000000,
  "generator": "3NkZd8Xd4KsuPiNVsuphRNCZE3SqJycqv8d",
  "pos-consensus": {
   "base-target": 249912231,
    "generation-signature": "LM83w6eWQHnLJF2D9RQNdNcHAdnZLCLWrn5bfcoqcZy"
 },
  "poa-consensus": {
    "overall-skipped-rounds": 2
  },
  "transactionCount": 2,
 "version": 12,
  "timestamp": 1568287320962,
  "height": 48260
}
```
# GET /blocks/headers/seq/{from}/{to}

Метод возвращает заголовки блоков с высоты {from} до высоты {to}.

В ответе метода для каждого блока возвращаются параметры, идентичные методу GET /blocks/headers/ at/{height}.

# GET /blocks/headers/last

Метод возвращает заголовок текущего блока.

В ответе метода для каждого блока возвращаются параметры, идентичные методу GET /blocks/headers/ at/{height}.

Смотрите также

[Методы REST API](#page-69-0)

## REST API: информация о ролях участников

Для получения информации о ролях участников в сети предназначены методы группы permissions.

Подробнее о ролях участников см. статью [Роли участников.](#page-276-0)

# GET /permissions/{address}

Метод возвращает информацию об активных ролях участника {address}, а также время формирования запроса в формате Unix Timestamp (в миллисекундах).

# Пример ответа:

GET /permissions/{address}:

```
{
  "roles": [
      {
      "role": "miner"
      },
      {
      "role": "permissioner"
      }
 ],
  "timestamp": 1544703449430
}
```
# GET /permissions/{address}/at/{timestamp}

Метод возвращает информацию о ролях участника {address}, активных на момент времени {timestamp}. Время указывается в формате Unix Timestamp (в миллисекундах).

## Пример ответа:

```
GET /permissions/{address}/at/{timestamp}:
```

```
{
  "roles": [
       \mathfrak{c}"role": "miner"
       },
       {
       "role": "permissioner"
       }
  ],
  "timestamp": 1544703449430
}
```
# POST /permissions/addresses

Метод возвращает роли для нескольких адресов, активные на указанный момент времени.

В запросе передаются следующие данные:

- addresses список адресов в виде массива строк;
- $\bullet$  timestamp время в формате Unix Timestamp (в миллисекундах).

#### Пример запроса с двумя адресами:

POST /permissions/addresses:

```
{
    "addresses": [
        "3N2cQFfUDzG2iujBrFTnD2TAsCNohDxYu8w", "3Mx5sDq4NXef1BRzJRAofa3orYFxLanxmd7"
   ],
   "timestamp": 1544703449430
}
```
В ответе метода возвращается массив данных addressToRoles, в котором указаны роли для каждого адреса, а также время timestamp.

#### Пример ответа для двух адресов:

POST /permissions/addresses:

```
{
    "addressToRoles": [
        {
        "address": "3N2cQFfUDzG2iujBrFTnD2TAsCNohDxYu8w",
        "roles": [
            {
              "role": "miner"
            },
            {
               "role": "permissioner"
            }
        ]
        },
        {
        "address": "3Mx5sDq4NXef1BRzJRAofa3orYFxLanxmd7",
        "roles": [
            {
              "role": "miner"
            }
        ]
        }
    ],
    "timestamp": 1544703449430
}
```
### Смотрите также

[Методы REST API](#page-69-0) [Роли участников](#page-276-0) [Управление ролями участников](#page-185-0)

#### REST API: информация об ассетах и балансах адресов

Для получения информации об ассетах и балансах адресов предусмотрены методы группы assets.

### GET /assets/balance/{address}

Метод возвращает баланс всех ассетов адреса.

Примечание: Для получения информации об ассете рекомендуется использовать метод  $GET$ [/assets/details/{assetId}.](#page-132-0)

В ответе возвращаются следующие параметры:

- address адрес участника;
- balances объект с балансами участника:
	- assetId ID ассета;
	- balance баланс ассета;
	- quantity общее количество выпущенных токенов ассета;
	- reissuable перевыпускаемость ассета;
	- minSponsoredAssetFee минимальное значение комиссии для спонсорских транзакций;
	- sponsorBalance средства, выделенные для оплаты транзакций по спонсируемым ассетам.

#### Пример ответа:

{

GET /assets/balance/{address}:

```
"address": "3Mv61qe6egMSjRDZiiuvJDnf3Q1qW9tTZDB",
 "balances": [
   {
     "assetId": "Ax9T4grFxx5m3KPUEKjMdnQkCKtBktf694wU2wJYvQUD",
     "balance": 4879179221,
     "quantity": 48791792210,
     "reissuable": true,
     "minSponsoredAssetFee" : 100,
     "sponsorBalance" : 1233221,
   },
   {
     "assetId": "49KfHPJcKvSAvNKwM7CTofjKHzL87SaSx8eyADBjv5Wi",
     "balance": 10,
     "quantity": 10000000000,
     "reissuable": false,
   }
 ]
}
```
# GET /assets/balance-v2/{address}

Метод возвращает баланс всех ассетов адреса, в том числе баланс ассетов, выпущенных смарт-контрактом.

В ответе возвращаются следующие параметры:

- address адрес участника;
- balances объект с балансами участника:
	- name имя ассета;
	- assetId ID ассета;
	- balance баланс ассета;
	- reissuable флаг, который указывает на перевыпускаемость ассета;
	- sponsorshipIsEnabled флаг, который принимает значение true или false, и который в соответствии со значением позволяет или не позволяет платить комиссию в несистемном (не WEST) токене;
	- sponsorBalance средства, выделенные для оплаты транзакций по спонсируемым ассетам;
	- quantity общее количество выпущенных токенов ассета;
	- decimals максимальное количество знаков после запятой для конкретного ассета;
	- description описание ассета, заданное участником, который его выпустил;
	- timestamp время выпуска ассета;
	- issueHeight высота, на которой был выпущен ассет;
	- issuer адрес участника, который выпустил ассет.

## Пример ответа:

GET /assets/balance-v2/{address}:

```
{
  "address": "3Mv61qe6egMSjRDZiiuvJDnf3Q1qW9tTZDB",
  "balances": [
    {
      "name": "WBTC",
      "assetId": "3Mv61qe6egMSjRDZiiuvJDnf3Q1qW9tTZDB",
      "balance": 100000000,
      "reissuable": true,
      "sponsorshipIsEnabled": true,
      "sponsorBalance": 0,
      "quantity": 10000000,
      "decimals": 8,
      "description": "Wrapped BTC token",
      "timestamp": 100,
      "issueHeight": 100,
      "issuer": {}
    }
 ]
}
```
## POST /assets/balance

Метод возвращает набор пар assetid – balance для каждого адреса из переданных при вызове метода в поле addresses.

В ответе возвращаются следующие параметры:

- assetid ID ассета;
- $\bullet$  balance баланс ассета.

### Пример ответа для одного адреса:

POST /assets/balance:

```
[{"3Mv61qe6egMSjRDZiiuvJDnf3Q1qW9tTZDB": {"assedId": "3Mv61qe6egMSjRDZiiuvJDnf3Q1qW9tTZDB",
˓→"balance": 1}]
```
# GET /assets/balance/{address}/{assetId}

Метод возвращает баланс адреса в указанном {assetId}.

### Пример ответа:

GET /assets/balance/{address}/{assetId}:

```
{
  "address": "3Mv61qe6egMSjRDZiiuvJDnf3Q1qW9tTZDB",
  "assetId": "Ax9T4grFxx5m3KPUEKjMdnQkCKtBktf694wU2wJYvQUD",
  "balance": 4879179221
}
```
# <span id="page-132-0"></span>GET /assets/details/{assetId}

Метод возвращает описание ассета {assetId}.

## Пример ответа:

GET /assets/details/{assetId}:

```
{
  "assetId" : "8tdULCMr598Kn2dUaKwHkvsNyFbDB1Uj5NxvVRTQRnMQ",
  "issueHeight" : 140194,
 "issueTimestamp" : 1504015013373,
 "issuer" : "3NCBMxgdghg4tUhEEffSXy11L6hUi6fcBpd",
  "name" : "name",
  "description" : "Sponsored asset",
  "decimals" : 1,
  "reissuable" : true,
  "quantity" : 1221905614,
  "script" : null,
  "scriptText" : null,
  "complexity" : 0,
  "extraFee": 0,
  "minSponsoredAssetFee" : 100000
}
```
# GET /assets/{assetId}/distribution

Метод возвращает количество токенов ассета на всех адресах, использующих указанный ассет.

#### Пример ответа:

{

}

```
GET /assets/details/{assetId}:
```

```
"3P8GxcTEyZtG6LEfnn9knp9wu8uLKrAFHCb": 1,
"3P2voHxcJg79csj4YspNq1akepX8TSmGhTE": 1200
```
### GET /assets/{assetId}/distribution/{height}/limit/{limit}

Метод возвращает список адресов, которые владеют указанным в вызове метода ассетом {assetId}.

В запросе метода необходимо указать следующие параметры:

- $\bullet$  assetId идентификатор ассета;
- height высота;
- $\bullet$  limit значение, которое передается в этом параметре, не должно превышать значение параметра distribution-address-limit, указанное в конфигурационном файле ноды в секции арі [в блоке](#page-27-0) [rest.](#page-27-0)

### Смотрите также

[Методы REST API](#page-69-0)

#### REST API: работа с узлами блокчейна

Для работы с узлами блокчейна предусмотрена группа методов peers:

#### POST /peers/connect

Метод предназначен для подключения новой ноды участника к вашей ноде.

## Пример запроса:

{

}

POST /peers/connect:

```
"host":"127.0.0.1",
"port":"9084"
```
#### Пример ответа:

POST /peers/connect:

```
{
  "hostname": "localhost",
  "status": "Trying to connect"
}
```
# GET /peers/connected

Метод возвращает список подключенных нод.

## Пример ответа:

GET /peers/connected:

```
{
  "peers": [
    {
      "address": "52.51.92.182/52.51.92.182:6863",
      "declaredAddress": "N/A",
     "peerName": "zx 182",
     "peerNonce": 183759
   },
    {
      "address": "ec2-52-28-66-217.eu-central-1.compute.amazonaws.com/52.28.66.217:6863",
      "declaredAddress": "N/A",
      "peerName": "zx 217",
      "peerNonce": 1021800
   }
 ]
}
```
# GET /peers/all

Метод возвращает список всех известных нод.

# Пример ответа:

GET /peers/all:

```
{
  "peers": [
    {
      "address": "/13.80.103.153:6864",
      "lastSeen": 1544704874714
    }
 ]
}
```
# GET /peers/suspended

Метод возвращает список приостановленных нод.

Пример ответа:

GET /peers/suspended:

```
\Gamma{
    "hostname": "/13.80.103.153",
    "timestamp": 1544704754619
  }
]
```
# POST /peers/identity

Метод возвращает публичный ключ ноды, к которому подключается ваша нода для передачи конфиденциальных данных.

В запросе передаются следующие параметры:

- address блокчейн-адрес, который соответствует параметру privacy.owner-address в конфигурационном файле ноды;
- signature электронная подпись от значения поля address.

### Пример запроса:

POST /peers/identity:

```
{
  "address": "3NBVqYXrapgJP9atQccdBPAgJPwHDKkh6A8",
 "signature":
˓→"6RwMUQcwrxtKDgM4ANes9Amu5EJgyfF9Bo6nTpXyD89ZKMAcpCM97igbWf2MmLXLdqNxdsUc68fd5TyRBEB6nqf"
}
```
Ответ метода содержит параметр publicKey- публичный ключ ноды, связанный с параметром privacy. owner-address в его конфигурационном файле. Если выключен режим проверки handshakes, то параметр publicKey не отображается.

### Пример ответа:

{

}

POST /peers/identity:

```
"publicKey": "3NBVqYXrapgJP9atQccdBPAgJPwHDKkh6A8"
```
# GET /peers/hostname/{address}

Метод получает блокчейн адрес (owner-address) и, если среди пиров такой адрес есть, то возвращает соответствующее ему имя хоста (hostname) и IP-адрес ноды.

## Пример ответа:

GET /peers/hostname/{address}:

```
{
  "hostname": "node1.we.io",
  "ip": "10.0.0.1"
}
```
# GET /peers/allowedNodes

Получение актуального списка разрешенных участников сети на момент запроса.

GET /peers/allowedNodes:

```
{
  "allowedNodes": [
    {
      "address": "3JNLQYuHYSHZiHr5KjJ89wwFJpDMdrAEJpj",
      "publicKey": "Gt3o1ghh2M2TS65UrHZCTJ82LLcMcBrxuaJyrgsLk5VY"
    },
    {
      "address": "3JLp8wt7rEUdn4Cca5Hp9jZ7w8T5XDAKicd",
      "publicKey": "J3ffCciVu3sustgb5vxmEHczACMR89Vty5ZBLbPn9xyg"
    },
    {
      "address": "3JRY1cp7atRMBd8QQoswRpH7DLawM5Pnk3L",
      "publicKey": "5vn4UcB9En1XgY6w2N6e9W7bqFshG4SL2RLFqEWEbWxG"
    }
 ],
  "timestamp": 1558697649489
}
```
### Смотрите также

[Методы REST API](#page-69-0)

#### REST API: хэширование, работа со скриптами и отправка вспомогательных запросов

Для хэширования, работы со скриптами и отправки вспомогательных запросов к ноде предусмотрена группа методов utils:

Хэширование: utils/hash

POST /utils/hash/fast

Метод возвращает хэш-сумму строки, переданной в запросе.

Важно: Метод POST /utils/hash/fast недоступен при использовании PKI, то есть когда в конфигурационном файле ноды [параметру node.crypto.pki.mode](#page-16-0) присвоено значение ON. В тестовом режиме PKI (node.crypto.pki.mode = TEST) или при отключенном РКI (node.crypto.pki.mode = OFF) метод можно использовать.

Входящая строка преобразуется в байты по кодировке UTF-8, от этих байтов вычисляется хэш. Для Wavesкриптографии используется алгоритм Blake2b256. Для ГОСТ-криптографии используется алгоритм ГОСТ 34.11-2012 (256). Результат преобразуется в формат Base58.

## Пример ответа:

POST /utils/hash/fast:

```
{
  "message": "ridethewaves!",
  "hash": "DJ35ymschUFDmqCnDJewjcnVExVkWgX7mJDXhFy9X8oQ"
}
```
## POST /utils/hash/secure

Метод возвращает двойную хэш-сумму строки, переданной в запросе. При этом применяется алгоритм Blake2b256, если в системе используется WAVES криптография (то есть в конфигурационном файле ноды [параметру node.crypto.type](#page-16-0) присвоено значение WAVES) или ГОСТ 34.11-2012 (256), если используется ГОСТ криптография (то есть в конфигурационном файле ноды [параметру node.crypto.type](#page-16-0) присвоено значение GOST).

Важно: Метод POST /utils/hash/secure недоступен при использовании PKI, то есть когда в конфигурационном файле ноды [параметру node.crypto.pki.mode](#page-16-0) присвоено значение ON. В тестовом режиме PKI (node.crypto.pki.mode = TEST) или при отключенном PKI (node.crypto.pki.mode = OFF) метод можно использовать.

## Пример ответа:

POST /utils/hash/secure:

```
{
  "message": "ridethewaves!",
  "hash": "H6nsiifwYKYEx6YzYD7woP1XCn72RVvx6tC1zjjLXqsu"
}
```
#### Работа со скриптами: utils/script

Данная группа методов предназначена для конвертации кода скриптов в формат **base64** и их декодирова-ния. Скрипты привязываются к аккаунтам при помощи транзакций [13](#page-228-0) (привязка скрипта к адресу) и [15](#page-231-0) (привязка скрипта к ассету для адреса).

## POST /utils/script/compile

Метод конвертирует код скрипта в формат base64.

#### Пример запроса:

POST /utils/script/compile:

```
let x = 1(x + 1) == 2
```
В ответе метода возвращаются следующие параметры:

- $\bullet$  script тело скрипта в формате base64;
- complexity сложность скрипта: число от 1 до 100, отражающее количество вычислительных ресурсов, требуемое для его исполнения;
- $\bullet$  extraFee комиссия за исходящие транзакции, установленные скриптом.

### Пример ответа:

POST /utils/script/compile:

```
{
 "script":
˓→"3rbFDtbPwAvSp2vBvqGfGR9nRS1nBVnfuSCN3HxSZ7fVRpt3tuFG5JSmyTmvHPxYf34SocMRkRKFgzTtXXnnv7upRHXJzZrLSQo8tUW6yMtEiZ
˓→",
 "complexity": 11,
  "extraFee": 10001
}
```
## POST /utils/script/estimate

Метод предназначен для декодирования и оценки сложности скрипта, переданного в запросе в формате base64.

В ответе метода возвращаются следующие параметры:

- $\bullet$  script тело скрипта в формате  $\mathsf{base64};$
- scriptText код скрипта;
- complexity сложность скрипта: число от 1 до 100, отражающее количество вычислительных ресурсов, требуемое для его исполнения;
- $\bullet$  extraFee комиссия за исходящие транзакции, установленные скриптом.

#### Пример ответа:

POST /utils/script/compile:

```
{
  "script":
˓→"3rbFDtbPwAvSp2vBvqGfGR9nRS1nBVnfuSCN3HxSZ7fVRpt3tuFG5JSmyTmvHPxYf34SocMRkRKFgzTtXXnnv7upRHXJzZrLSQo8tUW6yMtEiZ
\hookrightarrow ",
 "scriptText": "FUNCTION_CALL(FunctionHeader(==,List(LONG, LONG)),List(CONST_LONG(1), CONST_
˓→LONG(2)),BOOLEAN)",
  "complexity": 11,
  "extraFee": 10001
}
```
#### Вспомогательные запросы

## GET /utils/time

Метод возвращает текущее время ноды в двух форматах:

- system системное время на машине ноды;
- ntp сетевое время.

#### Пример ответа:

POST /utils/script/compile:

```
{
  "system": 1544715343390,
  "NTP": 1544715343390
}
```
### POST /utils/reload-wallet

Метод перезагружает keystore ноды. Применяется в случае, если новая ключевая пара была добавлена в keystore без перезапуска ноды.

#### Пример ответа:

{

}

POST /utils/reload-wallet:

```
"message": "Wallet reloaded successfully"
```
#### Смотрите также

[Методы REST API](#page-69-0)

### REST API: Отладка блокчейна

Для отладки блокчейн-сети предусмотрены методы группы debug:

Важно: Все методы группы debug недоступны при использовании PKI, то есть когда в конфигурационном файле ноды [параметру node.crypto.pki.mode](#page-16-0) присвоено значение ON. В тестовом режиме PKI (node.crypto.pki.mode = TEST) или при отключенном PKI (node.crypto.pki.mode = OFF) методы можно использовать.

## GET /debug/blocks/{howMany}

Метод отображает размер и полный хэш последних блоков. Количество блоков указывается при запросе.

## Пример ответа:

 $\Gamma$ 

GET /debug/blocks/{howMany}:

```
{
    "226": "7CkZxrAjU8bnat8CjVAPagobNYazyv1HASubmp7YYqGe"
},
{
    "226": "GS3y9fUHAKCamq52TPsjizDVir8J7iGoe8P2XZLasxsC"
},
{
    "226": "B9LmhGGDdvcfUA9JEWvyVrT9sazZE6gibpAN13xUN7KV"
},
{
    "226": "Byb9MHtwYf3MFyi2tbhQ3GTdCct5phKq9REkbjQTzdne"
```

```
},
{
    "226": "HSxSHbiV4tZc8RaN6jxdhgtkAhjxuLn76uHxerMRUefA"
}
```
## GET /debug/info

]

{

}

Метод отображает общую информацию о блокчейне, необходимую для отладки и тестирования.

### Пример ответа:

GET /debug/info:

```
"stateHeight": 74015,
"extensionLoaderState": "State(Idle)",
"historyReplierCacheSizes": {
    "blocks": 13,
    "microBlocks": 2
},
"microBlockSynchronizerCacheSizes": {
    "microBlockOwners": 0,
    "nextInventories": 0,
    "awaiting": 0,
    "successfullyReceived": 0
},
"scoreObserverStats": {
    "localScore": 42142328633037120000,
    "scoresCacheSize": 4
},
"minerState": "mining microblocks"
```
## POST /debug/rollback

Метод откатывает блокчейн до заданной высоты, удаляя все блоки после нее. В запросе передаются следующие параметры:

- rollbackTo высота, до которой необходимо откатить блокчейн;
- $\bullet\,$  returnTransactionsToUtx возвращение транзакций, которые содержатся в откатываемых блоках, в UTX-пул:
	- true вернуть,
	- false удалить.

### Примеры запроса и ответа:

POST /debug/rollback:

Запрос:

```
{
   "rollbackTo": 100,
   "returnTransactionsToUtx": true
}
```
Ответ:

```
{
    "BlockId":
˓→"4U4Hmg4mDYrvxaZ3JVzL1Z1piPDZ1PJ61vd1PeS7ESZFkHsUCUqeeAZoszTVr43Z4NV44dqbLv9WdrLytDL6gHuv
\hookrightarrow !!
}
```
## POST /debug/validate

Метод валидирует транзакции по их идентификатору и измеряет затраченное время в миллисекундах. В запросе передается id транзакции.

### Пример ответа:

POST /debug/validate:

```
{
    "valid": false,
    "validationTime": 14444
}
```
## GET /debug/minerInfo

Метод отображает информацию о майнере.

#### Пример ответа:

GET /debug/minerInfo:

```
\Gamma{
        "address": "3JFR1pmL6biTzr9oa63gJcjZ8ih429KD3aF",
        "miningBalance": 1248959867200000,
        "timestamp": 1585923248329
   }
```
# GET /debug/historyInfo

Метод отображает историю последнего блока.

Пример ответа:

]

GET /debug/historyInfo:

```
{
"lastBlockIds": [
"37P4fvexYHPUzNPRRqYbRYxGz7x3r5jFznck7amaS6aWnHL5oQqrqCzsSh1HvYKnd2ZhU6n6sWYPb3hxsY8FBfmZ",
```
"5RRu1qtesz4KvrVp4fxzQHebq2fRanNsg3HJKwD4uChqySm7vFHCdHKU6iZYXJDVmfSxiE9Maeb6sM2JireaWLbx", "3Lo27JfjekcZnJsYEe7st7evDZ6TgmCUBtiZrSxUCobKL48DZQ4dXMfp89WYjEykH15HEHSXzqMSTQigE8vEcN2r", "r4RuxEXAqgfDMKVXRWmZcGMaWKDsAvVxfXDtw8d6bamLR61J1gaoesargYSoZQqRbDrBcefLprk7D78fA728719", "3F4Up46crZbpKVWUeieL6GeSrVMYm7JJ7aX6aHD6B8wedFggSKv8d3H39Qy9MLEauFBU9m3qZV1U8emhmnqwmLbg", "QSuBkEtVe9nik5T5S33ogeCbgKy7ihBkS2pwYayK23m4ANier83ThpajEzvpbyPy9pPWZc5St8mYUKxXDscKuRC", "4udpNnz3e1M1GbVZxtwfg8gpF6EbiKxRCRBwi6iRMyLsvh5J2Ec9Wqyu2sq2KYL75o12yiP8TszworeUfuxNmJ5g", "5BZYZ4RZAJjM5KKCaHpyUsXnb4uunnM5kcfTojc5QzQo3vyP2w3YD4qrALizkkQQR4ziS77BoAGb56QCecUtHFFN", "5JwfLaF1oGxRXVCdDbFuKpxrvxgLCGU3kCFwxUhLL8G3xV211MrKBuAuQ4MaC5uN574uV9U8M6HfHTMERnfr5jGJ", "4bysMhz14E1rC7dLYScfVVqPmHqzi8jdhcnkruJmCNL86TwV2cbF7G9YVchvTrv9qbQZ7JQownV59gRRcD26zm16" ], "microBlockIds": [] }

## GET /debug/configInfo

Метод полностью выводит используемый конфигурационный файл ноды.

## Пример ответа:

GET /debug/configInfo:

```
{
  "node": {
    "anchoring": {
      "enable": "no"
},
   "blockchain": {
      "consensus": {
        "type": "pos"
},
      "custom": {
       "address-scheme-character": "K",
        "functionality": {
          "blocks-for-feature-activation": 10,
          "feature-check-blocks-period": 30,
          "pre-activated-features": {
           ...
    "wallet": {
      "file": "wallet.dat",
      "password": ""
    },
    "waves-crypto": "yes"
    }
  }
```
## DELETE /debug/rollback-to/{signature}

Метод откатывает блокчейн до блока с указанной подписью {signature}.

#### Пример ответа:

```
DELETE /debug/rollback-to/{signature}:
```

```
{
    "BlockId":
˓→"4U4Hmg4mDYrvxaZ3JVzL1Z1piPDZ1PJ61vd1PeS7ESZFkHsUCUqeeAZoszTVr43Z4NV44dqbLv9WdrLytDL6gHuv"
}
```
## GET /debug/portfolios/{address}

Метод отображает текущий баланс по транзакциям, находящимся в UTX-пуле ноды {address}.

## Пример ответа:

{

GET /debug/portfolios/{address}:

```
"balance": 104665861710336,
    "lease": {
        "in": 0,
        "out": 0
    },
    "assets": {}
}
```
# POST /debug/print

Метод выводит текущие сообщения логгера, имеющего уровень логирования DEBUG.

```
Ответ выводится в формате "message" : "string"
```
### GET /debug/state

Метод отображает текущий стейт ноды.

### Пример ответа:

GET /debug/state:

```
{
    "3JD3qDmgL1icDaxa3n24YSjxr9Jze5MBVVs": 4899000000,
   "3JPWx147Xf3f9fE89YtfvRhtKWBHy9rWnMK": 17528100000,
   "3JU5tCoswHH7FKPBUowySWBnQwpbZiYyNhB": 300021381800000,
   "3JCJChsQ2CGyHc9Ymu8cnsES6YzjjJELu3a": 75000362600000,
   "3JEW9XnPC8w3qQ4AJyVTDBmsVUp32QKoCGD": 5000000000,
    "3JSaKNX94deXJkywQwTFgbigTxJa36TDVg3": 6847000000,
    "3JFR1pmL6biTzr9oa63gJcjZ8ih429KD3aF": 1248938560600000,
   "3JV6V4JEVc3a9uSqRmdUMvMKMfZa16HbGmq": 4770000000,
    "3JZtYeGEZHjb2zQ6EcSEo524PdafPn6vWkc": 900000000,
    "3JMMFLX9d1rmXaBK9AF7Wuwzu4vRkkoVQBC": 4670000000,
```
```
"3JJDpPDqSPokKp5jEmzwMzmaPUyopLZjW1C": 800000000,
"3JWDUsqyJEkVa1aivNPP8VCAa5zGuxiwD9t": 994280900000
```
# GET /debug/stateWE/{height}

Метод отображает стейт ноды на указанной высоте {height}.

#### Пример ответа:

}

{

}

GET /debug/stateWE/{height}:

```
"3JPWx147Xf3f9fE89YtfvRhtKWBHy9rWnMK": 17528100000,
"3JU5tCoswHH7FKPBUowySWBnQwpbZiYyNhB": 300020907600000,
"3JCJChsQ2CGyHc9Ymu8cnsES6YzjjJELu3a": 75000350600000,
"3JSaKNX94deXJkywQwTFgbigTxJa36TDVg3": 6847000000,
"3JFR1pmL6biTzr9oa63gJcjZ8ih429KD3aF": 1248960085800000,
"3JWDUsqyJEkVa1aivNPP8VCAa5zGuxiwD9t": 994280900000
```
#### Смотрите также

[Методы REST API](#page-69-0)

В каждой статье приведена таблица с адресами методов, а также полями запросов и ответов каждого метода.

Если для описываемых методов REST API требуется авторизация, в начале статьи указан значок .

Если авторизация не требуется, вы увидите значок .

Смотрите также

[Тонкая настройка платформы: настройка инструментов gRPC и REST API ноды](#page-25-0)

# <span id="page-144-0"></span>1.7 Разработка и применение смарт-контрактов

Определение и общее описание работы смарт-контрактов блокчейн-платформы Конфидент приведено в статье [Смарт-контракты.](#page-201-0)

# 1.7.1 Подготовка к работе

Перед началом разработки смарт-контракта убедитесь, что на вашей машине установлен пакет ПО для контейнеризации приложений [Docker.](https://www.docker.com/get-started)

Принципы работы с Docker изложены в [официальной документации Docker.](https://docs.docker.com/)

Также убедитесь, что на используемой вами ноде [настроено исполнение смарт-контрактов.](#page-20-0)

Если вы разрабатываете смарт-контракт для работы в частной сети, разверните собственный [репозиторий](https://docs.docker.com/registry/) [для Docker-образов](https://docs.docker.com/registry/) и укажите его адрес и учетные данные на вашем сервере в блоке remote-registries [конфигурационного файла ноды.](#page-20-0) В этом блоке вы можете указать несколько репозиториев, если вам необходимо определить несколько мест хранения различных смарт-контрактов. Также вы можете загрузить Docker-образ контракта из репозитория, не указанного в конфигурационном файле ноды, при помощи

транзакции 103, инициирующей создание смарт-контракта. Подробнее см. раздел Создание и установка смарт-контракта, а также описание транзакции 103

# 1.7.2 Разработка смарт-контракта

Смарт-контракты блокчейн-платформы Конфидент могут разрабатываться на любом языке программирования и реализовывать любые алгоритмы. Готовый код смарт-контракта упаковывается в Docker-образ с protobuf-файлами, в которые упакованы используемые gRPC методы.

Пример кода смарт-контракта на Python с применением gRPC API-методов для обмена данными с нодой, а также пошаговое руководство по созданию соответствующего Docker-образа приведен в следующей статье:

#### Пример смарт-контракта с использованием gRPC

В этом разделе рассмотрен пример создания простого смарт-контракта на Python. Для обмена данными с нодой смарт-контракт применяет gRPC-интерфейс.

Перед началом работы убедитесь, что на вашей машине установлены утилиты из пакета **grpcio** для Python:

```
pip3 install grpcio
```
Порядок установки и использования gRPC-утилит для других доступных языков программирования приведен на официальном сайте gRPC

#### Описание и листинг программы

При инициализации смарт контракта при помощи транзакции 103, для него устанавливается целочисленный параметр sum со значением 0.

При каждом вызове смарт-контракта при помощи транзакции 104, он возвращает инкремент параметра  $sum (sum + 1)$ .

Листинг программы:

```
import grpc
import os
import sys
from protobuf import common_pb2, contract_pb2, contract_pb2_grpc
CreateContractTransactionType = 103CallContractTransactionType = 104AUTH_METADATA_KEY = "authorization"
class ContractHandler:
   def __init__(self, stub, connection_id):
       self.client = stub
       self.connection_id = connection_id
       return
    def start(self, connection_token):
        self.__connect(connection_token)
   def __connect(self, connection_token):
```

```
request = contract_pb2.ConnectionRequest(
            connection_id=self.connection_id
        )
        metadata = [(AUTH_METADATA_KEY, connection_token)]
        for contract_transaction_response in self.client.Connect(request=request,
˓→metadata=metadata):
            self.__process_connect_response(contract_transaction_response)
    def __process_connect_response(self, contract_transaction_response):
        print("receive: {}".format(contract_transaction_response))
        contract_transaction = contract_transaction_response.transaction
        if contract_transaction.type == CreateContractTransactionType:
            self.__handle_create_transaction(contract_transaction_response)
        {\tt elif contract\_transaction-type} \; \texttt{=} \; \texttt{CallContractTransactionType:}self.__handle_call_transaction(contract_transaction_response)
        else:
            print ("Error: unknown transaction type '{}'".format (contract_transaction.
˓→type), file=sys.stderr)
    def __handle_create_transaction(self, contract_transaction_response):
        create_transaction = contract_transaction_response.transaction
        request = contract_pb2.ExecutionSuccessRequest(
            tx_id=create_transaction.id,
            esults=[common_pb2.DataEntry(
                    key="sum",
                     int_value=0)]
        \Deltametadata = [(AUTH_METADATA_KEY, contract_transaction_response.auth_token)]
        response = self.client.CommitExecutionSuccess(request=request,
˓→metadata=metadata)
        print("in create tx response '{}') ".format(response))
    def __handle_call_transaction(self, contract_transaction_response):
        call_transaction = contract_transaction_response.transaction
        metadata = [(AUTH_METADATA_KEY, contract_transaction_response.auth_token)]
        contract_key_request = contract_pb2.ContractKeyRequest(
            contract_id=call_transaction.contract_id,
            key="sum"
        )
        contract_key = self.client.GetContractKey(request=contract_key_request,\Box˓→metadata=metadata)
        old_value = contract_key.entry.int_value
        request = contract_pb2.ExecutionSuccessRequest(
            tx_id=call_transaction.id,
            results=[common_pb2.DataEntry(
                key="sum",
                int_value=old_value + 1)]
        )
        {\tt response\ =\ self\ . \ client\ . \ Committee\\ Executions ucess (request=request, \underline \ }˓→metadata=metadata)
        print("in call tx response '_{i}'".format(response))
def run(connection_id, node_host, node_port, connection_token):
    # NOTE(gRPC Python Team): .close() is possible on a channel and should be
```

```
# used in circumstances in which the with statement does not fit the needs
    # of the code.
   with grpc.insecure_channel('{}': {}' .format(node_host, node_port)) as channel:
       stub = contract_pb2_grpc.ContractServiceStub(channel)
       handler = ContractHandler(stub, connection_id)
       handler.start(connection_token)
CONNECTION ID KEY = 'CONNECTION ID'
CONNECTION_TOKEN_KEY = 'CONNECTION_TOKEN'
NODE_KEY = 'NODE'
NODE_PORT_KEY = 'NODE_PORT'
if _name_ = = '_ . . . . . . .if CONNECTION_ID_KEY not in os.environ:
        sys.exit("Connection id is not set")
   if CONNECTION_TOKEN_KEY not in os.environ:
        sys.exit("Connection token is not set")
    if NODE_KEY not in os.environ:
        sys.exit("Node host is not set")
    if NODE_PORT_KEY not in os.environ:
        sys.exit("Node port is not set")
   connection_id = os.environ['CONNECTION_ID']
    connection_token = os.environ['CONNECTION_TOKEN']
   node_host = os.environ['NODE']
   node_port = os.environ['NODE_PORT']
   run(connection_id, node_host, node_port, connection_token)
```
Если вы хотите, чтобы транзакции с вызовом вашего контракта могли обрабатываться одновременно, то необходимо в самом коде контракта передать параметр async-factor. Контракт передаёт значение параметра async-factor в составе gRPC-сообщения ConnectionRequest, определенном в файле contract\_contract\_service.proto:

```
message ConnectionRequest {
string connection_id = 1;
int32 async_factor = 2;
}
```
[Подробнее о параллельном исполнении смарт-контрактов.](#page-204-0)

#### Авторизация смарт-контракта c gRPC

Для работы с  $gRPC$  смарт-контракту необходима авторизация. Чтобы смарт-контракт корректно работал с методами API, выполняются следующие действия:

- 1. В переменных окружения смарт-контракта должны быть определены следующие параметры:
- CONNECTION\_ID идентификатор соединения, передаваемый контрактом при соединении с нодой;
- CONNECTION\_TOKEN токен авторизации, передаваемый контрактом при соединении с нодой;
- NODE ip-адрес или доменное имя ноды;
- NODE\_PORT порт gRPC сервиса, развёрнутого на ноде.

Значения переменных NODE и NODE PORT берутся из конфигурационного файла ноды секции dockerengine.grpc-server. Остальные переменные генерируются нодой и передаются в контейнер при создании смарт контракта.

## Создание смарт-контракта

1. В директории, которая будет содержать файлы вашего смарт-контракта, создайте поддиректорию src и поместите в нее файл contract. ру с кодом смарт-контракта.

2. В директории src создайте директорию protobuf и поместите в нее следующие protobuf-файлы:

- · contract\_contract\_service.proto
- · data\_entry.proto

Эти файлы помещены в архив we-protobuf-archive-x.x.x.zip, который размещен в официальном GitHubрепозитории Конфидент.

3. Сгенерируйте код gRPC-методов на Python на основе файла contract\_contract\_service.proto:

python3 -m grpc.tools.protoc -I. --python\_out=. --grpc\_python\_out=. contract\_contract\_service.proto

В результате будет создано два файла:

- contract\_contract\_service\_pb2.py
- contract\_contract\_service\_pb2\_grpc.py

файле contract\_contract\_service\_pb2.py измените строку import data\_entry\_pb2 as data entry pb2 следующим образом:

import protobuf.data\_entry\_pb2 as data\_\_entry\_\_pb2

Таким import contract\_contract\_service\_pb2 as образом измените строку же contract\_contract\_service\_pb2 в файле contract\_contract\_service\_pb2\_grpc.py:

import protobuf.contract\_contract\_service\_pb2 as contract\_contract\_service\_pb2

Затем сгенерируйте вспомогательный файл data\_entry\_pb2.py на основе data\_entry.proto:

python3 -m grpc.tools.protoc -I. --python\_out=. data\_entry.proto

Все три полученных файла должны находиться в директории protobuf вместе с исходными файлами.

4. Создайте shell-скрипт run.sh, который будет запускать код смарт-контракта в контейнере:

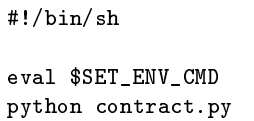

Поместите файл run.sh в корневую директорию вашего смарт-контракта.

5. Создайте сценарный файл Dockerfile для сборки и управления запуском смарт-контракта. При разработке на Python основой образа вашего смарт-контракта может служить официальный образ Python python: 3.8-slim-buster. Обратите внимание, что для обеспечения работы смарт-контракта в контейнере Docker должны быть установлены пакеты dnsutils и grpcio-tools.

Пример Dockerfile:

```
FROM python: 3.8-slim-buster
RUN apt update && apt install -yq dnsutils
RUN pip3 install grpcio-tools
ADD src/contract.py /
ADD src/protobuf/common_pb2.py /protobuf/
ADD src/protobuf/contract_pb2.py /protobuf/
ADD src/protobuf/contract_pb2_grpc.py /protobuf/
ADD run.sh /RUN chmod +x run.sh
ENTRYPOINT ["/run.sh"]
```
Поместите Dockerfile в корневую директорию вашего смарт-контракта.

6. Если вы работаете в частной сети, соберите смарт-контракт самостоятельно и разместите его в собственном репозитории

## Как работает смарт-контракт с использованием gRPC

После вызова смарт-контракт с gRPC работает следующим образом:

- 1. После старта программы выполняется проверка на наличие переменных окружения.
- 2. Используя значения переменных окружения NODE и NODE\_PORT, контракт создает gRPC-подключение с нодой.
- 3. Далее вызывается потоковый метод Connect gRPC-сервиса ContractService. Метод принимает gRPC-сообщение ConnectionRequest, в котором указывается идентификатор соединения (полученный из переменной окружения CONNECTION\_ID). В метаданных метода указывается заголовок authorization со значением токена авторизации (полученного из переменной окружения CONNECTION TOKEN)
- 4. В случае успешного вызова метода возвращается gRPC-поток (stream) с объектами типа ContractTransactionResponse для исполнения. Объект ContractTransactionResponse содержит два поля:
	- $\bullet$  transaction транзакция создания или вызова контракта;
	- auth\_token токен авторизации, указываемый в заголовке authorization метаданных вызываемого метода gRPC сервисов.

Если transaction содержит транзакцию  $103$ , то для контракта инициализируется начальное состояние. Если transaction содержит транзакцию вызова (тип транзакции -  $104$ ), то выполняются следующие действия:

- с ноды запрашивается значение ключа sum (метод GetContractKey сервиса ContractService);
- значение ключа увеличивается на единицу, т.е. sum = sum + 1;
- новое значение ключа сохраняется на ноде (метод CommitExecutionSuccess сервиса ContractService), т.е. происходит обновление состояния контракта.

## Смотрите также

# Разработка и применение смарт-контрактов

## Инструментарий gRPC

Для разработки, тестирования и развертывания смарт-контрактов в блокчейн сетях Конфидент вы можете использовать инструментарии JS Contract SDK Toolkit или Java/Kotlin Contract SDK Toolkit. Они описаны в следующих разделах:

# <span id="page-150-1"></span>Создание смарт-контрактов с помощью JS Contract SDK

В этом разделе описан JS Contract SDK Toolkit - инструментарий для разработки, тестирования и развертывания смарт-контрактов в публичных блокчейн сетях Конфидент. Этот инструментарий позволяет быстро освоить экосистему Конфидент, используя такие языки программирования, как JavaScript или TypeScript, поскольку смарт-контракт разворачивается в Docker-контейнере.

Контракт можно развернуть в различных средах и сетях. Например, для локальной разработки смарт-контрактов и их тестирования вы можете локально развернуть свою сеть (создать локальную среду) на основе ноды в ознакомительном режиме (Sandbox) и развернуть контракты в этой сети.

Для развёртывания контракта в различных средах используйте инструмент WE Contract Command line interface (CLI).

## Системные требования

Перед началом работы убедитесь, что на вашей машине установлено следующее ПО:

- Docker
- Node js (LTS)

## <span id="page-150-0"></span>Быстрый старт

Для создания вашего нового проекта выполните в командной строке следующую команду:

С помощью прт прх

npx create-we-contract YourContractName -t path-to-contract -n package-name

или

npm create we-contract YourContractName -t path-to-contract -n package-name

или с помощью yarn

yarn create we-contract YourContractName -t path-to-contract -n package-name

Таким образом будет создан ваш первый смарт-контракт, готовый к разработке и внедрению в блокчейн Конфидент. Затем выполните следующую команду для инициализации зависимостей и начала разработки проекта:

 $npm i$  // or yarn

## Конфигурация

Файл конфигурации используется для того, чтобы задать имя образа и имя контракта, которые будут отображаться в проводнике. Также в файле конфигурации можно задать тег образа (свойство name), который будет использоваться для отправки контракта в реестр.

Добавьте конфигурационный файл contract.config.js в корневую директорию вашего проекта для инициализации конфигурации контракта.

Если вы создали проект с помощью команды create-we-contract (как описано выше в разделе Быстрый старт), то конфигурация настраивается по умолчанию.

#### Конфигурация по умолчанию

Ниже приведён пример конфигурации по умолчанию:

```
module.exports = \{image: "my-contract",
  name: 'My Contract Name',
 version: '1.0.1',
 networks: {
  111...\mathcal{F}ł
```
#### Конфигурация сети

В разделе networks задайте конфигурацию для вашей сети:

```
module. exports = {networks: {
    "sandbox": {
         seed: "#your secret seed phrase" // or get it from env process.env.MY_SECRET_
\rightarrow SEED
         // also you can provide
         registry: 'localhost:5000',
         nodeAddress: 'http://localhost:6862',
         params: {
           init: () \Rightarrow ({
              paramName: 'paramValue'
           )\mathcal{F}}
  }
\mathcal{F}
```
- seed если вы хотите развернуть контракт в сети в ознакомительном режиме (Sandbox), укажите seed-фразу инициатора контракта;
- registry если вы использовали определенный реестр Docker, укажите имя этого реестра;
- · nodeAddress укажите конкретный адрес ноды для развертывания.
- params.init чтобы задать параметры инициализации, задайте функцию.

Осторожно: Не публикуйте свои секретные фразы в открытых хранилищах.

#### <span id="page-152-0"></span>Развертывание контракта

Смарт-контракты выполняются, как только они развёрнуты в блокчейне. Для развертывания контракта используйте команду deploy в WE Contract CLI:

we-toolkit deploy -n testnet

где testnet – название сети, указанное в конфигурационном файле. Например, для развертывания контракта в сети в ознакомительном режиме (Sandbox), выполните следующую команду:

we-toolkit deploy -n sandbox

Набор инструментов для разработки смарт контрактов Contract SDK Toolkit

#### Основные понятия

Для создания класса контракта в Contract SDK Toolkit необходимо указать аннотации к методам. Следующие аннотации являются наиболее важными:

- Contract регистрация класса как контракта;
- Action регистрация обработчика действия контракта;
- State декоратор свойства класса для доступа к состоянию контракта;
- Param декоратор, который отображает параметры транзакции на параметры действия класса контракта.

SDK предоставляет шаблоны контрактов, в которые вы можете добавить свою бизнес-логику:

```
@Contract
export class ExampleContract {
    @State state: ContractState;
    @Action
    greeting (@Param ('name') name: string) {
        this.state.set('Greeting', 'Hello, ${name}');
    \mathbf{r}
```
## Методы

#### Методы управления состоянием смарт контракта

Kласс ContractState предоставляет методы для записи в состояние контракта. В документации ноды описаны доступные на данный момент типы данных в состоянии контракта. Contract SDK поддерживает все доступные на данный момент типы данных в состоянии контракта.

# Запись

Самый простой способ записать состояние - использовать метод set. Этот метод автоматически приводит тип данных.

```
this.state.set('key', 'value')
```
Для явного приведения типов используйте методы, указанные ниже:

```
// for binary
this.state.setBinary('binary', Buffer.from('example', 'base64'));
// for boolean
this.state.setBool('boolean', true);
// for integer
this.state.setInt('integer', 102);
// for string
{\tt this.\,state.\,setString('string',\ 'example')\,;}
```
# Считывание

Чтение состояния в настоящее время является асинхронным и зависит от конфигурации контракта.

```
@Contract
export class ExampleContract {
    @State state: ContractState;
    @Action
    async exampleAction(@Param('name') name: string) {
         const stateValue: string = await this.state.get('value', 'default-value');
    \overline{\mathbf{r}}
```
Осторожно: У метода state.get нет информации о типе внутреннего состояния во время выполнения. Для явного приведения типов используйте методы getBinary, getString, getBool, getNum.

## **Write Actions**

Ключевыми декораторами являются Action и Param.

## **Init Actions**

Для описания действия создания контракта задайте параметру onInit декоратора действия значение true.

```
@Contract
export class ExampleContract {
    @State state: ContractState;
    @Action({onInit: true})
    exampleAction(@Param('name') name: string) {
        this.state.set('state-initial-value', 'initialized')
    \mathcal{F}}
```
По умолчанию используется имя метода контракта action. Для того, чтобы задать другое имя действия, присвойте его параметру name декоратору.

```
@Contract
export class ExampleContract {
    @State state: ContractState;
    @Action({name: 'specificActionName'})
    exampleAction() \{// Your code
    \overline{\mathbf{r}}ł
```
#### Обновление версии контракта

Для обновления версии контракта используйте метод update. Метод обновляет последний развернутый контракт. Если ни один контракт не был развёрнут, метод ничего не обновляет.

we-cli update -n, --network <char>

#### Смотрите также

Разработка и применение смарт-контрактов

Создание смарт-контрактов с помощью Java/Kotlin Contract SDK

Смарт-контракты

#### <span id="page-154-0"></span>Создание смарт-контрактов с помощью Java/Kotlin Contract SDK

В этом разделе описан Java/Kotlin Contract SDK Toolkit - инструментарий для разработки, тестирования и развертывания Docker смарт-контрактов в публичных блокчейн сетях Конфидент. Этот инструментарий позволяет быстро освоить экосистему Конфидент, используя любой из языков программирования JVM, поскольку смарт-контракт разворачивается в Dockerконтейнере. Вы можете создать смарт-контракт с помощью любого из JVM языков, например Java.

Контракт можно развернуть в различных средах и сетях. Например, для локальной разработки смарт-контрактов и их тестирования вы можете локально развернуть свою сеть (создать локальную среду) на основе ноды в ознакомительном режиме (Sandbox) и развернуть контракты в этой сети.

Вся обработка транзакций осуществляется с помощью методов одного класса, помеченных аннотацией @ContractHandler. Методы, реализующие логику обработки, помечены @ContractInit (для CreateContractTx) и @ContractAction (для CallContractTx).

Для развёртывания контракта необходимо выпустить транзакции [103](#page-235-0) и [104.](#page-240-0)

## Системные требования

Перед началом разработки смарт-контрактов убедитесь, что на вашей машине установлено следующее ПО:

- Docker
- JDK версии 8 и выше

Для запуска смарт-контрактов необходимо следующее ПО:

- Docker
- JRE версии 8 и выше

## Зависимости

#### Maven

```
<dependency>
  <groupId>com.wavesenterprise</groupId>
  <artifactId>we-contract-sdk-grpc</artifactId>
  <version>1.0.0</version>
\left.\texttt{<}/\texttt{dependent}\right\texttt{>}
```
## Gradle

```
dependencies {
     implementation("com.wavesenterprise:we-contract-sdk-grpc:1.0.0")
}
```
#### Быстрый старт

Для создания вашего нового контракта выполните следующие шаги.

Примечание: Все примеры, приведённые ниже, доступны в [разделе Samples](https://github.com/waves-enterprise/we-contract-sdk/blob/master/samples) GitHubрепозитория Конфидент.

## 1. Создайте обработчик контрактов

```
@ContractHandler
public class SampleContractHandler {
   private final ContractState contractState;
   private final ContractTransaction tx;
   private final Mapping<List<MySampleContractDto>> mapping;
   public SampleContractHandler(ContractState contractState, ContractTransaction tx) {
       this.contractState = contractState;
       mapping = contractState.getMapping(new TypeReference<List<MySampleContractDto>>() {
         }, "SOME_PREFIX");
       this.tx = tx;
   }
}
```
2. Добавьте методы обработки транзакций контракта @ContractInit и @ContractAction

```
public class SampleContractHandler {
  // ...
  @ContractInit
 public void createContract(String initialParam) {
   contractState.put("INITIAL_PARAM", initialParam);
  }
 @ContractAction
 public void doSomeAction(String dtoId) {
      contractState.put("INITIAL_PARAM", Instant.ofEpochMilli(tx.getTimestamp().
˓→getUtcTimestampMillis()));
      if (mapping.has(dtoId)) {
          throw new IllegalArgumentException("Already has " + dtoId + " on state");
      }
      mapping.put(dtoId,
              Arrays.asList(
                      new MySampleContractDto("john", 18),
                      new MySampleContractDto("harry", 54)
              ));
  }
}
```
3. Отправьте контракт с указанным обработчиком контракта и настройками

```
public class MainDispatch {
  public static void main(String[] args) {
      ContractDispatcher contractDispatcher = G_{TPCJacksonContentDispatcherBuider.\rightarrowbuilder()
               . contractHandlerType(SampleContractHandler.class)
               .objectMapper(getObjectMapper())
               .build():
      contractDispatcher.dispatch();
  \mathbf{r}private static ObjectMapper getObjectMapper() {
      ObjectMapper objectMapper = new ObjectMapper();
      objectMapper.registerModule(new JavaTimeModule());
      return objectMapper;
  \mathbf{L}}
```
#### 4. Создайте Docker-образ

```
FROM openjdk: 8-alpine
MAINTAINER Confident <>
ENV JAVA_MEM="-Xmx256M"
ENV JAVA_OPTS=""
ADD build/libs/*-all.jar app.jar
RUN chmod +x app.jar
RUN eval $SET_ENV_CMD
CMD ["/bin/sh", "-c", "eval ${SET_ENV_CMD} ; java $JAVA_MEM $JAVA_OPTS -jar app.jar"]
```
# 5. Отправьте образ в Docker-репозиторий, используемый нодой WE, которая майнит транзакции по контрактам

Опубликуйте образ в репозиторий, используемый нодой блокчейн сети Конфидент. Для удобства вы можете использовать bash-скрипт build and push to docker.sh, который соберёт образ вашего смарт-контракта, опубликует его в указанный реестр и выведет image и imageHash на экран.

./build\_and\_push\_to\_docker.sh\_my.registry.com/contracts/my-awesome-docker-contract:1.0.0

6. Подпишите и отправьте в блокчейн транзакции создания и вызова опубликованного смарт-контракта

Для создания контракта вам понадобятся image и imageHash опубликованного контракта.

Пример CreateContractTx:

```
{
 "image": "my.registry.com/contracts/my-awesome-docker-contract:1.0.0",
 "fee": 0,
 "imageHash": "d17f6c1823176aa56e0e8184f9c45bc852ee9b076b06a586e40c23abde4d7dfa",
 "type": 103,
 "params": [
      {
       "type": "string",
       "value": "createContract",
       "key": "action"
     },
      {
       "type": "string",
       "value": "initialValue",
       "key": "createContract"
     }
 ],
 "version": 2,
 "sender": "3M3ybNZvLG7o7rnM4F7ViRPnDTfVggdfmRX",
 "feeAssetId": null,
 "contractName": "myAwesomeContract"
}
```
Для вызова контракта вам понадобится contractId = CreateContractTx.id.

Пример CallContractTx:

```
{
   "contractId": "7sVc6ybnqZr523xWK5Sg7xADsX597qga8iQNAS9f1D3c",
   "fee": 0,
   "type": 104,
   "params": [
     {
     "type": "string",
    "value": "doSomeAction",
     "key": "action"
     },
     {
      "type": "string",
      "value": "someValue",
       "key": "createContract"
    }
  ],
   "version": 2,
  "sender": "3M3ybNZvLG7o7rnM4F7ViRPnDTfVggdfmRX",
   "feeAssetId": null,
   "contractVersion": 1
}
```
#### Примечания по использованию

## Использование с Java 11 и выше

Библиотека протестирована с Java 8, 11 и 17. При использовании с Java версии 11 и выше необходимо указать дополнительные опции Java для io.grpc, чтобы включить оптимизацию:

--add-opens java.base/jdk.internal.misc=ALL-UNNAMED --add-opens=java.base/java.nio=ALL- $\rightarrow$  UNNAMED -Dio.netty.tryReflectionSetAccessible=true

Полный пример можно найти в Dockerfile для Java 17.

Смотрите также

Разработка и применение смарт-контрактов Создание смарт-контрактов с помощью JS Contract SDK Смарт-контракты

## Клиент для WE contract SDK (Java/Kotlin Contract SDK)

В этом разделе описан Клиент для WE contract SDK. Клиент для контрактов используется для взаимодействия с контрактами из бэкенд-кода Java/Kotlin-приложений.

## Основные абстракции

- ContractBlockingClientFactory фабрика для создания клиента для контракта;
- NodeBlockingServiceFactory фабрика, которая создает сервисы для взаимодействия с нодой,
- TxService интерфейс для работы с транзакциями на ноде;
- TxSigner интерфейс для подписания транзакций на ноде;
- ConverterFactory фабрика для создания сервисов для преобразования значений при работе с состоянием:
- ContractToDataValueConverter интерфейс для преобразования значений в объекты DataValue:
- ContractFrom DataEntryConverter интерфейс для преобразования значений Data Entry из состояния;
- Contract Client Params класс для настроек создаваемого клиента;
- ContractSignRequestBuilder конструктор SignRequest(transaction); создает объект создания контракта (103-я транзакция) или объект вызова контракта (104-я транзакция).

## Быстрый старт

Для создания клиента для WE contract SDK выполните следующие шаги.

Примечание: Все примеры, приведённые ниже, доступны в [GitHub-репозитории Конфидент.](https://github.com/waves-enterprise/we-contract-sdk/tree/master/we-contract-sdk-client/README.md) Помимо этого в [GitHub-репозитории](https://github.com/waves-enterprise/we-contract-sdk/tree/master/we-contract-sdk-client) Конфидент представлены примеры

#### 1. Создайте и настройте службы для работы с нодой:

```
val objectMapper = ObjectMapper()
.configure(DeserializationFeature.FAIL_ON_UNKNOWN_PROPERTIES, false)
.configure(SerializationFeature.WRITE_DATES_AS_TIMESTAMPS, false)
.registerModule(JavaTimeModule())
.registerModule(
     KotlinModule.Builder()
         .configure(KotlinFeature.NullIsSameAsDefault, true)
         .build()
)
val converterFactory = JacksonConverterFactory(objectMapper)
val feignNodeClientParams = FeignNodeClientParams(
   url = "fnode, url]",
    decode404 = true,connectTimeout = 5000L,
    readTimeout = 3000L,
    loggerLevel = Logger.Level.FULL,
)
val feignTxService = FeignTxService(
    weTxApiFeign = FeignWeApiFactory.createClient(
        clientClass = WeTxApiFeign::class.java,
        feignProperties = feignNodeClientParams,
    )
)
val feignNodeServiceFactory = FeignNodeServiceFactory(
    params = feignNodeClientParams
\lambdaval contractProperties = ContractProperties(
    senderAddress = "",
    fee = 0L,
    control = "contractId".contractVersion = 1,
    version = 1,
    image = "image",imageHash = "imageHash",
    contractName = "contractName",
)
val contractClientParams = ContractClientParams(localValidationEnabled = true)
val contractSignRequestBuilder = ContractSignRequestBuilder()
    .senderAddress(Address.fromBase58(contractProperties.senderAddress))
    .fee(Fee(0L))
    .contractId(ContractId.fromBase58(contractProperties.contractId))
    .contractVersion(ContractVersion(contractProperties.contractVersion))
    .version(TxVersion(contractProperties.version))
    .image(ContractImage(contractProperties.image))
    .imageHash(Hash.fromHexString(contractProperties.imageHash))
```

```
.contractName(ContractName(contractProperties.contractName))
val contractClientParams = ContractClientParams(localValidationEnabled = true)
```
#### 2. Сформируйте данные транзакции:

```
val contractSignRequestBuilder = ContractSignRequestBuilder()
.senderAddress(Address.fromBase58(contractProperties.senderAddress))
.fee(Fee(0L))
.contractId(ContractId.fromBase58(contractProperties.contractId))
.contractVersion(ContractVersion(contractProperties.contractVersion))
.version(TxVersion(contractProperties.version))
.image(ContractImage(contractProperties.image))
.imageHash(Hash.fromHexString(contractProperties.imageHash))
.contractName(ContractName(contractProperties.contractName))
```
3. Создайте фабрику клиента для контракта и настройте ее:

```
val contractFactory = ContractBlockingClientFactory(
   contractClass = TestContractImpl::class.java,
   contractInterface = TestContract::class.java,
   converterFactory = converterFactory,
   contractClientProperties = contractClientParams,
   contractSignRequestBuilder = contractSignRequestBuilder,
   nodeBlockingServiceFactory = nodeBlockingServiceFactory,
)
```
## 4. Создайте TxSigner

)

```
val txServiceTxSigner = TxServiceTxSignerFactory(
 txService = feignTxService,
```
#### 5. Создайте и вызовите методы клиента

```
val executionContext: ExecutionContext = contractFactory.executeContract(
txSigner = txSigner) { contract ->
    contract.create()
}
```
## Смотрите также

[Создание смарт-контрактов с помощью Java/Kotlin Contract SDK](#page-154-0) [Разработка и применение смарт-контрактов](#page-144-0) [Создание смарт-контрактов с помощью JS Contract SDK](#page-150-1) [Смарт-контракты](#page-201-0)

# <span id="page-162-0"></span>1.7.3 Загрузка смарт-контракта в репозиторий

При работе в частной сети, загрузите Docker-образ смарт-контракта в собственный репозиторий. Для этого выполните следующие шаги:

\*\*1\*\*. Запустите ваш репозиторий в контейнере:

docker run -d -p 5000:5000 --name my-registry-container my-registry:2

2. Перейдите в директорию, содержащую файлы смарт-контракта и сценарный файл Dockerfile с командами для сборки образа.

3. Соберите образ вашего смарт-контракта:

docker build -t my-contract .

4. Укажите имя образа и адрес его размещения в репозитории:

docker image tag my-contract my-registry:5000/my-contract

5. Запустите созданный вами контейнер репозитория:

docker start my-registry-container

6. Загрузите ваш смарт-контракт в репозиторий:

docker push my-registry:5000/my-contract

7. Получите информацию о смарт-контракте. Для этого выведите информацию о контейнере:

docker image ls|grep 'my-node:5000/my-contract'

Таким образом вы получите идентификатор контейнера. Выведите информацию о нем при помощи команды docker inspect:

docker inspect my-contract-id

Пример ответа:

```
{
"Id": "sha256:57c2c2d2643da042ef8dd80010632ffdd11e3d2e3f85c20c31dce838073614dd",
"RepoTags": [
    "wenode:latest"
],
"RepoDigests": [],
"Parent": "sha256:d91d2307057bf3bb5bd9d364f16cd3d7eda3b58edf2686e1944bcc7133f07913",
"Comment": "",
"Created": "2019-10-25T14:15:03.856072509Z",
"Container": "",
"ContainerConfig": {
    "Hostname": "",
    "Domainname": "",
   "User": "",
    "AttachStdin": false,
    "AttachStdout": false,
    "AttachStderr": false,
```
Поле Id - это идентификатор Docker-образа смарт-контракта, который вводится в поле ImageHash транзакции 103 при создании смарт-контракта.

# 1.7.4 Размешение смарт-контракта в блокчейне

После загрузки смарт-контракта в репозиторий опубликуйте его в сети при помощи транзакции 103. Create Contract

Для этого подпишите транзакцию посредством метода sign REST API или метода JavaScript SDK .

Важно: REST API метод transactions/sign доступен только в тестовом режиме PKI или при отключенном PKI, то есть, когда в конфигурационном файле ноды параметру node.crypto.pki.mode присвоено значение TEST или OFF. При использовании РКI метод /transactions/sign недоступен.

Данные, возвращенные в ответе метода, подаются на вход при публикации транзакции 103.

Ниже приведены примеры подписания и отправки транзакции при помощи методов sign и broadcast. В примерах транзакции подписываются ключом, сохраненным в keystore ноды.

Curl-запрос на подписание транзакции 103:

```
curl -X POST --header 'Content-Type: application/json' --header 'Accept: application/
\rightarrowjson' --header 'X-Contract-Api-Token' -d ' { \
      "fee": 100000000, \
      "image": "my-contract:latest", \setminus"imageHash": "7d3b915c82930dd79591aab040657338f64e5d8b842abe2d73d5c8f828584b65", \
      "contractName": "my-contract", \setminus"sender": "3PudkbvjV1nPj1TkuuRahh4sGdgfr4YAUV2", \
      "password": "", \setminus"params": [], \
      "type": 103, \sqrt"version": 1 \setminus}' 'http://my-node:6862/transactions/sign'
```
Ответ метода sign, который передается методу broadcast:

```
"type": 103,
 "id": "ULcq9R7PvUB2yPMrmBdxoTi3bcRmQPT3JDLLLZVj4Ky",
 "sender": "3N3YTj1tNwn8XUJ8ptGKbPuEFNa9GFnhqew",
 "senderPublicKey": "3kW7vy6nPC59BXM67n5N56rhhAv38Dws5skqDsjMVT2M",
 "fee": 100000000,
 "timestamp": 1550591678479,
 "proofs": \blacksquare→"yecRFZm9iBLyDy93bDVaNo1PR5Qkkic7196GAgUt9TNH1cnQphq4yGQQ8Fxj4BYA4TaqYVw5qxtWzGMPQyVeKY
\hookrightarrow"],
 "version": 1,
 "image": "my-contract:latest",
 "imageHash": "7d3b915c82930dd79591aab040657338f64e5d8b842abe2d73d5c8f828584b65".
 "contractName": "my-contract",
 "params": [],
 "height" 1619
 }
```
Curl-запрос на отправку транзакции 103:

```
curl -X POST --header 'Content-Type: application/json' --header 'Accept: application/
˓→json' --header 'X-Contract-Api-Token' -d '{ \
{
    "type": 103, \
    "id": "ULcq9R7PvUB2yPMrmBdxoTi3bcRmQPT3JDLLLZVj4Ky", \
    "sender": "3N3YTj1tNwn8XUJ8ptGKbPuEFNa9GFnhqew", \
    "senderPublicKey": "3kW7vy6nPC59BXM67n5N56rhhAv38Dws5skqDsjMVT2M", \
    "fee": 500000, \
    "timestamp": 1550591678479, \
    "proofs": [
˓→"yecRFZm9iBLyDy93bDVaNo1PR5Qkkic7196GAgUt9TNH1cnQphq4yGQQ8Fxj4BYA4TaqYVw5qxtWzGMPQyVeKYv
ightharpoonup \rightarrow \rightarrow \rightarrow"version": 1, \
    "image": "my-contract:latest", \
    "imageHash": "7d3b915c82930dd79591aab040657338f64e5d8b842abe2d73d5c8f828584b65", \
    "contractName": "my-contract", \
    "params": [], \setminus"height": 1619 \
}
}' 'http://my-node:6862/transactions/broadcast'
```
После того как транзакция 103. CreateContract, в которой указана ссылка на смарт-контракт в репозитории, будет опубликована, то есть записана в блок блокчейна в ходе раунда майнинга, пользователи сети смогут вызывать этот смарт-контракт.

Примечание: Если в дальнейшем код смарт-контракта будет обновлён, то контракт необходимо будет опубликовать заново. Для этого используйте транзакцию [107. UpdateContract Transaction.](#page-249-0)

Важно: Смарт-контракт не помещается в блокчейн; в блокчейн попадает транзакция, в теле которой зафиксирован хэш Docker-образа, в который упакован код смарт-контракта. Таким образом хэш Docker образа смарт-контракта оказывается на всех нодах блокчейна, но сам смарт-контракт находится в репозитории Docker registry вне блокчейн сети.

# 1.7.5 Исполнение смарт-контракта

После размещения смарт-контракта в блокчейне он может быть вызван при помощи транзакции [104](#page-240-0) [CallContract Transaction.](#page-240-0)

Эта транзакция также может быть подписана и отправлена в блокчейн посредством [метода sign](#page-70-0) REST API или метода [JavaScript SDK.](#page-167-0)

Важно: REST API метод transactions/sign доступен только в тестовом режиме PKI или при отключенном PKI, то есть, когда в конфигурационном файле ноды [параметру node.crypto.pki.mode](#page-16-0) присвоено значение TEST или OFF. При использовании PKI метод /transactions/sign недоступен.

При подписании транзакции 104 в поле contractId укажите идентификатор транзакции 103 для вызываемого смарт-контракта (поле id ответа метода sign).

Примеры подписания и отправки транзакции при помощи методов sign и broadcast с использованием ключа, сохраненного в keystore ноды:

Curl-запрос на подписание транзакции 104:

```
curl -X POST --header 'Content-Type: application/json' --header 'Accept: application/
˓→json' --header 'X-Contract-Api-Token' -d '{ \
"contractId": "ULcq9R7PvUB2yPMrmBdxoTi3bcRmQPT3JDLLLZVj4Ky", \
"fee": 10, \sqrt"sender": "3N3YTj1tNwn8XUJ8ptGKbPuEFNa9GFnhqew", \
"password": "", \
"type": 104, \
"version": 1, \sqrt"params": \lceil \ \ \rangle\{\ \ \}\"type": "integer", \
        "key": "a", \setminus"value": 1 \ \n\} \
1 \lambda}' 'http://my-node:6862/transactions/sign'
```
Ответ метода sign, который передается методу broadcast:

```
{
"type": 104,
"id": "9fBrL2n5TN473g1gNfoZqaAqAsAJCuHRHYxZpLexL3VP",
"sender": "3PKyW5FSn4fmdrLcUnDMRHVyoDBxybRgP58",
"senderPublicKey": "2YvzcVLrqLCqouVrFZynjfotEuPNV9GrdauNpgdWXLsq",
"fee": 10,
"timestamp": 1549365736923,
"proofs": [
˓→"2q4cTBhDkEDkFxr7iYaHPAv1dzaKo5rDaTxPF5VHryyYTXxTPvN9Wb3YrsDYixKiUPXBnAyXzEcnKPFRCW9xVp4v
\hookrightarrow ^{\circ}],
"version": 1,
"contractId": "2sqPS2VAKmK77FoNakw1VtDTCbDSa7nqh5wTXvJeYGo2",
"params": [
    {
    "key": "a",
    "type": "integer",
    "value": 1
    }
    ]
  }
```
Curl-запрос на отправку транзакции 104:

```
curl -X POST --header 'Content-Type: application/json' --header 'Accept: application/
˓→json' --header 'X-Contract-Api-Token' -d '{ \
"type": 104, \
"id": "9fBrL2n5TN473g1gNfoZqaAqAsAJCuHRHYxZpLexL3VP", \
"sender": "3PKyW5FSn4fmdrLcUnDMRHVyoDBxybRgP58", \
"senderPublicKey": "2YvzcVLrqLCqouVrFZynjfotEuPNV9GrdauNpgdWXLsq", \
"fee": 10, \setminus"timestamp": 1549365736923, \
"proofs": [ \
˓→"2q4cTBhDkEDkFxr7iYaHPAv1dzaKo5rDaTxPF5VHryyYTXxTPvN9Wb3YrsDYixKiUPXBnAyXzEcnKPFRCW9xVp4v
ightharpoonup \rightarrow "
1, \lambda
```

```
"version": 1, \setminus"contractId": "2sqPS2VAKmK77FoNakw1VtDTCbDSa7nqh5wTXvJeYGo2",
"params": \lceil \ \ \rangle\left\{ \begin{array}{c} \lambda \\ \end{array} \right\}"key": "a", \setminus"type": "integer", \setminus"value": 1 \setminus¥
D.
¥.
    'http://my-node:6862/transactions/broadcast'
```
## Смотрите также

Смарт-контракты

Общая настройка платформы: настройка исполнения смарт-контрактов

# <span id="page-166-0"></span>1.8 JavaScript SDK

**JavaScript SDK** - это библиотека для интеграции приложений с платформой Конфидент. Она решает широкий круг задач, связанных с подписанием и отправкой в блокчейн транзакций.

JavaScript SDK поддерживает:

- работу как в браузере, так и в среде  $Node_js;$
- подписание всех типов транзакций платформы Конфидент;
- операции с seed-фразами: создание новой фразы, создание из существующей фразы, шифрование;
- клиентскую реализацию методов ноды crypto/encryptCommon, crypto/encryptSeparate, crypto/ decrypt,
- стандарты шифрования ГОСТ.

Для работы с блокчейном JavaScript SDK использует методы REST API ноды. Однако приложения, написанные с помощью этой библиотеки, не взаимодействуют с блокчейном напрямую, а подписывают транзакции локально - в браузере или в Node.js. После локального подписания транзакции отправляются в сеть. Такой способ взаимодействия позволяет разрабатывать многоуровневые приложения и сервисы, взаимодействующие с блокчейном.

Данные от приложения передаются и принимаются в формате *json* по HTTPS-протоколу.

Общая схема работы JavaScript SDK:

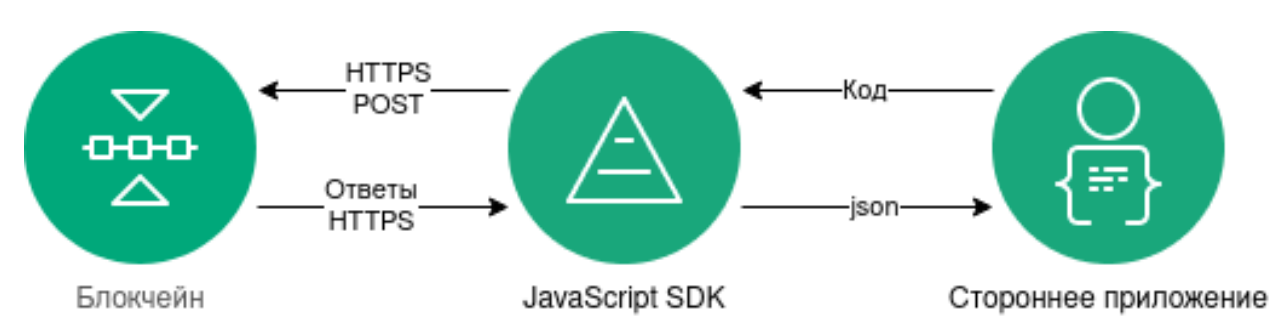

Пакет JavaScript SDK, а также инструкции по его установке доступны в GitHub-репозитории Конфидент. Подробнее установка и работа с JavaScript SDK описана в следующих разделах:

# 1.8.1 Как работает JavaScript SDK

## Авторизация в блокчейне

Для того, чтобы пользователь приложения мог взаимодействовать с блокчейном, необходимо авторизовать его в сети. Для этого в JavaScript SDK предусмотрены методы REST API сервиса авторизации, которые позволяют составить многоуровневый алгоритм со всеми возможными типами запросов, связанных с авторизацией пользователя в блокчейне.

Авторизация может производиться как в браузере, так и в среде Node.js.

При авторизации в браузере используется интерфейс Fetch API.

Для авторизации посредством Node.js, применяется HTTP-клиент Axios.

# Создание seed-фразы

Приложение на базе JS SDK может работать с seed-фразами в следующих вариантах:

- создать новую рандомизированную seed-фразу;
- создать seed-фразу из существующей фразы;
- зашифровать seed-фразу паролем или расшифровать ее.

Примеры работы JS SDK с seed-фразами приведены в разделе [Варианты создания seed-фразы.](#page-181-0)

## <span id="page-167-0"></span>Подписание и отправка транзакций

Для приложений на основе JS SDK доступны подписание и отправка в блокчейн любых транзакций платформы. Список всех транзакций приведен в разделе [Описание транзакций.](#page-212-0)

Процесс подписания и отправки транзакций в сеть выглядит следующим образом:

- 1. Приложение инициирует создание транзакции.
- 2. Все поля транзакции сериализуются в байт-код при помощи вспомогательного компонента JS SDK transactions-factory.
- 3. Затем транзакция при помощи компонента signature-generator подписывается приватным ключом пользователя в браузере или в среде Node.js. Подписание транзакции производится при помощи POST-запроса /transactions/sign.
- 4. JavaScript SDK отправляет транзакцию в блокчейн при помощи POST-запроса /transactions/ broadcast.
- 5. Приложение получает ответ в виде хэша транзакции на выполненный POST-запрос.

Примеры подписания и отправки различных типов транзакций приведены в разделе [Создание и отправка](#page-169-0) [транзакций при помощи JS SDK.](#page-169-0)

## Криптографические методы ноды, используемые JavaScript SDK

JavaScript SDK доступны три криптографических метода:

- crypto/encryptCommon шифрование данных для всех получателей единым ключом СЕК, который в свою очередь оборачивается уникальными ключами КЕК для каждого получателя;
- crypto/encryptSeparate шифрование текста отдельно для каждого получателя уникальным клю- $40M$
- crypto/decrypt расшифровка данных при условии, если ключ получателя сообщения находится в keystore ноды.

Компонент signature-generator также поддерживает как криптографию по ГОСТ, так и алгоритмы криптографии Waves.

Смотрите также

JavaScript SDK Описание транзакций REST API: реализация методов шифрования

# 1.8.2 Установка и инициализация JS SDK

Если вы планируете пользоваться JS SDK в среде Node.js, установите пакет Node.js с официального сайта.

Установите пакет is-sdk при помощи прт:

npm install @wavesenterprise/js-sdk --save

В выбранной среде разработки импортируйте пакет, содержащий библиотеку JS SDK:

import WeSdk from '@wavesenterprise/js-sdk'

Помимо импорта пакета, вы можете использовать функцию require:

```
const Wesdk = require('@wavesenterprise/js-sdk');
```
Затем инициализируйте библиотеку:

```
const config = {
    ...WeSdk.MAINNET_CONFIG,
   nodeAddress: 'https://hoover.welocal.dev/node-0',
    crypto: 'waves',
    networkByte: 'V'.charCodeAt(0)\mathbf{r}const Waves = Wesdk.create({}initialConfiguration: config,
    fetchInstance: window.fetch // Browser feature. For Node.js use node-fetch
\});
```
При работе в браузере, в качестве fetchInstance используется функция window.fetch. Если вы работаете в Node js, воспользуйтесь модулем node-fetch.

После инициализации JavaScript SDK вы можете начать создание и отправку транзакций.

Ниже приведен полный листинг с созданием типовой транзакции:

```
import WeSdk from '@wavesenterprise/js-sdk'
const config = {
   ...WeSdk.MAINNET_CONFIG,
   nodeAddress: 'https://hoover.welocal.dev/node-0',
    crypto: 'waves',
    networkByte: 'V'.charCodeAt(0)
\mathcal{F}const Waves = WeSdk. create({}initialConfiguration: config,
    fetchInstance: window.fetch
\mathcal{V}:
// Create a seed phrase from an existing one
const seed = Waves. Seed. from Existing Phrase ('examples seed phrase');
const txBody = \{recipient: seed.address, // Send tokens to the same address
   assetId: '',
   amount: '10000',
   fee: '1000000',attachment: 'Examples transfer attachment',
    timestamp: Date.now()
\} ;
const tx = Waves. API. Transactions. Transfer. V3(txBody);
await tx.broadcast(seed.keyPair)
```
Описание параметров транзакций, а также их примеры доступны в разделе «Создание и отправка транзакций».

Смотрите также

JavaScript SDK

# <span id="page-169-0"></span>1.8.3 Создание и отправка транзакций при помощи JS SDK

#### Принципы создания транзакции

Вызов любой транзакции осуществляется при помощи функции Waves.API.Transactions. <ИМЯ\_ТРАНЗАКЦИИ>.<ВЕРСИЯ\_ТРАНЗАКЦИИ>.

Например, так выглядит вызов транзакции для перевода токенов 3 версии:

```
const tx = Waves . API . Transactions . Transfer . V3 (txBody);
```
txBody - тело транзакции, содержащее необходимые параметры. К примеру, для вышеуказанной транзакции Transfer оно может выглядеть так:

```
const tx = Waves. API. Transactions. Transfer. V3(txBody);
€
  "sender": "3M6dRZXaJY9oMA3fJKhMALyYKt13D1aimZX",
  "password": "",
```

```
"recipient": "3M6dRZXaJY9oMA3fJKhMALyYKt13D1aimZX",
"amount": 40000000000,
"fee": 100000
```
Тело транзакции можно оставить пустым и заполнить необходимые параметры позднее при помощи обращения к переменной, в которую возвращается результат функции вызова транзакции (в примере - переменная  $tx$ ):

```
const tx = Waves. API. Transactions. Transfer. V3(\{\});
tx. recipient = '12afdsdga243134';tx. amount = 10000;1/...
tx.\,\texttt{sender} = "3M6dRZXaJY9oMA3fJKhMALyYKt13D1aimZX";1/\ldots\texttt{tx. amount} = 40000000000;tx. fee = 10000;
```
Такой способ вызова транзакции позволяет более гибко производить числовые операции в коде и пользоваться отдельными функциями для определения тех или иных параметров.

Транзакции 3, 13, 14 и 112 используют текстовое поле description, а транзакции 4 и  $6$  - текстовое поле attachment. Сообщения, отправляемые в этих полях транзакций, перед отправкой необходимо перевести в формат base58. Для этого в JS SDK предусмотрены две функции:

- $\bullet$  base58.encode перевод текстовой строки в формат base58;
- $\bullet$  base58. decode обратная расшифровка строки в формате base58 в текст.

Пример тела транзакции с применением base58.encode:

```
const txBody = \{recipient: seed.address,
  assetId: '',
  amount: 10000,
  fee: minimumFee[4],
  attachment: Waves.tools.base58.encode('Examples transfer attachment'),
  timestamp: Date.now()
\mathcal{F}const tx = Waves. API. Transactions. Transfer. V3(txBody);
```
Внимание: При вызове транзакций при помощи JS SDK вам требуется заполнить все необходимые параметры тела транзакции, кроме type, version, id, proofs и senderPublicKey. Эти параметры заполняются автоматически при генерации пары ключей (keyPair).

Описание параметров, входящих в тело каждой транзакции, см. в разделе Описание транзакций.

## Отправка транзакции

Для отправки транзакции в сеть посредством JS SDK используется метод broadcast:

```
await tx.broadcast(seed.keyPair);
```
Этот метод вызывается после создания транзакции и заполнения ее параметров. Результат его выполнения может быть присвоен переменной для отображения результата отправки транзакции в сеть (в примере – переменная  $result)$ :

```
try {
    const result = await tx.broadcast(seed(keyPair);console.log('Broadcast PolicyCreate result: ', result)
} catch (err) {
    console.log('Broadcast error:', err)
<sup>}</sup>
```
Ниже приведен полный листинг вызова транзакции перевода токенов и ее отправки:

```
const { create: createApiInstance, MAINNET_CONFIG } = require('..');
const nodeFetch = require('node-fetch');const nodeAddress = 'https://hoover.welocal.dev/node-0';
const seedPhrase = 'examples seed phrase';
const fetch = (url, options = {}) => {
  const headers = options. headers || \{ \}return nodeFetch(url, { ... options, headers: {... headers, 'x-api-key': 'wavesenterprise'} });
\mathcal{F}(async() \Rightarrow{
  const { chainId, minimumFee, gostCrypto } = await (await fetch('${nodeAddress}/node/config')).
\rightarrow json();
  const wavesApiConfig = {
   ...MAINNET_CONFIG,
   nodeAddress,
   crypto: gostCrypto ? 'gost' : 'waves',
   networkByte: chainId.charCodeAt(0),
  \cdotconst Waves = \c{c}reateApiInstance({
    initialConfiguration: wavesApiConfig,
   fetchInstance: fetch
  \}:
  const seed = Waves. Seed.fromExistingPhrase(seedPhrase);
  const txBody = \{recipient: seed.address,
   assetId: '',
   amount: 10000,
   fee: minimumFee[4],
    attachment: Waves.tools.base58.encode('Examples transfer attachment'),
    timestamp: Date.now()
  \mathbf{r}
```
const tx = Waves. API. Transactions. Transfer. V3(txBody);

```
try {
    const result = await tx.broadcast(seed.keyPair);
    console.log('Broadcast transfer result: ', result)
  } catch (err) {
    console.log('Broadcast error:', err)
  ł
\})();
```
Примеры вызова и отправки других транзакций см. в разделе Примеры использования JavaScript SDK.

#### Дополнительные методы, доступные при создании и отправке транзакции

Помимо метода broadcast, для отладки и определения параметров транзакции доступны следующие методы:

- isValid проверка тела транзакции, возвращает 0 или 1;
- getErrors возвращает строковый массив, содержащий описание ошибок, допущенных при заполнении полей;
- getSignature возвращает строку с ключом, которым была подписана транзакция;
- getId возвращает строку с идентификатором отправляемой транзакции;
- getBytes внутренний метод, который возвращает массив байт для подписания.

#### Смотрите также

```
JavaScript SDK
Описание транзакций
```
# <span id="page-172-0"></span>1.8.4 Примеры использования JavaScript SDK

Передача токенов (4)

```
const { create: createApiInstance, MAINNET_CONFIG } = require('..');
const nodeFetch = require('node-fetch');
const nodeAddress = 'https://hoover.welocal.dev/node-0';
const seedPhrase = 'examples seed phrase';
const fetch = (url, options = {}) => {
  const headers = options. headers ||\{\}return nodeFetch(url, { ... options, headers: {... headers, 'x-api-key': 'wavesenterprise'} });
\mathcal{F}(async() \Rightarrow{
  const { chainId, minimumFee, gostCrypto } = await (await fetch('${nodeAddress}/node/config')).
\rightarrow json();
  const wavesApiConfig = \{...MAINNET_CONFIG,
    nodeAddress,
```

```
crypto: gostCrypto ? 'gost' : 'waves',
    networkByte: chainId.charCodeAt(0),
  };
  const Waves = createApiInstance({
    initialConfiguration: wavesApiConfig,
   fetchInstance: fetch
  });
  // Create Seed object from phrase
  const seed = Waves.Seed.fromExistingPhrase(seedPhrase);
  // see docs: https://docs.wavesenterprise.com/en/latest/how-the-platform-works/data-structures/
\qquad \qquad \rightarrow \texttt{transactions-structure.html} \# \texttt{transfertransaction}const txBody = {recipient: seed.address,
    assetId: '',
   amount: 10000,
   fee: minimumFee[4],
   attachment: Waves.tools.base58.encode('Examples transfer attachment'),
   timestamp: Date.now()
  }
  const tx = Waves.API.Transactions.Transfer.V3(txBody);
  try {
    const result = await tx.broadcast(seed.keyPair);
    console.log('Broadcast transfer result: ', result)
  } catch (err) {
    console.log('Broadcast error:', err)
  }
})();
```
Создание группы доступа к конфиденциальным данным (112)

```
const { create: createApiInstance, MAINNET_CONFIG } = require('..');
const nodeFetch = require('node-fetch');
const nodeAddress = 'https://hoover.welocal.dev/node-0';
const seedPhrase = 'examples seed phrase';
const fetch = (url, options = {}) => {
    const headers = options.headers || \{ \}return nodeFetch(url, { ...options, headers: {...headers, 'x-api-key': 'wavesenterprise'} });
}
(async () \Rightarrow {
    const { chainId, minimumFee, gostCrypto } = await (await fetch(`${nodeAddress}/node/config`)).
\rightarrowjson();
    const wavesApiConfig = {
        ...MAINNET_CONFIG,
        nodeAddress,
```

```
crypto: gostCrypto ? 'gost' : 'waves',
       networkByte: chainId.charCodeAt(0),
    };
    const Waves = createApiInstance({
       initialConfiguration: wavesApiConfig,
       fetchInstance: fetch
   });
    // Create Seed object from phrase
    const seed = Waves.Seed.fromExistingPhrase(seedPhrase);
    // Transaction data
    // https://docs.wavesenterprise.com/en/latest/how-the-platform-works/data-structures/
˓→transactions-structure.html#createpolicytransaction
    const txBody = {
        sender: seed.address,
       policyName: 'Example policy',
       description: 'Description for example policy',
       owners: [seed.address],
       recipients: [],
       fee: minimumFee[112],
       timestamp: Date.now(),
    }
   const tx = Waves.API.Transactions.CreatePolicy.V3(txBody);
   try {
        const result = await tx.broadcast(seed.keyPair);
        console.log('Broadcast PolicyCreate result: ', result)
    } catch (err) {
        console.log('Broadcast error:', err)
    }
})();
```
Выдача или отзыв роли участника (102)

```
const { create: createApiInstance, MAINNET_CONFIG } = require('..');
const nodeFetch = require('node-fetch');
const nodeAddress = 'https://hoover.welocal.dev/node-0';
const seedPhrase = 'examples seed phrase';
const fetch = (url, options = {}) => {
    const headers = options.headers || \{ \}return nodeFetch(url, { ...options, headers: {...headers, 'x-api-key': 'wavesenterprise'} });
}
(async () \Rightarrow {
    const { chainId, minimumFee, gostCrypto } = await (await fetch(`${nodeAddress}/node/config`)).
˓→json();
    const wavesApiConfig = {
        ...MAINNET_CONFIG,
```

```
nodeAddress,
        crypto: gostCrypto ? 'gost' : 'waves',
        networkByte: chainId.charCodeAt(0),
    };
    const Waves = createApiInstance({
        initialConfiguration: wavesApiConfig,
        fetchInstance: fetch
    });
    // Create Seed object from phrase
    const seed = Waves.Seed.fromExistingPhrase(seedPhrase);
    const targetSeed = Waves.Seed.create(15);
    // https://docs.wavesenterprise.com/en/latest/how-the-platform-works/data-structures/
˓→transactions-structure.html#permittransaction
    const txBody = {
        target: targetSeed.address,
        opType: 'add',
       role: 'issuer',
       fee: minimumFee[102],
       timestamp: Date.now(),
    }
    const permTx = Waves.API.Transactions.Permit.V2(txBody);
    try {
        const result = await permTx.broadcast(seed.keyPair);
        console.log('Broadcast ADD PERMIT: ', result)
        const waitTimeout = 30
        console.log(`Wait ${waitTimeout} seconds while tx is mining...`)
        await new Promise(resolve => {
            setTimeout(resolve, waitTimeout * 1000)
        })
        const removePermitBody = {
            ...txBody,
            opType: 'remove',
            timestamp: Date.now()
        }
        const removePermitTx = Waves.API.Transactions.Permit.V2(removePermitBody);
        const removePermitResult = await removePermitTx.broadcast(seed.keyPair);
        console.log('Broadcast REMOVE PERMIT: ', removePermitResult)
    } catch (err) {
        console.log('Broadcast error:', err)
    }
)();
```
Создание смарт-контракта (103)

```
const { create: createApiInstance, MAINNET_CONFIG } = require('..');
const nodeFetch = require('node-fetch');
const nodeAddress = 'https://hoover.welocal.dev/node-0';
const seedPhrase = 'examples seed phrase';
const fetch = (url, options = {}) => {
    const headers = options.headers || \{ \}return nodeFetch(url, { ...options, headers: {...headers, 'x-api-key': 'wavesenterprise'} });
}
(\text{async }() \Rightarrow \{const { chainId, minimumFee, gostCrypto } = await (await fetch(`${nodeAddress}/node/config`)).
\rightarrowjson();
    const wavesApiConfig = {
       ...MAINNET_CONFIG,
        nodeAddress,
        crypto: gostCrypto ? 'gost' : 'waves',
        networkByte: chainId.charCodeAt(0),
    };
    const Waves = createApiInstance({
        initialConfiguration: wavesApiConfig,
        fetchInstance: fetch
    });
    // Create Seed object from phrase
    const seed = Waves.Seed.fromExistingPhrase(seedPhrase);
    const timestamp = Date.now();
    //body description: https://docs.wavesenterprise.com/en/latest/how-the-platform-works/data-
˓→structures/transactions-structure.html#createcontracttransaction
    const txBody = \{senderPublicKey: seed.keyPair.publicKey,
        image: 'we-sc/grpc-contract-example:2.1',
        imageHash: '9fddd69022f6a47f39d692dfb19cf2bdb793d8af7b28b3d03e4d5d81f0aa9058',
        contractName: 'Sample GRPC contract',
        timestamp,
        params: [],
        fee: minimumFee[103]
    };
    const tx = Waves.API.Transactions.CreateContract.V3(txBody)
    try {
        const result = await tx.broadcast(seed(keyPair);console.log('Broadcast docker create result: ', result)
    } catch (err) {
        console.log('Broadcast error:', err)
    }
) ();
```
Вызов смарт-контракта (104)

```
const { create: createApiInstance, MAINNET_CONFIG } = require('..');
const nodeFetch = require('node-fetch');
const nodeAddress = 'https://hoover.welocal.dev/node-0';
const seedPhrase = 'examples seed phrase';
const fetch = (url, options = {}) => {
    const headers = options.headers || \{ \}return nodeFetch(url, { ...options, headers: {...headers, 'x-api-key': 'wavesenterprise'} });
}
(\text{async }() \Rightarrow \{const { chainId, minimumFee, gostCrypto } = await (await fetch(`${nodeAddress}/node/config`)).
˓→json();
    const wavesApiConfig = {
       ...MAINNET_CONFIG,
        nodeAddress,
        crypto: gostCrypto ? 'gost' : 'waves',
        networkByte: chainId.charCodeAt(0),
    };
    const Waves = createApiInstance({
        initialConfiguration: wavesApiConfig,
        fetchInstance: fetch
    });
    // Create Seed object from phrase
    const seed = Waves.Seed.fromExistingPhrase(seedPhrase);
    const timestamp = Date.now()
    //body description: https://docs.wavesenterprise.com/en/latest/how-the-platform-works/data-
˓→structures/transactions-structure.html#callcontracttransaction
    const txBody = \{authorPublicKey: seed.keyPair.publicKey,
        contractId: '4pSJoWsaYvT8iCSAxUYdc7LwznFexnBGPRoUJX7Lw3sh', // Predefined contract
        contractVersion: 1,
        timestamp,
        params: [],
        fee: minimumFee[104]
    };
    const tx = Waves.API.Transactions.CallContract.V4(txBody)
   try {
        const result = await tx.broadcast(seed.keyPair);
        console.log('Broadcast docker call result: ', result)
    } catch (err) {
        console.log('Broadcast error:', err)
    }
})();
```
## Атомарная транзакция (120)

```
const { create: createApiInstance, MAINNET_CONFIG } = require('..');
const nodeFetch = require('node-fetch');
const nodeAddress = 'https://hoover.welocal.dev/node-0';
const seedPhrase = 'examples seed phrase';
const fetch = (url, options = {}) => {
 const headers = options.headers || \{ \}return nodeFetch(url, { ...options, headers: {...headers, 'x-api-key': 'wavesenterprise'} });
}
(async () \Rightarrow {
  const { chainId, minimumFee, gostCrypto } = await (await fetch(`${nodeAddress}/node/config`)).
˓→json();
  const wavesApiConfig = {
   ...MAINNET_CONFIG,
   nodeAddress,
    crypto: gostCrypto ? 'gost' : 'waves',
   networkByte: chainId.charCodeAt(0),
  };
  const Waves = createApiInstance({
    initialConfiguration: wavesApiConfig,
   fetchInstance: fetch
  });
  // Create Seed object from phrase
  const seed = Waves.Seed.fromExistingPhrase(seedPhrase);
  const transfer1Body = {
   recipient: seed.address,
   amount: 10000,
   fee: minimumFee[4],
   attachment: Waves.tools.base58.encode('Its beautiful!'),
   timestamp: Date.now(),
   atomicBadge: {
      trustedSender: seed.address
    }
  }
  const transfer1 = Waves.API.Transactions.Transfer.V3(transfer1Body);
  const transfer2Body = {
   recipient: seed.address,
   amount: 100000,
   fee: minimumFee[4],
   attachment: Waves.tools.base58.encode('Its beautiful!'),
   timestamp: Date.now(),
   atomicBadge: {
      trustedSender: seed.address
    }
  }
  const transfer2 = Waves.API.Transactions.Transfer.V3(transfer2Body);
```

```
const dockerCall1Body = {
 authorPublicKey: seed.keyPair.publicKey,
 contractId: '4pSJoWsaYvT8iCSAxUYdc7LwznFexnBGPRoUJX7Lw3sh', // Predefined contract
 contractVersion: 1,
 timestamp: Date.now(),
 params: [],
 fee: minimumFee[104],
 atomicBadge: {
   trustedSender: seed.address
 }
}
const dockerCall1 = Waves.API.Transactions.CallContract.V4(dockerCall1Body);
const dockerCall2Body = {
 authorPublicKey: seed.keyPair.publicKey,
 contractId: '4pSJoWsaYvT8iCSAxUYdc7LwznFexnBGPRoUJX7Lw3sh',
 contractVersion: 1,
 timestamp: Date.now() + 1,
 params: [],
 fee: minimumFee[104],
 atomicBadge: {
   trustedSender: seed.address
 }
}
const dockerCall2 = Waves.API.Transactions.CallContract.V4(dockerCall1Body);
const policyDataText = `Some random text ${Date.now()}`
const uint8array = Waves.tools.convert.stringToByteArray(policyDataText);
const { base64Text, hash } = Waves.tools.encodePolicyData(uint8array)
const policyDataHashBody = {
 "sender": "3NkZd8Xd4KsuPiNVsuphRNCZE3SqJycqv8d",
 "policyId": "9QUUuQ5XetCe2wEyrSX95NEVzPw2bscfcFfAzVZL5ZJN",
 "type": "file",
 "data": base64Text,
 "hash": hash,
 "info": {
   "filename":"test-send1.txt",
   "size":1,
   "timestamp": Date.now(),
   "author":"temakolodko@gmail.com",
   "comment":""
 },
 "fee": 5000000.
 "password": "sfgKYBFCF@#$fsdf()*%",
 "timestamp": Date.now(),
 "version": 3,
 "apiKey": 'wavesenterprise',
}
const policyDataHashTxBody = {
 ...policyDataHashBody,
 atomicBadge: {
   trustedSender: seed.address
```
```
}
  const policyDataHashTx = Waves.API.Transactions.PolicyDataHash.V3(policyDataHashTxBody);
 try {
   const transactions = [transfer1, transfer2, policyDataHashTx]
    const broadcast = await Waves.API.Transactions.broadcastAtomic(
      Waves.API.Transactions.Atomic.V1({transactions}),
      seed.keyPair
   );
    console.log('Atomic broadcast successful, tx id:', broadcast.id)
  } catch (err) {
    console.log('Create atomic error:', err)
  }
})();
```
Выпуск/сжигание токенов (3 / 6)

}

```
const { create: createApiInstance, MAINNET_CONFIG } = require('..');
const nodeFetch = require('node-fetch');
const nodeAddress = 'https://hoover.welocal.dev/node-0';
const seedPhrase = 'examples seed phrase';
const fetch = (url, options = {}) => {
    const headers = options.headers || \{ \}return nodeFetch(url, { ...options, headers: {...headers, 'x-api-key': 'wavesenterprise'} });
}
(\text{async }() \Rightarrow \{const { chainId, minimumFee, gostCrypto } = await (await fetch(`${nodeAddress}/node/config`)).
\rightarrowjson();
    const wavesApiConfig = {
       ...MAINNET_CONFIG,
        nodeAddress,
        crypto: gostCrypto ? 'gost' : 'waves',
        networkByte: chainId.charCodeAt(0),
    };
    const Waves = createApiInstance({
        initialConfiguration: wavesApiConfig,
        fetchInstance: fetch
    });
    // Create Seed object from phrase
    const seed = Waves.Seed.fromExistingPhrase(seedPhrase);
    const quantity = 1000000
    //https://docs.wavesenterprise.com/en/latest/how-the-platform-works/data-structures/
˓→transactions-structure.html#issuetransaction
    const issueBody = {
```
(continues on next page)

```
name: 'Sample token',
       description: 'The best token ever made',
       quantity,
       decimals: 8,
       reissuable: false,
        chainId: Waves.config.getNetworkByte(),
       fee: minimumFee[3],
       timestamp: Date.now(),
        script: null
    }
    const issueTx = Waves.API.Transactions.Issue.V2(issueBody)
    try {
        const result = await issueTx.broadcast(seed.keyPair);
        console.log('Broadcast ISSUE result: ', result)
        const waitTimeout = 30
        console.log(`Wait ${waitTimeout} seconds while tx is mining...`)
       await new Promise(resolve => {
            setTimeout(resolve, waitTimeout * 1000)
       })
        const burnBody = {
           assetId: result.assetId,
           amount: quantity,
           fee: minimumFee[6],
            chainId: Waves.config.getNetworkByte(),
            timestamp: Date.now()
        }
        const burnTx = Waves.API.Transactions.Burn.V2(burnBody)
        const burnResult = await burnTx.broadcast(seed.keyPair);
        console.log('Broadcast BURN result: ', burnResult)
   } catch (err) {
        console.log('Broadcast error:', err)
    }
})();
```
Смотрите также

[JavaScript SDK](#page-166-0)

## 1.8.5 Варианты создания seed-фразы и работы с ней в JS SDK

#### 1. Создание новой рандомизированной seed-фразы

```
const seed = Waves.Seed.create();
console.log(seed.phrase); // 'hole law front bottom then mobile fabric under horse drink other<sub>U</sub></sub>
˓→member work twenty boss'
console.log(seed.address); // '3Mr5af3Y7r7gQej3tRtugYbKaPr5qYps2ei'
console.log(seed.keyPair); // { privateKey: 'HkFCbtBHX1ZUF42aNE4av52JvdDPWth2jbP88HPTDyp4',␣
˓→publicKey: 'AF9HLq2Rsv2fVfLPtsWxT7Y3S9ZTv6Mw4ZTp8K8LNdEp' } (continues on next page)
```
## 2. Создание seed-фразы из существующей

```
const anotherSeed = Waves. Seed.fromExistingPhrase ('a seed which was backed up some time ago');
console.log(seed.phrase); // 'newly created seed'
console.log(seed.address); // '3N3dy1P8Dccup5WnYsrC6VmaGHF6wMxdLn4'
console.log(seed.keyPair); // { privateKey: '2gSboTPsiQfi1i3zNtFppVJVgjoCA9P4HE9K95y8yCMm', u
˓→publicKey: 'CFr94paUnDSTRk8jz6Ep3bzhXb9LKarNmLYXW6gqw6Y3' }
```
### 3. Шифрование seed-фразы паролем и расшифровка

Пример шифрования seed-фразы паролем:

```
const password = '0123456789';
const encrypted = seed.encrypt(password);
console.log(encrypted); // 'U2FsdGVkX1+5TpaxcK/eJyjht7bSpjLYlSU8gVXNapU3MG8xgWm3uavW37aPz/
˓→KTcROK7OjOA3dpCLXfZ4YjCV3OW2r1CCaUhOMPBCX64QA/iAlgPJNtfMvjLKTHZko/JDgrxBHgQkz76apORWdKEQ=='
```
Пример расшифровки seed-фразы при помощи пароля:

```
const restoredPhrase = Waves.Seed.decryptSeedPhrase(encrypted, password);
```

```
console.log(restoredPhrase); // 'hole law front bottom then mobile fabric under horse drink other<sub>U</sub></sub>
˓→member work twenty boss'
```
#### Смотрите также

[JavaScript SDK](#page-166-0)

#### Смотрите также

[Криптография](#page-272-0)

[REST API: реализация методов шифрования](#page-80-0)

[Транзакции блокчейн-платформы](#page-210-0)

# <span id="page-182-0"></span>1.9 Обмен конфиденциальными данными

Блокчейн-платформа Конфидент позволяет ограничить доступ к определенным данным, размещаемым в блокчейне.

Для этого пользователи объединяются в группы, получающие доступ к конфиденциальным данным. Один пользователь может состоять в нескольких таких группах. Любой участник группы может разослать данные другим участникам той же группы, при этом данные не будут разглашены остальным участникам блокчейна.

Конфиденциальные данные передаются внутри одной группы по принципу peer-to-peer. В блокчейн отправляются не сами данные, а только хэш этих данных. Конфиденциальные данные не хранятся в стейте блокчейна.

Важно: Обмен конфиденциальными данными (privacy) доступен только в тестовом режиме функционирования платформы Конфидент, то есть, когда в конфигурационном файле ноды [параметру](#page-16-0)  $node.crypto.phi.$  поде. $c$ ги.*mode* присвоено значение TEST, или при отключенном PKI ([node.crypto.pki.mode](#page-16-0) = 0FF).

# 1.9.1 Создание группы доступа

Создать группу доступа (которая в этой документации называется также политика или policy) к конфиденциальным данным может любой участник сети.

В группе существуют две роли:

- recipient участник обмена данными; может читать данные группы и отправлять данные другим её участникам;
- owner владелец (администратор) группы; помимо доступа к конфиденциальным данным, может изменять состав участников группы.

Прежде, чем создавать группу доступа, определитесь со списком участников, которые будут в нее входить.

Затем подпишите и отправьте транзакцию [112 CreatePolicy:](#page-255-0)

- 1. В поле recipients укажите через запятую адреса участников, которые получат доступ к конфиденциальным данным.
- 2. В поле owners укажите через запятую адреса владельцев (администраторов) группы доступа.

Например:

```
policyName: "Private data exchange 1"
description: "This group is made to share private data..."
recipients: [
    "3AqTkL47j..."
    "5GdYrt9fD...."
]
owners: [
    "8FhBlR12g..."
]
fee: ...
timestamp: ...
```
При отправке транзакции вы получите идентификатор подписанной транзакции CreatePolicyTransaction; этот же идентификатор является идентификатором созданной группы доступа (policyId). Он потребуется в дальнейшем для изменения состава участников группы.

После отправки транзакции в блокчейн доступ к отправляемым в сеть конфиденциальным данным получат все участники, зарегистрированные в созданной группе доступа.

Как создатель транзакции, вы сможете изменять состав группы, как и участники, добавленные в поле owners.

# 1.9.2 Изменение группы доступа

Для изменения состава группы доступа владелец подписывает и отправляет транзакцию [113 UpdatePolicy:](#page-257-0)

- 1. В поле policyId введите идентификатор изменяемой группы доступа.
- 2. В поле opType введите действие, которое необходимо произвести с группой:
- add добавить участников;
- remove удалить участников.
- 1. Если вы хотите добавить или удалить участников группы доступа, впишите их публичные ключи в поле recipients.
- 2. Для добавления или удаления владельцев группы доступа впишите их публичные ключи в поле owners.

Информация о группе доступа обновляется после отправки транзакции в блокчейн.

Изменять состав группы доступа могут только владельцы группы доступа к конфиденциальным данным: ее участники, добавленные в поле owners при создании группы, а также сам ее создатель. Если в группе несколько владельцев, то каждый из них может изменять группу самостоятельно, то есть в транзакции [113 UpdatePolicy](#page-257-0) достаточно одной подписи.

После добавления нового участника в группу доступа он может запросить доступ ко всем конфиденциальным данным, отправленный эту группу ранее.

# 1.9.3 Хранилище конфиденциальных данных

Для получения и отправки конфиденциальных данных необходимо настроить хранилище конфиденциальных данных. Для этого предназначен [раздел privacy](#page-32-0) конфигурационного файла ноды.

Блокчейн-платформа Конфидент позволяет использовать следующие типы хранилищ конфиденциальных данных:

- [PostgreSQL](https://www.postgresqltutorial.com/) (версии 8.2 и более новые)
- [Amazon S3/MinIO](https://aws.amazon.com/s3/getting-started/?nc=sn&loc=6&dn=1)

Примечание: Независимо от того, какой тип хранилища выбран, используется единый формат данных. Таким образом участники одной группы могут использовать разные типы хранилищ.

После настройки хранилища и создания группы можно отправлять конфиденциальные данные.

## 1.9.4 Отправка конфиденциальных данных в сеть

Для отправки конфиденциальных данных в сеть предусмотрены следующие gRPC методы и REST API методы:

- gRPC методы
	- [SendData,](#page-64-0)
	- [SendLargeData.](#page-66-0)
- REST API методы
	- [POST /privacy/sendData,](#page-83-0)
- [POST /privacy/sendDataV2,](#page-85-0)
- [POST /privacy/sendLargeData.](#page-86-0)

С помощью методов POST /privacy/sendData и POST /privacy/sendDataV2 вы можете отправить данные размером до 20 мегабайт, с помощью метода POST /privacy/sendLargeData – данные размером не менее 20 мегабайт.

Важно: Методы для отправки конфиденциальных данных в сеть недоступны при использовании PKI, то есть когда в конфигурационном файле ноды [параметру node.crypto.pki.mode](#page-16-0) присвоено значение ON. В тестовом режиме PKI (node.crypto.pki.mode = TEST) или при отключенном PKI (node.crypto.pki.mode = OFF) методы можно использовать.

Эти методы требуют авторизации.

При отправке конфиденциальных данных, их хэш отправляется в сеть отдельной транзакцией. Участники группы могут после получения такой транзакции опросить участников своей группы

#### Смотрите также

[Описание транзакций](#page-212-0)

[PrivacyPublicService](#page-63-0)

[REST API: обмен конфиденциальными данными и получение информации о группах доступа](#page-83-1)

[Тонкая настройка платформы: настройка групп доступа к конфиденциальным данным](#page-32-0)

# <span id="page-185-0"></span>1.10 Управление ролями участников

Описание всех ролей блокчейн-платформы приведено в статье [Роли участников.](#page-276-0) Роли могут быть произвольно скомбинированы для любого адреса, отдельные роли могут быть отозваны в любой момент.

Для управления ролями участников предусмотрена транзакция [102 Permission Transaction,](#page-233-0) которая может быть подписана при помощи метода sign REST API ноды и отправлена при помощи соответствующего метода gRPC или REST API. Отправлять транзакцию 102 в блокчейн может только участник с ролью permissioner.

Вне зависимости от применяемого метода отправки, транзакция включает следующие поля:

- $\bullet\,$  type тип транзакции для управления полномочиями участников  $\textrm{(type = 102)};$
- $\bullet\,$  sender адрес участника с полномочиями на отправку транзакции  $102$  (ролью  $\, {\rm per} \, {\rm missioner}$ );
- password пароль от ключевой пары в keystore ноды, опциональное поле;
- proofs подпись транзакции;
- target адрес участника, для которого требуется установить или удалить полномочия;
- $\bullet\,$  role полномочия участника, которые требуется установить или удалить;
- opType тип операции: add (добавить роль) или remove (удалить роль);
- $\bullet$  dueTimestamp дата действия permission в формате  $\sf Unix\ Timestamp$  (в миллисекундах), опциональное поле.

Полученный ответ метода sign передается методу broadcast gRPC или REST API ноды.

Смотрите также

[Описание транзакций](#page-212-0)

[REST API: информация о ролях участников](#page-128-0)

# <span id="page-186-0"></span>1.11 Подключение и удаление нод

В частной сети подключение и удаление новых участников выполняется после ручной конфигурации и старта первой ноды.

# 1.11.1 Подключение новой ноды к частной сети

Для подключения новой ноды выполните следующее:

- 1. Настройте ноду в соответствии с указаниями, приведенными в статье [Развертывание платформы в](#page-9-0) [частной сети.](#page-9-0)
- 2. Передайте публичный ключ новой ноды и ее описание администратору вашей сети.
- 3. Администратор сети (нода с ролью connection-manager) использует полученные публичный ключ и описание ноды при создании транзакции  $111$  RegisterNode. Для регистрации ноды в параметре opType, определяющем тип совершаемого действия, указывается add (добавление новой ноды).
- 4. Транзакция 111 попадает в блок, а затем в стейты нод участников сети. В дальнейшем каждый участник сети обязательно хранит публичный ключ и адрес новой ноды.
- 5. При необходимости администратор сети может добавить новой ноде дополнительные роли при помощи транзакции [102.](#page-233-0) Подробнее о назначении ролей участников см. статью [Распределение ролей](#page-276-0) [участников.](#page-276-0)
- 6. Запустите новую ноду.

# 1.11.2 Удаление ноды из частной сети

Для удаления ноды из сети администратор сети отправляет в блокчейн транзакцию [111 RegisterNode.](#page-253-0) В ней он указывает публичный ключ удаляемой ноды и параметр "opType": "remove" (удаление ноды из сети).

После публикации транзакции в блокчейн данные ноды удаляются из стейтов всех участников.

Смотрите также

- [Описание транзакций](#page-212-0)
- [Управление ролями участников](#page-185-0)

[Архитектура](#page-187-0)

# <span id="page-187-1"></span>1.12 Запуск ноды с созданным снимком данных

Для изменения параметров приватного блокчейна без потери сохраненных в нем данных в блокчейнплатформе Конфидент предусмотрен [механизм создания снимка данных.](#page-198-0)

Настройка механизма создания снимка данных выполняется в конфигурационном файле ноды (см. раздел [Тонкая настройка платформы: настройка механизма создания снимка данных\)](#page-43-0).

После создания снимка данных в приватном блокчейне вы, как администратор сети, можете изменить его параметры и перезапустить его с использованием данных, сохраненных в снимке.

Для этого выполните следующие действия:

- 1. При помощи метода GET /snapshot/status убедитесь, что снимок данных был получен вашей нодой и успешно верифицирован;
- 2. При помощи метода GET /snapshot/genesis-config запросите конфигурацию нового genesis-блока и сохраните ее;
- 3. Методом POST /snapshot/swap-state замените текущий стейт сети на снимок данных и дождитесь успешного ответа;
- 4. Подготовьте конфигурационные файлы ноды для перезапуска:
- измените параметры генезис-блока на полученные в пункте 2;
- $\bullet$  отключите механизм создания снимка данных  $(\texttt{node}.\texttt{consensual-snapshot}.\texttt{enable = no});$
- при необходимости, измените параметры секции blockchain конфигурационного файла ноды;
- 5. Перезапустите ноду.

После перезапуска ноды генерируется новый genesis-блок сети. Сеть запускается с обновленными параметрами и данными, записанными в снимке данных.

Смотрите также

[REST API: информация о конфигурации и состоянии ноды, остановка ноды](#page-98-0)

# <span id="page-187-0"></span>1.13 Архитектура

## 1.13.1 Устройство платформы

Блокчейн-платформа Конфидент построена на базе технологии распределенного реестра.

Вы можете создать частную (приватную) сеть на базе блокчейн-платформы Конфидент для решения одной задачи. Либо организовать фрактальную сеть, которая состоит из двух элементов:

- мастер-блокчейна, который обеспечивает работу сети в целом и выступает в качестве глобального арбитра как для опорной сети, так и для множества пользовательских;
- отдельных сайдчейнов, создаваемых для решения конкретных бизнес-задач.

Взаимодействие между мастер-блокчейном и сайдчейнами обеспечивается при помощи механизма анкоринга сетей, который помещает криптографические доказательства транзакций в основную блокчейн-сеть. Механизм анкоринга позволяет свободно конфигурировать сайдчейны и использовать любой алгоритм консенсуса без потери связи с мастер-блокчейном.

Например, мастер-блокчейн может базироваться на алгоритме консенсуса [Proof-of-Stake \(PoS\),](#page-265-0) так как поддерживается независимыми участниками. В то же время корпоративные сайдчейны, в которых нет

необходимости стимуляции майнеров за счёт комиссий за транзакции, могут использовать алгоритмы [Proof-of-Authority \(PoA\)](#page-266-0) или [Crash Fault Tolerance \(CFT\).](#page-269-0)

Такой двухчастный принцип построения позволяет оптимизировать блокчейн-сеть для высоких вычислительных нагрузок, увеличить скорость передачи информации, а также повысить согласованность и доступность данных. Применение механизма анкоринга повышает доверие к данным в сайдчейнах, поскольку они валидируются в мастер-блокчейне.

# 1.13.2 Устройство ноды

Каждая нода блокчейна – это самостоятельный участник сети, имеющий ПО для работы в ней. Нода состоит из следующих компонентов:

- Сервисы консенсуса и криптографические библиотеки (Consensus and cryptolibraries) компоненты, отвечающие за механизм достижения согласия между узлами, а также за криптографические алгоритмы.
- API-интерфейсы ноды (Node API) интерфейсы gRPC и REST API ноды, позволяющие получать данные из блокчейна, подписывать и отправлять транзакции, отправлять конфиденциальные данные, создавать и выполнять смарт-контракты и так далее.
- Пул неподтвержденных транзакций (Unconfirmed transaction pool, UTX pool) компонент, обеспечивающий хранение неподтвержденных транзакций до момента их проверки и отправки в блокчейн.
- Майнер (Miner) компонент, отвечающий за формирование блоков транзакций для записи в блокчейн, а также за взаимодействие со смарт-контрактами.
- Хранилище ключей (Key store) хранилище ключевых пар ноды и пользователей. Все ключи защищены паролем.
- Сетевой слой (Network layer) слой логики, обеспечивающий взаимодействие нод на прикладном уровне по сетевому протоколу поверх TCP.
- Хранилище ноды (Node storage) компонент системы на базе RockDB, обеспечивающий хранение пар ключ-значение для полного набора проверенных и подтверждённых транзакций и блоков, а также текущего состояния блокчейна.
- $\bullet$  Валидатор компонент, который реализует логику валидации (Validation logic) слой логики, содержащий такие правила проверки транзакций, как базовая проверка подписи и расширенная проверка по сценарию.
- $\bullet$  Конфигурация  $(\mathrm{Config})$  конфигурационные параметры ноды, задаваемые в файле node.conf.

Схематичное изображение устройства отдельной ноды:

### Смотрите также

[Протокол работы блокчейна](#page-190-0) [Алгоритмы консенсуса](#page-264-0) [Криптография](#page-272-0) [Примеры конфигурационного файла ноды](#page-48-0) [Генераторы](#page-277-0)

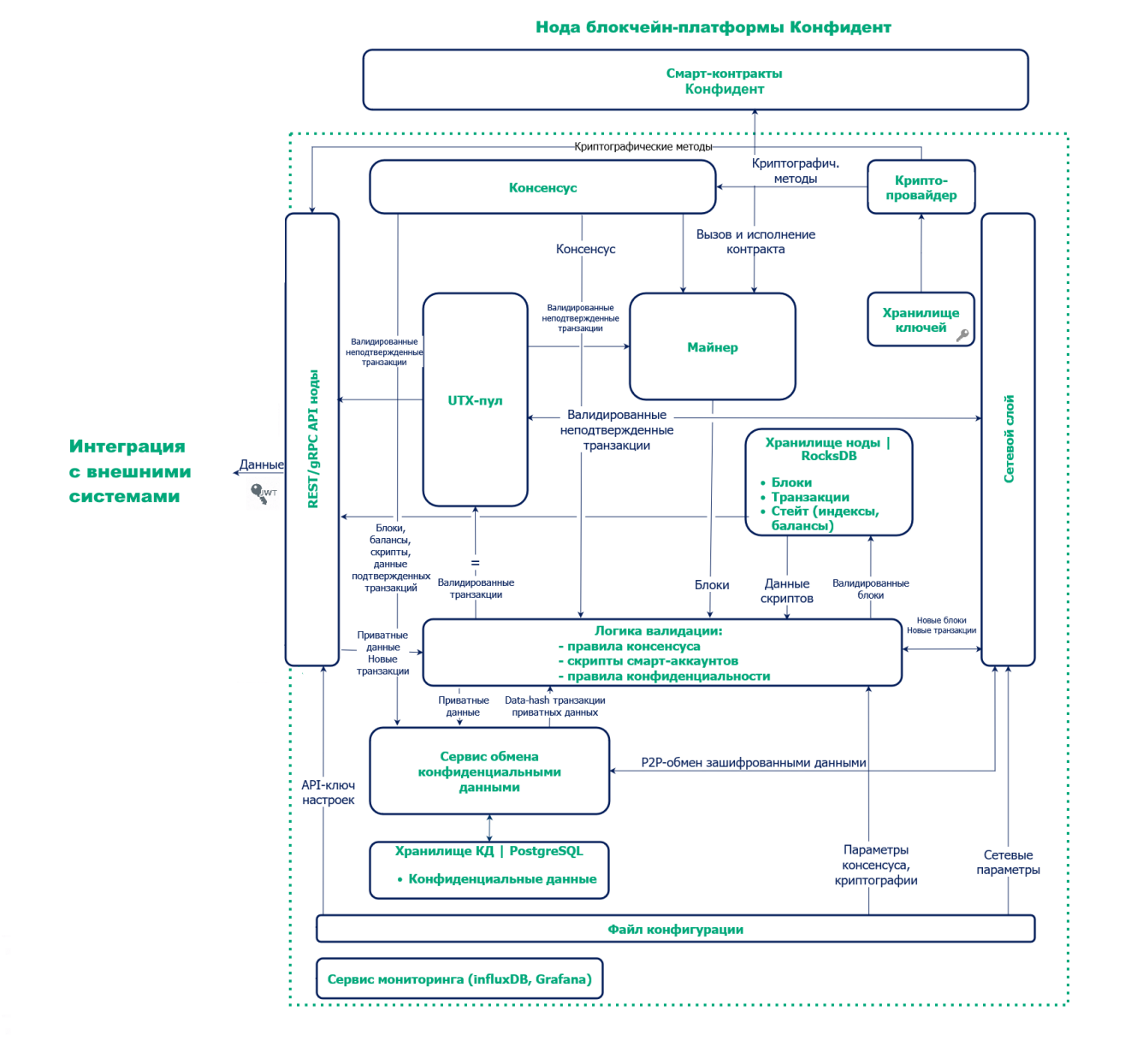

# <span id="page-190-0"></span>1.14 Протокол работы блокчейна

Протокол, который используется для функционирования блокчейна на блокчейн-платформе Конфидент, разработан на основе протокола Bitcoin-NG. Основная концепция протокола — непрерывное создание микроблоков вместо одного крупного блока в каждом раунде майнинга. Такой подход позволяет увеличить скорость работы блокчейна, поскольку микроблоки гораздо быстрее валидируются и передаются по сети.

# 1.14.1 Описание раунда майнинга

Каждый раунд майнинга состоит из следующих этапов:

- 1. Применяемый алгоритм консенсуса определяет майнера раунда и время выпуска ключевого блока, не содержащего транзакций.
- 2. Майнер раунда выпускает ключевой блок, который содержит только служебную информацию:
- публичный ключ майнера для проверки подписи микроблоков;
- сумму комиссии майнера за предыдущий блок;
- подпись майнера;
- ссылку на предыдущий ключевой блок.
- 3. После формирования ключевого блока майнер раунда формирует liquid block: каждые 5 секунд создает и рассылает по сети микроблоки, содержащие транзакции. На этом этапе микроблоки не валидируются алгоритмом консенсуса, что увеличивает скорость их создания. Первый микроблок ссылается на ключевой блок, каждый последующий – на предыдущий.
- 4. Процесс формирования микроблоков в составе liquid block продолжается до формирования следующего валидного ключевого блока, который завершает раунд. В момент формирования следующего ключевого блока liquid block со всеми созданными майнером раунда микроблоками оформляется в очередной блок, входящий в блокчейн.

# 1.14.2 Механизм вознаграждения майнеров

Протокол работы блокчейна на блокчейн-платформе Конфидент предусматривает финансовую мотивацию для майнеров. За каждую транзакцию в блокчейне предусмотрена комиссия в WEST, все комиссии за транзакции внутри микроблоков суммируются в ходе раунда. Вознаграждение распределяется следующим образом:

- 40% комиссии получает майнер, создавший блок в текущем раунде;
- $\bullet$  60% комиссии получает майнер следующего раунда.

Транзакция по начислению комиссии происходит каждые 100 блоков для обеспечения доверительного интервала проверок:

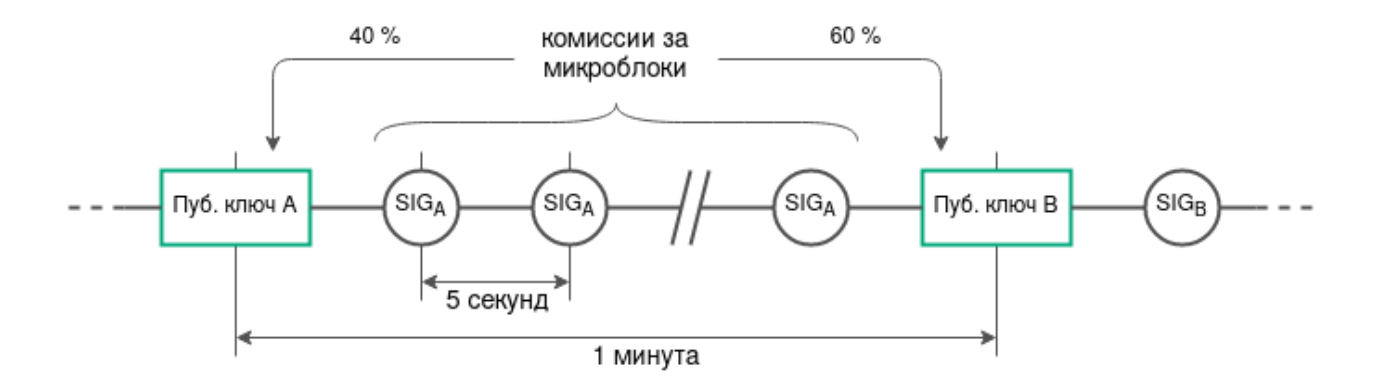

## 1.14.3 Механизм вознаграждения валидаторов смарт-контрактов

Протокол работы блокчейна на блокчейн-платформе Конфидент предусматривает финансовую мотивацию для валидаторов смарт-контрактов. За каждую транзакцию исполнения смарт контракта, который [требует валидации](#page-203-0) (т.е. использует политики валидации Majority или MajorityWithOneOf) в блокчейне предусмотрена комиссия в WEST. Вознаграждение распределяется между майнерами и валидаторами следующим образом:

- $\bullet \;\,$  25% от комиссии за транзакцию исполнения смарт контракта получают валидаторы. Вознаграждение распределяется между валидаторами в равных долях.
- $\bullet$  75% от комиссии за транзакцию исполнения смарт контракта получают майнеры. Вознаграждение распределяется между майнерами следующим образом:
	- 40% от 75%, то есть 30% комиссии получает майнер, создавший блок в текущем раунде;
	- 60% от 75%, то есть 45% комиссии получает майнер следующего раунда.

## 1.14.4 Разрешение конфликтов при создании блоков

Если майнер продолжает уже созданную цепочку, создавая два микроблока с одним и тем же родительским блоком, возникает несогласованность транзакций. Она выявляется какой-либо нодой блокчейна в момент появления очередного микроблока, когда нода применяет полученные изменения к своей копии состояния сети и сверяет с остальными узлами.

Протокол работы блокчейна на блокчейн-платформе Конфидент определяет такую ситуацию как мошенничество. Майнер, продолживший чужую цепочку, наказывается лишением дохода от комиссий раунда. Нода, обнаружившая несогласованность, получает награду майнера.

Также факты создания и публикации невалидных блоков в блокчейне выявляются применяемыми алгоритмами консенсуса.

Смотрите также

[Архитектура](#page-187-0)

[Алгоритмы консенсуса](#page-264-0)

# 1.15 Неизменяемость данных в блокчейне

Процесс построения цепочки блоков гарантирует невозможность удаления данных из блокчейна.

Пользователь формирует транзакцию. Перед отправкой транзакции он генерирует для нее цифровую подпись, используя закрытый ключ своего аккаунта. Этот ключ известен только пользователю. После подписания у транзакции появляется поле proofs с электронной подписью. Теперь «тело» транзакции заверено, ее неизменность и принадлежность автору (открытый ключ, public key) подтверждены.

Пользователь с помощью запросов POST /transactions/broadcast и POST /transactions/signAndbroadcast отправляет подписанную транзакцию в API ноды (узла), к которой у него есть доступ.

Нода проверяет подпись, структуру транзакции, наличие контракта и т.д.. Если все проверки проходят корректно, нода принимает (валидирует) транзакцию.

Провалидированная транзакция попадает в UTX-пул ноды. Эта нода дальше будет рассылать информацию об этой транзакции всем другим нодам, с которыми имеет соединение. Таким образом каждая нода сети будет иметь эту транзакцию.

Для транзакции в UTX-пуле есть два варианта развития событий:

- 1. транзакция будет добавлена в блок в процессе майнинга, либо
- 2. транзакция будет удалена из UTX-пула и не попадёт в блок.

Каждая нода в блокчейне знает параметры консенсуса, согласно которому она должна выпускать блоки. Та нода, которая определена лидером (майнером раунда), отбирает те транзакции из UTX пула, которые она готова выпустить в блоке, еще раз их проверяет и выпускает блок.

Выпуская блок нода связывает предыдущий блок, который хранится в её базе данных, и новый блок, включая содержащиеся в нем транзакций. Для этого нода указывает в теле нового выпускаемого блока подписи предыдущего блока. Таким образом подпись нового блока вычисляется из данных, содержащих все транзакции текущего блока и подписи предыдущего блока.

Если злоумышленник попытается удалить или модифицировать данные любой транзакции, то подпись блока, в который она входит, изменится. При синхронизации нод блок будет разослан другим участникам сети, не пройдет проверку и будет отвергнут, как некорректный.

Смотрите также

[Архитектура](#page-187-0)

[Подключение и удаление нод](#page-186-0)

# <span id="page-192-0"></span>1.16 Подключение новой ноды к сети

Блокчейн-платформа Конфидент имеет возможность подключения новых нод к блокчейн-сети в любой момент.

Практические шаги по подключению ноды описаны в статье [Подключение и удаление нод.](#page-186-0)

В общем виде процесс подключения новой ноды к сети представлен на схеме:

- 1. Пользователь новой ноды передаёт публичный ключ ноды администратору сети (ноде с ролью connection-manager).
- 2. Нода с ролью connection-manager использует полученный публичный ключ при создании транзакции [111 RegisterNode](#page-253-0) с параметром «opType»: «add».
- 3. Транзакция 111 попадает в блок.

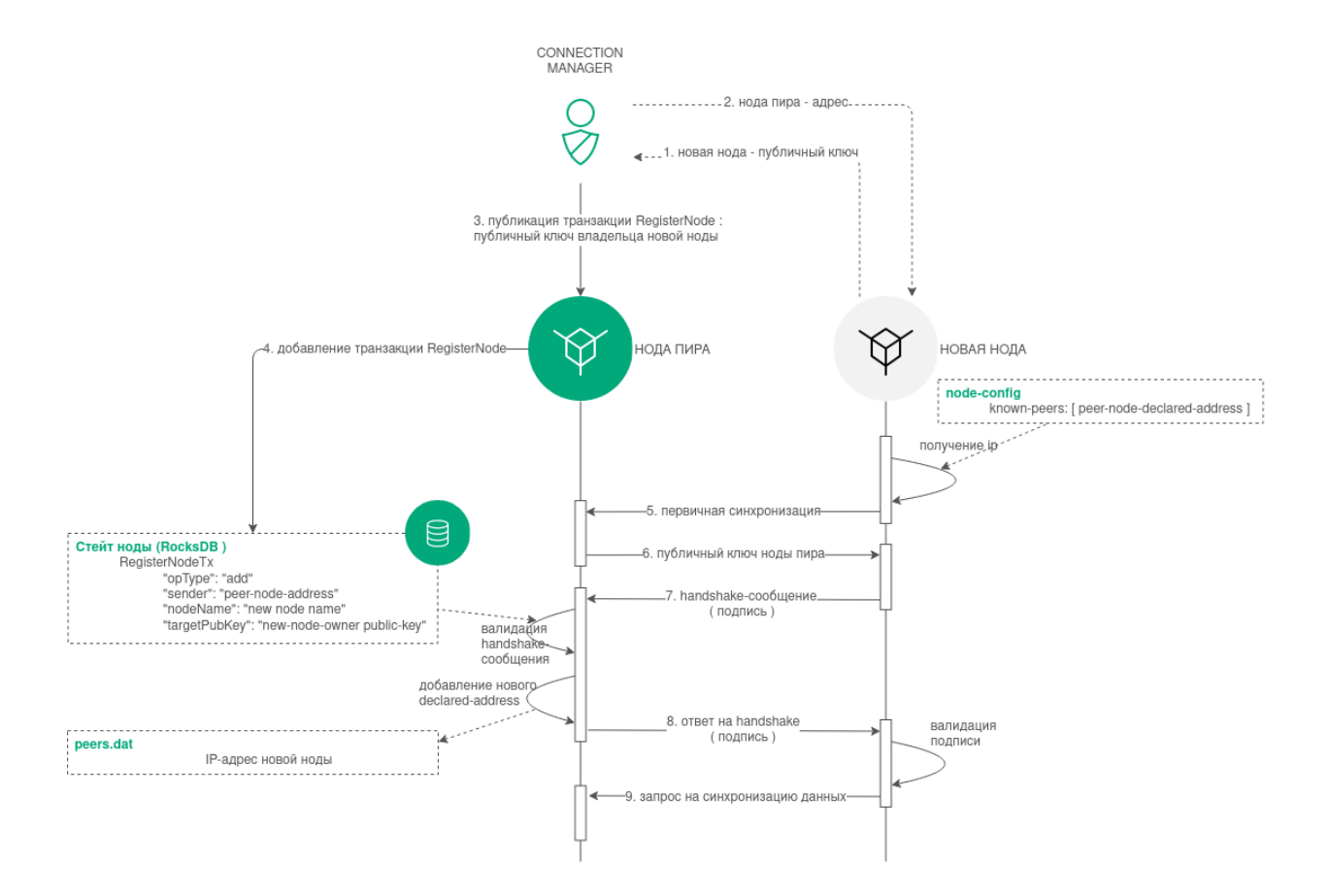

- 4. Далее информация из транзакции 111 (адрес отправителя, присвоенное новой ноде имя и ее публичный ключ) передается в стейты нод участников сети.
- 5. Если ключ новой ноды отсутствует в списке нод, зарегистрированных в genesis-блоке сети (Network Participants), производится процедура первичной синхронизации. Новая нода отправляет всем адресам из списка пиров своего конфигурационного файла сетевое сообщение PeerIdentityRequest со своей подписью. Пиры удостоверяются, что нода, отправившая PeerIdentityRequest, была зарегистрирована в сети.
- 6. При успешной проверке, в ответ на PeerIdentityRequest, пиры отправляют новой ноде свои публичные ключи. Новая нода сохраняет эти публичные ключи в своем временном хранилище адресов для первичного установления соединения с пирами. После сохранения адресов новая нода получает возможность валидировать сетевые handshake-сообщения от своих пиров.
- 7. Новая нода отправляет handshake-сообщение со своим публичным ключом участникам сети из списка пиров своего конфигурационного файла.
- 8. Пиры сравнивают публичный ключ из handshake-сообщения и ключ новой ноды из транзакции 111, отправленной нодой с ролью connection-manager. Если проверка успешна, пиры отправляют новой ноде ответы на handshake-сообщение со своими подписями и рассылают в сеть сообщения Peers Message.
- 9. После успешного подключения новая нода выполняет синхронизацию с сетью и получает таблицу адресов участников сети.

### Смотрите также

#### [Архитектура](#page-187-0)

[Подключение и удаление нод](#page-186-0)

[Роли участников](#page-276-0)

# <span id="page-194-0"></span>1.17 Активация функциональных возможностей

Блокчейн-платформа Конфидент поддерживает возможность активации функциональных возможностей блокчейна путем голосования нод – иными словами, механизм софт-форка блокчейна. Активация новых функциональных возможностей – необратимое действие, поскольку блокчейн не поддерживает отката софт-форка.

В голосовании могут участвовать только ноды с ролью miner, поскольку голос ноды сохраняется в созданный ей блок.

# 1.17.1 Параметры голосования

В блоке features секции node конфигурационного файла каждой ноды предусмотрен блок supported, в который вносятся идентификаторы функциональных возможностей, поддерживаемых нодой:

```
features {
  supported = [100]}
```
Параметры голосования определяются в блоке functionality конфигурационного файла ноды:

- $\bullet$  feature-check-blocks-period период проведения голосования (в блоках);
- blocks-for-feature-activation количество блоков с идентификатором функциональной возможности, необходимых для ее активации.

По умолчанию каждая нода настроена таким образом, чтобы голосовать за все поддерживаемые ей функциональные возможности.

Внимание: Параметры голосования ноды нельзя менять во время работы блокчейна: для полной синхронизации нод они должны быть унифицированы для всей сети.

## 1.17.2 Процедура голосования

- 1. В своем раунде майнинга нода голосует за функциональные возможности, включенные в блок features.supported, если они еще не были активированы в блокчейне: идентификаторы возможностей вносятся в поле features блока при его создании. Затем созданные блоки публикуются в блокчейне. Таким образом в течение интервала feature-check-blocks-period происходит голосование всех нод, имеющих роль miner.
- 2. По прошествии интервала feature-check-blocks-period производится подсчет голосовидентификаторов каждой функциональной возможности в созданных блоках.
- 3. Если возможность, вынесенная на голосование, набирает количество голосов, большее или равное параметру blocks-for-feature-activation, то она приобретает статус APPROVED (утверждена).
- 4. Утвержденная функциональная возможность активируется по прошествии интервала feature-check-blocks-period от текущей высоты блокчейна.

### 1.17.3 Использование активированных функциональных возможностей

При активации новой функциональной возможности, она может использоваться всеми нодами блокчейна, которые ее поддерживают. Если какая-либо нода не поддерживает активированную возможность, происходит отключение этой ноды от блокчейна в момент публикации первой транзакции, задействующей неподдерживаемую функциональную возможность.

При включении новой ноды в блокчейн, предусмотрена автоматическая активация возможностей, набравших необходимое число голосов в прошедших периодах голосования. Активация происходит в ходе синхронизации ноды при условии поддержки этих возможностей самой нодой.

### 1.17.4 Предварительная активация функциональных возможностей

Все функциональные возможности, за которые предусмотрена возможность голосования, могут быть активированы принудительно при старте нового блокчейна. Для этого предусмотрен блок pre-activated-features в секции blockchain конфигурационного файла ноды:

```
pre-activated-features = {
  ...
  101 = 0}
```
После знака равенства напротив каждой функциональной возможности указывается высота, на которой следует активировать ту или иную возможность.

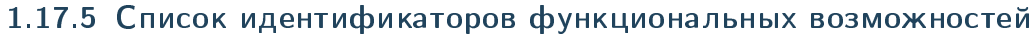

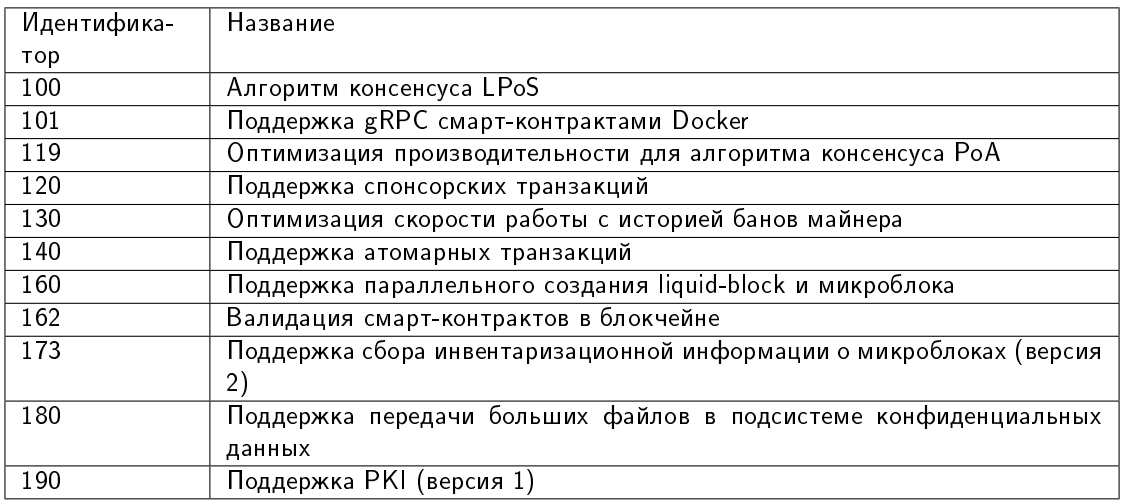

### Смотрите также

[REST API: информация об активации новых функциональных возможностей платформы](#page-108-0)

# 1.18 Анкоринг

В приватном блокчейне транзакции обрабатываются определенным списком участников, каждый из которых заранее известен. Малое, по сравнению с публичной сетью, количество участников, блоков и транзакций в приватном блокчейне несёт угрозу подмены информации. Что, в свою очередь, создает риск перезаписи цепочки блоков - особенно в случае использования алгоритма консенсуса PoS, не имеющего защиты от таких ситуаций.

Для повышения доверия участников приватного блокчейна к размещенным в нём данным разработан механизм анкоринга. Анкоринг позволяет проверить данные на неизменность. Гарантия неизменности достигается публикацией данных из приватного блокчейна в более крупную сеть, где подмена данных менее вероятна из-за большего количества участников и блоков. Из приватной сети публикуются подписи блоков и высота блокчейна. Взаимная связность двух и более сетей повышает их устойчивость, поскольку для подлога или изменения данных в результате [long-range атаки](https://medium.com/@abhisharm/understanding-proof-of-stake-through-its-flaws-part-3-long-range-attacks-672a3d413501/) необходимо атаковать все связанные сети.

# 1.18.1 Как работает анкоринг в блокчейне Конфидент

- 1. Выполняется [настройка анкоринга](#page-40-0) в конфигурационном файле ноды приватного блокчейна (установите параметры в соответствии с рекомендациями раздела, чтобы избежать сложностей при работе анкоринга);
- 2. Через каждый заданный диапазон блоков height-range нода фиксирует информацию о блоке на высоте current-height - threshold в виде транзакции в Targetnet. В качестве такой транзакции используется [транзакция с данными 12](#page-226-0) со списком пар полей «ключ - значение», описание которых приведено в разделе [ниже;](#page-197-0)
- 3. После отправки транзакции нода получает её высоту в Targetnet;

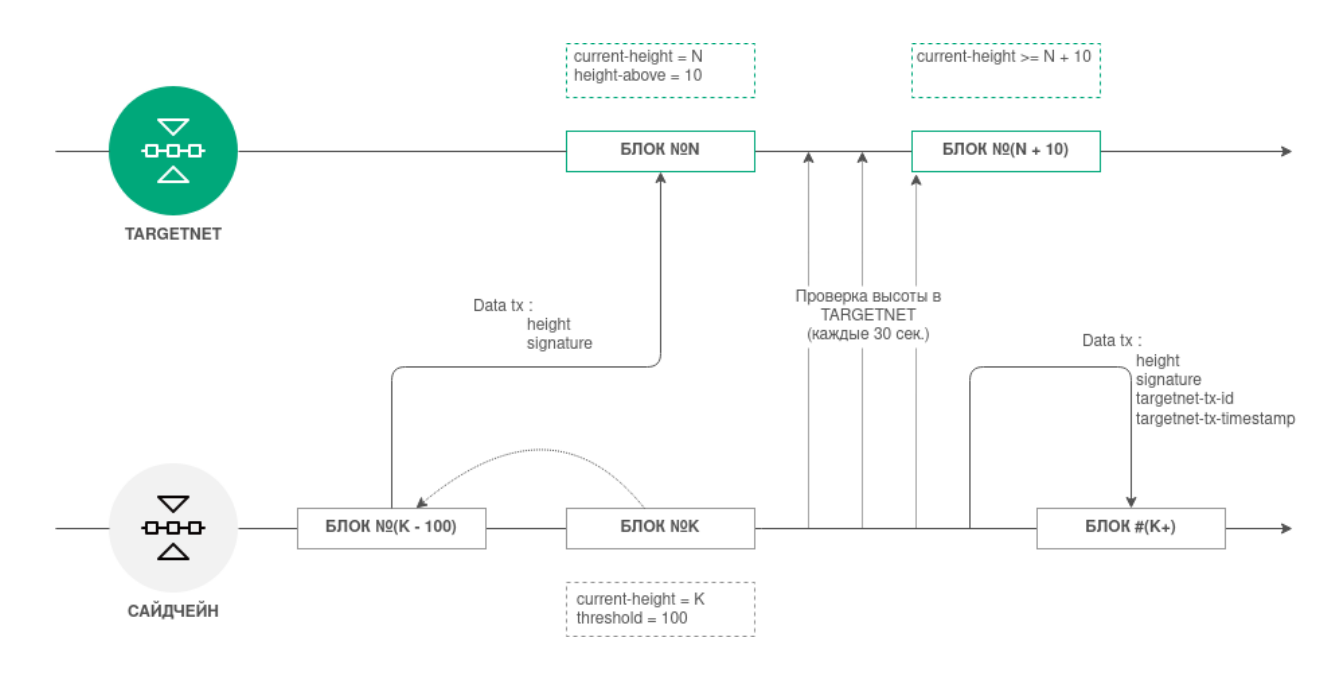

- 4. Нода выполняет проверку высоты блокчейна в Targetnet каждые 30 секунд, пока высота не достигнет значения высота созданной транзакции  $+$  height-above.
- 5. При достижении этой высоты блокчейна Targetnet и подтверждения наличия первой транзакции в блокчейне, Targetnet нода создаёт вторую транзакцию с данными для анкоринга уже в приватном блокчейне.

## <span id="page-197-0"></span>1.18.2 Структура транзакции для анкоринга

Транзакция для отправки в Targetnet содержит следующие поля:

- height высота сохраняемого блока из приватного блокчейна;
- signature подпись сохраняемого блока из приватного блокчейна.

Транзакция, создаваемая в приватном блокчейне, содержит следующие поля:

- height высота сохраняемого блока из приватного блокчейна;
- signature подпись сохраняемого блока из приватного блокчейна;
- $\bullet$  targetnet-tx-id идентификатор транзакции для анкоринга в  $\overline{\phantom{a}}$  Targetnet;
- targetnet-tx-timestamp дата и время создания транзакции для анкоринга в Targetnet.

## 1.18.3 Ошибки, возникающие в процессе анкоринга

Ошибки в анкоринге могут возникать на любом этапе. В случае возникновения ошибок в приватном блокчейне, публикуется [транзакция 12](#page-226-0) с кодом и описанием ошибки. Транзакция об ошибке содержит следующие данные:

- height высота сохраняемого блока из приватного блокчейна;
- signature подпись сохраняемого блока из приватного блокчейна;
- error-code код ошибки;
- $\bullet$  error-message описание ошибки.

| Код            | Сообщение об ошибке                     | Возможная причина                                    |
|----------------|-----------------------------------------|------------------------------------------------------|
| $\overline{0}$ | Unknown error                           | При отправке транзакции в Targetnet произошла        |
|                |                                         | неизвестная ошибка                                   |
| $\overline{1}$ | failed to create a data transaction for | Создание транзакции для отправки в Targetnet         |
|                | targetnet                               | завершилась ошибкой                                  |
| $\mathcal{P}$  | failed to send the transaction to       | Публикация транзакции в Targetnet заверши-           |
|                | targetnet                               | лась ошибкой (это может быть ошибка JSON-            |
|                |                                         | запроса)                                             |
| $\overline{3}$ | invalid http status of response from    | В результате публикации транзакции в Targetnet       |
|                | targetnet transaction broadcast:        | вернулся отличный от 200 код                         |
|                | \$responseStatus                        |                                                      |
| 4              | failed to parse http body of response   | В результате отправки транзакции в Targetnet         |
|                | from targetnet transaction broadcast    | вернулся нераспознаваемый JSON-запрос                |
| 5              | targetnet returned transaction          | В результате отправки транзакции в Targetnet         |
|                | with id='\$targetnetTxId', but it       | вернулся отличный от первой транзакции иден-         |
|                | differs from the transaction that was   | тификатор                                            |
|                | $sent(id='$sentTxId')$                  |                                                      |
| 6              | targetnet didn't respond to the         | Targetnet не ответил на запрос об информации         |
|                | transaction info request                | о транзакции                                         |
| $\overline{7}$ | failed to get current height in         | Не удалось<br>получить текущую<br><b>ВЫСОТУ</b><br>в |
|                | targetnet                               | Targetnet                                            |
| 8              | anchoring transaction in targetnet      | Анкоринг транзакция пропала из<br>Targetnet          |
|                | disappeared after the height rose       | после<br>увеличения<br>ВЫСОТЫ<br>значение<br>на      |
|                | enough                                  | height-above                                         |
| 9              | failed to create sidechain anchoring    | Не удалось опубликовать анкоринг транзакцию          |
|                | transaction                             | в приватном блокчейне                                |
| 10             | anchored block in sidechain was         | Пока ожидалось подтверждение транзакции в            |
|                | changed while waiting for targetnet     | Targetnet, произошел откат приватного блокчей-       |
|                | height rise, looks like a rollback has  | на, идентификатор анкоринг транзакции был из-        |
|                | happened                                | менен                                                |

Таблица 1: Типы ошибок при анкоринге

### Смотрите также

[Тонкая настройка платформы: настройка анкоринга](#page-40-0)

# <span id="page-198-0"></span>1.19 Механизм создания снимка данных

Механизм создания снимка данных – это вспомогательный механизм блокчейн-платформы, который позволяет сохранить данные работающей блокчейн-сети для последующего изменения параметров конфигурации сети и ее запуска с сохраненными данными.

Механизм создания снимка данных позволяет изменять параметры конфигурации блокчейн-сети без потери данных. Процесс изменения параметров конфигурации сети при помощи снимка данных называется миграцией.

Снимок данных включает следующие данные:

- стейты адресов сети: балансы, роли в сети, ключи;
- стейты смарт-контрактов, загруженных в сеть: данные, полученные в результате исполнения смартконтрактов и прикрепленные к ним при помощи [транзакций 105;](#page-245-0)
- данные майнеров прошедших раундов;

данные [групп доступа к конфиденциальным данным.](#page-182-0)

В снимке данных не сохраняется история транзакций, банов и блоков сети.

При выполнении миграции снимок данных становится начальным стейтом блокчейн-сети с новыми параметрами, сама сеть перезапускается с формированием нового генезис-блока.

Механизм создания снимка данных включается и настраивается в секции node.consensual-snapshot [конфигурационного файла ноды.](#page-43-0)

## 1.19.1 Компоненты механизма создания снимка данных

SnapshotBroadcaster - компонент, предназначенный для рассылки сообщений SnapshotNotification, обработки запросов на создание снимка данных (SnapshotRequest) и последующей отдачи снимка данных. Так как снимки данных могут быть большими по размеру, в один момент компонентом обрабатывается не более 2 запросов.

SnapshotLoader - компонент, предназначенный для регистрации входящих сообщений SnapshotNotification на ноде, отправки запросов на получение снимка данных (SnapshotRequest) и его загрузки. Если на ноду приходит сообщение SnapshotNotification, то адрес, отправивший его, записывается в массив адресов, у которых есть снепшот (снимок данных). Затем сообщение пересылается другим пирам ноды.

SnapshotLoader периодически проверяет массив адресов на наличие адреса со снимком данных. При наличии такого адреса и открытого сетевого канала с ним, адресу отправляется сообщение SnapshotRequest на загрузку снимка данных. Время ожидания ответа на сообщение составляет 10 секунд. Если нода, у которой есть снимок данных, не отвечает в течение этого времени, она исключается из массива адресов. В этом случае выбирается следующий доступный владелец снимка данных с отправкой ему сообщения SnapshotRequest.

В случае успешного получения снимка данных, он распаковывается, после чего запускается его верификация со стейтом ноды. В случае успешной верификации нода, получившая снимок данных, рассылает своим пирам сообщения SnapshotNotification.

SnapshotApiRoute – контроллер REST API для работы со снимками данных.

## 1.19.2 Процесс создания и распространения снимка данных в работающей сети

1. Нода, назначенная для майнинга блока на высоте snapshot-height, также назначается создателем снимка данных. На высоте snapshot-height + 1 стартует создание снимка данных в директорию snapshot-directory. На период создания снимка данных поступление новых транзакций в UTX-пул блокируется. После успешного создания снимка нода создает пустой genesis-блок с типом консенсуса новой сети (consensus-type) и сохраняет его в снимке данных.

 $2.$  При достижении высоты блокчейна snapshot-height  $+$  wait-blocks-count нода, создавшая снимок данных, архивирует его и распространяет своим пирам уведомления о готовности снимка (SnapshotNotification).

3. Ноды при получении SnapshotNotification инициируют запрос на получение снимка данных (SnapshotRequest). В случае истечения таймаута по получению снимка данных или ошибки при его загрузке, нода выбирает другого пира и запрашивает снимок у него.

4. Каждая нода, получившая архив со снимком данных, сохраняет его в директорию snapshot-directory, распаковывает и проверяет корректность снимка: сверяет балансы адресов и ключи, проверяет целостность смарт-контрактов, состав и параметры групп доступа к конфиденциальным данным, роли участников. При успешной верификации снимка данных, нода рассылает своим пирам сообщение о наличии снимка

(SnapshotNotification). После этого пиры ноды могут посылать ей запрос о загрузке снимка данных себе

В результате, созданный снимок данных поступает всем нодам блокчейна, а верификация на уровне каждой ноды исключает возможность подмены данных в снимке.

После создания снимка вы можете запустить вашу ноду с измененными параметрами и созданным снимком. Подробнее см. статью Запуск ноды с созданным снимком данных.

Если вы подключаете к сети, запущенной со снепшота, ноду с пустым стейтом (новую ноду), процесс получения снимка данных производится автоматически: нода самостоятельно связывается с пирами для получения снимка данных и валидации собственного конфига. Описание процесса подключения новой ноды к сети см. в разделе Подключение новой ноды к сети.

## 1.19.3 Методы REST API для работы со снимками данных

GET /snapshot/status - возвращает актуальный статус снимка данных на ноде:

- Exists снимок данных существует / загружен;
- NotExists снимок данных не существует / еще не загружен;
- Failed ошибка распаковки или верификации снимка данных;
- Verified снимок данных успешно верифицирован.

GET /snapshot/genesis-config - возвращает в ответе конфиг genesis-блока для новой сети;

**POST** /snapshot/swap-state - приостанавливает работу ноды и подменяет ее стейт на снимок данных. В запросе указывается параметр backup01dState, предназначенный для сохранения или удаления текущего стейта:

- true сохранить текущий стейт в директорию ноды PreSnapshotBackup;
- false удалить текущий стейт.

## 1.19.4 Сетевые сообщения

- SnapshotNotification(sender) сообщение ноды о наличии у нее снимка данных, отправляется с публичным ключом ноды;
- SnapshotRequest(sender) запрос ноды на получение снимка данных, также отправляется с публичным ключом ноды.

#### Смотрите также

Запуск ноды с созданным снимком данных Тонкая настройка платформы: настройка механизма создания снимка данных

# <span id="page-201-0"></span>1.20 Смарт-контракты

Смарт-контракт – это отдельное приложение, которое записывает в блокчейн свои входные данные и результаты исполнения заложенного алгоритма. Блокчейн-платформа Конфидент поддерживает разработку и применение Тьюринг-полных смарт-контрактов для создания высокоуровневых бизнес-приложений.

Смарт-контракт может быть разработан на любом языке программирования и не имеет ограничений на реализацию заложенной логики. Для того, чтобы отделить запуск и исполнение смарт-контракта от самой блокчейн-платформы, смарт-контракт исполняется в контейнере Docker.

Когда смарт-контракт запускается в блокчейн сети, его код нельзя произвольно изменить, заменить или запретить его выполнение без вмешательства в работу всей сети. Это свойство позволяет обеспечить безопасность работы бизнес-приложений.

Смарт-контракт может быть разработан на любом языке программирования и не имеет ограничений на реализацию заложенной логики. Для того, чтобы отделить запуск и исполнение смарт-контракта от самой блокчейн-платформы, смарт-контракт исполняется в контейнере Docker.

Доступ смарт-контракта к стейту ноды для обмена данными осуществляется посредством  $gRPC$  APIинтерфейса.

Создавать и вызывать смарт-контракты может любой участник сети.

Разработанный смарт-контракт упаковывается в Docker-образ, который хранится в репозитории, который основан на технологии [Docker Registry.](https://docs.docker.com/registry/)

Если вы планируете использовать смарт-контракты в собственной частной блокчейн-сети, вам потребуется создать собственный репозиторий для загрузки и вызова смарт-контрактов. После того как смарт-контракт будет загружен в репозиторий, вы сможете вызвать его при помощи запроса по REST API к вашей ноде.

В ноду внедрен механизм MVCC (Multiversion concurrency control) – [управление параллельным доступом к](#page-204-0) [состоянию смарт-контрактов посредством многоверсионности.](#page-204-0) Благодаря этому нода позволяет параллельно выполнять несколько транзакций любых смарт-контрактов. При этом гарантируется согласованность данных.

Ниже приведена общая схема работы смарт-контракта:

# 1.20.1 Создание и установка смарт-контракта

Практические указания по разработке логики смарт-контрактов, а также пример реализации на Python приведены в статье [Разработка и применение смарт-контрактов Docker.](#page-144-0)

Участник, разрабатывающий смарт-контракт, должен иметь [роль](#page-276-1) **contract developer** в сети. Участник с ролью разработчика смарт-контрактов получает возможность вызывать смарт-контракты, а также запрещать их исполнение и обновлять их код.

Создание смарт-контракта начинается с подготовки Docker-образа, который содержит готовый код смартконтракта, сценарный файл Dockerfile, а также protobuf-файлы, необходимые для обмена данными с нодой через gRPC-интерфейс.

Подготовленный образ собирается при помощи утилиты build, входящей в состав пакета Docker, после чего отправляется в репозиторий.

Для установки смарт-контракта и работы с ним необходима настройка секции docker-engine [конфигура](#page-20-0)[ционного файла ноды.](#page-20-0)

Установка смарт-контракта в блокчейне выполняется посредством транзакции [103 CreateContract](#page-235-0) [Transaction,](#page-235-0) в теле которой указывается ссылка на образ смарт-контракта в репозитории. При работе со смарт-контрактами рекомендуется отправлять транзакции [последних версий.](#page-262-0)

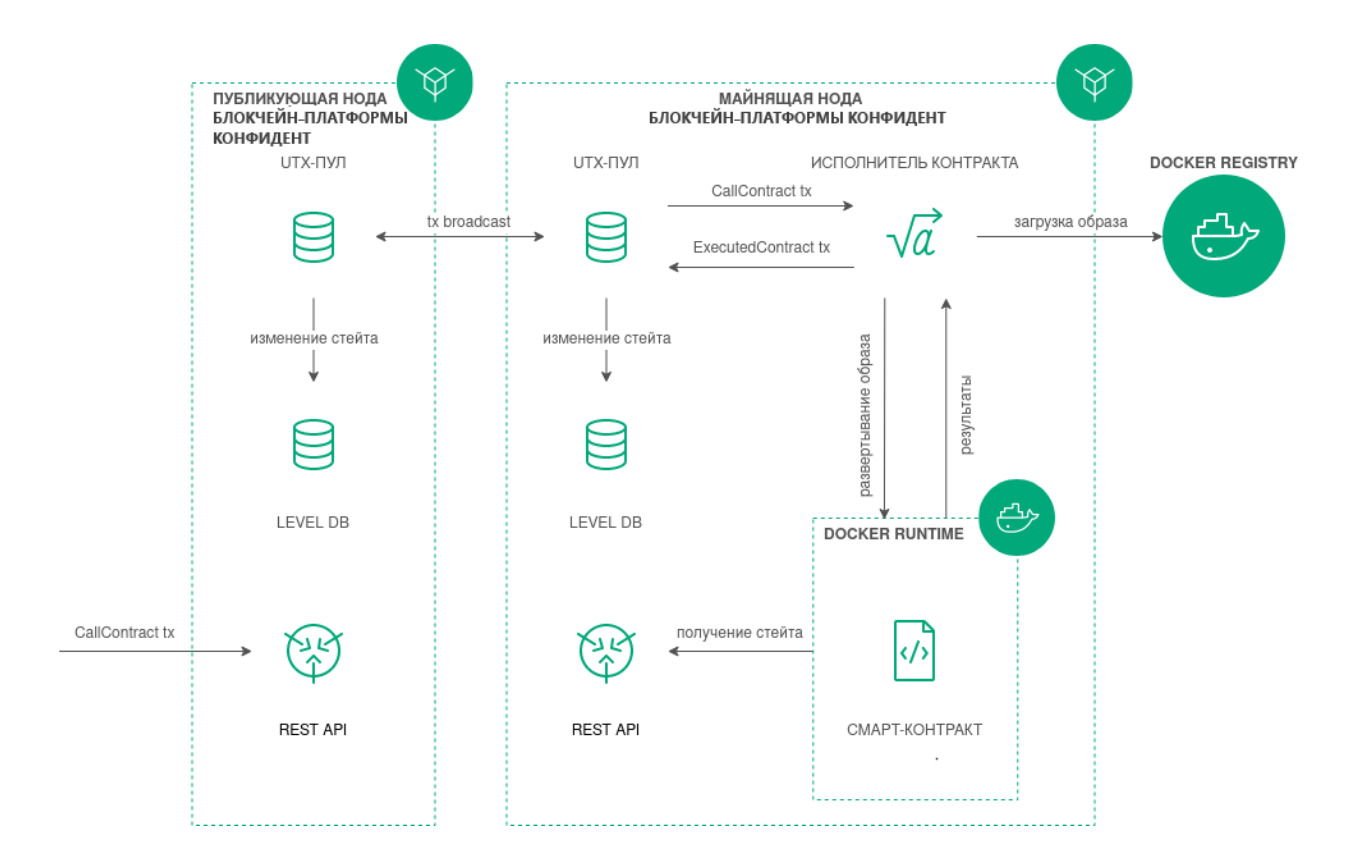

При работе в частной сети транзакция 103 предусматривает загрузку Docker-образа контракта не только из репозиториев, указанных в секции docker-engine конфигурационного файла ноды. Если вам необходимо загрузить смарт-контракт из репозитория, не внесенного в конфигурационный файл, укажите в поле name транзакции 103 полный адрес смарт-контракта в созданном вами репозитории. Пример заполнения полей транзакции 103 приведен в ее [описании.](#page-235-0)

После получения транзакции нода скачивает образ по ссылке, указанной в поле image. Затем скачанный образ проверяется нодой и запускается в Docker-контейнере.

# 1.20.2 Запуск смарт-контракта и фиксация результатов исполнения

Запуск смарт-контракта инициируется участником сети при помощи транзакции [104 CallContract](#page-240-0) [Transaction.](#page-240-0) В этой транзакции передается ID Docker-контейнера, в котором запускается смарт-контракт, а также его входные и выходные параметры в виде пар «ключ-значение». Контейнер запускается, если не был запущен ранее.

Смарт-контракт выполняется и отправляет результат через gRPC API-интерфейс на ноду, которая инициировала запуск смарт-контракта. Нода, в свою очередь, генерирует транзакцию о результате выполнения смар-контракта [105 ExecutedContract Transaction.](#page-245-0) Таким образом результат исполнения смарт-контракта фиксируется в его стейте при помощи транзакции 105 ExecutedContract.

Ноды-валидаторы выполняют проверку того, что все, кто исполнял этот смарт-контракт с этими данными, получили один и тот же результат. В случае успешного прохождения проверки нода-майнер помещает транзакции в блок, и результат выполнения смарт-контракта попадает в блокчейн.

# 1.20.3 Запрет запуска смарт-контракта

Для того, чтобы отключить запуск смарт-контракта в блокчейне, отправьте транзакцию [106 DisableContract](#page-247-0) [Transaction](#page-247-0) с указанием ID Docker-контейнера, в котором запускается смарт-контракт. Отправить эту транзакцию может только участник с [ролью](#page-276-1) contract developer.

После отключения смарт-контракт становится недоступен для запуска.

Важно: Транзакция 106. DisableContract Transaction является необратимой, то есть отключенным контрактом нельзя будет пользоваться ни при каких условиях.

Информация об отключенном смарт-контракте продолжает храниться в блокчейне и доступна для gRPC или REST API-методов.

### 1.20.4 Обновление смарт-контракта

Если вы изменили код вашего смарт-контракта, обновите его. Для этого заново загрузите смарт-контракт в репозиторий, затем отправьте на ноду транзакцию [107 UpdateContract Transaction.](#page-249-0) Обновляемый смартконтракт не должен быть отключен при помощи транзакции 106.

После обновления смарт-контракта ноды-майнеры блокчейна скачивают его и проверяют корректность исполнения. Затем информация об обновлении смарт-контракта вносится в его стейт при помощи транзакции 105, содержащей тело исполненной транзакции 107.

Подсказка: Изменять смарт-контракт может только участник, создавший транзакцию 103 для этого смарт-контракта и имеющий [роль](#page-276-1) contract developer.

## <span id="page-203-0"></span>1.20.5 Валидация смарт-контрактов

Блокчейн-платформа поддерживает три варианта политик валидации смарт-контракта для обеспечения дополнительного контроля его целостности. Эта возможность доступна при выполнении следующих условий:

- $\bullet\,$  в сети присутствует хотя бы один участник с активной  $\rho$ олью contract validator;
- $\bullet$  для загрузки и обновления смарт-контрактов используются транзакции [103](#page-235-0) и [107](#page-249-0) версии 4.

Политика валидации настраивается при помощи строкового поля validationPolicy.type соответствующей транзакции.

Доступные политики валидации:

- any сохраняется действующая в сети общая политика валидации: для майнинга обновляемого смарт-контракта майнер подписывает соответствующую транзакцию [105.](#page-245-0) Также этот параметр устанавливается, если в сети нет ни одного зарегистрированного валидатора.
- $\bullet\,$  majority транзакция считается валидной, если она подтверждена большинством валидаторов:  $2/3$ от общего числа зарегистрированных адресов с ролью contract validator.
- majorityWithOneOf(List[Address]) транзакция считается валидной, если собрано большинство валидаторов, среди которых присутствует хотя бы один из адресов, включенных в список параметра. Адреса, включаемые в список, должны иметь действующую роль contract validator.

Предупреждение: При выборе политики валидации majorityWithOneOf(List[Address]), список адресов должен содержать хотя бы один адрес, передача пустого списка запрещена.

## <span id="page-204-0"></span>1.20.6 Параллельное исполнение контрактов

На платформе Конфидент можно запускать несколько смарт-контрактов одновременно. Для этого на ноде реализован механизм MVCC (Multiversion concurrency control) – управление параллельным доступом посредством многоверсионности. Механизм позволяет параллельно выполнять несколько транзакций контейнеризированных смарт-контрактов и сохранять согласованность данных.

Все транзакции делятся на две группы:

- 1. non-executable транзакции [атомарные контейнеры](#page-263-0) и все [классические транзакции:](#page-212-0) transfer transaction, data transaction и т. п.;
- 2. executable транзакции транзакции всех контейнеризированных смарт-контрактов.

Транзакции первой группы всегда выполняются последовательно (уровень параллелизма равен единице). Для второй группы транзакций параллелизм исполнения определяется значением параметра node. docker-engine.contracts-parallelism в [конфигурации ноды,](#page-20-0) например:

node.docker-engine.contracts-parallelism = 8

По умолчанию используется значение 8. Таким образом все смарт-контракты выполняются параллельно, независимо от Docker-образа.

Примечание: Между двумя группами транзакций присутствует конкуренция: если в UTX-пуле накапливаются разнородные транзакции, то параллельность может снижаться. Такое поведение можно сгладить, увеличив размер pulling буфера, но полностью исключить нельзя.

Логика кода смарт-контракта, как и язык программирования, выбранный для его разработки, должны учитывать специфику параллельного исполнения смарт-контрактов. Например, если смарт-контракт с функцией инкремента переменной при каждой транзакции вызова контракта будет исполняться параллельно, то результат получится некорректным, поскольку используется общий ключ авторизации во время каждого вызова контракта.

# 1.20.7 API-инструменты, доступные смарт-контракту

Для обмена данными между смарт-контрактом и нодой предусмотрены методы  $gRPC$  API. При использовании этих методов вы можете осуществлять широкий спектр операций с блокчейном.

Подробнее:

## <span id="page-205-0"></span>Сервисы gRPC, используемые смарт-контрактом

Описанные в этом разделе контрактные gRPC сервисы предназначены для обмена данными между смартконтрактом и нодой. Эти сервисы доступны только смарт-контрактам. Внешний пользователь не сможет вызвать контрактные сервисы и использовать их функции.

Общие принципы применения gRPC при разработке смарт-контрактов рассмотрены в статье [Пример смарт](#page-145-0)[контракта с использованием gRPC.](#page-145-0)

### Версии API смарт-контрактов

gRPC-методы (в том числе и методы, используемые смарт-контрактами) формируют API, заданное protobuf-файлами. Для четкого определения новых методов и внесения изменений в уже существующие предусмотрено версионирование API. Благодаря присвоенному номеру версии нода при исполнении смартконтракта определяет соответствующий набор методов для использования.

Актуальная версия gRPC API для версии блокчейн-платформы содержится в файле api version.proto. Смарт-контракты, которые требуют версию API выше, чем у майнящей ноды, игнорируются при майнинге.

Для создания и обновления смарт-контрактов предусмотрены поля apiVersion в транзакциях [103](#page-235-0) [CreateContract Transaction](#page-235-0) и [107 UpdateContract Transaction](#page-249-0) версии 4. Эти поля указывают майнящей ноде на версию API, используемую смарт-контрактом. Платформа Конфидент версии 1.9 использует API версии 1.5.

### Protobuf-файлы методов

Смарт-контрактам, использующим gRPC для обмена данными с нодой, доступны сервисы, названия protobuf-файлов которых начинаются с contract:

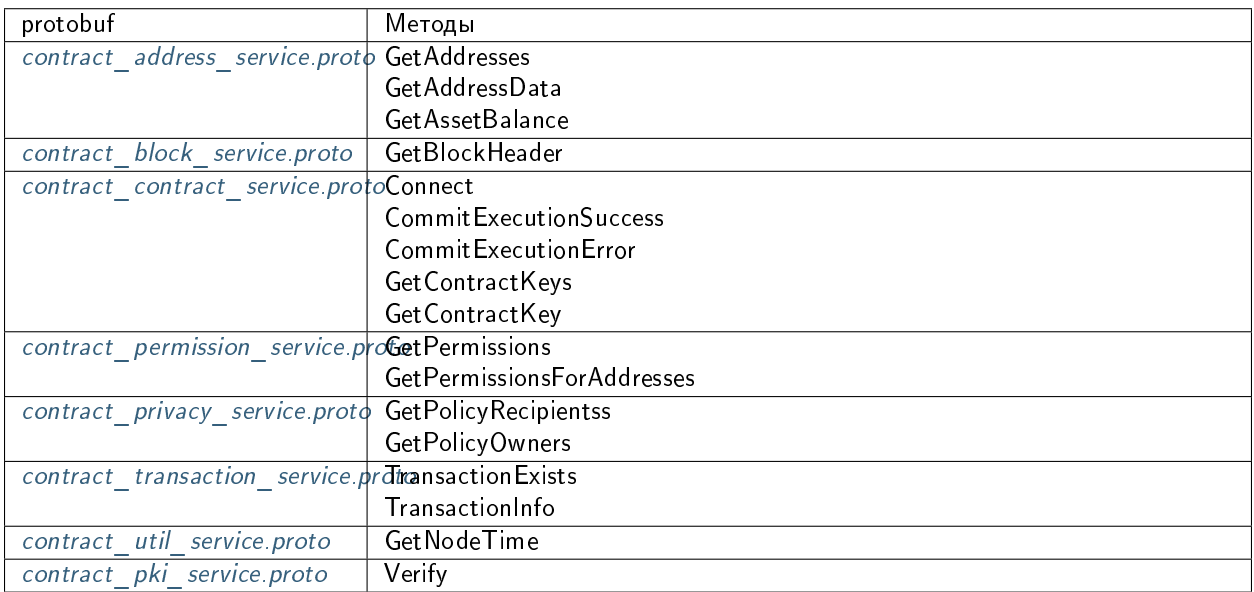

### <span id="page-206-0"></span>contract\_address\_service.proto

Набор методов, предназначенных для получения адресов участников из keystore ноды и получения данных, записанных на адресе.

GetAddresses – метод для получения всех адресов участников, ключевые пары которых хранятся в keystore ноды. Метод возвращает массив строк addresses.

GetAddressData – метод для получения всех данных, записанных на аккаунт адресата при помощи транзакций [12.](#page-226-0) В запросе метода вводятся следующие параметры:

- address адрес, данные которого необходимо вывести;
- $\bullet$  limit ограничение количества выводимых блоков данных;
- offset количество блоков данных для пропуска в выводе.

Метод возвращает массив DataEntry, содержащий записанные данные адреса.

GetAssetBalance – метод для получения текущего баланса определенного ассета для определенного пользователя. В запросе метода вводятся следующие параметры:

- address адрес, баланс которого необходимо вывести;
- $\bullet$  assetId идентификатор ассета. Для WEST параметр остается пустым.

#### <span id="page-206-1"></span>contract\_block\_service.proto

Набор методов, позволяющих контрактам запрашивать у ноды информацию о блоке.

GetBlockHeader – метод для получения заголовка блока по подписи (идентификатору блока) или по высоте.

В запросе метода вводится один из следующих параметров:

- signature подпись запрашиваемого блока в виде строки с кодировкой Base58;
- height высота запрашиваемого блока.

Метод возвращает следующую информацию о заголовке блока:

- version версия блока;
- height высота блока;
- block\_signature подпись блока (она же идентификатор) в виде строки с кодировкой Base58;
- $\bullet\,$  <code>reference</code> подпись предыдущего блока, на который ссылается текущий, в виде строки с кодировкой Base58;
- miner\_address адрес майнера в виде строки с кодировкой Base58;
- tx\_count количество транзакций в блоке;
- $\bullet$  timestamp время блока.

Если блок не найден, метод возвращает ошибку BlockDoesNotExist.

## <span id="page-207-0"></span>contract contract service.proto

Набор методов, предназначенный для работы со смарт-контрактами: служебные методы для исполнения контракта, а также методы для чтения информации о состоянии смарт-контрактов.

**Connect** - метод для подключения смарт-контракта к ноде.

В запросе метода указываются следующие параметры:

- connection\_id идентификатор соединения смарт-контракта (см. раздел Авторизация  $c$ март-контракта с  $g$ RPC),
- async\_factor максимальное количество одновременно исполняемых транзакций по смарт-контракту (см. раздел Параллельное исполнения смарт-контрактов).

Метод возвращает следующую информацию о транзакции и блоке:

- $\bullet$  transaction транзакция вызова контракта;
- · auth\_token авторизационный токен;
- current\_block\_info информация о текущем блоке:
	- height текущая высота;
	- timestamp время блока;
	- miner\_address адрес майнера в формате строки в кодировке Base58;
	- reference подпись (идентификатор) предыдущего блока, на который ссылается текущий жидкий блок; в формате строки Base58.

**CommitExecutionSuccess** - метод для отправки результатов успешного исполнения смарт-контракта на ноду.

В запросе метода указываются следующие данные:

- $tx_id -$  идентификатор транзакции вызова контракта, на которую смартконтракт даёт результат;
- results массив key-value значений, которые смарт-контракт в качестве результата исполнения запишет в свой стейт. Если возвращается ключ, который уже присутствует в стейте, то его значение будет перезаписано;

Ответ метода не предусмотрен.

**CommitExecutionError** - метод для отправки ошибки исполнения смарт-контракта на ноду.

GetContractKeys - метод для запроса значений из состояния смарт-контракта по переданному фильтру ключей.

В запросе метода указываются следующие данные:

- $\bullet$  contract\_id идентификатор смарт-контракта;
- limit ограничение количества выводимых блоков данных;
- offset количество блоков данных для пропуска в выводе;
- matches опциональный параметр для составления регулярного выражения, по которому фильтруются ключи.

Метод возвращает массив DataEntry, содержащий запрашиваемые ключи со значениями из текущего состояния смарт-контракта.

GetContractKey - метод для получения значения определённого ключа из состояния смарт-контракта.

- В запросе метода указываются следующие данные:
	- $\bullet$  contract\_id идентификатор смарт-контракта;
	- $\bullet\,$  key запрашиваемый ключ.

Метод возвращает DataEntry из текущего состояния смарт-контракта, который соответствует переданному ключу.

#### <span id="page-208-0"></span>contract\_permission\_service.proto

Набор методов, предназначенный для получения информации о ролях участников.

GetPermissions – метод для получения списка всех ролей участника, чей адрес указан, действительных на указанный момент времени. В запросе передаются следующие данные:

- address адрес участника;
- $\bullet$  timestamp временная метка в формате  $\emph{Unix Timestamp}$  (в миллисекундах), на момент которой запрашиваются действующие роли.

В ответе метода выводится массив roles, содержащий роли запрашиваемого адреса, и указанная временная метка timestamp.

GetPermissionsForAddresses - метод для получения списка всех ролей участников, чьи адреса указаны, действительных на указанный момент времени. В запросе передаются следующие данные:

- addresses массив строк с адресами участников;
- $\bullet$  timestamp временная метка в формате  $\emph{Unix Timestamp}$  (в миллисекундах), на момент которой запрашиваются действующие роли.

В ответе метода выводится массив address\_to\_roles, содержащий роли для каждого запрашиваемого адреса, и указанная временная метка timestamp.

### <span id="page-208-1"></span>contract\_pki\_service.proto

В protobuf-файле contract pki service.proto описан контрактный метод Verify, предназначенный для проверки отсоединенной электронной подписи для передаваемых данных в сетях, работающих с использованием ГОСТ-криптографии.

Важно: Метод Verify недоступен при использовании PKI, то есть когда в конфигурационном файле ноды [параметру node.crypto.pki.mode](#page-16-0) присвоено значение  $ON. B$  тестовом режиме PKI (node.crypto.pki.mode = TEST) или при отключенном PKI (node.crypto.pki.mode = OFF) метод можно использовать.

Типы данных полей для запросов и ответов указаны в protobuf-файле.

Метод Verify требует ввода следующих параметров:

- $\bullet$  input\_data данные, закрытые ЭП (в виде массива байт в кодировке base64);
- $\bullet$  signature электронная подпись в виде массива байт в кодировке base64;
- sig\_type формат ЭП. Поддерживаются значения:
	- $-1 -$  CAdES-BES;
	- 2 CAdES-X Long Type 1;
	- $-3 CAdES-T$ .

• extended key usage list - список объектных идентификаторов (OID) криптографических алгоритмов, которые используются при формировании ЭП; опциональное поле.

Ответ метода Verify содержит поле status с булевым типом данных:

- true подпись действительна,
- false подпись скомпрометирована.

## Проверка УКЭП

Метод Verify предоставляет возможность проверки усиленной квалифицированной электронной подписи (УКЭП). Для корректной проверки УКЭП установите на вашу ноду корневой сертификат ЭЦП удостоверяющего центра (УЦ), при помощи которого будет осуществляться валидация подписи.

Корневой сертификат устанавливается в хранилище сертификатов **cacerts** используемой вами виртуальной машины Java (JVM) при помощи утилиты keytool:

```
sudo keytool -import -alias certificate_alias -keystore path_to_your_JVM/lib/security/cacerts -
\rightarrowfile path_to_the_certificate/cert.cer
```
После флага -alias укажите произвольное имя сертификата в хранилище.

Хранилище сертификатов cacerts расположено в поддиректории /lib/security/ вашей виртуальной машины Java. Чтобы узнать путь к виртуальной машине на Linux, воспользуйтесь следующей командой:

readlink -f /usr/bin/java | sed "s:bin/java::"

Затем добавьте к полученному пути /lib/security/cacerts и вставьте полученный абсолютный путь к cacerts после флага - keystore.

После флага -file укажите абсолютный или относительный путь к полученному сертификату ЭЦП удостоверяющего центра.

Пароль по умолчанию для cacerts - changeit. При необходимости вы можете изменить его при помощи утилиты keytool:

sudo keytool -keystore cacerts -storepasswd

### <span id="page-209-0"></span>contract privacy service.proto

Набор методов, предназначенный для получения информации о группах для обмена конфиденциальными данными и работы с конфиденциальными данными.

Важно: Описанные ниже методы для получения информации о группах для обмена конфиденциальными данными и работы с конфиденциальными данными недоступны при использовании РКI, то есть когда в конфигурационном файле ноды параметру node.crypto.pki.mode присвоено значение ОN. Методы можно использовать в тестовом режиме РКІ (node.crypto.pki.mode = TEST) или при отключенном РКІ  $(node$  crypto pki mode =  $0FF$ ).

Подробнее об обмене конфиденциальными данными и группах доступа см. статью Обмен конфиденциальными данными

GetPolicyRecipients - метод для получения адресов участников группы доступа к конфиденциальным данным, идентификатор которой передается в запросе как policy\_id. В ответе метода выводится массив строк recipients, содержащий адреса участников группы доступа.

GetPolicyOwners - метод для получения адресов владельцев группы для обмена конфиденциальными данными, идентификатор которой передается в запросе как policy\_id. В ответе метода выводится массив строк owners, содержащий адреса владельцев группы доступа.

### <span id="page-210-1"></span>contract transaction service.proto

Набор методов, предназначенный для получения информации о транзакциях, отправленных в блокчейн. Аналогичные gRPC методы, доступные внешнему пользователю, описаны в разделе *gRPC: работа с тран*закциями

В отличии от методов TransactionExists и TransactionInfo, доступных для интеграции извне, контрактные методы возвращают информацию не только о транзакциях, которые уже записаны в блок, но и о транзакциях, которые только готовятся к упаковке в блок.

TransactionExists - метод для проверки существования транзакции с указанным идентификатором. Метод возвращает true, если транзакция с указанным идентификатором существует, false - если не существует.

TransactionInfo - метод для получения данных о транзакции с указанным идентификатором: название транзакции, версия транзакции, высота блокчейна, на которой была произведена данная транзакция, другие данные о транзакции в зависимости от типа этой транзакции.

#### <span id="page-210-2"></span>contract util service.proto

Файл содержит метод GetNodeTime, предназначенный для получения текущего времени ноды. Метод возвращает текущее время ноды в двух форматах:

- system системное время на машине ноды;
- $\bullet$  ntp сетевое время.

Смотрите также

Смарт-контракты

Разработка и применение смарт-контрактов

Общая настройка платформы: настройка исполнения смарт-контрактов

### Смотрите также

Разработка и применение смарт-контрактов

Общая настройка платформы: настройка исполнения смарт-контрактов

# <span id="page-210-0"></span>1.21 Транзакции блокчейн-платформы

Транзакция - это отдельная операция в блокчейне от имени участника, изменяющая стейт сети. Отправляя ту или иную транзакцию, участник отправляет в сеть запрос с набором данных, необходимых для соответствующего изменения стейта.

# 1.21.1 Подписание и отправка транзакций

Перед отправкой транзакции участник генерирует для нее цифровую подпись. Для этого он использует закрытый ключ своего аккаунта. Подписание транзакций может осуществляться следующими способами:

- $\bullet$  при помощи метода REST API (см.  $\overline{REST}$  API: работа с транзакциями);
- при помощи [JavaScript SDK.](#page-167-0)

Подпись транзакции записывается в поле proofs при отправке транзакции в блокчейн. Как правило, в это поле записывается одна подпись участника, отправившего транзакцию. Однако поле поддерживает до 8 подписей: в случае подписания транзакции смарт-аккаунтом, при заполнении атомарной транзакции или при публикации смарт-контракта.

После подписания транзакция отправляется в блокчейн – это можно сделать как тремя способами, приведенными выше, так и при помощи gRPC-интерфейса (см.  $gRPC$ : отправка транзакций в блокчейн).

# 1.21.2 Обработка транзакций в блокчейне

Получив транзакцию, нода проверяет ее на валидность:

- 1. Соответствие временной метки (timestamp): временная метка транзакции должна отклоняться от временной метки текущего блока не более, чем на 2 часа назад или 1,5 часа вперед.
- 2. Тип и версия транзакции: активирована ли в блокчейне поддержка транзакций указанного типа и версии (см. [Активация функциональных возможностей\)](#page-194-0).
- 3. Соответствие полей транзакции заданному типу данных;
- 4. Проверка баланса отправителя: достаточно ли средств для оплаты комиссии;
- 5. Проверка подписи транзакции.

Если транзакция не проходит валидацию, нода отклоняет ее. В случае успешного прохождения проверок транзакция добавляется в пул неподтвержденных транзакций (UTX-пул), где ожидает следующего раунда майнинга для передачи в блокчейн. Вместе с передачей транзакции в UTX-пул нода рассылает ее другим нодам в сети.

Поскольку у каждого микроблока есть ограничение на количество поступающих транзакций, отдельная транзакция может попасть из UTX-пула в блокчейн далеко не сразу. Во время нахождения транзакции в UTX-пуле транзакция может стать невалидной. Например, ее временная метка перестала соответствовать параметрам временной метки текущего блока, либо транзакция, попавшая в блокчейн, уменьшила баланс отправителя, сделав его недостаточным для оплаты транзакции. В таком случае транзакция отклоняется и удаляется из UTX-пула.

После добавления в блок транзакция меняет стейт блокчейна. После этого транзакция считается выполненной.

### Подробная информация о транзакциях блокчейн-платформы Конфидент:

## <span id="page-212-0"></span>Описание транзакций

Блокчейн-платформа Конфидент поддерживает 28 типов транзакций. Для каждой из них предусмотрен свой набор данных, отправляемых в блокчейн.

Запросы и ответы, передаваемые в рамках каждой транзакции по [REST API-](#page-69-0)интерфейсу ноды, имеют формат JSON. Формат запросов и ответов, передающихся по  $RPC$ -интерфейсу ноды, определяется соответствующими proto-схемами. JSON и protobuf-представления запросов и ответов каждой транзакции приведены ниже.

Подсказка: В случае если вы защитили ключевую пару вашей ноды паролем при [генерации аккаунта,](#page-10-0) укажите пароль от вашей ключевой пары в поле password транзакции.

### 1. Genesis Transaction

Первая транзакция нового блокчейна, которая осуществляет первоначальную привязку баланса к адресам созданных нод.

Подписание этой транзакции не требуется, поэтому выполняется только ее публикация. Транзакция не версионируется.

Структура данных транзакции

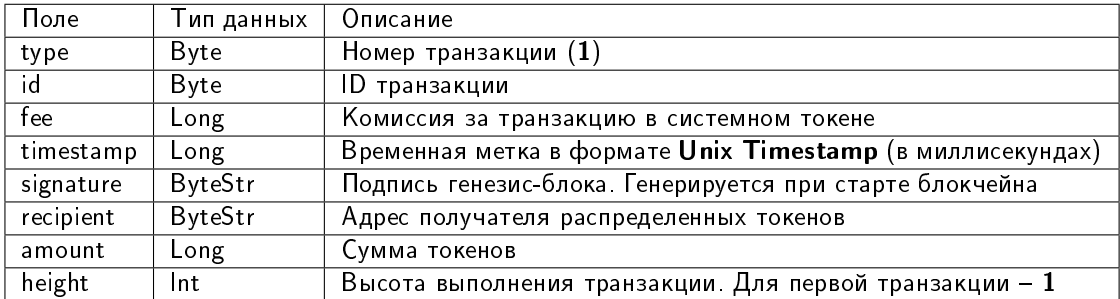

### 3. Issue Transaction

Транзакция, инициирующая выпуск токенов в обращение.

Структуры данных транзакции

Подписание:

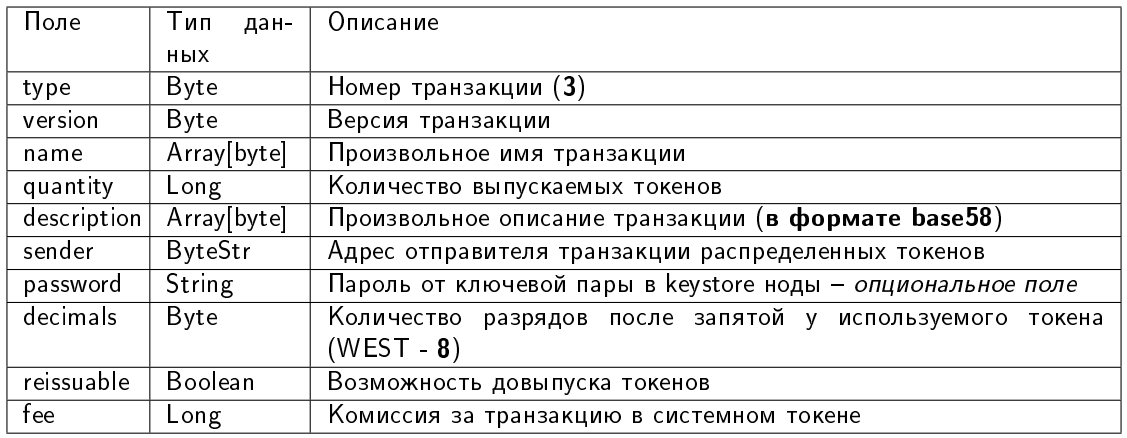

### Публикация:

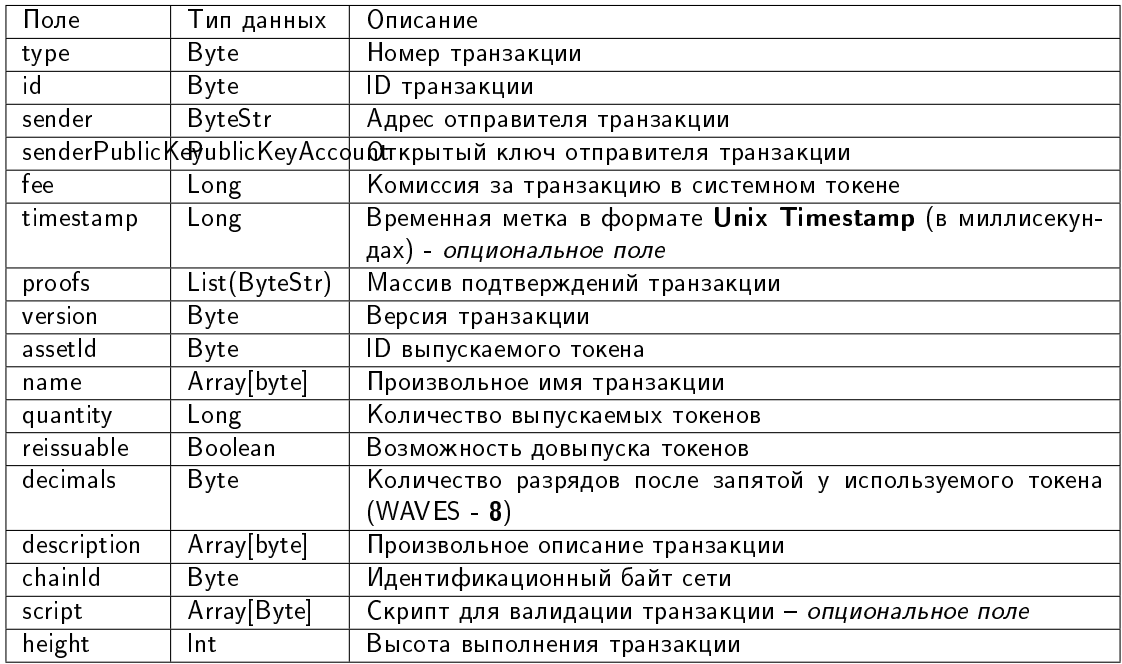

### JSON-представление:

### **Version 2**

## Подписание:

```
\mathbf{f}"type": 3,"version":2,
   "name": "Test Asset 1",
   "quantity": 100000000000,
   "description": "Some description",
   "sender": "3FSCKyfFo3566zwiJjSFLBwKvd826KXUaqR",
   "password": "".
```
(continues on next page)

```
"decimals": 8,
"reissuable": true,
"fee": 100000000
```
Публикация:

}

```
{
   "type": 3,
   "id": "DnK5Xfi2wXUJx9BjK9X6ZpFdTLdq2GtWH9pWrcxcmrhB",
   "sender": "3N65yEf31ojBZUvpu4LCo7n8D73juFtheUJ",
   "senderPublicKey": "C1ADP1tNGuSLTiQrfNRPhgXx59nCrwrZFRV4AHpfKBpZ",
   "fee": 100000000,
    "timestamp": 1549378509516,
    "proofs": [
˓→"NqZGcbcQ82FZrPh6aCEjuo9nNnkPTvyhrNq329YWydaYcZTywXUwDxFAknTMEGuFrEndCjXBtrueLWaqbJhpeiG" ],
   "version": 2,
   "assetId": "DnK5Xfi2wXUJx9BjK9X6ZpFdTLdq2GtWH9pWrcxcmrhB",
   "name": "Token Name",
   "quantity": 10000,
   "reissuable": true,
   "decimals": 2,
   "description": "SmarToken",
   "chainId": 84,
   "script": "base64:AQa3b8tH",
   "height": 60719
},
```
### 4. Transfer Transaction

Транзакция для перевода токенов с одного адреса на другой.

Структуры данных транзакции

#### Подписание:

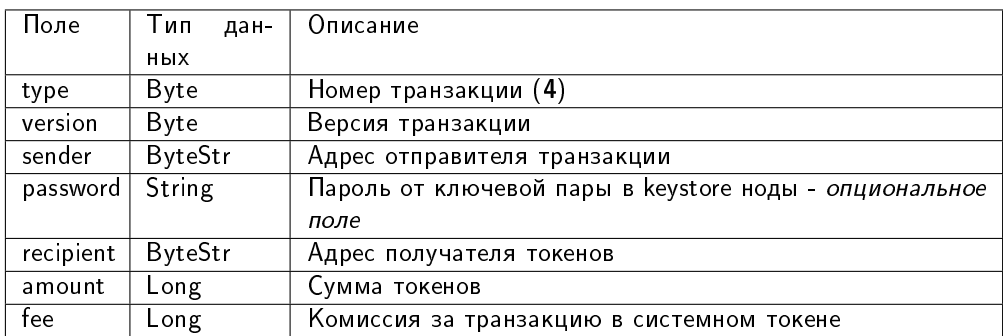

#### Публикация:

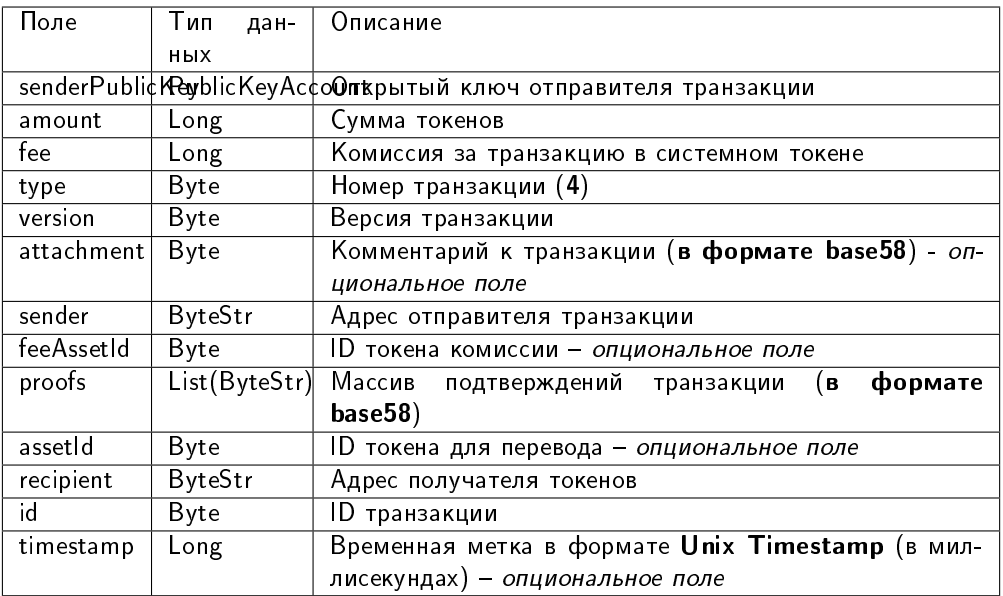

### JSON-представление:

## **Version 2**

### Подписание:

```
\mathfrak{c}"type": 4,
  "version": 2,
  "sender": "3M6dRZXaJY9oMA3fJKhMALyYKt13D1aimZX",
  \label{eq:10} \text{``password''}: \text{``"''}."recipient": "3M6dRZXaJY9oMA3fJKhMALyYKt13D1aimZX",
  "amount": 40000000000,
  "fee": 100000
ι
```
### Публикация:

```
\mathbf{f}"senderPublicKey": "4WnvQPit2Di1iYXDgDcXnJZ5yroKW54vauNoxdNeMi2g",
    "amount": 200000000,
    "fee": 100000,"type": 4.
    "version": 2,
    "attachment": "3uaRTtZ3taQtRSmquqeC1DniK3Dv",
    "sender": "3GLWx8yUFcNSL3DER8kZyE4TpyAyNiEYsKG",
   "feeAssetId": null,
    "proofs" : [→"2hRxJ2876CdJ498UCpErNfDSYdt2mTK4XUnmZNgZiq63RupJs5WTrAqR46c4rLQdq4toBZk2tSYCeAQWEQyi72V6
\hookrightarrow^0\mathbf{1},
    "assetId": null,
    "recipient": "3GPtj5osoYqHpyfmsFv7BMiyKsVzbG1ykfL",
    "id": "757aQzJiQZRfVRuJNnP3L1d369H2oTjUEazwtYxGngCd",
```
(continues on next page)
```
"timestamp": 1558952680800
```
Version 3

}

Подписание:

```
{
 "type": 4,
 "version": 3,
 "sender": "3NxAooHUoLsAQvxBSqjE91WK3LwWGjiiCxx",
 "password": "",
 "recipient": "3NtNJV44wyxRXv2jyW3yXLxjJxvY1vR88TF",
 "amount": 40000000000,
 "fee": 10000000
}
```
Публикация:

```
{
 "senderPublicKey" : "7GiFGcGaEN87ycK8v71Un6b7RUoeKBU4UvUHPYbeHaki",
 "amount" : 10,
 "fee" : 10000000,
 "type" : 4,
 "version" : 3,
 "atomicBadge" : {
   "trustedSender" : "3NxAooHUoLsAQvxBSqjE91WK3LwWGjiiCxx"
 },
 "attachment" : "",
 "sender" : "3NxAooHUoLsAQvxBSqjE91WK3LwWGjiiCxx",
 "feeAssetId" : null,
 "proofs" : [
˓→"2vbAJmwzQw2FCtozcewxJVfxoHxf97BTNdGuaeSATV4vEHZ3XYA4Z7nXGsSnf18aesnAWTKWCfzwM5yGpWEyGM7f
ightharpoonup" ],
 "assetId" : null,
 "recipient" : "3NtNJV44wyxRXv2jyW3yXLxjJxvY1vR88TF",
 "id" : "2wCEMREFbgk318hFFaNGsgFzyjZHuCrtwSnpK35qhiw4",
 "timestamp" : 1619186861204,
 "height" : 861644
}
```
#### 5. Reissue Transaction

Транзакция для довыпуска токенов.

Структуры данных транзакции

Подписание:

| type       | Byte           | Номер транзакции (5)                                          |
|------------|----------------|---------------------------------------------------------------|
| version    | Byte           | Версия транзакции                                             |
| quantity   | Long           | Количество токенов для довыпуска                              |
| sender     | <b>ByteStr</b> | Адрес отправителя транзакции                                  |
| password   | String         | Пароль от ключевой пары в keystore ноды - <i>опциональное</i> |
|            |                | поле                                                          |
| assetId    | Byte           | ID довыпускаемого токена – <i>опциональное поле</i>           |
| reissuable | Boolean        | Возможность довыпуска токенов                                 |
| fee        | Long           | Комиссия за транзакцию в системном токене                     |

Таблица 2: : header: «Поле», » Тип данных», » Описание»

## Публикация:

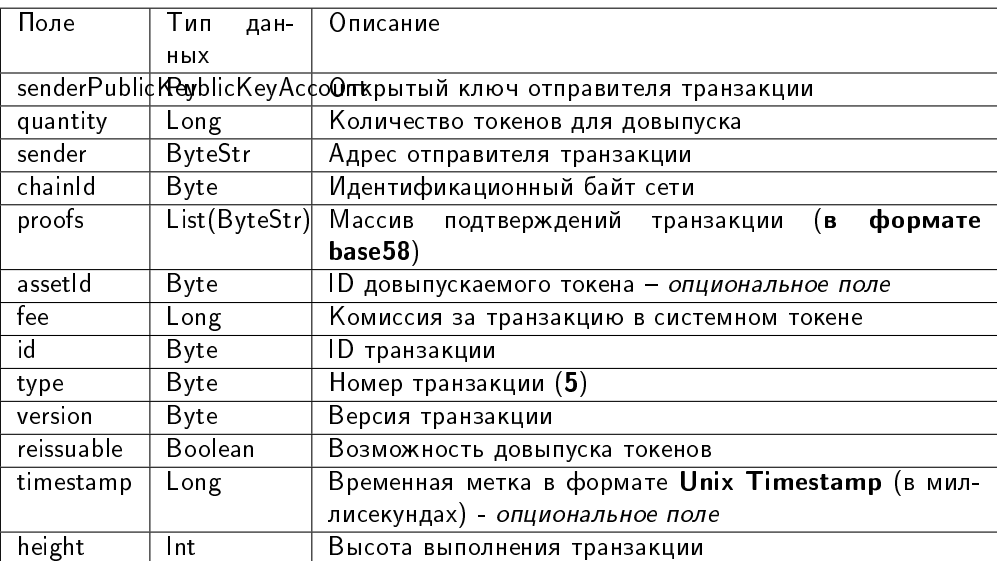

# JSON-представление:

## **Version 2**

## Подписание:

```
ſ
    "type": 5,
    "version":2,
    "quantity": 556105,
    "sender": "3NxAooHUoLsAQvxBSqjE91WK3LwWGjiiCxx",
    \mathbf{``password''}: \mathbf{``}\mathbf{``}\mathbf{``}"assetId": "6UAMZA6RshxyPvt9W7aoWiUiB6N73yLQMMfiRQYXdWZh",
    "reissuable": true,
    "fee": 100000000
```

```
\mathbf{f}"senderPublicKey" : "7GiFGcGaEN87ycK8v71Un6b7RUoeKBU4UvUHPYbeHaki","quantity" : 556105,
  "fee": 100000000,
  "type" : 5,
  "version" \cdots 2,
  "reissuable" : true,
  "sender" : "3NxAooHUoLsAQvxBSqjE91WK3LwWGjiiCxx",
 "chainId" : 86,"proofs" : [
→ "5ahD78wciu8YTsLoxo1XRghJWAGG7At7ePiBWTNzdkvX7cViRCKRLjjjPTGCoAH2mdGQK9i1JiY1wh18eh4h7p¢y
\hookrightarrow "\Box,
  "assetId": "6UAMZA6RshxyPvt9W7aoWiUiB6N73yLQMMfiRQYXdWZh",
  "id" : "8T9jJUusN5KBexxDUX1XBjoDydXGP34zWH7Qvp5mnmES",
  "timestamp": 1619187184206,
  "height": 861645ŀ
```
# **6. Burn Transaction**

Транзакция для сжигания токенов: уменьшает количество токенов на счету отправителя, тем самым снижая общее количество токенов в обращении. Сожженные токены невозможно восстановить.

Структуры данных транзакции

#### Подписание:

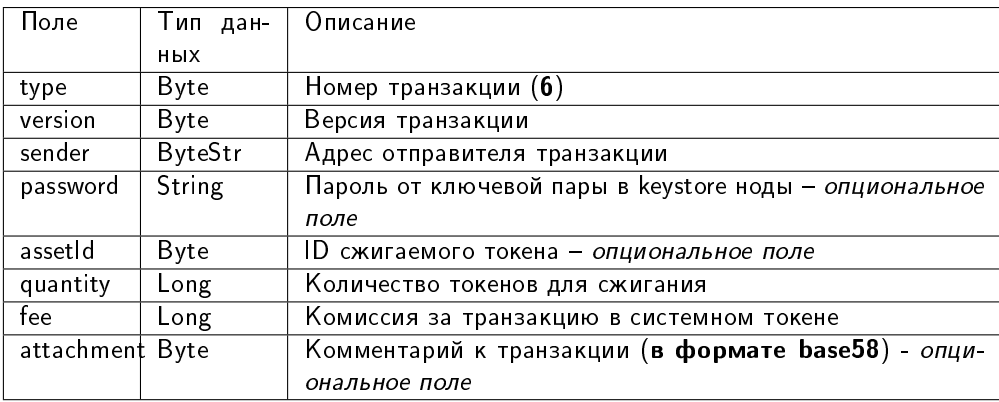

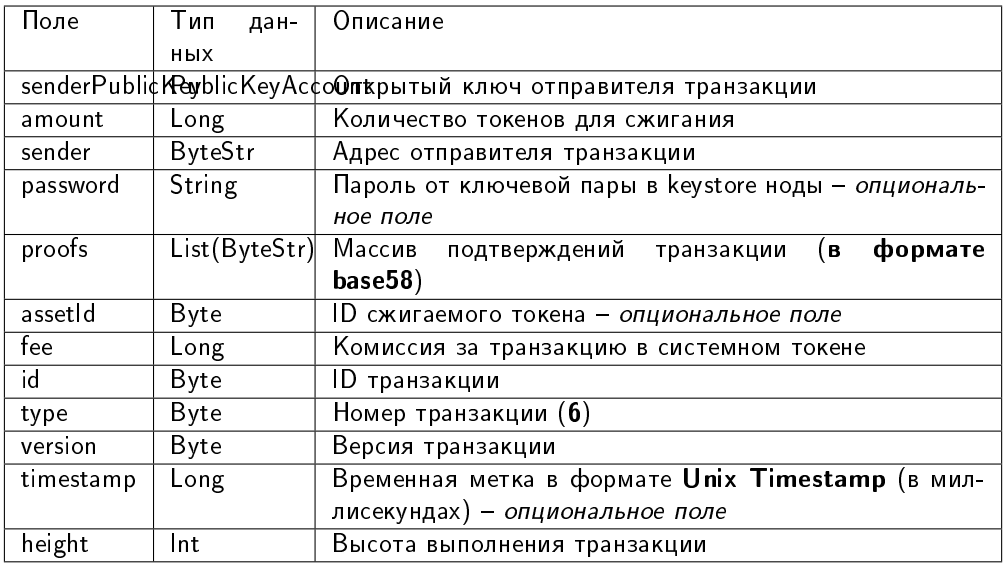

#### JSON-представление:

#### **Version 2**

Подписание:

```
ſ
   "type" 6."version": 2,
   "sender": "3N9vL3apA4j2L5PojHW8TYmfHx9Lo2ZaKPB",
   "password" : """""assetId": "7bE3JPwZC3QcN9edctFrLAKYysjfMEk1SDjZx5gitSGg",
   "quantity": 1000,
   "fee": 100000,
   "attachment": "string"
```

```
Ł
   "senderPublicKey": "Fbt5fKHesnQG2CXmsKf4TC8v9oB7bsy2AY56CUopa6H3",
   "amount": 1000,
   \verb| "sender": "3N9vL3apA4j2L5PojHW8TYmfHz9Lo2ZaKPB";"chainId": 84,
   "proofs": \blacksquare→ "kzTwsNXjJkzk6dpFFZZXyeimYo6iLTVbCnCXBD4xBtyrNjysPqZfGKk9NdJUTP3xeAPhtEgU9hsdwzRVo1hKMg$
\hookrightarrow "\Box,
   "assetId": "7bE3JPwZC3QcN9edctFrLAKYysjfMEk1SDjZx5gitSGg",
   "fee": 100000,
   "id": "3yd2HZq7sgun7GakisLH88UeKcpYMUEL4sy57aprAN5E",
   "type": 6,
   "version": 2,
   "timestamp": 1551448489758,
   "height": 1190
```
# 8. Lease Transaction

Передача токенов в аренду другому адресу. Средства, переданные в аренду, начинают учитываться в генерирующем балансе получателя через 1000 блоков.

Передача токенов в лизинг может проводиться для повышения вероятности выбора ноды в качестве майнера следующего раунда. Как правило, в обмен на аренду токенов получатель делится вознаграждением, полученным за генерацию блока, с адресом, предоставившим токены в лизинг.

Токены, переданные в лизинг, остаются заблокированными на адресе отправителя. Отмена лизинга производится с помощью транзакции отмены лизинга.

#### Структуры данных транзакции

#### Подписание:

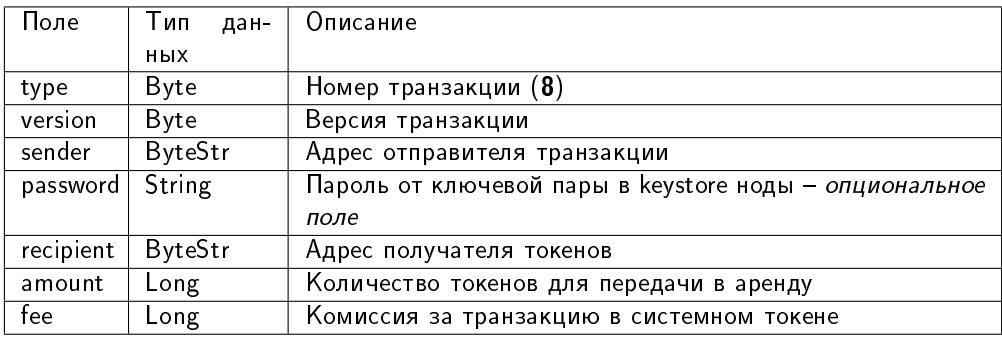

#### Публикация:

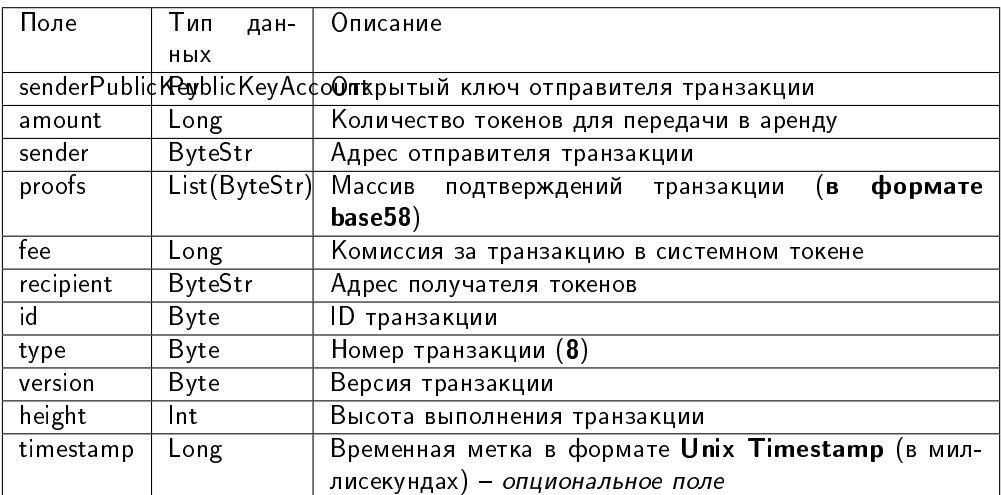

#### JSON-представление:

## Version 2

{

}

Подписание:

```
"type": 8,
"version": 2,
"sender": "3N9vL3apA4j2L5PojHW8TYmfHx9Lo2ZaKPB",
"password": "",
"recipient": "3N1ksBqc6uSksdiYjCzMtvEpiHhS1JjkbPh",
"amount": 1000,
"fee": 100000
```
## Публикация:

```
{
   "senderPublicKey": "Fbt5fKHesnQG2CXmsKf4TC8v9oB7bsy2AY56CUopa6H3",
   "amount": 1000,
   "sender": "3N9vL3apA4j2L5PojHW8TYmfHx9Lo2ZaKPB",
    "proofs": [
˓→"5jvmWKmU89HnxXFXNAd9X41zmiB5fSGoXMirsaJ9tNeyiCAJmjm7MR48g789VucckQw2UExaVXfhsdEBuUrchvrq
ightharpoonup" ],
   "fee": 100000,
   "recipient": "3N1ksBqc6uSksdiYjCzMtvEpiHhS1JjkbPh",
   "id": "6Tn7ir9MycHW6Gq2F2dGok2stokSwXJadPh4hW8eZ8Sp",
   "type": 8,
   "version": 2,
   "timestamp": 1551449299545,
   "height": 1190
}
```
## 9. LeaseCancel Transaction

Отмена аренды токенов, переданных в транзакции с определенным ID. Структура lease данной транзакции не заполняется: нода автоматически заполняет ее при предоставлении данных о транзакции.

Структуры данных транзакции

### Подписание:

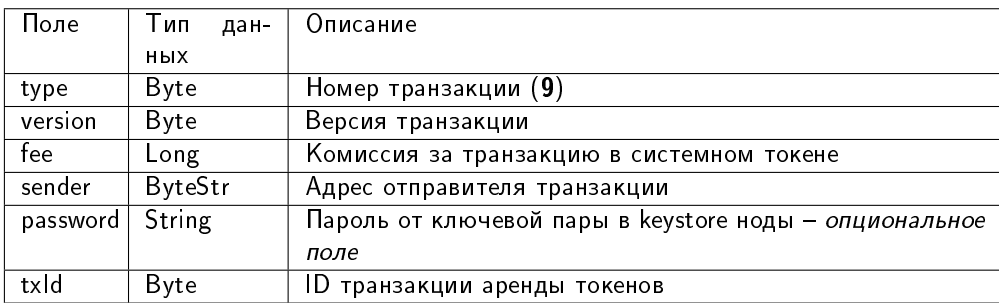

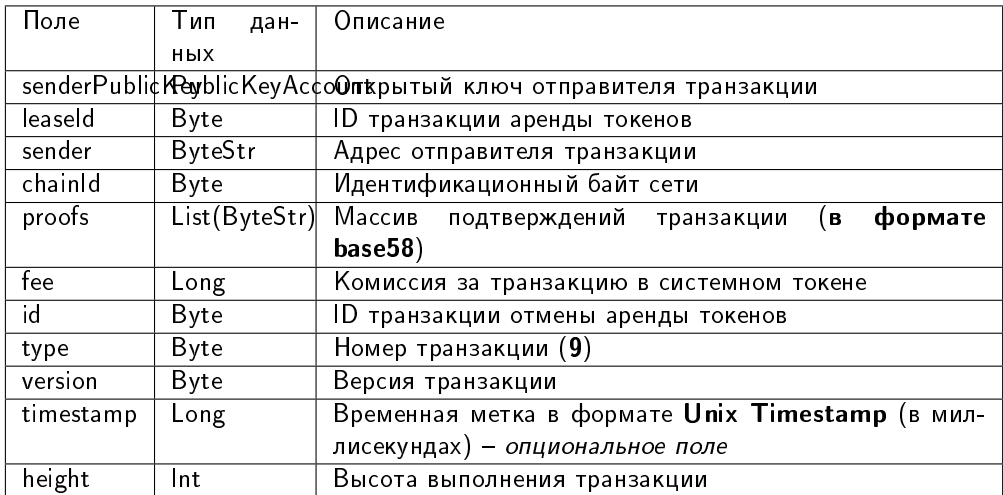

#### JSON-представление:

#### **Version 2**

## Подписание:

```
\mathbf{f}"type": 9,
    "version": 2,
   "fee": 100000,
   "sender": "3N9vL3apA4j2L5PojHW8TYmfHx9Lo2ZaKPB",
   "password": "",
   "txId": "6Tn7ir9MycHW6Gq2F2dGok2stokSwXJadPh4hW8eZ8Sp"
```
## Публикация:

<sup>}</sup>

```
\mathfrak{c}"senderPublicKey": "Fbt5fKHesnQG2CXmsKf4TC8v9oB7bsy2AY56CUopa6H3",
   "leaseId": "6Tn7ir9MycHW6Gq2F2dGok2stokSwXJadPh4hW8eZ8Sp",
   "sender": "3N9vL3apA4j2L5PojHW8TYmfHx9Lo2ZaKPB",
   "chainId": 84,
   "proofs".
→ "2Gns72hraH5yay3eiWeyHQEA1wTqiiAztaLjHinEYX91FEv62HFW38Hq89GnsEJFHUvo9KHYtBBrb8hgTA9wN7mM
\hookrightarrow "\Box,
   "fee": 100000,
   "id": "9vhxB2ZDQcqiumhQbCPnAoPBLuir727qgJhFeBNmPwmu",
   "type": 9,
    "version" 2,
   "timestamp": 1551449835205,
   "height": 1190
```
# 10. CreateAlias Transaction

Создание псевдонима для адреса отправителя. Псевдоним может использоваться для проведения транзакций в качестве идентификатора получателя.

Структуры данных транзакции

Подписание:

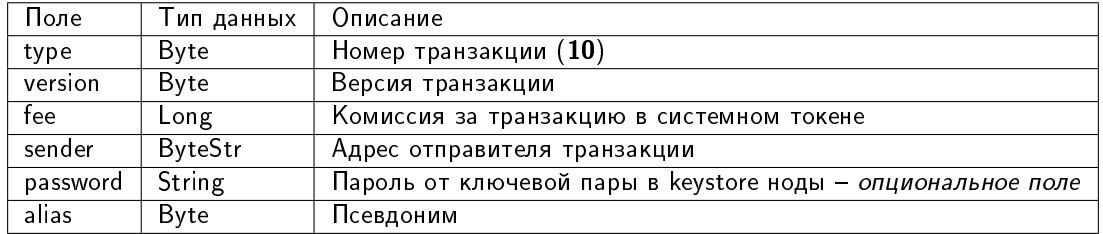

#### Публикация:

Структура данных для запроса на публикацию транзакции:

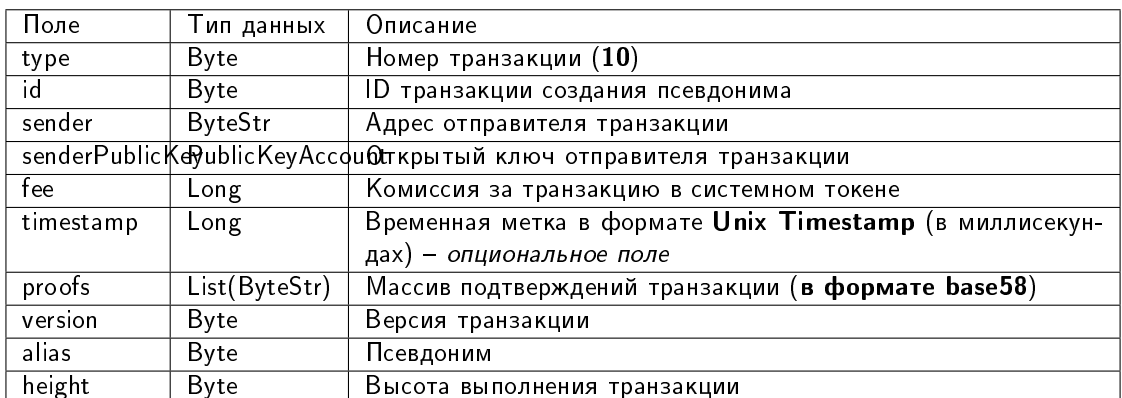

#### JSON-представление:

## **Version 2**

## Подписание:

```
Ł
    "type": 10,"version": 2,
    "fee": 100000000,
    "sender": "3NwTvbW7TMckBc785XjtGTUfHmcesaWBe1A",
    \label{eq:10} \texttt{"password"} \cdot \texttt{"""}."alias": "1@k1_kv29"
```
## Публикация:

 $\mathfrak{c}$ 

"senderPublicKey" : "C4eRfdUFaZMRkfUp91bYr7uMgdBRnUfAxuAjetxmK7KY",

```
"sender" : "3NwTvbW7TMckBc785XjtGTUfHmcesaWBe1A",
  "proofs" : [
˓→"3fhJztBNnTDjppmqgi4GugAYo1aS1mzZhVhPdnNsqYqCEyLLHfzgb75psRPntHD4uBZgk8jByFP9mwwx2Ezsdg59
ightharpoonup" ],
  "fee" : 100000000,
  "alias" : "1@k1_kv29",
  "id" : "AavgVzV7avPMpERro6YqikwFESAgG2wViprtPJUtXP6F",
  "type" : 10,
  "version" : 2,
  "timestamp" : 1608737444468,
  "height" : 595942
}
```
## 11. MassTransfer Transaction

Перевод токенов нескольким получателям (от 1 до 100 адресов). Комиссия за транзакцию зависит от количества задействованных адресов.

Структуры данных транзакции

#### Подписание:

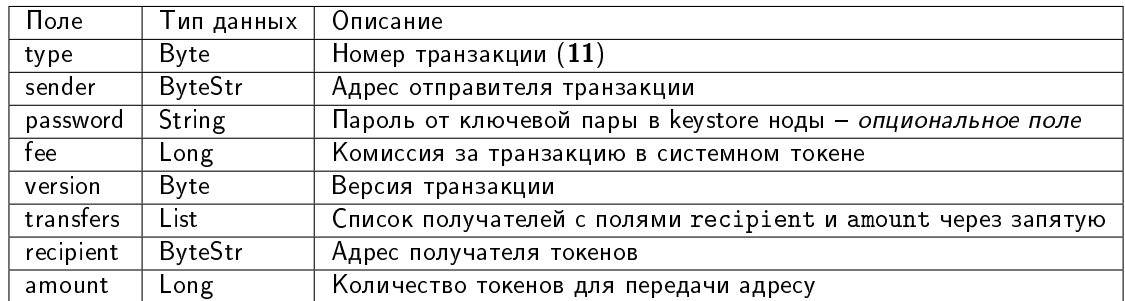

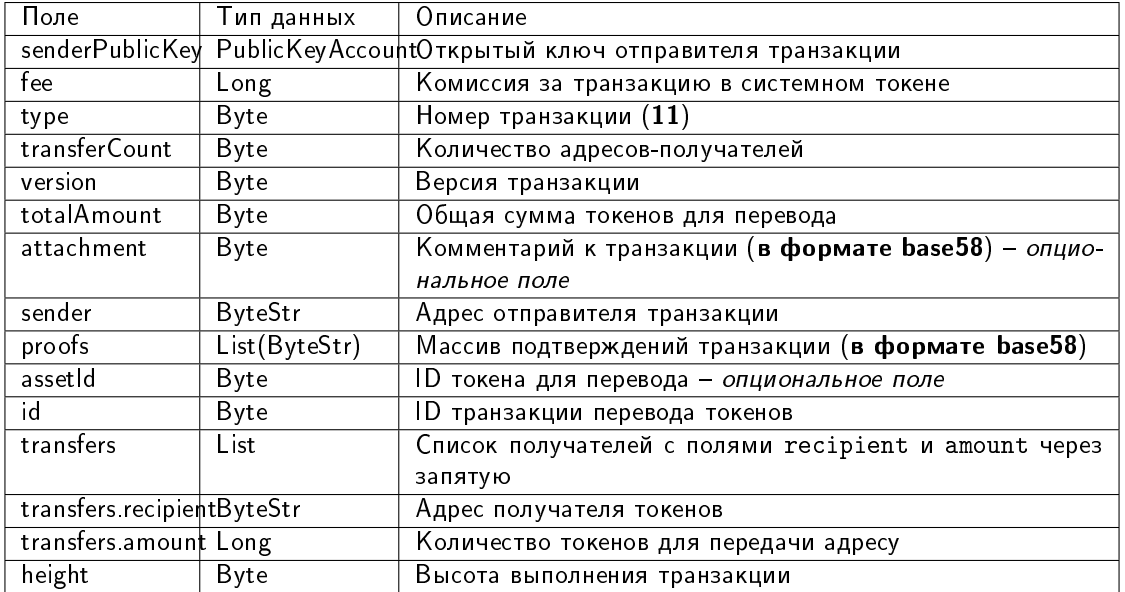

Пример заполнения поля transfers:

```
"transfers":
\Gamma{ "recipient": "3MtHszoTn399NfsH3v5foeEXRRrchEVtTRB", "amount": 100000 },
    { "recipient": "3N7BA6J9VUBfBRutuMyjF4yKTUEtrRFfHMc", "amount": 100000 }
]
```
#### JSON-представление:

#### Version 2

Подписание:

```
{
    "type": 11,
    "sender": "3NydXoTq3UgUW5rxsNwEMs1iwbbvVEwxoHU",
    "password": "",
    "fee": 30000000,
    "version": 2,
    "transfers":
    \Gamma{ "recipient": "3MtHszoTn399NfsH3v5foeEXRRrchEVtTRB", "amount": 100000 },
        { "recipient": "3N7BA6J9VUBfBRutuMyjF4yKTUEtrRFfHMc", "amount": 100000 }
    ]
}
```
Публикация:

```
{
 "senderPublicKey" : "AMhAY8RMy5QsPqj58xeMY3fJxTZKx71QztsjDzqWprHo",
 "fee" : 30000000,
 "type" : 11,
 "transferCount" : 4,
 "version" : 2,
 "totalAmount" : 400000000,
 "attachment" : "",
 "sender" : "3NydXoTq3UgUW5rxsNwEMs1iwbbvVEwxoHU",
 "feeAssetId" : "8bec1mhqTiveMeRTHgYr6az12XdqBBtpeV3ZpXMRHfSB",
 "proofs" : [
˓→"21hhAMmwze6nLLQ9K6AoU6scek9Sk5KabR4VggGfdTVFHonfMGwVTse6qL2f8zR8DRm7RckMaikiYRt5XxWEKWcA
ightharpoonup" ],
 "assetId" : "8bec1mhqTiveMeRTHgYr6az12XdqBBtpeV3ZpXMRHfSB",
 "transfers" : [ {
   "recipient" : "3NqEjAkFVzem9CGa3bEPhakQc1Sm2G8gAFU",
   "amount" : 100000000
 }, {
   "recipient" : "3NzkzibVRkKUzaRzjUxndpTPvoBzQ3iLng3",
   "amount" : 100000000
 }, {
   "recipient" : "3Nnx8cX3UiyfQeC3YQKVRqVr2ewSxrvaDyB",
   "amount" : 100000000
 }, {
   "recipient" : "3NzC4Ex91VBQKfJHPiGhuPEomLg48NMi2ZF",
   "amount" : 100000000
 } ],
 "id" : "EvnxFxdYhYxHgQSMhkyLaqgyUDZdnBknfAWEXyqEHt97",
```

```
"timestamp": 1627643861044,
  "height": 1076874
\mathcal{F}
```
## 12. Data Transaction

Транзакция для добавления, изменения или удаления записей в хранилище данных адреса. В хранилище данных адреса представлены записи в формате «ключ:значение».

Размер хранилища данных адреса неограничен, однако при помощи одной транзакции данных можно внести до 100 новых пар «ключ:значение». Также байтовое представление транзакции после подписания не должно превышать 150 килобайт.

Если автор данных (адрес в поле author) совпадает с отправителем транзакции (адрес в поле sender), при подписании транзакции не требуется указывать параметр senderPublicKey.

Структура данных запроса на подписание транзакции:

Структуры данных транзакции

#### Подписание:

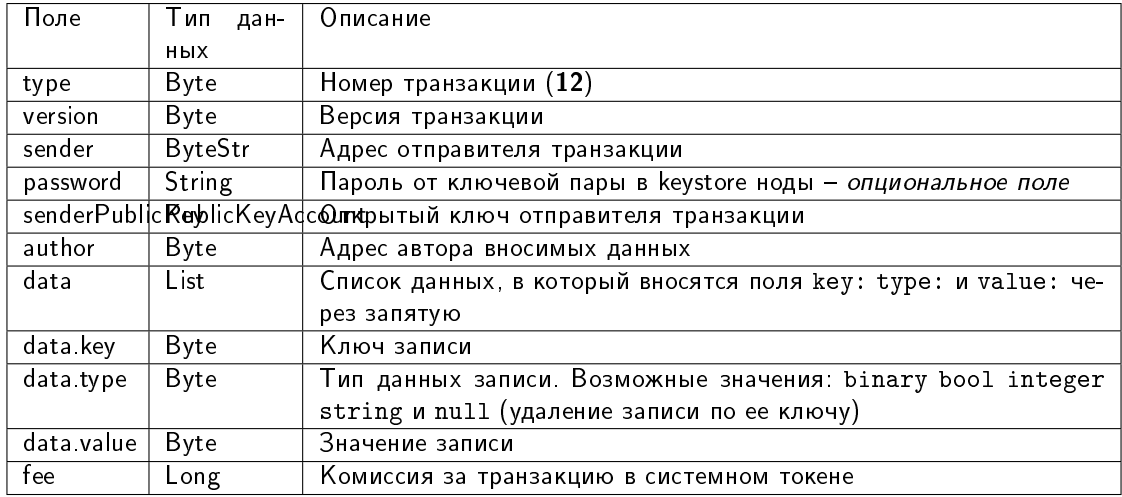

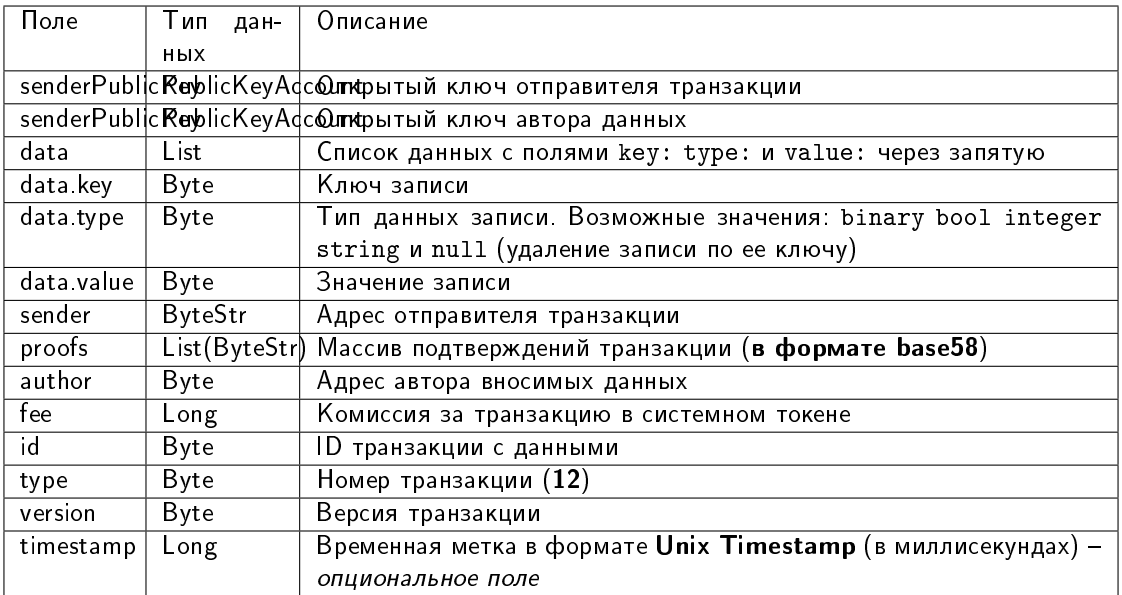

Пример заполнения поля data:

```
"data": \blacksquare\mathcal{L}"key" "objectId",
         "type": "string",
         "value": "obj: 123:1234"\}, \, \{ \ldots \}\overline{1}
```
JSON-представление:

## **Version 2**

Подписание:

```
ſ
   "type": 12,
   "version": 2,
   "sender": "3NxAooHUoLsAQvxBSqjE91WK3LwWGjiiCxx",
   "password": "",
   "senderPublicKey": "7GiFGcGaEN87ycK8v71Un6b7RUoeKBU4UvUHPYbeHaki",
   "author": "3NxAooHUoLsAQvxBSqjE91WK3LwWGjiiCxx",
   "data" : \bot\sim .
   \mathbf{1},
   "fee": 150000000
```
Публикация:

```
\mathbf{f}"senderPublicKey": "7GiFGcGaEN87ycK8v71Un6b7RUoeKBU4UvUHPYbeHaki",
  "data" : [
```
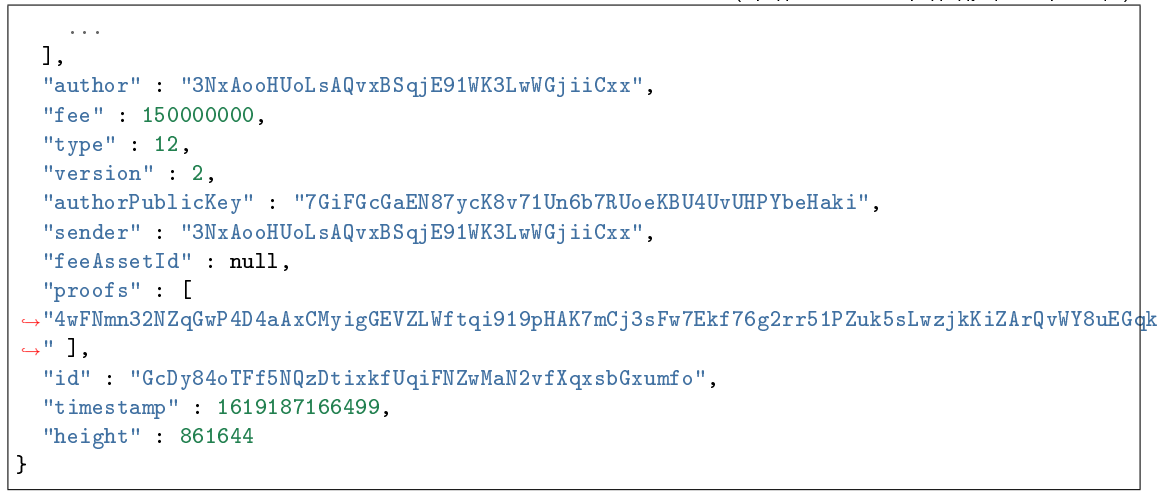

# 13. SetScript Transaction

Транзакция для привязки скрипта к аккаунту или удаления скрипта. Аккаунт с привязанным к нему скриптом называется смарт-аккаунтом.

Скрипт позволяет верифицировать транзакции, передаваемые от имени аккаунта, без использования механизма верификации транзакций блокчейна.

Структуры данных транзакции

## Подписание:

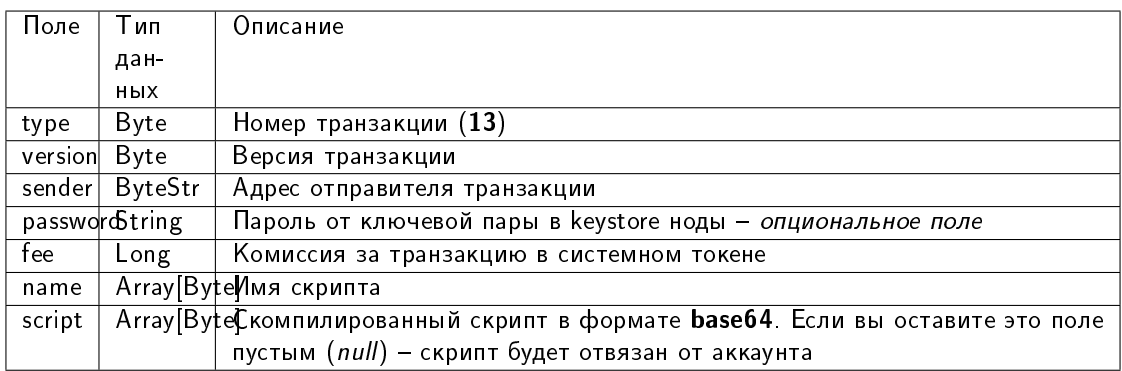

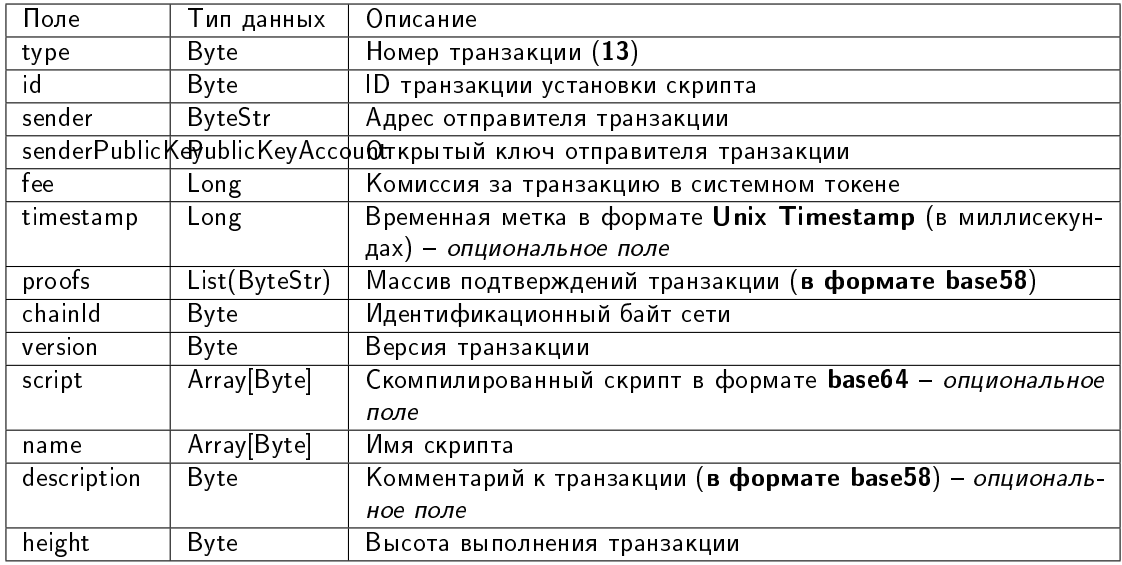

#### JSON-представление:

#### Version 1

### Подписание:

```
\mathbf{f}"type": 13,
   "version" 1.
   "sender": "3N9vL3apA4j2L5PojHW8TYmfHx9Lo2ZaKPB",
   "password": "",
   "fee": 1000000,
   "name": "faucet",
   "script": "base64: AQQAAAAHJG1hdGNoMAUAAAACdHgG+RXSzQ == "
```

```
\mathcal{L}"type": 13,
    "id": "HPDypnQJHJskN8kwszF8rck3E5tQiuiM1fEN42w6PLmt",
    "sender": "3N9vL3apA4j2L5PojHW8TYmfHx9Lo2ZaKPB",
    "senderPublicKey": "Fbt5fKHesnQG2CXmsKf4TC8v9oB7bsy2AY56CUopa6H3",
    "fee": 1000000,
    "timestamp": 1545986757233,
    "proofs" :→"2QiGYS2dqh8QyN7Vu2tAYaioX5WM6rTSDPGbt4zrWS7QKTzojmR2kjppvGNj4tDPsYPbcDunqBaqhaudLyMeGF&G
\leftrightarrow<sup>0</sup> ],
   "chainId" 84,
   "version": 1,"script": "base64: AQQAAAAH JG1hdGNoMAUAAAACdHgG+RXSzQ == ",
   "name": "faucet",
   "description": "".
    "height": 3805
J.
```
# 14. Sponsorship Transaction

Транзакция, устанавливающая или отменяющая спонсирование.

Механизм спонсирования позволяет адресам выплачивать комиссии за транзакции вызова скрипта и транзакции перевода в спонсорском ассете, заменяющем WEST.

Структуры данных транзакции

Подписание:

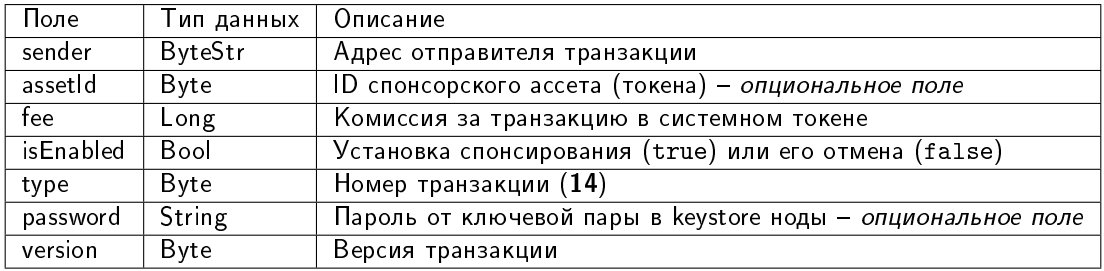

# Публикация:

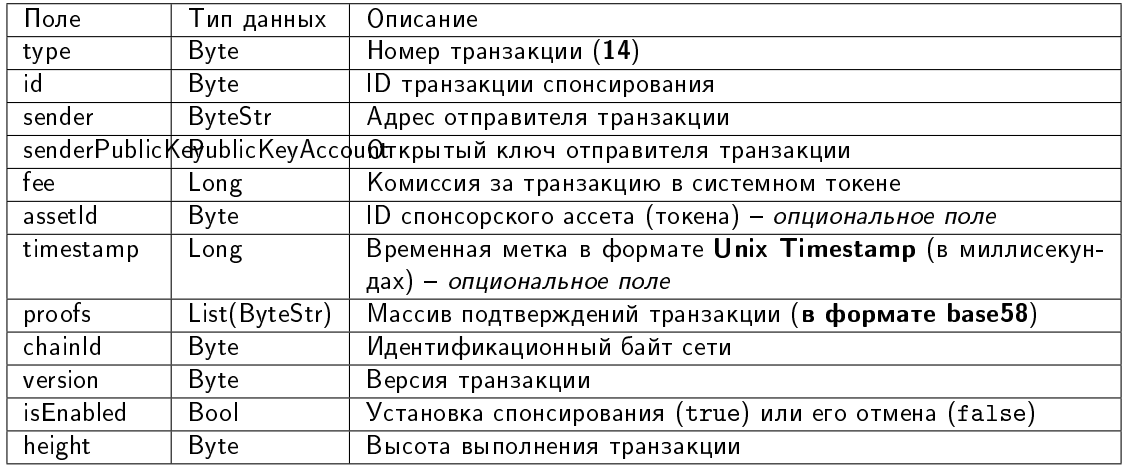

#### JSON-представление:

#### Version 1

### Подписание:

```
\mathbf{f}"sender": "3JWDUsqyJEkVa1aivNPP8VCAa5zGuxiwD9t",
    "assetId": "G16FvJk9vabwxjQswh9CQAhbZzn3QrwqWjwnZB3qNVox",
    "fee": 100000000,
    "isEnabled": false,
    "type": 14.
    "password": "1234",
    "version": 1
```

```
ſ
   "type": 14,
   "id" "Ht6kpnQJHJskN8kwszF8rck3E5tQiuiM1fEN42wGfdk7",
   "sender": "3JWDUsqyJEkVa1aivNPP8VCAa5zGuxiwD9t",
   "senderPublicKey": "Gt55fKHesnQG2CXmsKf4TC8v9oB7bsy2AY56CUophy89",
   "fee": 100000000,
   "assetId": "G16FvJk9vabwxjQswh9CQAhbZzn3QrwqWjwnZB3qNVox",
   "timestamp": 1545986757233,
   "proofs".
→ "5TfgYS2dqh8QyN7Vu2tAYaioX5WM6rTSDPGbt4zrWS7QKTzojmR2kjppvGNj4tDPsYPbcDunqBaqhaudLyMeGF\7
\hookrightarrow^0 ],
   "chainId": 84,
   "version": 1,
   "isEnabled": false,
   "height": 3865
```
# 15. SetAssetScript Transaction

Транзакция для установки или удаления скрипта ассета для адреса. Скрипт ассета позволяет верифицировать транзакции с участием того или иного ассета (токена) без использования механизма верификации транзакций блокчейна.

Структуры данных транзакции

#### Подписание:

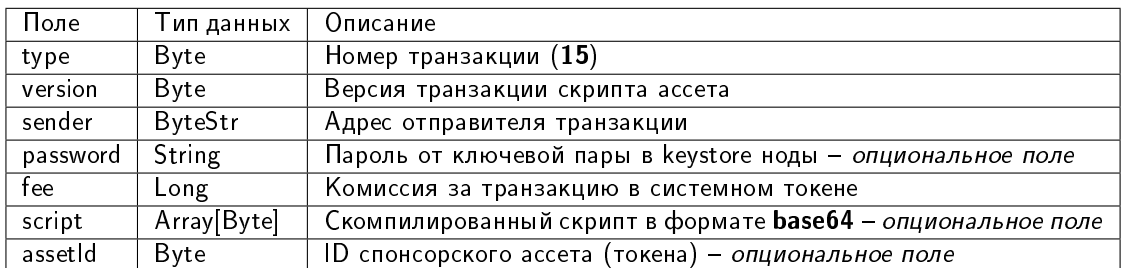

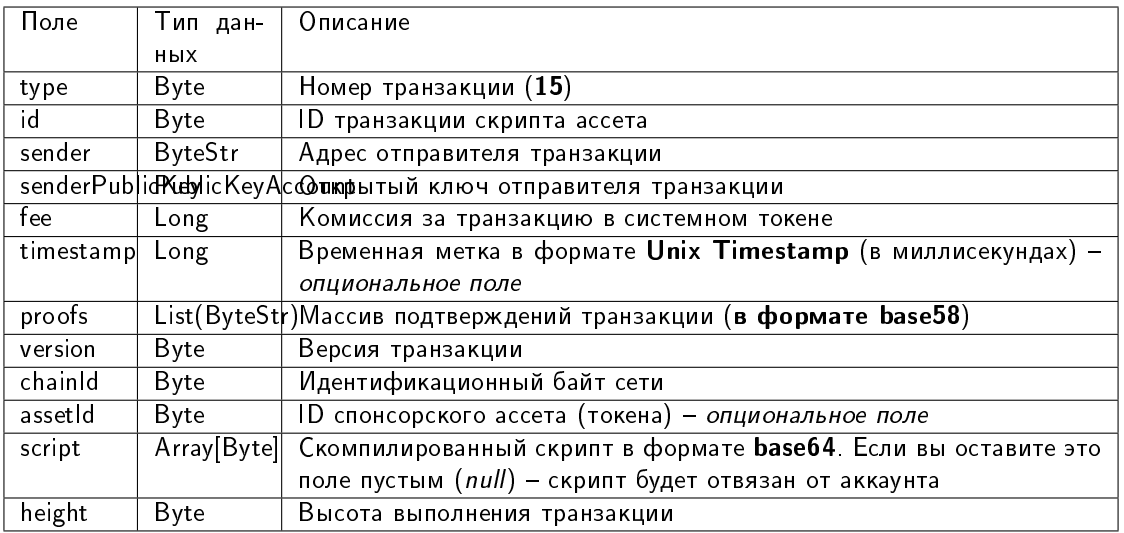

#### JSON-представление:

### Version 1

# Подписание:

```
ſ
   "type": 15,
   "version": 1,
   "sender": "3N9vL3apA4j2L5PojHW8TYmfHx9Lo2ZaKPB",
   "password": "",
   "fee": 100000000,
   "script": "base64: AQQAAAAHJG1hdGNoMAUAAAACdHgG+RXSzQ == ",
   "assetId": "7bE3JPwZC3QcN9edctFrLAKYysjfMEk1SDjZx5gitSGg"
```

```
\mathbf{f}"type": 15,
    "id": "CQpEM9AEDvgxKfgWLH2HxE82iAzpXrtqsDDcgZGPAF9J",
    "sender": "3N65yEf31ojBZUvpu4LCo7n8D73juFtheUJ",
    "senderPublicKey": "C1ADP1tNGuSLTiQrfNRPhgXx59nCrwrZFRV4AHpfKBpZ",
   "fee": 100000000,
    "timestamp": 1549448710502,
    "proofs"→ "64eodpuXQjaKQQ4GJBaBrqiBtmkjSxseKC97gn6EwB5kZtMr18mAUHPRkZaHJeJxaDyLzGEZKqhYoUknWfNhXnkf
\hookrightarrow"],
    "version": 1.
    "chainId": 84,
    "assetId": "DnK5Xfi2wXUJx9BjK9X6ZpFdTLdq2GtWH9pWrcxcmrhB",
    "script": "base64: AQQAAAAHJG1hdGNoMAUAAAACdHgG+RXSzQ == ",
    "height": 61895
Y
```
# 101. GenesisPermission Transaction

Транзакция для назначения первого администратора сети, который раздает роли другим участникам.

Структуры данных транзакции

## Подписание:

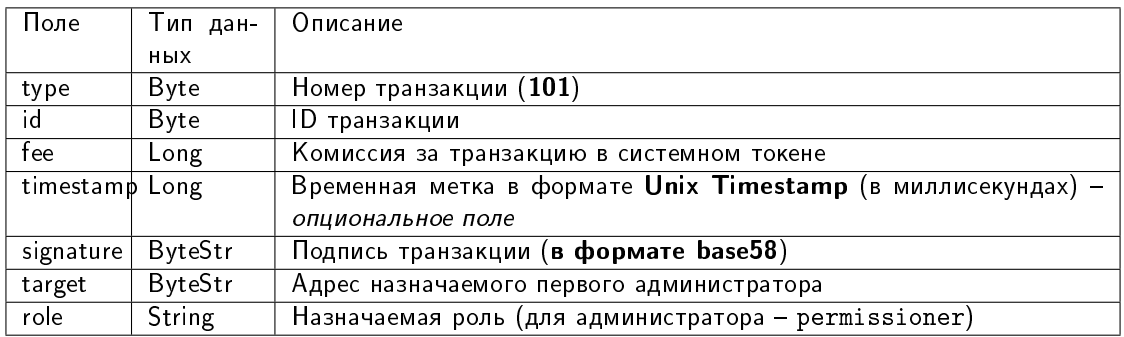

#### Публикация:

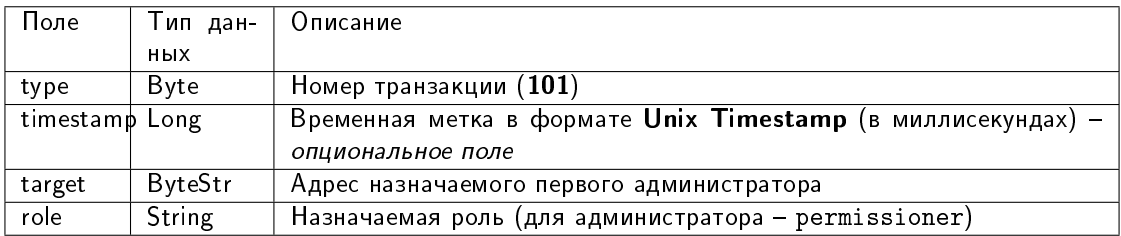

## 102. Permission Transaction

Выдача или отзыв роли участника. Отправлять транзакцию 102 в блокчейн может только участник с ролью permissioner.

Возможные роли для указания в поле role:

- permissioner
- sender
- blacklister
- miner
- issuer
- contract\_developer
- connection\_manager
- contract\_validator
- banned

Описание ролей см. в статье [Роли участников.](#page-276-0)

Структуры данных транзакции

# Подписание:

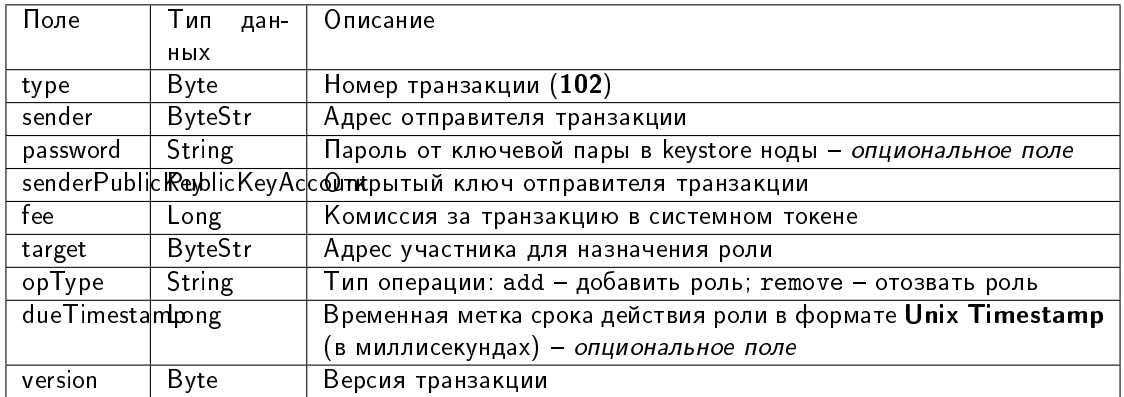

#### Публикация:

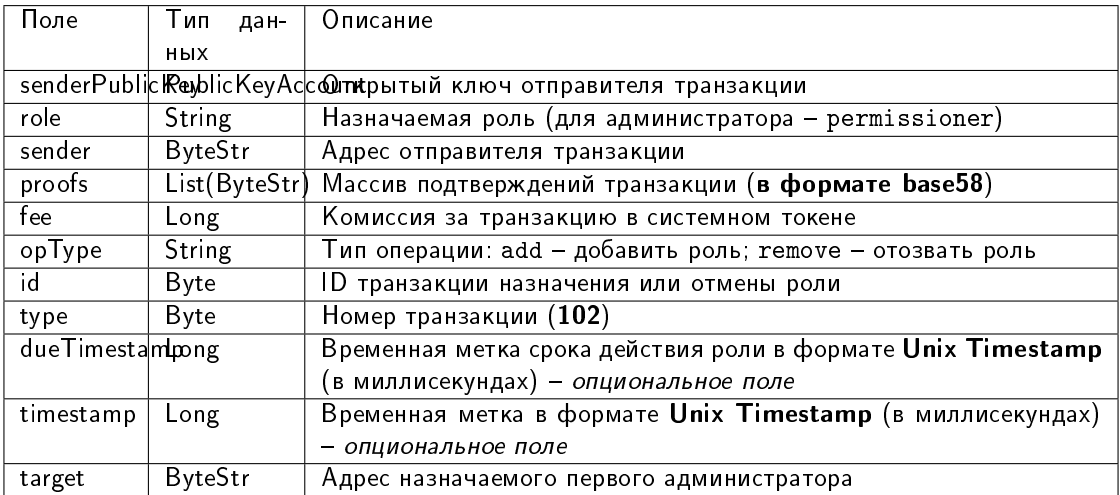

#### JSON-представление:

## Version 1

# Подписание:

```
{
  "type": 102,
  "sender": "3GLWx8yUFcNSL3DER8kZyE4TpyAyNiEYsKG",
  "password": "",
  "senderPublicKey": "4WnvQPit2Di1iYXDgDcXnJZ5yroKW54vauNoxdNeMi2g",
  "fee": 0,
  "target": "3GPtj5osoYqHpyfmsFv7BMiyKsVzbG1ykfL",
  "opType": "add",
  "role": "contract_developer",
  "dueTimestamp": null,
  "version": 1
}
```

```
{
  "senderPublicKey": "4WnvQPit2Di1iYXDgDcXnJZ5yroKW54vauNoxdNeMi2g",
  "role": "contract_developer",
  "sender": "3GLWx8yUFcNSL3DER8kZyE4TpyAyNiEYsKG",
  "proofs": [
˓→"5ABJCRTKGo6jmDZCRWcLQc257CCeczmcjmtfJmbBE7TP3KsVkwvisH9kEkfYPckVCzEMKZTCd3LKAPcN8o4Git3j
\hookrightarrow ^{\mathfrak{m}}],
 "fee": 0,
 "opType": "add",
 "id": "8zVUH7nsDCcpwyfxiq8DCTgqL7Q23FW1KWepB9EZcFG6",
 "type": 102,
 "dueTimestamp": null,
  "timestamp": 1559048837487,
  "target": "3GPtj5osoYqHpyfmsFv7BMiyKsVzbG1ykfL"
}
```
# 103. CreateContract Transaction

Создание смарт-контракта. Байтовое представление этой транзакции после ее подписания не должно превышать 150 килобайт.

Поле feeAssetId этой транзакции опционально и используется только для смарт-контрактов с поддержкой  $g$ RPC. Значение поля version для этого типа смарт-контрактов - 2.

Подписание транзакции 103 может производиться только пользователем с ролью contract developer.

Структуры данных транзакции

#### Подписание:

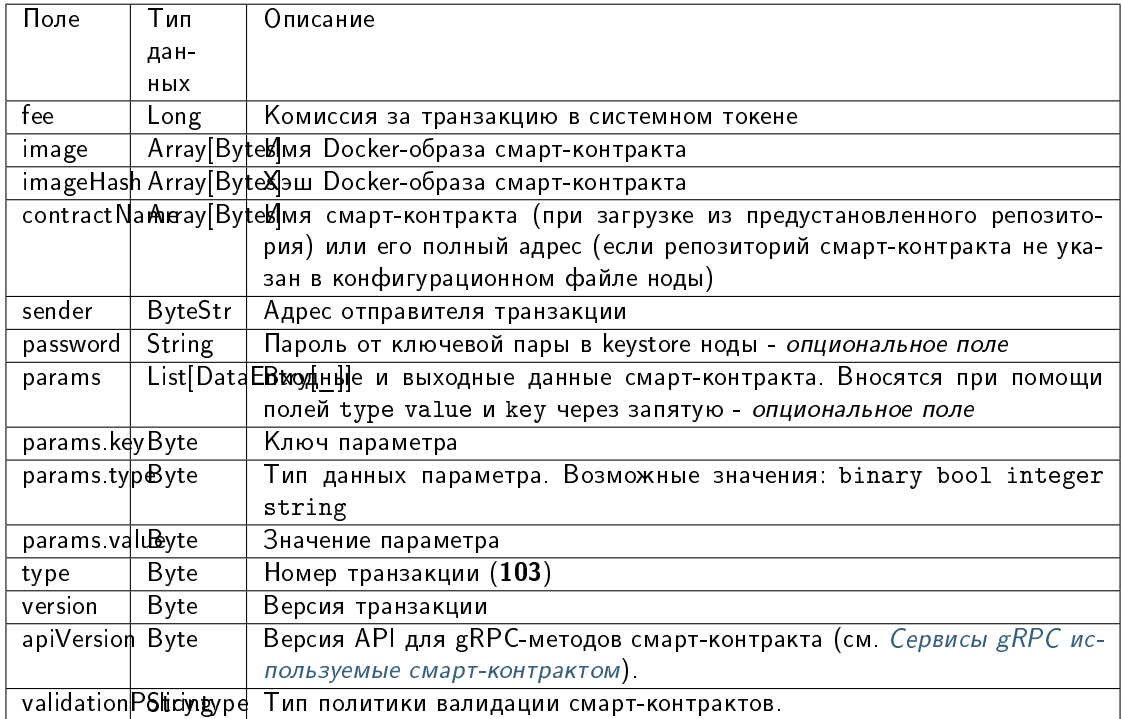

# Публикация:

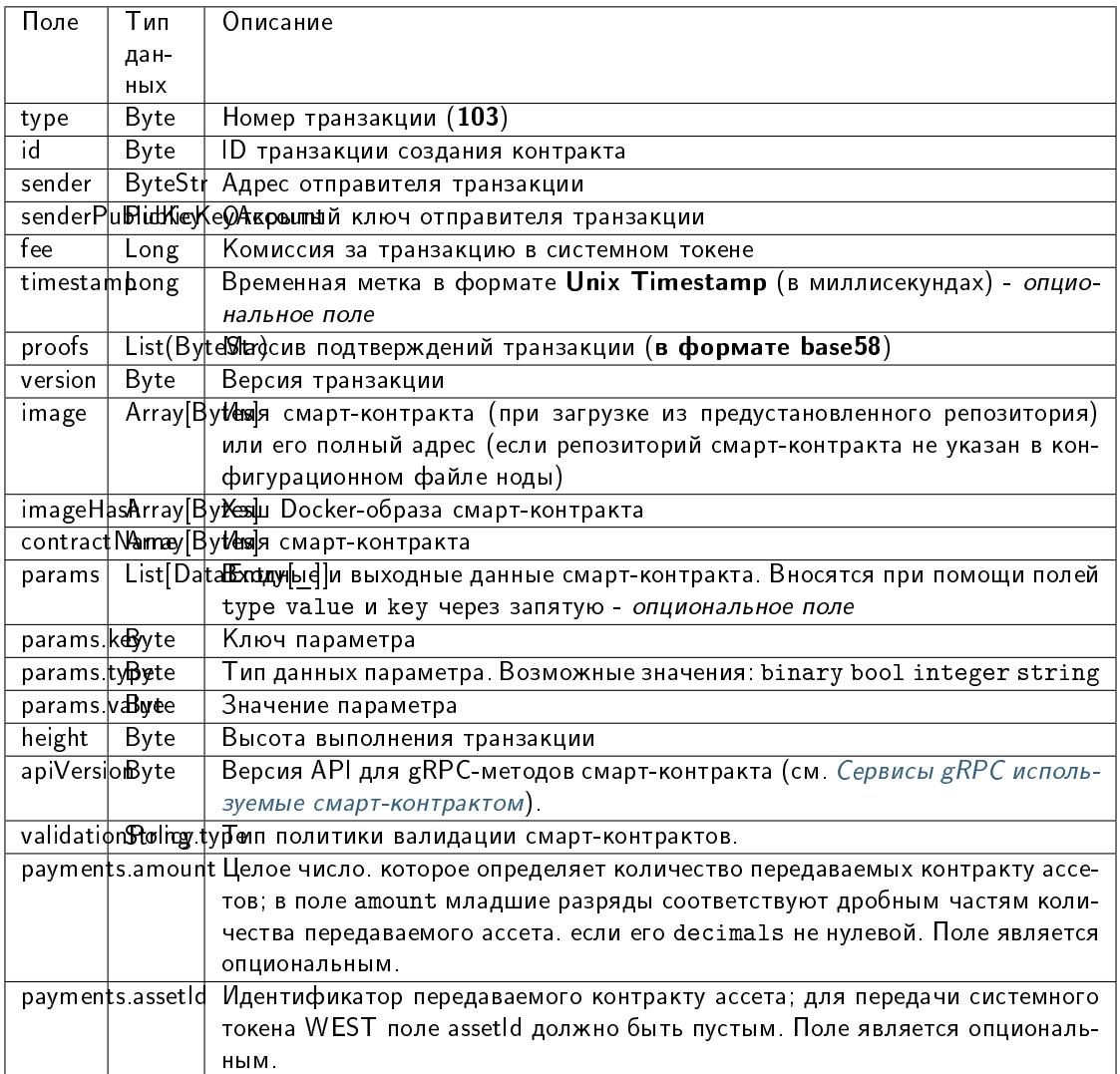

#### JSON-представление:

#### **Version 2**

## Подписание:

```
\mathbf{f}"type": 103.
  "version": 2,
  "sender": "3NpN3HyHzGj7Ny1k5F9zMMQ2n54TZg86G9D",
  "password": "signing-key-password",
  "image": "registry.yourdomain.com/test-docker-repo/contract:v1.0.0",
  "contractName": "Your contract name",
  "imageHash": "573387bbf50cfdeda462054b8d85d6c24007f91044501250877392e43ff5ed50",
  "params" : \Box\mathfrak{c}
```

```
"type": "string",
      "key": "test_key",
      "value": "test_value"
   }
 ],
 "fee": 100000000,
 "timestamp": 1651487626477,
 "feeAssetId": null
}
```
Публикация:

```
{
  "id": "4WVhw3QdiinpE5QXDG7QfqLiLanM7ewBw4ChX4qyGjs2",
  "type": 103,
  "version": 2,
  "sender": "3NpN3HyHzGj7Ny1k5F9zMMQ2n54TZg86G9D",
  "senderPublicKey": "YNpp7chAaudMqEtSZZPyN4GYLJ5ZTXdjCXrQdszzuRp",
  "contractName": "Your contract name",
  "image": "registry.yourdomain.com/test-docker-repo/contract:v1.0.0",
  "imageHash": "573387bbf50cfdeda462054b8d85d6c24007f91044501250877392e43ff5ed50",
  "params": [
    {
      "type": "string",
      "key": "test_key",
      "value": "test_value"
    }
 ],
  "fee": 100000000,
  "timestamp": 1651487626477,
  "feeAssetId": null,
  "proofs": [
˓→"4vqLnpJRFpcDgM5vgi78DpZnVfqztsARHNb7Hbmq3mQBjS3SRnzFAiYjRvPazEVMhBM9cE4Rcp6H5K29kk75Uxyh
\hookrightarrow !!
 ]
}
```
## Version 3

Подписание:

```
{
 "type": 103,
 "version": 3,
 "sender": "3NpN3HyHzGj7Ny1k5F9zMMQ2n54TZg86G9D",
 "password": "signing-key-password",
 "image": "registry.yourdomain.com/test-docker-repo/contract:v1.0.0",
 "contractName": "Your contract name",
 "imageHash": "573387bbf50cfdeda462054b8d85d6c24007f91044501250877392e43ff5ed50",
 "params": [
   {
     "type": "string",
     "key": "test_key"
     "value": "test_value"
```

```
}
 ],
 "fee": 100000000,
 "timestamp": 1651487626477,
 "feeAssetId": null,
 "atomicBadge": null
}
```
Публикация:

```
{
  "id": "4WVhw3QdiinpE5QXDG7QfqLiLanM7ewBw4ChX4qyGjs2",
 "type": 103,
  "version": 3,
  "sender": "3NpN3HyHzGj7Ny1k5F9zMMQ2n54TZg86G9D",
  "senderPublicKey": "YNpp7chAaudMqEtSZZPyN4GYLJ5ZTXdjCXrQdszzuRp",
  "contractName": "Your contract name",
  "image": "registry.yourdomain.com/test-docker-repo/contract:v1.0.0",
  "imageHash": "573387bbf50cfdeda462054b8d85d6c24007f91044501250877392e43ff5ed50",
  "params": [
    {
      "type": "string",
      "key": "test_key",
      "value": "test_value"
   }
 ],
  "fee": 100000000,
 "timestamp": 1651487626477,
 "feeAssetId": null,
 "atomicBadge": null,
 "proofs": [
˓→"4vqLnpJRFpcDgM5vgi78DpZnVfqztsARHNb7Hbmq3mQBjS3SRnzFAiYjRvPazEVMhBM9cE4Rcp6H5K29kk75Uxyh
˓→"
 ]
}
```
## Version 4

Подписание:

```
{
 "type": 103,
 "version": 4,
 "sender": "3NpN3HyHzGj7Ny1k5F9zMMQ2n54TZg86G9D",
 "password": "signing-key-password",
 "image": "registry.yourdomain.com/test-docker-repo/contract:v1.0.0",
 "contractName": "Your contract name",
 "imageHash": "573387bbf50cfdeda462054b8d85d6c24007f91044501250877392e43ff5ed50",
 "params": [
    {
     "type": "string",
     "key": "test_key",
      "value": "test_value"
   }
```

```
],
  "fee": 100000000,
  "timestamp": 1651487626477,
  "feeAssetId": null,
  "atomicBadge": null,
  "validationPolicy": {
    "type": "majority"
  },
  "apiVersion": "1.0"
}
```
Публикация:

```
{
  "id": "4WVhw3QdiinpE5QXDG7QfqLiLanM7ewBw4ChX4qyGjs2",
  "type": 103,
  "version": 4,
  "sender": "3NpN3HyHzGj7Ny1k5F9zMMQ2n54TZg86G9D",
  "senderPublicKey": "YNpp7chAaudMqEtSZZPyN4GYLJ5ZTXdjCXrQdszzuRp",
  "contractName": "Your contract name",
  "image": "registry.yourdomain.com/test-docker-repo/contract:v1.0.0",
  "imageHash": "573387bbf50cfdeda462054b8d85d6c24007f91044501250877392e43ff5ed50",
  "params": [
    {
      "type": "string",
      "key": "test_key",
      "value": "test_value"
    }
  ],
  "fee": 100000000,
  "timestamp": 1651487626477,
  "feeAssetId": null,
  "atomicBadge": null,
  "proofs": [
˓→"4vqLnpJRFpcDgM5vgi78DpZnVfqztsARHNb7Hbmq3mQBjS3SRnzFAiYjRvPazEVMhBM9cE4Rcp6H5K29kk75Uxyh
\hookrightarrow"
 ]
}
```
В версии 4 данной транзакции настраивается валидация результатов исполнения обновляемого смартконтракта при помощи поля validationPolicy.type (см. раздел [Валидация смарт-контрактов\)](#page-203-0). Варианты политик валидации:

- any сохраняется действующая в сети общая политика валидации: для майнинга загружаемого смарт-контракта, майнер подписывает соответствующую транзакцию [105.](#page-245-0) Также этот параметр устанавливается, если в вашей сети нет ни одного зарегистрированного валидатора.
- $\bullet$  majority транзакция считается валидной, если она подтверждена большинством валидаторов:  $2/3$ от общего числа зарегистрированных адресов с ролью **contract** validator.
- majorityWithOneOf(List[Address]) транзакция считается валидной, если собрано большинство валидаторов, среди которых присутствует хотя бы один из адресов, включенных в список параметра. Адреса, включаемые в список, должны иметь действующую роль contract validator.

Предупреждение: При выборе политики валидации majorityWithOneOf(List[Address]), заполните список адресов, передача пустого списка запрещена.

При работе в частной сети транзакция 103 предусматривает загрузку Docker-образа контракта не только из репозиториев, указанных в секции docker-engine конфигурационного файла ноды. Если вам необходимо загрузить смарт-контракт из репозитория, не внесенного в конфигурационный файл, укажите в поле name транзакции полный адрес смарт-контракта в созданном вами репозитории.

Пример запроса на публикацию смарт-контракта из непредустановленного репозитория:

```
{
  "senderPublicKey" : "CgqRPcPnexY533gCh2SSvBXh5bca1qMs7KFGntawHGww",
  "image": "customregistry.com:5000/stateful-increment-contract:latest",
  "fee" : 100000000,
  "imageHash" : "ad6d0f8a61222794da15571749bc9db08e76b6a120fc1db90e393fc0ee9540d8",
  "type" : 103,
  "params" : [ {
   "type" : "string",
   "value" : "Value_here",
   "key" : "data"
 }, {
   "type" : "integer",
   "value" : 500,
   "key" : "length"
 } ],
  "version" : 4,
 "atomicBadge" : null,
  "apiVersion" : "1.0",
  "sender" : "3NkZd8Xd4KsuPiNVsuphRNCZE3SqJycqv8d",
 "feeAssetId" : null,
 "proofs" : [
˓→"L521YncSMJDPqwBjQyS7m7Q6tseAw51nYE8iiPChEALx7S2WvpSosCVtWkXxh2ZqJ6LHkCvjVjRVuVs793kzjw8" ],
 "contractName" : "grpc_validatable_statefull here_often",
 "id" : "HSLdKYqLq4LcZpq9LPki8Yv4ZRkFapVyHEYw1vZW2MoG",
  "validationPolicy" : {
   "type" : "any"
 },
  "timestamp" : 1625732696641,
  "height" : 1028130
}
```
# 104. CallContract Transaction

Вызов смарт-контракта на исполнение. Байтовое представление этой транзакции после ее подписания не должно превышать 150 килобайт.

Подписание транзакции производится инициатором исполнения контракта.

В поле contractVersion транзакции указывается версия контракта:

- 1 для нового контракта;
- 2 для обновленного контракта.

Данное поле доступно только для транзакций второй версии и старше: если в поле version транзакции создания смарт-контракта указано значение  $>= 2$ . Контракт обновляется при помощи транзакции [107.](#page-249-0)

Если контракт не выполнился или выполнился с ошибкой, то транзакции 103 и 104 удаляются и не попадают в блок.

## Структуры данных транзакции

# Подписание:

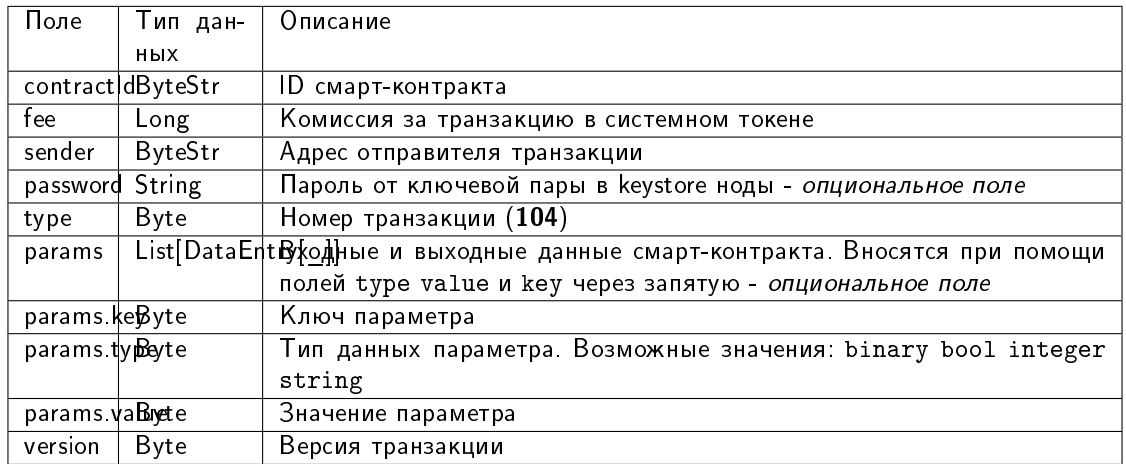

## Публикация:

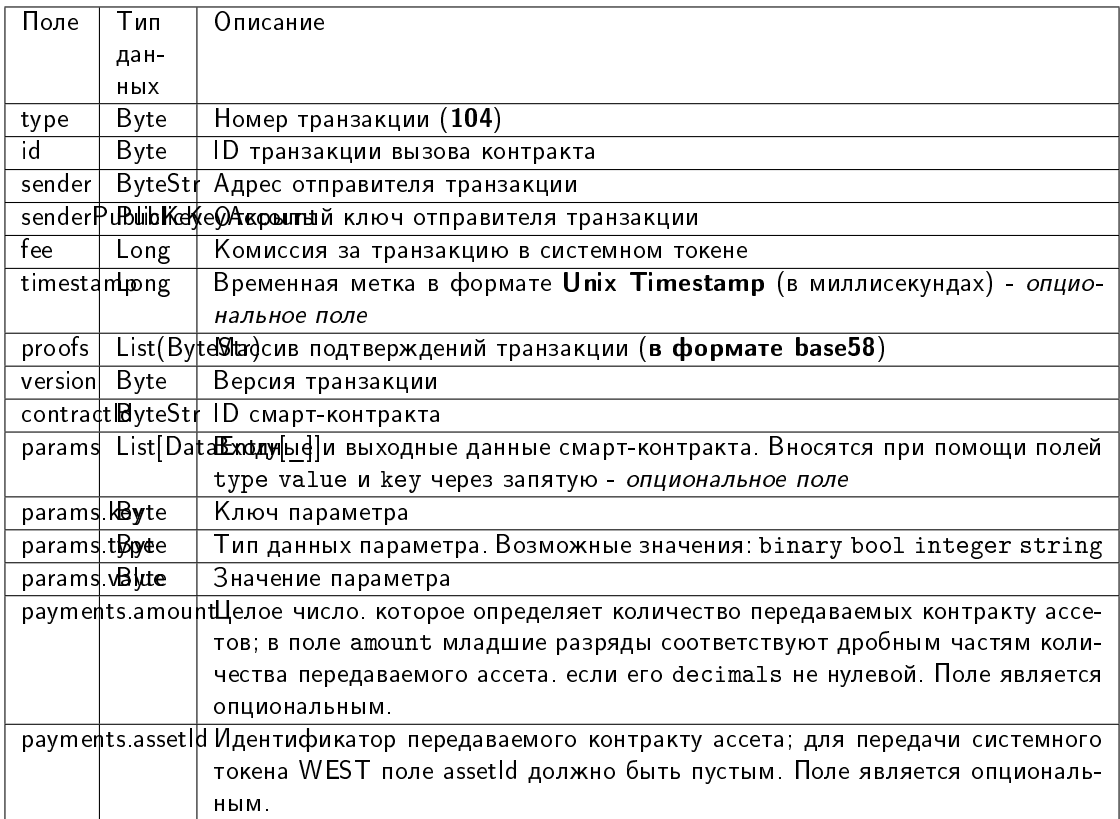

# JSON-представление:

# Version 2

#### Подписание:

```
{
   "contractId": "2sqPS2VAKmK77FoNakw1VtDTCbDSa7nqh5wTXvJeYGo2",
   "fee": 10,
   "sender": "3PKyW5FSn4fmdrLcUnDMRHVyoDBxybRgP58",
   "password": "",
   "type": 104,
   "params":
   \Gamma{
          "type": "integer",
          "key": "a",
          "value": 1
       },
       {
          "type": "integer",
          "key": "b",
          "value": 100
       }
   ],
   "version": 2,
   "contractVersion": 1
}
```

```
{
    "type": 104,
    "id": "9fBrL2n5TN473g1gNfoZqaAqAsAJCuHRHYxZpLexL3VP",
    "sender": "3PKyW5FSn4fmdrLcUnDMRHVyoDBxybRgP58",
    "senderPublicKey": "2YvzcVLrqLCqouVrFZynjfotEuPNV9GrdauNpgdWXLsq",
   "fee": 10,
    "timestamp": 1549365736923,
    "proofs": [
˓→"2q4cTBhDkEDkFxr7iYaHPAv1dzaKo5rDaTxPF5VHryyYTXxTPvN9Wb3YrsDYixKiUPXBnAyXzEcnKPFRCW9xVp4v
ightharpoonup" ],
   "version": 2,
    "contractVersion": 1,
    "contractId": "2sqPS2VAKmK77FoNakw1VtDTCbDSa7nqh5wTXvJeYGo2",
    "params":
    \Gamma{
        "key": "a",
        "type": "integer",
        "value": 1
        },
        {
        "key": "b",
        "type": "integer",
        "value": 100
        }
   ]
}
```
# Version 3

#### Подписание:

```
{
   "contractId": "Dgk1hR7xRnDT1KJreaXCVtZLrnd5LJ8uUYtoZyQrV1LJ",
   "fee": 10000000,
   "sender": "3NpkC1FSW9xNfmAMuhRSRArLgnfyGyEry7w",
   "password": "",
   "type": 104,
   "params":
    [ {
      "type" : "string",
      "value" : "value",
      "key" : "data"
   }, {
      "type" : "integer",
      "value" : 500,
     "key" : "length"
   } ],
   "version": 3,
   "contractVersion": 1,
}
```
Публикация:

```
{
 "senderPublicKey" : "9Kgnqqxr5MU3PNrLgf1dkZL2HH6LBktB5Pv9L1cVELi1",
 "fee" : 10000000,
 "type" : 104,
 "params" : [ {
   "type" : "string",
   "value" : "data_response",
   "key" : "action"
 }, {
   "type" : "string",
   "value" : "000008_regular_data_request_2m3SgcnQz9LXVi9ETy3CFHVGM1EyiqJi3vvRRQUM3oPp
˓→",
    "key" : "request_id"
 }, {
   "type" : "string",
   "value" : "76.33",
   "key" : "value"
 }, {
   "type" : "string",
   "value" : "1627678789267",
   "key" : "timestamp"
 } ],
 "version" : 3,
 "contractVersion" : 1,
 "sender" : "3NpkC1FSW9xNfmAMuhRSRArLgnfyGyEry7w",
 "feeAssetId" : null,
 "proofs" : [
˓→"4aanqYjaTVNot8Fbz5ixjwKSdqS5x3DdvzxQ4WsTaPcftYdoFx99xwLC3UPN91VAtez4RTMzaYb1TECaVxHHT9AH
ightharpoonup" ],
 "contractId" : "Dgk1hR7xRnDT1KJreaXCVtZLrnd5LJ8uUYtoZyQrV1LJ",
 "id" : "55imLuEXyVpBXb1S64R5PRx9acQQHaEATPwYwUVpqjAT",
 "timestamp" : 1627678789267,
```
"height" : 1076064

Version 4

}

Подписание:

```
{
   "contractId": "HSLdKYqLq4LcZpq9LPki8Yv4ZRkFapVyHEYw1vZW2MoG",
   "fee": 10000000,
   "sender": "3PKyW5FSn4fmdrLcUnDMRHVyoDBxybRgP58",
   "password": "",
   "type": 104,
   "params":
   [ {
     "type" : "string",
     "value" : "value",
     "key" : "data"
   }, {
     "type" : "integer",
     "value" : 500,
     "key" : "length"
   } ],
   "version": 4,
   "contractVersion": 3,
   "atomicBadge" : null
}
```
Публикация:

```
{
 "senderPublicKey" : "CgqRPcPnexY533gCh2SSvBXh5bca1qMs7KFGntawHGww",
 "fee" : 10000000,
 "type" : 104,
 "params" : [ {
   "type" : "string",
   "value" : "value",
   "key" : "data"
 }, {
   "type" : "integer",
   "value" : 500,
   "key" : "length"
 } ],
 "version" : 4,
 "contractVersion" : 3,
 "atomicBadge" : null,
 "sender" : "3NkZd8Xd4KsuPiNVsuphRNCZE3SqJycqv8d",
 "feeAssetId" : null,
 "proofs" : [
˓→"2bpALen4diR7DTFhNQCrZKPueCPds2gFFPxe1KVzQwfRuGaK6QfvtpN8oqaZMsStoEHAa5DrTkKM8AuzHPYyMPVP
ightharpoonup" ],
 "contractId" : "HSLdKYqLq4LcZpq9LPki8Yv4ZRkFapVyHEYw1vZW2MoG",
 "id" : "GBfibn8VjGmDS9ex4Nd4JNRLvDyvJjj8jLUUcbYwFTCf",
 "timestamp" : 1625732766458,
```
"height" : 1028132

}

# <span id="page-245-0"></span>105. ExecutedContract Transaction

Запись результата исполнения смарт-контракта в его стейт. Байтовое представление этой транзакции после ее подписания не должно превышать 150 килобайт.

Транзакция 105 содержит все поля (тело) транзакции 103, 104 или 107 смарт-контракта, результат исполнения которого необходимо записать в его стейт (поле tx). Результат исполнения смарт-контракта вносится в его стейт из соответствующих параметров поля params транзакции 103 или 104.

Подписание транзакции производится нодой, формирующей блок после отправки запроса на публикацию транзакции.

Структура данных на публикацию транзакции

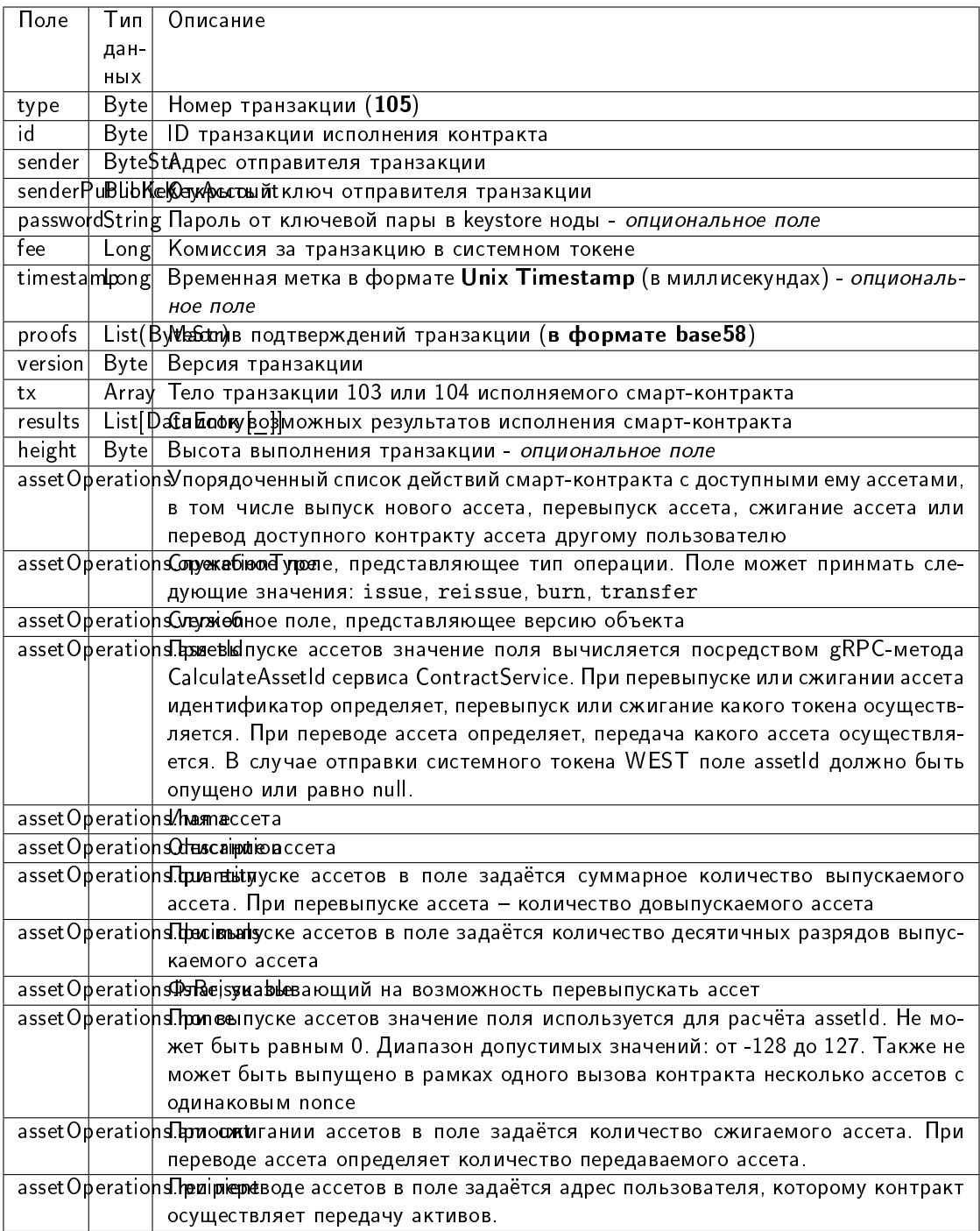

JSON-представление:

# Version 2

#### Публикация:

```
{
   "type": 105,
   "id": "38GmSVC5s8Sjeybzfe9RQ6p1Mb6ajb8LYJDcep8G8Umj",
   "sender": "3N3YTj1tNwn8XUJ8ptGKbPuEFNa9GFnhqew",
   "senderPublicKey": "3kW7vy6nPC59BXM67n5N56rhhAv38Dws5skqDsjMVT2M",
   "password": "",
   "fee": 500000,
   "timestamp": 1550591780234,
   "proofs": [
˓→"5whBipAWQgFvm3myNZe6GDd9Ky8199C9qNxLBHqDNmVAUJW9gLf7t9LBQDi68CKT57dzmnPJpJkrwKh2HBSwUer6
ightharpoonup" ],
   "version": 2,
   "tx":
         {
            "type": 103,
            "id": "ULcq9R7PvUB2yPMrmBdxoTi3bcRmQPT3JDLLLZVj4Ky",
            "sender": "3N3YTj1tNwn8XUJ8ptGKbPuEFNa9GFnhqew",
            "senderPublicKey": "3kW7vy6nPC59BXM67n5N56rhhAv38Dws5skqDsjMVT2M",
            "fee": 500000,
            "timestamp": 1550591678479,
            "proofs": [
˓→"yecRFZm9iBLyDy93bDVaNo1PR5Qkkic7196GAgUt9TNH1cnQphq4yGQQ8Fxj4BYA4TaqYVw5qxtWzGMPQyVeKYv
ightharpoonup" ],
            "version": 2,
            "image": "stateful-increment-contract:latest",
            "imageHash":
˓→"7d3b915c82930dd79591aab040657338f64e5d8b842abe2d73d5c8f828584b65",
            "contractName": "stateful-increment-contract",
            "params": [],
            "height": 1619
          },
   "results": [],
   "height": 1619,
   "atomicBadge" : null
}
```
# 106. DisableContract Transaction

Отключение смарт-контракта. Байтовое представление этой транзакции после ее подписания не должно превышать 150 килобайт.

Подписание транзакции 106 может производиться только пользователем с ролью contract developer.

Структуры данных транзакции

Подписание:

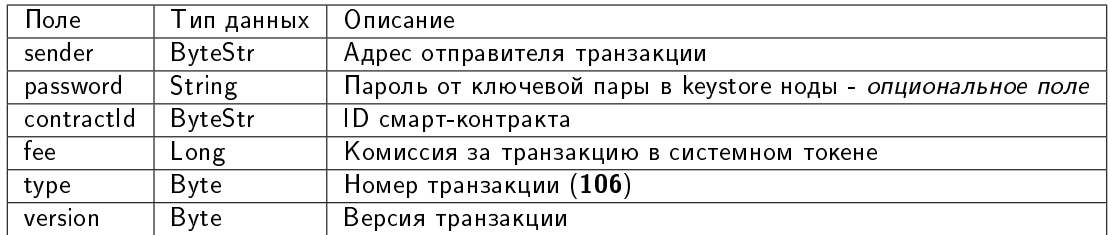

#### Публикация:

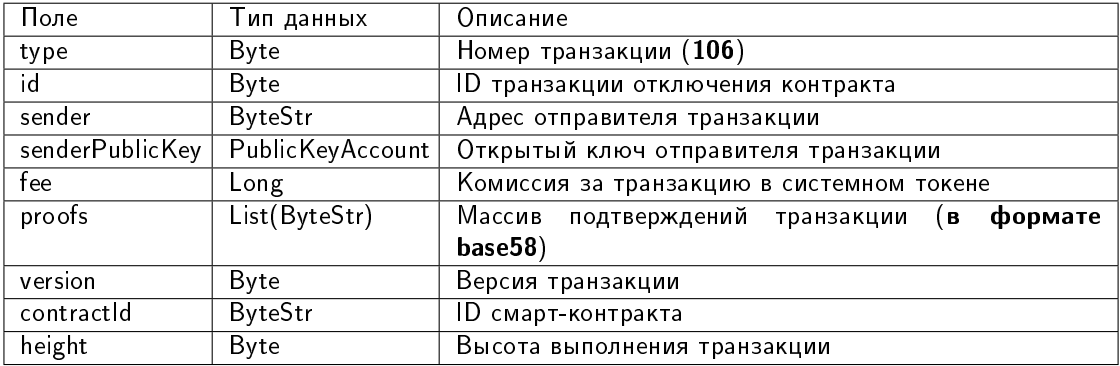

## JSON-представление:

#### **Version 2**

Подписание:

```
€
   "sender": "3NkZd8Xd4KsuPiNVsuphRNCZE3SqJycqv8d",
   "password": "",
   "contractId": "HKftkVDTcQp6kxdqVYNdzB9d4rhND4YRKxwJV1thMXcr",
   "fee": 1000000,
   "type": 106,
   "version": 2,
```
## Публикация:

```
\mathbf{f}"senderPublicKey": "CgqRPcPnexY533gCh2SSvBXh5bca1qMs7KFGntawHGww",
  "sender": "3NkZd8Xd4KsuPiNVsuphRNCZE3SqJycqv8d",
  "feeAssetId": "7QpXWLGuaspzrMsESRaHTgksndq5mcvfbVrqBTuLbxuy",
 "proofs" : [→"3FKPGT8YbLVun5cffZi1sHkgr9JZVxkeN7z2kUqDVLfhB5CwMtCAfyStRz1tpZuriKsR3MaBqNfReGx5sM2qey$i
\hookrightarrow " \; \; \; ,
 "fee": 1000000,
 "contractId" : "HKftkVDTcQp6kxdqVYNdzB9d4rhND4YRKxwJV1thMXcr",
 "id" : "5hXuHs5HVhZSfek153t76HfW6egmCLdZmi5AeFzYBFN",
 "type" : 106,
 "version" : 2,
  "timestamp": 1625648619321,
```

```
"height" : 1025992
```
Version 3

}

Подписание:

```
{
   "sender": "3NkZd8Xd4KsuPiNVsuphRNCZE3SqJycqv8d",
   "password": "",
   "contractId": "75PumcfCVxzV3v7RAPYQUwCtSpU21hxfaWFhureCRTLM",
   "fee": 1000000,
   "type": 106,
   "version": 3,
 "atomicBadge" : {
   "trustedSender" : "3NxAooHUoLsAQvxBSqjE91WK3LwWGjiiCxx"
 }
}
```
Публикация:

```
{
 "senderPublicKey" : "7GiFGcGaEN87ycK8v71Un6b7RUoeKBU4UvUHPYbeHaki",
 "atomicBadge" : {
   "trustedSender" : "3NxAooHUoLsAQvxBSqjE91WK3LwWGjiiCxx"
 },
 "sender" : "3NxAooHUoLsAQvxBSqjE91WK3LwWGjiiCxx",
 "feeAssetId" : null,
 "proofs" : [
˓→"22tK24qHhgbTDjtRmR86z3WeLLqLnqPvhUhQrz8ohfbCwQ9nrwmHESuT9aFuwABeBRJ7MfVob1FiJnqg3y2PHLSj
ightharpoonup" ],
 "fee" : 1000000,
 "contractId" : "75PumcfCVxzV3v7RAPYQUwCtSpU21hxfaWFhureCRTLM",
 "id" : "7opPrLd6x1hATRr9R5oXnEbYjYQzo5cn4Qpkiz12Mw9b",
 "type" : 106,
 "version" : 3,
 "timestamp" : 1619186857911,
 "height" : 861644
}
```
## <span id="page-249-0"></span>107. UpdateContract Transaction

Обновление кода смарт-контракта. Байтовое представление этой транзакции после ее подписания не должно превышать 150 килобайт.

Подписание транзакции 107, как и обновление смарт-контракта, может производиться только пользователем с ролью contract developer.

Структуры данных транзакции

Подписание:

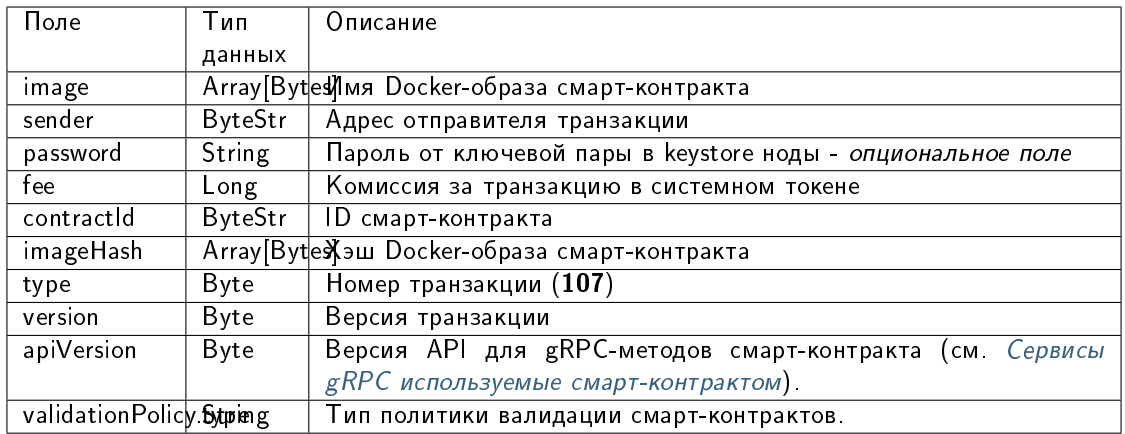

#### Публикация:

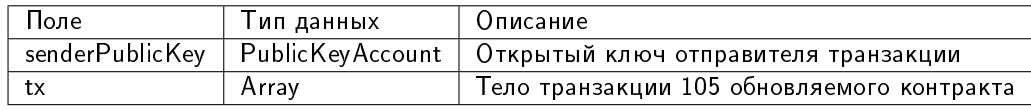

#### JSON-представление:

#### **Version 2**

Подписание:

```
\mathbf{f}"image" : "we-sc/grpc-contract-example: 2.2-test-update",
"sender" : "3NkZd8Xd4KsuPiNVsuphRNCZE3SqJycqv8d",
"password". "".
"fee": 100000000,
"contractId": "BWzX4mRBEnHKgn3HB78My5DZzDAqnCLWCCNpCuRkZrJA",
"imageHash": "075ad1607f193cc6fdb5e85c201f9ca3907c622718d75706bbc2a94a330de5b5",
"type" : 107,
"version" : 2\mathcal{F}
```
## Публикация:

```
\left\{ \right."senderPublicKey" : "CgqRPcPnexY533gCh2SSvBXh5bca1qMs7KFGntawHGww",
  "image" : "we-sc/grpc-contract-example:2.2-test-update",
  "fee": 100000000,
 "imageHash": "075ad1607f193cc6fdb5e85c201f9ca3907c622718d75706bbc2a94a330de5b5",
 "type" : 107,
  "version" : 2,
  "sender" : "3NkZd8Xd4KsuPiNVsuphRNCZE3SqJycqv8d",
 "feeAssetId" : null,
  "proofs" :->"RetQwzuWZWxpSNMqwB7k7o6hSm6nhFCc49zKUpwZEedzBYcohj9NVEPwAbKLW9RzRKX168xApV7Nu2qV2jaHAMg
\hookrightarrow "1.
  "contractId": "BWzX4mRBEnHKgn3HB78My5DZzDAqnCLWCCNpCuRkZrJA",
  "id": "600pqcEf4AF943SCAqkBPrghyeQhmwn64TrhtCZbAn3v",
```

```
"timestamp" : 1625649822957,
"height" : 1026022
```
#### Version 3

}

Подписание:

```
{
"image" : "registry.wavesenterpriseservices.com/we-sc/grpc-contract-example:2.2-test-
˓→update",
"sender" : "3NkZd8Xd4KsuPiNVsuphRNCZE3SqJycqv8d",
"password": "",
"fee" : 100000000,
"contractId" : "HTqdjXUPTHZqGen2KKUkEenTELAqQ8irN58LA8EcP17q",
"imageHash" : "075ad1607f193cc6fdb5e85c201f9ca3907c622718d75706bbc2a94a330de5b5",
"type" : 107,
"version" : 3,
"atomicBadge" : null
}
```
#### Публикация:

```
{
 "senderPublicKey" : "7GiFGcGaEN87ycK8v71Un6b7RUoeKBU4UvUHPYbeHaki",
 "image" : "registry.wavesenterpriseservices.com/we-sc/grpc-contract-example:2.2-test-
\rightarrowupdate",
 "fee" : 100000000,
 "imageHash" : "075ad1607f193cc6fdb5e85c201f9ca3907c622718d75706bbc2a94a330de5b5",
 "type" : 107,
 "version" : 3,
 "atomicBadge" : null,
 "sender" : "3NxAooHUoLsAQvxBSqjE91WK3LwWGjiiCxx",
 "feeAssetId" : null,
 "proofs" : [
˓→"3ncWfFPqBAdgh65YceCCvF2RhUWWokQc9MsnHk27YLrYmPj9gWgrbRcousymJVA7ARFSz5UJcdW4Sa62FFhR5en3
ightharpoonup" ],
 "contractId" : "HTqdjXUPTHZqGen2KKUkEenTELAqQ8irN58LA8EcP17q",
 "id" : "B7qjgCa9N6M6FwV63PbLwvtVpFo4bzB5gRZzGjwJpKJV",
 "timestamp" : 1619187337697,
 "height" : 861650
}
```
#### Version 4

Подписание:

```
{
"image" : "we-sc/grpc_validatable_stateless:0.1",
"sender" : "3NkZd8Xd4KsuPiNVsuphRNCZE3SqJycqv8d",
"password": "",
"fee" : 100000000,
"contractId" : "HSLdKYqLq4LcZpq9LPki8Yv4ZRkFapVyHEYw1vZW2MoG",
```
(продолжение с предыдущей страницы)

```
"imageHash" : "bd98a7d3e55506ff936d8ea15e170a24d27662edd1b47e4fd20801d10655af8d",
"type" : 107,
"version" : 4,
"atomicBadge" : null
}
```
Публикация:

```
{
 "senderPublicKey" : "CgqRPcPnexY533gCh2SSvBXh5bca1qMs7KFGntawHGww",
 "image" : "we-sc/grpc_validatable_stateless:0.1",
 "fee" : 100000000.
 "imageHash" : "bd98a7d3e55506ff936d8ea15e170a24d27662edd1b47e4fd20801d10655af8d",
 "type" : 107,
 "version" : 4,
 "atomicBadge" : null,
 "apiVersion" : "1.0",
 "sender" : "3NkZd8Xd4KsuPiNVsuphRNCZE3SqJycqv8d",
 "feeAssetId" : null,
 "proofs" : [
˓→"fZr9LpqSWbPcUzArSZxFDEuygN62hR63j2Cz1GyTFxPNRrNvVwkDhTDcC8zwRp235gA1gSM8fvPps9mvPTWDQ4p
\hookrightarrow " \Box"contractId" : "HSLdKYqLq4LcZpq9LPki8Yv4ZRkFapVyHEYw1vZW2MoG",
 "id" : "HWZy7219Nx5oxj2QnK3ReEuZiqsjoULbmfdQz8YysFSz",
 "validationPolicy" : {
   "type" : "any"
 },
 "timestamp" : 1625732772746,
 "height" : 1028132
}
```
В версии 4 данной транзакции настраивается валидация результатов исполнения обновляемого смартконтракта при помощи поля validationPolicy.type (см. раздел  $B$ алидация смарт-контрактов).

Варианты политик валидации:

- any сохраняется действующая в сети общая политика валидации: для майнинга обновляемого смарт-контракта майнер подписывает соответствующую транзакцию  $105$ . Также этот параметр устанавливается, если в вашей сети нет ни одного зарегистрированного валидатора.
- $\bullet\,$  majority транзакция считается валидной, если она подтверждена большинством валидаторов:  $2/3$ от общего числа зарегистрированных адресов с ролью contract validator.
- majorityWithOneOf(List[Address]) транзакция считается валидной, если собрано большинство валидаторов, среди которых присутствует хотя бы один из адресов, включенных в список параметра. Адреса, включаемые в список, должны иметь действующую роль **contract** validator.

Предупреждение: При выборе политики валидации majorityWithOneOf(List[Address]), заполните список адресов, передача пустого списка запрещена.

# <span id="page-253-0"></span>110. GenesisRegisterNode Transaction

Регистрация ноды в генезис-блоке при старте блокчейна.

Данная транзакция не требует подписания.

Структура данных на публикацию транзакции

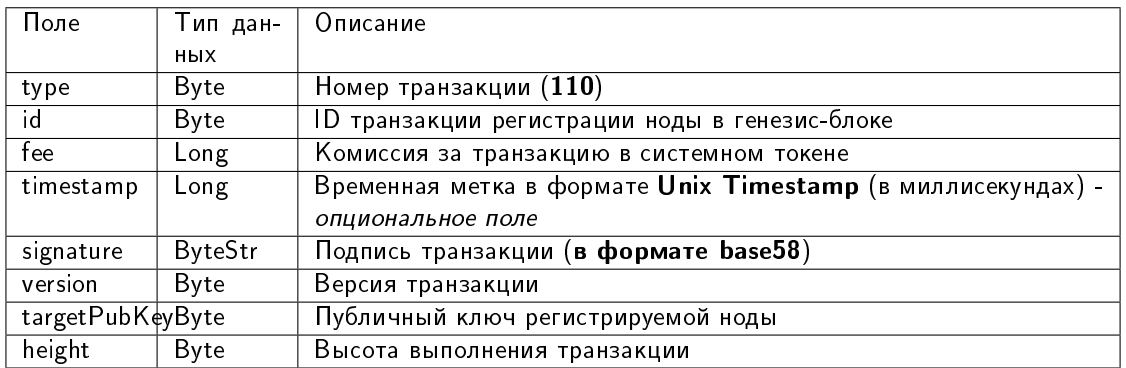

# <span id="page-253-1"></span>111. RegisterNode Transaction

Регистрация новой ноды в блокчейне или ее удаление.

Структуры данных транзакции

### Подписание:

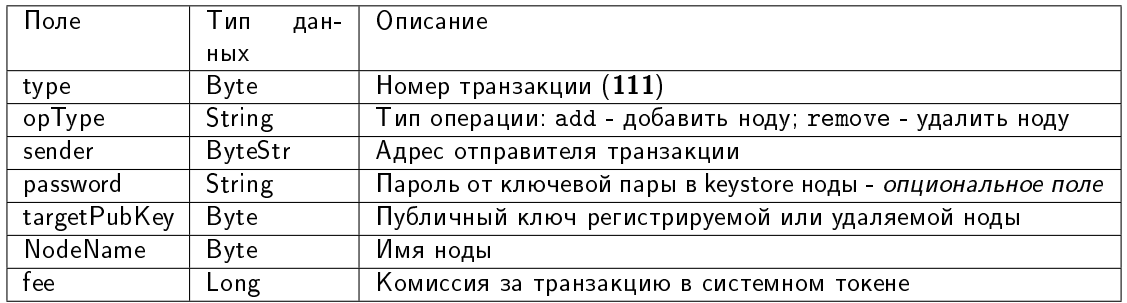

## Публикация:

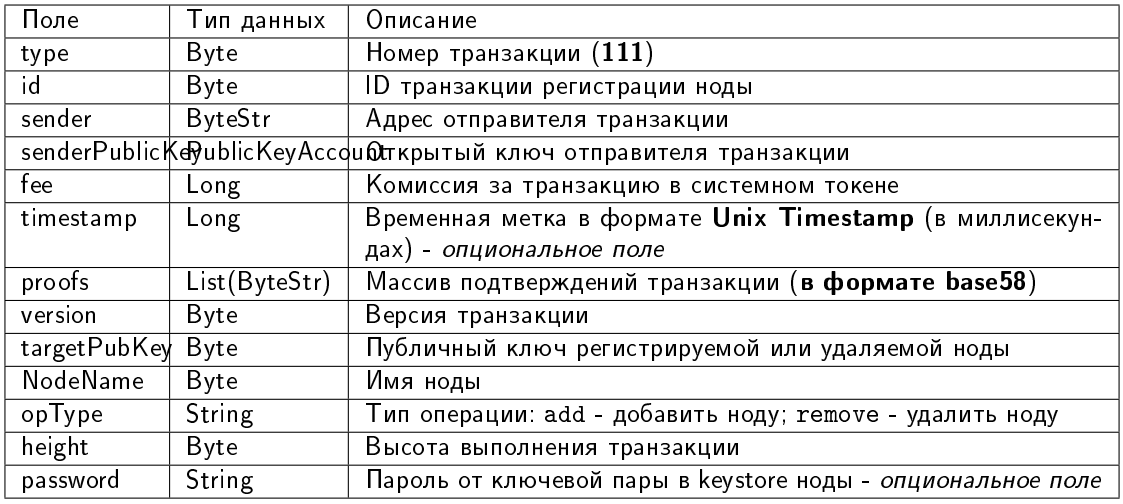

### JSON-представление:

## Version 1

### Подписание:

```
\overline{\mathbf{f}}"type": 111,"opType": "add",
  "sender": "3NgSJRdMYu4ZbNpSbyRNZLJDX926W7e1EKQ",
  "password": "".
  "targetPubKey": "6caEKC1UBgRvgAe9A7L5PWcrawrnEZGxtsXynGESwSj7",
  "nodeName": "GATEs node",
  "fee": 1100000,
\mathbf{r}
```
Публикация:

```
€
   "senderPublicKey": "FWz5gZ2w2ZxXbKEiwhgEcZKT4we1Wneh9XqmCeGPsA4r",
   "nodeName" : "GATEs node",
   "fee": 1100000,
   "opType" : "add",
   "type" : 111,
   "version" : 1,
   "target": "3NtieMGjVAH1nDsvnSEJ37BSW3hpJV2CneY",
   "sender": "3NgSJRdMYu4ZbNpSbyRNZLJDX926W7e1EKQ",
   "proofs" : [-y"FHEexr8MqMCkdqaVRrfxv7dnQFwo1VQxQFb4rW2VKh1NkuAhjhtzftKybBQCVbpKcCD1ZTRhwATpwERF9re2Viz
\leftrightarrow"],
   "id": "6WnDGkBDeSjg5y6QqVdy3BFHUy5nnr4QsxZCeNXZtZoq",
   "targetPubKey": "6caEKC1UBgRvgAe9A7L5PWcrawrnEZGxtsXynGESwSj7",
   "timestamp": 1619078302988,
   "height": 858895
```
# <span id="page-255-0"></span>112. CreatePolicy Transaction

Создание группы доступа к конфиденциальным данным из указанных адресов.

## Структуры данных транзакции

# Подписание:

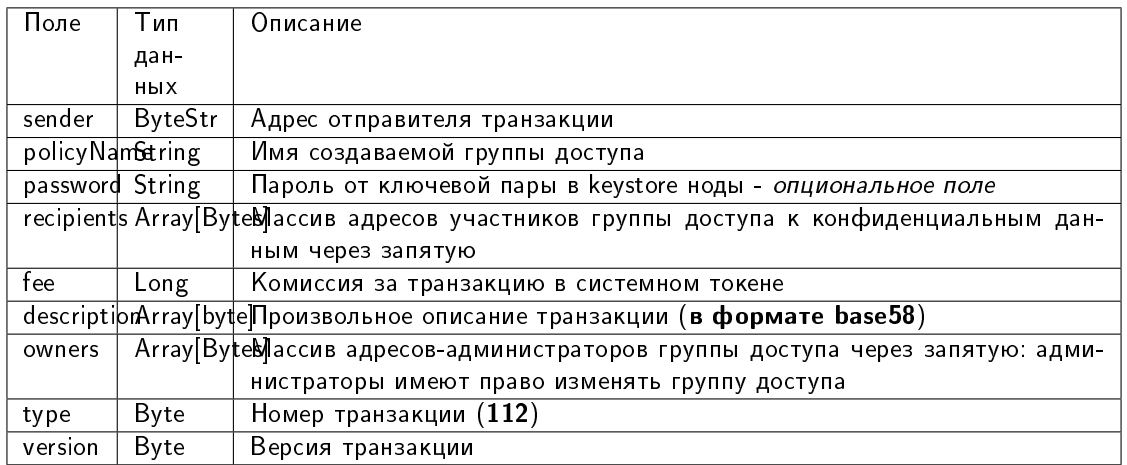

## Публикация:

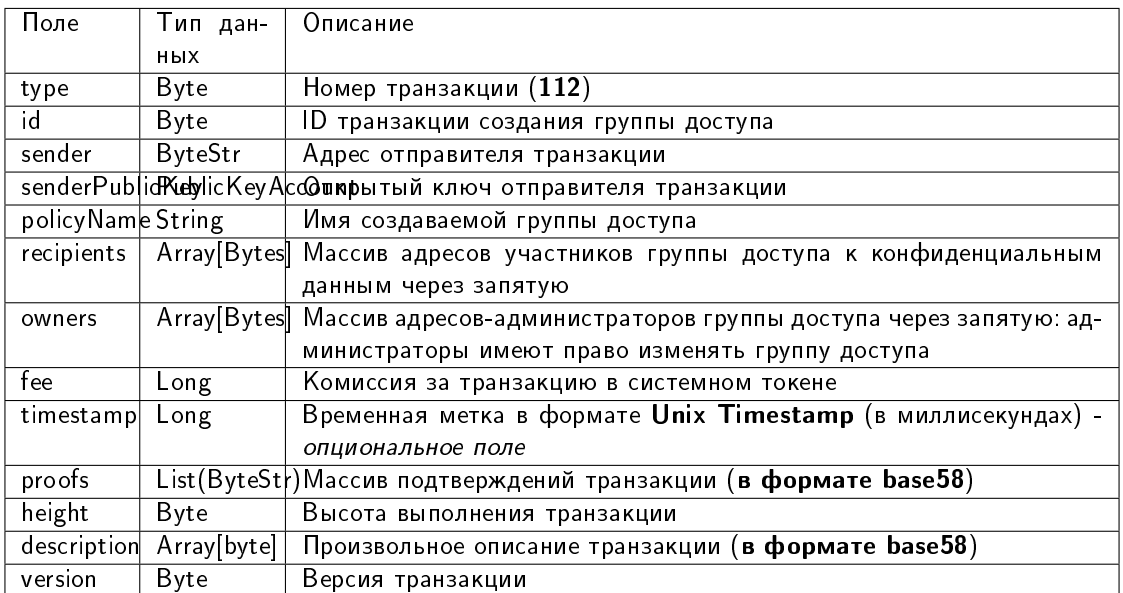

## JSON-представление:

### Version 2

### Подписание:

```
{
   "sender": "3NkZd8Xd4KsuPiNVsuphRNCZE3SqJycqv8d",
   "policyName": "Policy# 7777",
   "password":"sfgKYBFCF@#$fsdf()%",
   "recipients": [
     "3NkZd8Xd4KsuPiNVsuphRNCZE3SqJycqv8d",
     "3NotQaBygbSvYZW4ftJ2ZwLXex4rTHY1Qzn",
     "3Nm84ERiJqKfuqSYxzMAhaJXdj2ugA7Ve7T",
         "3NtNJV44wyxRXv2jyW3yXLxjJxvY1vR88TF",
         "3NxAooHUoLsAQvxBSqjE91WK3LwWGjiiCxx"
   ],
   "fee": 15000000,
   "description": "Buy bitcoin by 1c",
   "owners": [
     "3NkZd8Xd4KsuPiNVsuphRNCZE3SqJycqv8d",
     "3NotQaBygbSvYZW4ftJ2ZwLXex4rTHY1Qzn",
     "3Nm84ERiJqKfuqSYxzMAhaJXdj2ugA7Ve7T"
   ],
   "type": 112,
   "version": 2,
}
```
#### Публикация:

```
{
   "sender": "3NkZd8Xd4KsuPiNVsuphRNCZE3SqJycqv8d",
   "policyName": "Policy# 7777",
   "password":"sfgKYBFCF@#$fsdf()%",
   "recipients": [
     "3NkZd8Xd4KsuPiNVsuphRNCZE3SqJycqv8d",
     "3NotQaBygbSvYZW4ftJ2ZwLXex4rTHY1Qzn",
     "3Nm84ERiJqKfuqSYxzMAhaJXdj2ugA7Ve7T",
         "3NtNJV44wyxRXv2jyW3yXLxjJxvY1vR88TF",
         "3NxAooHUoLsAQvxBSqjE91WK3LwWGjiiCxx"
   ],
   "fee": 15000000,
   "description": "Buy bitcoin by 1c",
   "owners": [
     "3NkZd8Xd4KsuPiNVsuphRNCZE3SqJycqv8d",
     "3NotQaBygbSvYZW4ftJ2ZwLXex4rTHY1Qzn",
     "3Nm84ERiJqKfuqSYxzMAhaJXdj2ugA7Ve7T"
   ],
   "type": 112,
   "version": 2,
}
```
### Version 3

Подписание:

```
{
    "sender": "3NxAooHUoLsAQvxBSqjE91WK3LwWGjiiCxx",
   "policyName": "Policy_v3_for_demo_txs",
   "password":"sfgKYBFCF@#$fsdf()%",
   "recipients" : [ "3Nm84ERiJqKfuqSYxzMAhaJXdj2ugA7Ve7T",
˓→"3NtNJV44wyxRXv2jyW3yXLxjJxvY1vR88TF", "3NxAooHUoLsAQvxBSqjE91WK3LwWGjiiCxx",
˓→"3NkZd8Xd4KsuPiNVsuphRNCZE3SqJycqv8d", "3NotQaBygbSvYZW4ftJ2ZwLXex4rTHY1Qzn" ],
   "fee": 100000000,
   "description": "",
   "owners" : [ "3Nm84ERiJqKfuqSYxzMAhaJXdj2ugA7Ve7T",
˓→"3NtNJV44wyxRXv2jyW3yXLxjJxvY1vR88TF", "3NxAooHUoLsAQvxBSqjE91WK3LwWGjiiCxx",
˓→"3NkZd8Xd4KsuPiNVsuphRNCZE3SqJycqv8d", "3NotQaBygbSvYZW4ftJ2ZwLXex4rTHY1Qzn" ],
   "type": 112,
   "version": 3
}
```
Публикация:

```
{
   "senderPublicKey" : "7GiFGcGaEN87ycK8v71Un6b7RUoeKBU4UvUHPYbeHaki",
   "policyName" : "Policy_v3_for_demo_txs",
   "fee" : 100000000,
   "description" : "",
   "owners" : [ "3Nm84ERiJqKfuqSYxzMAhaJXdj2ugA7Ve7T",
˓→"3NtNJV44wyxRXv2jyW3yXLxjJxvY1vR88TF", "3NxAooHUoLsAQvxBSqjE91WK3LwWGjiiCxx",
˓→"3NkZd8Xd4KsuPiNVsuphRNCZE3SqJycqv8d", "3NotQaBygbSvYZW4ftJ2ZwLXex4rTHY1Qzn" ],
   "type" : 112,
   "version" : 3,
   "atomicBadge" : null,
   "sender" : "3NxAooHUoLsAQvxBSqjE91WK3LwWGjiiCxx",
   "feeAssetId" : null,
   "proofs" : [
˓→"4NccZyPCgchDjeMdMmFKu7kxyU8AFF4e9cWaPFTQVQyYU1ZCCu3QmtmkfJkrDpDwGs4eJhYUVh5TnwYvjZYKPhLp
ightharpoonup" ],
   "recipients" : [ "3Nm84ERiJqKfuqSYxzMAhaJXdj2ugA7Ve7T",
˓→"3NtNJV44wyxRXv2jyW3yXLxjJxvY1vR88TF", "3NxAooHUoLsAQvxBSqjE91WK3LwWGjiiCxx",
˓→"3NkZd8Xd4KsuPiNVsuphRNCZE3SqJycqv8d", "3NotQaBygbSvYZW4ftJ2ZwLXex4rTHY1Qzn" ],
   "id" : "5aYtmTr1AYYG8BrYvTTSqKzfJZxfgorx1BLGVwSAhwrz",
   "timestamp" : 1619186864092,
   "height" : 861637
}
```
### <span id="page-257-0"></span>113. UpdatePolicy Transaction

Изменение группы доступа к конфиденциальным данным.

Структуры данных транзакции

Подписание:

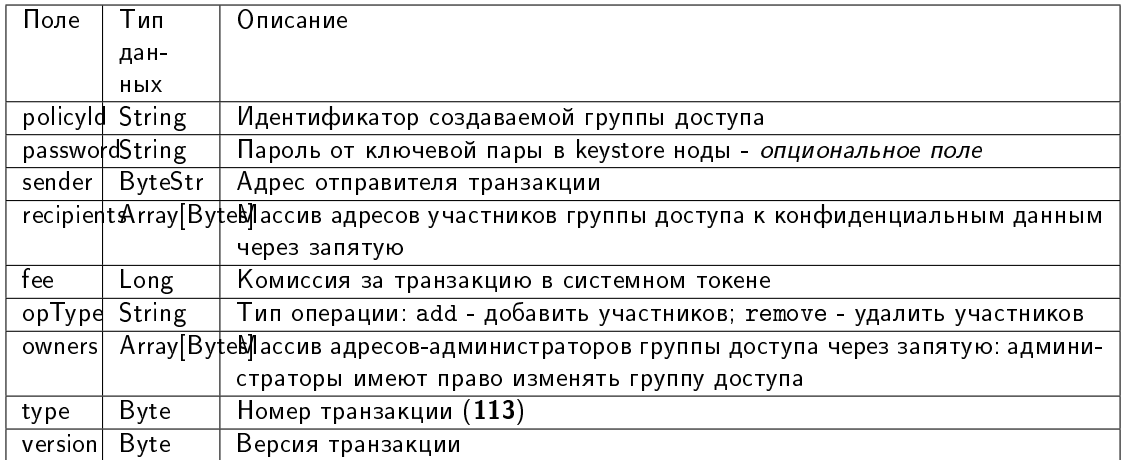

## Публикация:

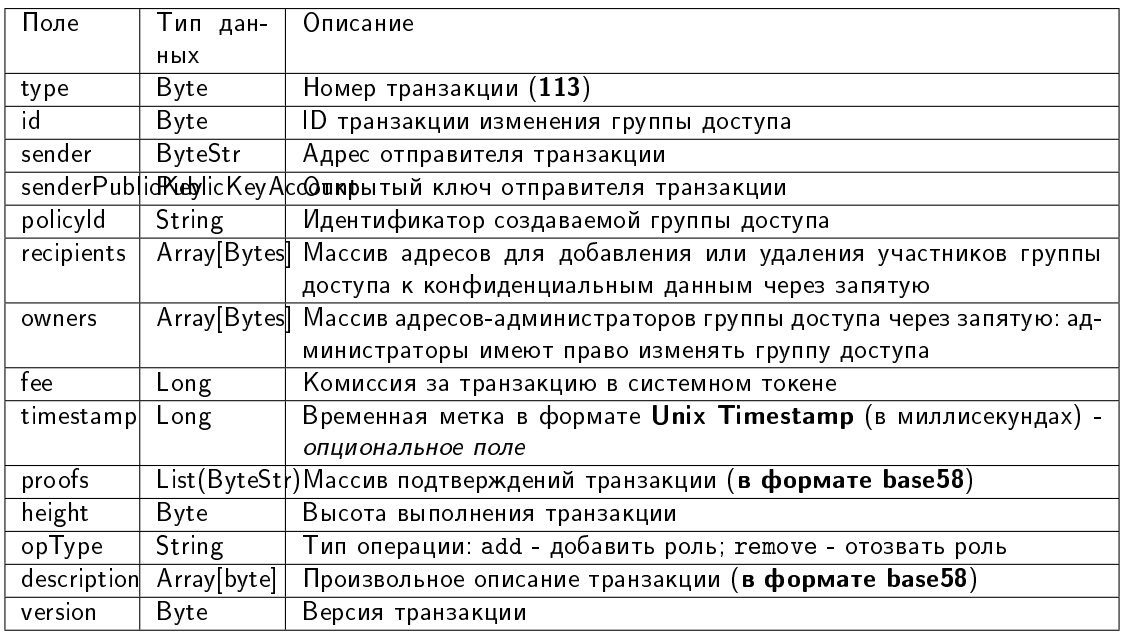

## JSON-представление:

### Version 2

Подписание:

```
{
  "policyId": "UkvoboGXiwWpASr1GLG9M1MUbhrEMo4NBS7kquxVMw5",
 "password":"sfgKYBFCF@#$fsdf()*%",
 "sender": "3NxAooHUoLsAQvxBSqjE91WK3LwWGjiiCxx",
 "recipients" : [ "3NtNJV44wyxRXv2jyW3yXLxjJxvY1vR88TF" ],
  "fee": 50000000,
  "opType": "remove",
  "owners" : [ "3NtNJV44wyxRXv2jyW3yXLxjJxvY1vR88TF" ],
```
(continues on next page)

(продолжение с предыдущей страницы)

```
"type": 113,
 "version": 2
}
```
Публикация:

```
{
  "senderPublicKey" : "7GiFGcGaEN87ycK8v71Un6b7RUoeKBU4UvUHPYbeHaki",
 "fee" : 50000000,
 "opType" : "remove",
 "owners" : [ "3NtNJV44wyxRXv2jyW3yXLxjJxvY1vR88TF" ],
 "type" : 113,
 "version" : 2,
 "policyId" : "UkvoboGXiwWpASr1GLG9M1MUbhrEMo4NBS7kquxVMw5",
 "sender" : "3NxAooHUoLsAQvxBSqjE91WK3LwWGjiiCxx",
 "feeAssetId" : null,
 "proofs" : [
→"2CKd57kU3wbxdrHxMPNbrWHptnf5ZcydYjqxMPk46miMcUUAxgFGXcy621cjYFXC3vjpKNNrB2QcgtKe1Yx9TclY
ightharpoonup" ],
  "recipients" : [ "3NtNJV44wyxRXv2jyW3yXLxjJxvY1vR88TF" ],
 "id" : "6o4azRwzmMg9SqWUq6rv6GAe5gzTYJvE5ek1v9VM3Mb",
 "timestamp" : 1619004195630,
 "height" : 856970
}
```
### Version 3

Подписание:

```
{
 "policyId": "5aYtmTr1AYYG8BrYvTTSqKzfJZxfgorx1BLGVwSAhwrz",
 "password":"sfgKYBFCF@#$fsdf()*%",
 "sender": "3NkZd8Xd4KsuPiNVsuphRNCZE3SqJycqv8d",
 "recipients" : [ "3NtNJV44wyxRXv2jyW3yXLxjJxvY1vR88TF" ],
  "fee": 50000000,
  "opType": "remove",
 "owners" : [ "3NtNJV44wyxRXv2jyW3yXLxjJxvY1vR88TF" ],
 "type": 113,
 "version": 3
}
```
### Публикация:

```
{
 "senderPublicKey" : "7GiFGcGaEN87ycK8v71Un6b7RUoeKBU4UvUHPYbeHaki",
 "fee" : 50000000,
 "opType" : "remove",
 "owners" : [ "3NtNJV44wyxRXv2jyW3yXLxjJxvY1vR88TF" ],
 "type" : 113,
 "version" : 3,
 "atomicBadge" : null,
 "policyId" : "5aYtmTr1AYYG8BrYvTTSqKzfJZxfgorx1BLGVwSAhwrz",
 "sender" : "3NxAooHUoLsAQvxBSqjE91WK3LwWGjiiCxx",
 "feeAssetId" : null,
 "proofs" : [
˓→"2QMGoz6rycNsDLhN3mDce2mqGRQQ8r26vDDw551pnYcAecpFBDA8j38FVqDjLTGuFHs6ScX32fsGcaemmptpCFHk
(continues on next page)
ightharpoonup" ].
```
(продолжение с предыдущей страницы)

```
"recipients" : [ "3NtNJV44wyxRXv2jyW3yXLxjJxvY1vR88TF" ],
"id" : "Hwqf8LgpQfEcUYX9nMNG8uU2Cw1xSuGFqYxmuACpvU1L",
"timestamp": 1619187450552,
"height": 861653
```
### <span id="page-260-0"></span>114. PolicyDataHash Transaction

٦

Отправка хэша конфиденциальных данных в сеть. Эта транзакция создается автоматически при отправке в сеть конфиденциальных данных при помощи REST API метода POST /privacy/sendData.

Данная транзакция не требует подписания.

Структура данных на публикацию транзакции

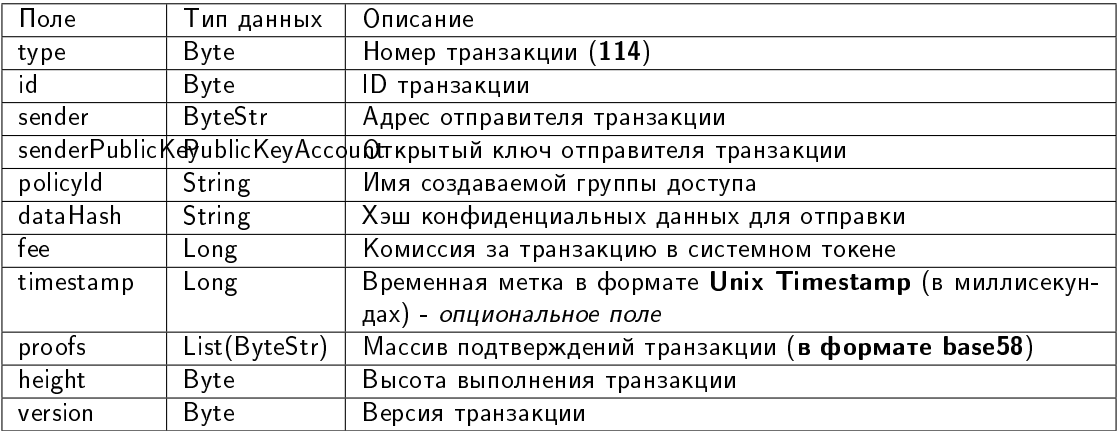

### <span id="page-260-1"></span>120. AtomicTransaction

Атомарная транзакция: помещает в контейнер другие транзакции для их атомарного выполнения. Транзакция этого типа исполняется полностью (ни одна из включенных транзакций не отклоняется) или не исполняется в принципе.

Поддерживается включение 2 и более транзакций следующих типов:

- 4. Transfer Transaction, версия 3
- 102. Permission Transaction, версия 2
- 103. CreateContract Transaction, версия 3
- 104. CallContract Transaction, версия 4
- 106. DisableContract Transaction, версия 3
- 107. UpdateContract Transaction, версия 3
- 112. CreatePolicy Transaction, версия 3
- 113. UpdatePolicy Transaction, версия 3
- 114. PolicyDataHash Transaction, версия 3

Атомарная транзакция сама по себе не требует комиссии: общая сумма складывается из комиссий за транзакции, помещенные в атомарную транзакцию.

Подробнее об атомарных транзакциях: [Атомарные транзакции](#page-263-0)

Структуры данных транзакции

### Подписание:

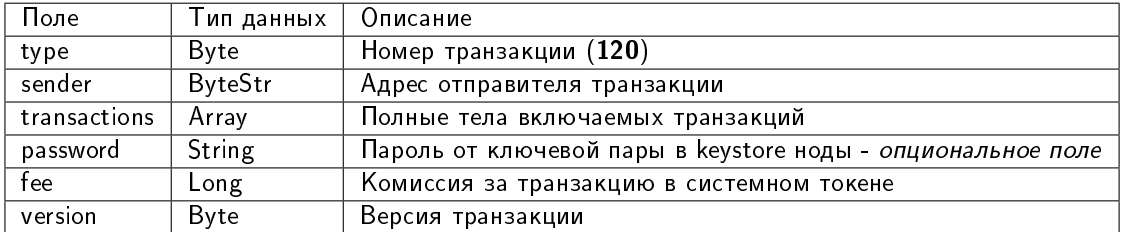

### Публикация:

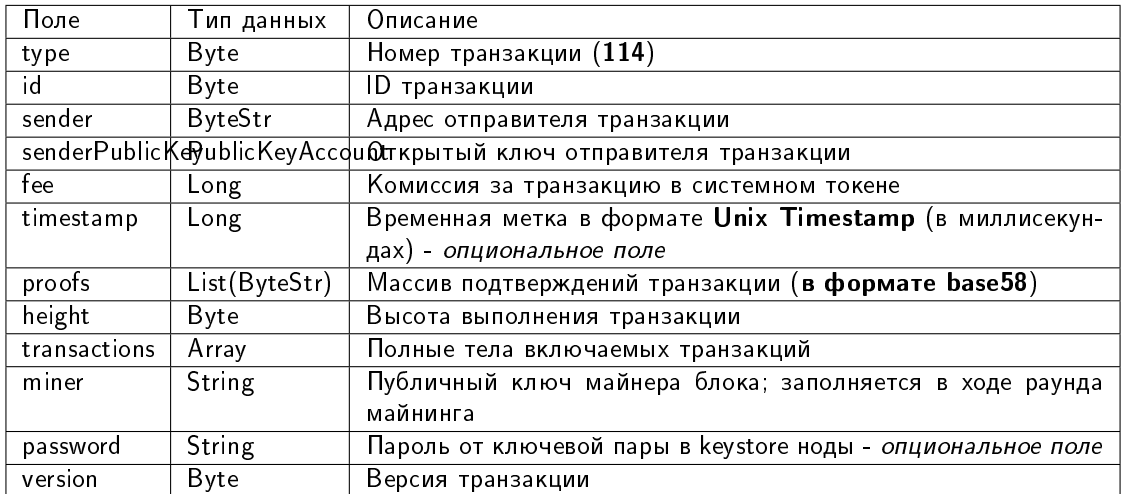

## JSON-представление:

### Version 1

Подписание:

```
{
   "sender": sender_0,
   "transactions": [
       signed_transfer_tx,
       signed_transfer_tx2
   ],
   "type": 120,
   "version": 1,
   "password":"lskjbJJk$%^#298",
   "fee": 0,
}
```
# Публикация:

```
{
  "sender": "3MufokZsFzaf7heTV1yreUtm1uoJXPoFzdP",
  "transactions": [
        signed_transfer_tx,
        signed_transfer_tx2
 ],
  "type": 120,
  "version": 1,
}
```
### Смотрите также

[Описание транзакций](#page-212-0)

### <span id="page-262-0"></span>Актуальные версии транзакций

При отправке транзакций в частную сеть рекомендуется использовать актуальные версии транзакций. Версия транзакции указывается в поле version при подписании и отправке.

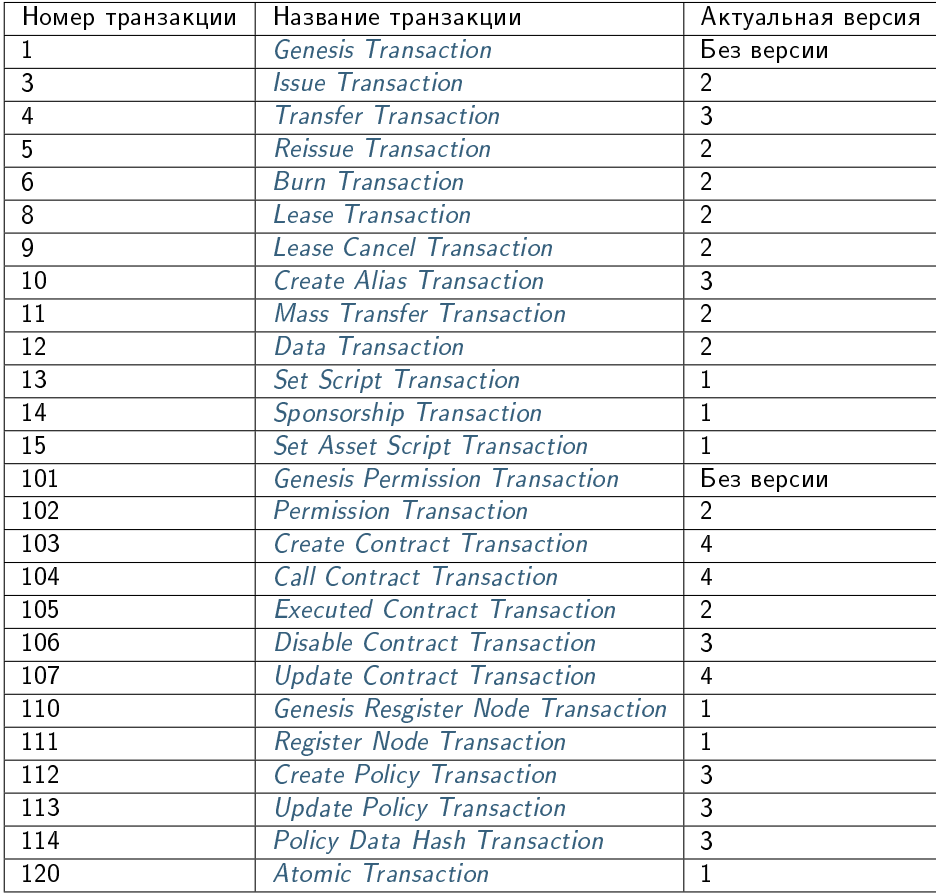

Смотрите также

[Транзакции блокчейн-платформы](#page-210-0)

[Описание транзакций](#page-212-0)

Смотрите также

[Описание транзакций](#page-212-0)

[Актуальные версии транзакций](#page-262-0)

# <span id="page-263-0"></span>1.22 Атомарные транзакции

Платформа Конфидент поддерживает выполнение атомарных операций. Атомарные операции состоят из нескольких действий, при невыполнении одного из действий все остальные также не выполняются. Для этого в системе существует транзакция [120 AtomicTransaction,](#page-260-1) представляющая собой контейнер, в который помещаются две и более подписанные транзакции.

Поддерживается включение 2 и более транзакций следующих типов:

- [4. Transfer Transaction,](#page-214-0) версия 3
- [102. Permission Transaction,](#page-233-0) версия 2
- [103. CreateContract Transaction,](#page-235-0) версия 3
- [104. CallContract Transaction,](#page-240-0) версия 4
- [105. ExecutedContract Transaction,](#page-245-0) версии 1 и 2
- [106. DisableContract Transaction,](#page-247-0) версия 3
- [107. UpdateContract Transaction,](#page-249-0) версия 3
- [112. CreatePolicy Transaction,](#page-255-0) версия 3
- [113. UpdatePolicy Transaction,](#page-257-0) версия 3
- [114. PolicyDataHash Transaction,](#page-260-0) версия 3

Ключевым отличием версий транзакций, которые поддерживаются атомарной транзакцией, является наличие поля-метки atomicBadge. Это поле содержит доверенный адрес отправителя транзакции trustedSender для добавления в контейнер транзакции [120.](#page-260-1) Если адрес отправителя не указывается, отправителем становится адрес, с которого в блокчейн отправляется транзакция [120.](#page-260-1)

# 1.22.1 Обработка атомарной транзакции

Атомарная транзакция имеет две подписи. Первым транзакцию подписывает отправитель для её успешной отправки в сеть. Вторая подпись формируется майнером и необходима для добавления транзакции в блокчейн. При добавлении атомарной транзакции в UTX-пул, проверяется её подпись, а также подписи всех транзакций, входящих в контейнер.

Валидация таких транзакций выполняется по следующим правилам:

- Количество транзакций должно быть больше одной.
- Все транзакции должны иметь разные идентификаторы.
- Список транзакций должен содержать только поддерживаемые типы транзакций.

Вкладывать одну атомарную транзакцию в другую не допускается.

Внутри атомарной транзакции, отправляемой в UTX пул, не должно быть исполненных (executed) транзакций, и поле miner должно быть пустым. Это поле заполняется при передаче атомарной транзакции в блок.

Внутри атомарной транзакции, попавшей в блок, не должно быть исполняемых (executable) транзакций.

После исполнения атомарной транзакции в блок попадает ее «копия», сформированная по следующим правилам:

- Поле miner не участвует в формировании подписи транзакции и заполняется публичным ключом майнера блока.
- Майнером блока формируется массив proofs, источником которого служат идентификаторы транзакций, входящих в атомарную транзакцию. При включении в блок, атомарная транзакция имеет 2 подписи – подпись исходной транзакции и подпись майнера.
- Если в списке присутствуют executable транзакции, они заменяются на executed транзакции. При валидации атомарной транзакции в составе блока проверяются обе подписи.

# 1.22.2 Создание атомарной транзакции

Для создания атомарной транзакции необходим доступ к  $\it{REST}$  API ноды.

- 1. Пользователь подбирает из списка поддерживаемых транзакций те транзакции, которые должны выполняться как атомарная операция.
- 2. Затем корректно заполняет поля всех транзакций и подписывает их.
- 3. Далее пользователь заполняет поле transactions атомарной транзакции данными подписанных, но не отправленных в блокчейн транзакций.
- 4. После внесения всех данных о транзакциях пользователь подписывает и отправляет в блокчейн готовую атомарную транзакцию.

Структуры данных для подписания и отправки атомарной транзакции приведены в [списке транзакций.](#page-260-1)

Внимание: Если вы создаёте атомарную транзакцию с включением  $114$  транзакции, то при её подпи $c$ ании установите значение параметра broadcast = false.

Смотрите также

[Описание транзакций](#page-212-0)

# <span id="page-264-0"></span>1.23 Алгоритмы консенсуса

Блокчейн – это децентрализованная система, в которой нет единого регулятора процессов. Децентрализация исключает возможность коррупции внутри системы, однако создает сложности с итоговым принятием решений и организацией работы.

Эти задачи решает консенсус – алгоритм, согласующий работу участников блокчейна путем того или иного метода голосования. Голосование в блокчейне всегда происходит в пользу большинства – интересы меньшинства не учитываются, а принятое решение становится обязательным к исполнению для всех участников. Однако, несмотря на это, голосование гарантирует достижение соглашения, которое принесет пользу всей сети.

Блокчейн-платформа Конфидент поддерживает три алгоритма консенсуса:

# <span id="page-265-0"></span>1.23.1 Алгоритм консенсуса PoS (LPoS)

Алгоритм консенсуса основан на доказательстве доли владения (Proof of Stake) с правом аренды (Leased Proof of Stake). При использовании создание блока не требует энергозатратных вычислений, задача майнера - создание цифровой подписи блока.

### **Proof of Stake**

В консенсусе PoS право выпуска блока определяется псевдослучайным образом: следующий майнер вычисляется на основе данных предыдущего майнера и балансов всех пользователей сети. Это возможно, благодаря детерминированному вычислению генерирующей подписи блока, которая получается путем хэширования генерирующей подписи текущего блока и публичного ключа аккаунта. Первые 8 байт полученного хэша преобразуются в число X<sub>n</sub>, которое указывает на следующего майнера. Время генерации блока для аккаунта і, рассчитывается следующим образом:

$$
T_i = T_{min} + C_1 \log(1-C_2\frac{\log{\frac{X_n}{X_{max}}}}{b_iA_n})
$$

где.

- $\bullet$  b<sub>i</sub> доля баланса участника от общего баланса сети;
- $A_n$  BaseTarget, адаптивный коэффициент, регулирующий среднее время выпуска блока;
- $\bullet$  X<sub>n</sub> указатель на следующего майнера;
- Т<sub>min</sub> константа, определяющая минимальный временной интервал между блоками (5 секунд);
- $C_1$  константа, корректирующая форму распределения интервала между блоками (70);
- $C_2$  константа, равная и предназначенная для регулировки значения BaseTarget (5E17).

Из приведенной формулы легко убедиться, что вероятность выбора участника зависит от доли активов участника в системе: больше доля - выше шанс. Минимальное количество токенов на балансе для майнинга - 50 000 WEST

BaseTarget — параметр, удерживающий время генерации блоков в заданном диапазоне. Этот параметр может быть определен как сложность вычислений, и рассчитывается следующим образом:

$$
(S>R_{max}\rightarrow T_b=T_p+max(1,\frac{T_p}{100}))\land (S1\rightarrow T_b=T_p-max(1,\frac{T_p}{100}))
$$

где

- R  $_{\text{max}}$  = максимальное уменьшение сложности, когда время генерации блока в сети превышает 40 секунд (90):
- $R_{min}$  = минимальное увеличение сложности, когда время генерации блока в сети составляет менее 40 секунд (30);
- S среднее время генерации как минимум для трех последних блоков;
- $T_p$  предыдущее значение baseTarget;
- $T_b$  вычисленное значение baseTarget.

Подробное описание технических особенностей и доработок классического алгоритма PoS для блокчейнплатформы Конфидент приведено в этой статье.

### Преимущества перед PoW

Отсутствие сложных вычислений позволяет сетям на основе PoS снизить требования к аппаратному обеспечению участников системы, что снижает стоимость разворачивания приватных сетей. Также в таких сетях не требуется дополнительная эмиссия, которая в системах на основе алгоритма консенсуса PoW (Proof of Work) используется для вознаграждения майнеров за нахождение нового блока. В PoS-системах майнер получает вознаграждение в виде комиссий за транзакции, которые попали в его блок.

### Leased Proof of Stake

Для пользователя, который обладает балансом, недостаточным для эффективного майнинга, есть возможность передать свой баланс в аренду другим участникам и получать долю дохода от майнинга. Так вы можете увеличить вероятность выбора майнера и получать часть комиссии за транзакции, которые этот майнер поместил в свои блоки. Лизинг является полностью безопасной операцией. Токены не покидают ваш счет, вы передаете право учитывать свой баланс при розыгрыше права майнинга другому участнику сети.

### Смотрите также

[Общая настройка платформы: настройка консенсуса](#page-18-0) [Алгоритмы консенсуса](#page-264-0) [Алгоритм консенсуса PoA](#page-266-0) [Алгоритм консенсуса CFT](#page-269-0)

# <span id="page-266-0"></span>1.23.2 Алгоритм консенсуса PoA

В приватном блокчейне не всегда нужны токены - например, блокчейн может быть использован для хранения хэшей документов, которыми обмениваются организации. В таком случае, при отсутствии токенов и комиссий с транзакций, решение на базе алгоритма консенсуса PoS является избыточным. Для реализации таких решений в блокчейн-платформе Конфидент предусмотрен альтернативный алгоритм консенсуса — PoA (Proof of Authority). Разрешение на майнинг в алгоритме PoA выдаётся централизованно. Это упрощает принятие решений по сравнению с алгоритмом PoS. Модель Proof of Authority основана на ограниченном количестве валидаторов блока, что делает её масштабируемой. Блоки и транзакции проверяются заранее утвержденными участниками, которые выступают в качестве модераторов системы.

### Описание алгоритма

На базе приведенных ниже параметров формируется алгоритм определения майнера текущего блока. Параметры консенсуса указываются в блоке consensus конфигурационного файла ноды.

- t длительность раунда в секундах (параметр конфигурационного файла ноды: round-duration).
- $\bullet$   ${\rm t_{s}}$  длительность периода синхронизации, вычисляется как  ${\rm t^*}$ 0,1, но не более 30 секунд (параметр конфигурационного файла ноды: sync-duration).
- $\bullet$   $\rm N_{\rm ban}$  количество пропущенных подряд раундов для выдачи бана майнеру (параметр конфигурационного файла ноды: warnings-for-ban);
- $\bullet$  P<sub>ban</sub> доля максимального количества забаненных майнеров, в процентах от 0 до 100 (параметр конфигурационного файла ноды: max-bans-percentage);
- $\bullet$  t<sub>ban</sub> продолжительность бана майнера в блоках (параметр конфигурационного файла ноды: banduration-blocks).
- $\bullet$   $\mathsf{T}_0$  unix time создания genesis блока.
- $\bullet$  T<sub>H</sub> unix time создания блока H ключевой блок для NG.
- $\bullet$  r номер раунда, вычисляется как  $({\sf T_{Current}}$  - ${\sf T_0}$  ) div  $({\sf t+t_s}$  ).
- $\bullet$  А<sub>r</sub> лидер раунда r, имеющий право на создание ключевых блоков и микроблоков для NG в раунде r.
- H высота цепочки, на которой создается ключевой блок и микроблоки для NG. Право на выпуск блока на высоте H имеет лидер раунда A<sub>r</sub> .
- $\bullet\,$  М $_{\rm H}$  майнер, выпустивший блок на высоте Н.
- $\bullet$   $\mathsf{Q}_\mathsf{H}$  очередь активных на высоте  $\mathsf H$  майнеров.

Очередь Q<sup>H</sup> формируется из адресов, имеющих роль майнера. При этом учитывается, что роль майнера у выбираемых адресов не должна быть отозвана до высоты H, и не истекает до момента времени T<sub>H</sub> .

Очередь сортируется по временной метке транзакции предоставления прав на майнинг – узел, которому права были предоставлены раньше, помещается ближе к началу очереди. Для согласованной сети эта очередь будет одинакова на каждой ноде.

Новый блок создается в течение каждого раунда r. Раунд длится t секунд. После каждого раунда отводится  $t_s$  секунд на синхронизацию данных в сети. В период синхронизации микроблоки и ключевые блоки не формируются. Для каждого раунда существует единственный лидер A<sub>r</sub> , который имеет право создать блок в этом раунде. Определение лидера может производиться на каждом узле сети с одинаковым результатом.

Определение лидера раунда осуществляется следующим образом:

- 1. Определяется майнер  $M_{H-1}$ , который создал предыдущий ключевой блок на высоте H-1.
- 2. Вычисляется очередь Q<sub>H</sub> активных майнеров.
- 3. Из очереди исключаются неактивные майнеры (подробнее в пункте [Исключение неактивных майне](#page-268-0)[ров\)](#page-268-0).
- 4. Если майнер блока H-1 (М<sub>Н-1</sub>) есть в очереди Q<sub>H</sub>, лидером A<sub>r</sub> становится следующий по очереди майнер.
- 5. Если майнера блока H-1 ( $M_{H-1}$ ), нет в очереди Q<sub>H</sub>, лидером A<sub>r</sub> становится майнер, идущий в очереди за майнером блока  $H-2(M_{H-2})$ , и так далее.
- 6. Если ни одного из майнеров блоков (H-1..1) нет в очереди, лидером становится первый майнер очереди.

Данный алгоритм позволяет детерминировано вычислить и проверить майнера, который должен был создать каждый блок цепочки, за счет возможности вычислить список авторизованных майнеров на каждый момент времени. Если блок не был создан назначенным лидером в отведенное время, блоки в текущем раунде не создаются (производится пропуск раунда). Лидеры, пропускающие создание блоков, временно исключаются из очереди по алгоритму, описанному в пункте [Исключение неактивных майнеров.](#page-268-0)

Валидным считается блок, выпущенный лидером  $A_r$  с временем блока  $T_H$  из полуинтервала ( $T_0$  +(r- $1$ <sup>\*</sup>(t+t<sub>s</sub>); T<sub>0</sub> +(r-1)\*(t+t<sub>s</sub>)+t]. Блок, созданный майнером не в свою очередь или с превышением отводимого времени, не считается валидным. После раунда длительностью t сеть синхронизирует данные в течение t $_{\rm s}$  . Лидер раунда  ${\sf A}_{\sf r}$  получает время t $_{\rm s}$  для того, чтобы распространить валидный блок по сети. Если каким-либо узлом сети за время  ${\rm t}_{\rm s}$  не был получен блок от лидера  ${\sf A}_{\rm r}$  , этот узел признает раунд пропущенным и ожидает новый блок H в следующем раунде r+1, от следующего лидера  $A_{r+1}$ .

Параметры консенсуса t и ts задаются в [конфигурационном файле ноды.](#page-18-0) При этом, параметр t должен совпадать у всех участников сети, иначе произойдет форк сети.

#### Синхронизация времени между узлами сети

Каждый узел сети должен синхронизировать время приложения с доверенным NTP-сервером в начале каждого раунда. Адрес и порт сервера указывается в конфигурационном файле ноды. Сервер должен быть доступен каждой ноде сети.

#### <span id="page-268-0"></span>Исключение неактивных майнеров

Если каким-либо майнером Nban раз подряд было пропущено создание блока, этот майнер исключается из очереди на t<sub>ban</sub> последующих блоков (параметр ban-duration-blocks в конфигурационном файле ноды). Исключение выполняется каждым узлом самостоятельно на основании вычисляемой очереди  $Q_H$ и информации о блоке H и майнере M<sub>H</sub>. С помощью параметра P<sub>ban</sub> задается максимально допустимая доля исключенных майнеров в сети относительно всех активных майнеров в любой момент времени. Если при достижении N<sub>ban</sub> пропусков раунда известно, что максимальная доля исключенных майнеров P<sub>ban</sub> достигнута, то исключение очередного майнера не производится.

#### Мониторинг

Мониторинг консенсуса PoA помогает выявлять факты создания и распространения невалидных блоков, а также пропуски очереди майнерами. Дальнейшие действия по выявлению и устранению неисправностей, а также блокировке вредоносных узлов выполняются администраторами сети.

В целях мониторинга процесса формирования блоков для алгоритма PoA в InfluxDB размещаются следующие данные:

- Активный список майнеров, отсортированный в порядке предоставления прав на майнинг.
- Плановая временная метка раунда.
- Фактическая временная метка раунда.
- Текущий майнер.

#### Изменение параметров консенсуса

Изменение параметров консенсуса (время раунда и периода синхронизации) выполняется на основании данных конфигурационного файла ноды на высоте from-height. Если какая-либо из нод сети не укажет новые параметры, произойдет форк блокчейна.

Пример конфигурации:

```
// specifying inside of the blockchain parameter
consensus {
 type = poa
  sync-duration = 10s
  round-duration = 60s
  ban-duration-blocks = 100
  changes = [
   {
      from-height = 18345sync-duration = 5s
      round-duration = 60s
   },
    {
      from-height = 25000
```
(continues on next page)

(продолжение с предыдущей страницы)

```
sync-duration = 10s
     round-duration = 30s
   }]
}
```
### Смотрите также

[Общая настройка платформы: настройка консенсуса](#page-18-0) [Алгоритмы консенсуса](#page-264-0) [Алгоритм консенсуса PoS \(LPoS\)](#page-265-0) [Алгоритм консенсуса CFT](#page-269-0)

# <span id="page-269-0"></span>1.23.3 Алгоритм консенсуса CFT

При интенсивном обмене информацией в корпоративном блокчейне важна согласованность действий между элементами сети, формирующими единый блокчейн. И чем больше участников обмена – тем больше вероятность возникновения какой-либо ошибки: отказ оборудования одного из участников, проблемы с сетью, и так далее. Это может привести к возникновению форков основного блокчейна и, как следствие, откату блока, который, казалось бы, уже сформирован и включен в блокчейн. В такой ситуации откаченные блоки начинают майниться заново и на некоторое время становятся недоступны в блокчейне – а это, в свою очередь, может повлиять на использующие блокчейн бизнес-процессы. Алгоритм консенсуса CFT (Crash Fault Tolerance) исключает возникновение таких ситуаций.

### Описание алгоритма

В основе реализации CFT лежит алгоритм консенсуса [PoA](#page-266-0) с добавленной фазой голосования валидаторов раунда майнинга – участников сети, автоматически назначаемых алгоритмом консенсуса. Такой подход гарантирует следующее:

- блок известен более чем половине участников сети и завалидирован ими;
- блок не будет откачен и попадет в цепочку;
- в блокчейне не произойдет образования параллельной цепочки.

Все это достигается посредством финализации выпущенного блока. Сама финализация блока опирается на консенсус большинства валидаторов раунда  $(50\% + 1)$ , в соответствии с которым и принимается решение о добавлении блока в сеть. В случае отсутствия такого большинства майнинг останавливается до восстановления связности сети.

Консенсус CFT, так же как и PoA, зависит от текущего времени, а время начала и окончания каждого раунда рассчитывается на основе временной метки *genesis-блока*. Основные параметры, на основе которых формируется алгоритм для определения майнера текущего блока, также идентичны параметрам алгоритма PoA (см. раздел [Алгоритм консенсуса PoA\)](#page-266-0). Для валидации блоков в блок consensus конфигурационного файла ноды были добавлены три новых параметра:

- **max-validators** лимит валидаторов, участвующих в голосовании в конкретном раунде.
- finalization-timeout время, в течение которого майнер ждет финализации последнего блока в цепочке. По прошествии этого времени майнер вернет транзакции обратно в UTX-пул и начнет майнить раунд заново.

**• full-vote-set-timeout –** опциональный параметр, определяющий, сколько времени после окончания раунда (параметр конфигурационного файла ноды: round-duration) майнер ожидает полный набор голосов от всех валидаторов.

Для приведенного ниже описания функциональности CFT используются следующие обозначения:

- t длительность раунда в секундах (параметр конфигурационного файла ноды: round-duration).
- $\bullet$   $t_{start}$  время начала раунда.
- $\bullet$   ${\rm t}_{\rm sync}$  время синхронизации блокчейна  $({\rm t}_{\rm start}+{\rm t})$ .
- $\bullet$   $t_{\text{end}}$  время окончания раунда.
- $\bullet\;{\rm t_{fin}}-$  время ожидания финализации последнего блока майнером (параметр конфигурационного файла ноды: finalization-timeout).
- $\bullet$   $\rm V_{max}$  лимит валидаторов, участвующих в голосовании (параметр конфигурационного файла ноды: max-validators).

### Голосование

Общая схема раунда при использовании CFT выглядит следующим образом:

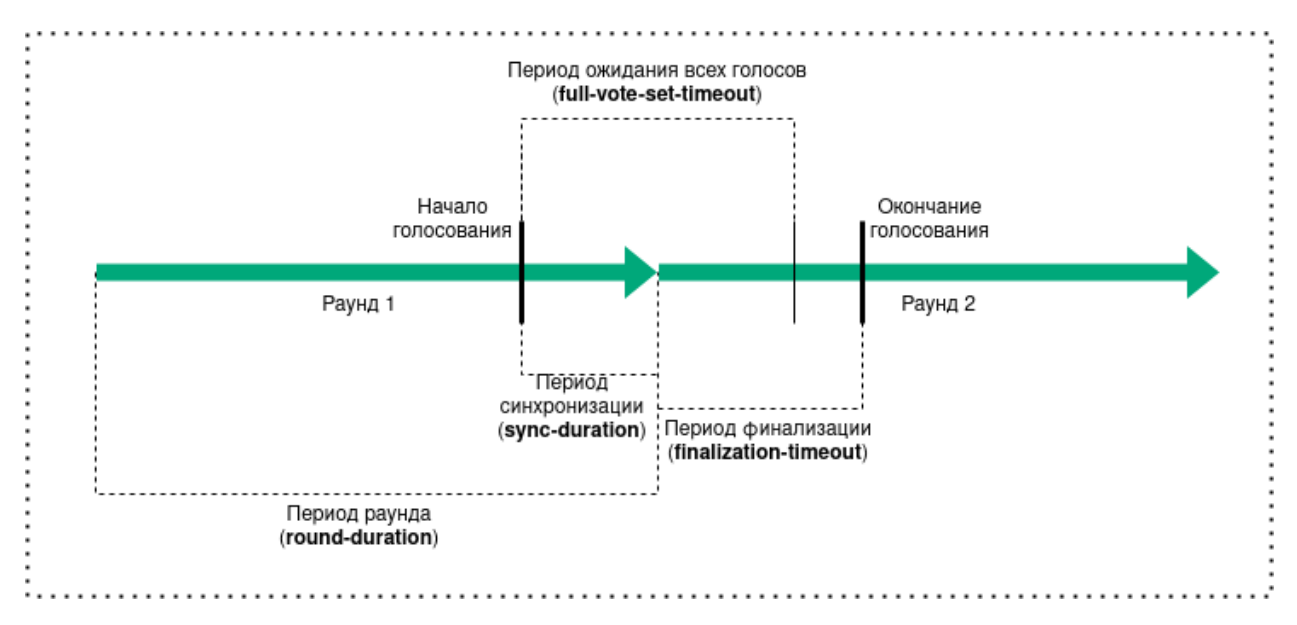

Голосование проводится каждый раунд, в нем могут участвовать ноды с ролью майнера. Голосование начинается при наступлении t<sub>sync</sub> и заканчивается при достижении t<sub>end</sub> + t<sub>fin</sub> . В рамках каждого временного интервала, выделенного для голосования, проводится голосование валидаторов и голосование майнера текущего раунда. Каждый валидатор раунда может отправить несколько голосов, в то время как майнер – единожды проголосовать за свой последний микроблок.

Для голосования используется сущность голоса, которая включает следующие параметры:

- **senderPublicKey** публичный ключ валидатора, который сформировал голос;
- $\bullet$  blockVotingHash хэш [жидкого блока](#page-282-1) с голосами, который подтвердил валидатор;
- signature подпись голоса, сформированная валидатором.

### Определение валидаторов раунда и их голосование

Для определения валидаторов, которые могут голосовать в конкретный раунд, используется настраиваемый параметр ноды max-validators  $(V_{max}$ ). Если число активных майнеров за вычетом майнера текущего раунда не превышает V<sub>max</sub>, то в голосовании может участвовать каждый из них. В противном случае для определения валидаторов применяется алгоритм псевдослучайного выбора, который позволяет исключить влияние конкретного майнера на выборку голосующих.

Голосование валидатора запускается при двух условиях:

- очередная попытка голосования попадает во временной интервал, необходимый для голосования;
- адрес текущей ноды является одним из определенных для голосования валидаторов раунда.

После окончания голосования валидаторов раунда запускается голосование майнера.

#### Голосование майнера текущего раунда

Голосование майнера запускается при двух условиях:

- очередная попытка голосования попадает во временной интервал, необходимый для голосования;
- адрес текущей ноды является майнером раунда.

Голос считается валидным в случае, если его выпустил адрес, который входит в число валидаторов текущего раунда и при этом имеет корректную подпись. Как только майнер набирает необходимое число голосов, выполняется проверка временного интервала голосования. Затем выпускается финализирующий микроблок с набранными голосами. Блок, имеющий голоса, считается финализированным.

### Особенности майнинга

Основные правила майнинга в рамках консенсуса CFT идентичны правилам консенсуса PoA. При этом был введен дополнительный механизм, обеспечивающий отказоустойчивость консенсуса.

При использовании консенсуса CFT очередная попытка майнинга считается неудачной, если последний полученный блок не был финализирован – иными словами, к стейту не применен микроблок с набранными валидными голосами. При этом, если попытки майнинга выходят за временные рамки  $t_{start} + t_{fin}$ , нода принимает решение вернуть все транзакции из последнего блока обратно в UTX-пул, после чего раунд начинает майниться заново.

Чтобы избежать возможного возврата транзакций в UTX-пул, рекомендуется работать не с последним (жидким) блоком блокчейна, а с финализированным – подтвержденным валидаторами сети.

#### Выбор канала для синхронизации

Для алгоритмов консенсуса PoS и PoA используется модуль, выбирающий для синхронизации наиболее сильную цепочку на основе сравнения данных задействованных нод. В CFT применяется иной механизм выбора, также увеличивающий отказоустойчивость системы: выбирается случайный канал из активных на момент синхронизации. Перечень активных каналов постоянно обновляется в ходе работы системы, а для равномерного распределения нагрузки на сеть время синхронизации с конкретным каналом ограничено.

### Изменение параметров консенсуса

Как и в случае с алгоритмами консенсуса PoS и PoA, параметры консенсуса настраиваются на основе конфигурационного файла ноды. Ниже приведен пример конфигурации:

```
consensus {
  type: cft
  warnings-for-ban: 3
  ban-duration-blocks: 15
  max-bans-percentage: 33
 round-duration: 7s
  sync-duration: 2s
  max-validators: 7
 finalization-timeout: 4s
 full-vote-set-timeout: 4s
}
```
Рекомендации по конфигурации CFT см. в разделе [Общая настройка платформы: настройка консенсуса.](#page-18-0)

### Смотрите также

[Общая настройка платформы: настройка консенсуса](#page-18-0) [Алгоритмы консенсуса](#page-264-0) [Алгоритм консенсуса PoS \(LPoS\)](#page-265-0) [Алгоритм консенсуса PoA](#page-266-0)

Важно: Консенсусы PoA и PoS (LPoS) доступны только в тестовом режиме функционирования блокчейнплатформы Конфидент, то есть, когда в конфигурационном файле ноды параметру [node.crypto.pki.mode](#page-16-0) присвоено значение TEST.

Сайдчейны и частные сети на основе блокчейн-платформы Конфидент могут применять любой из трех алгоритмов консенсуса, в зависимости от потребностей проекта. Алгоритм консенсуса частной сети настраивается в [конфигурационном файле ноды.](#page-18-0)

Смотрите также

[Общая настройка платформы: настройка консенсуса](#page-18-0)

# 1.24 Криптография

Платформа Конфидент предоставляет возможность выбора используемого криптографического алгоритма в зависимости от особенностей проекта. Доступны два типа криптографии: Waves и ГОСТ.

В таблице ниже представлены криптографические функции, используемые при выборе того или иного типа криптографии.

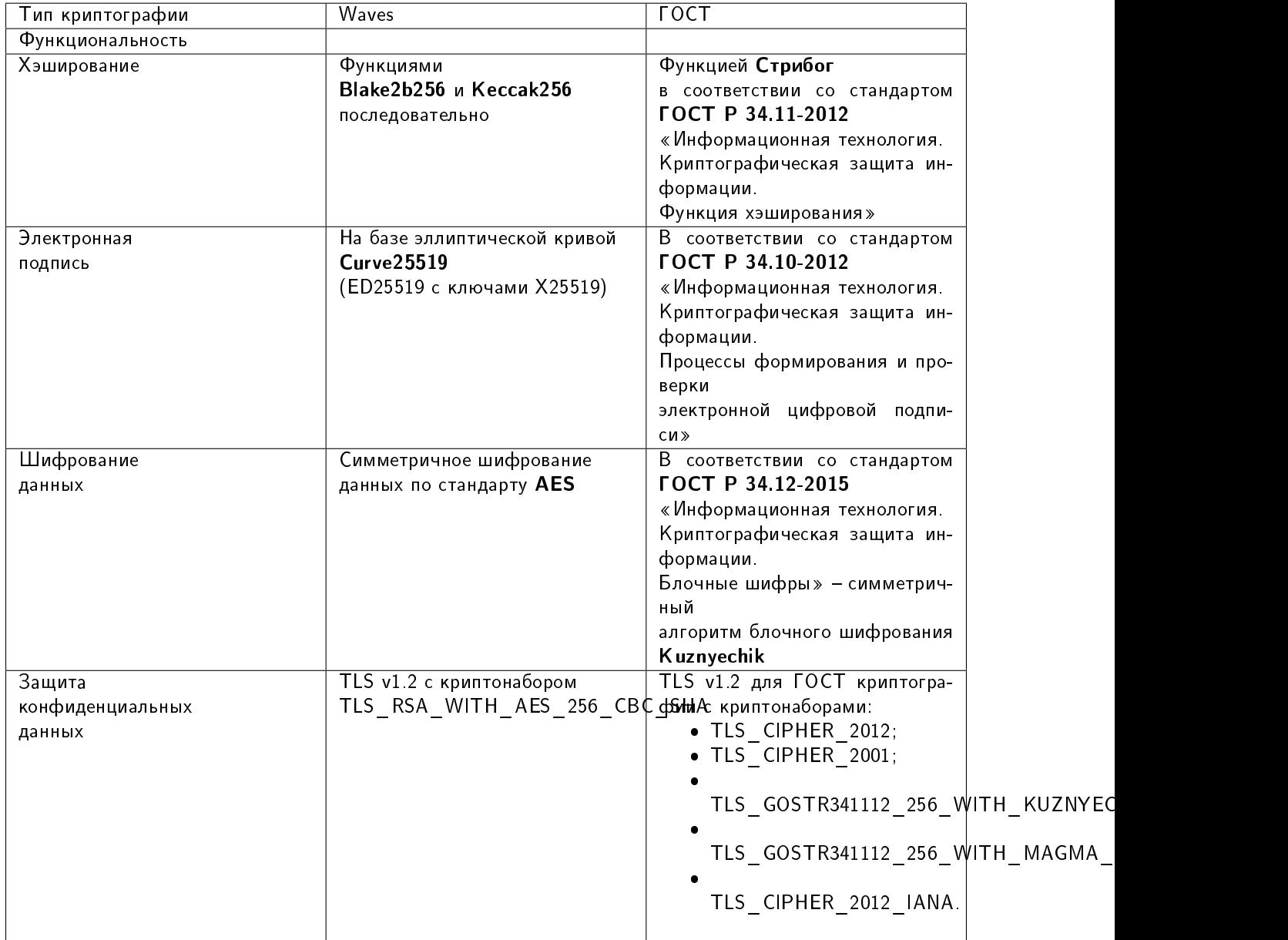

Таблица 3: Используемые криптографические функции и алгоритмы

# 1.24.1 Поддержка PKI

На платформе Конфидент реализована инфраструктура открытых ключей (Public Key Infrastructure, PKI). Инфраструктура PKI используется только с ГОСТ криптографией.

PKI имеет три режима функционирования:

- отключен инфраструктура PKI отключена,
- включен инфраструктура PKI включена. В этом случае
	- проверяется, что TLS включён на сетевом уровне, то есть параметр node.network.tls в файле node.conf имеет значение true;
- ряд API методов, которые подразумевают работу с закрытым ключом на ноде, недоступны:
	- \* методы подписания транзакций через API ноды,
	- \* методы шифрования,
	- \* методы отправки конфиденциальных данных.
- тестовый режим инфраструктура РКI функционирует в тестовом режиме. Доступны следующие API методы, которые подразумевают работу с закрытым ключом на ноде:
	- REST API методы:
		- \* методы подписания транзакций: transactions/sign и transactions/signAndBroadcast;
		- \* методы шифрования: crypto/encryptCommon, crypto/encryptSeparate, crypto/decrypt;
		- \* методы обмена конфиденциальными данными: /privacy/sendData, /privacy/sendDataV2 и /privacy/sendLargeData;
		- \* методы подписания сообщений в блокчейне: addresses/sign и addresses/signText;
		- $*$  метод формирования электронной подписи данных /pki/sign.
	- gRPC API методы:
		- \* методы обмена конфиденциальными данными: PrivacyPublicService.SendData  $\overline{M}$ PrivacyPublicService SendLargeData

Режим РКІ настраивается в разделе *crypto.pki.mode* конфигурационного файла ноды.

# 1.24.2 Хэширование

Как указано в таблице выше, операции хэширования выполняются функциями Blake2b256 и Keccak256 последовательно (для Waves криптографии), либо функцией «Стрибог» в соответствии с ГОСТ Р 34.11-2012 «Информационная технология. Криптографическая защита информации. Функция хэширования» (для ГОСТ криптографии).

Размер блока выходных данных: 256 бит.

# 1.24.3 Электронная подпись

Как указано в таблице выше, алгоритмы генерации ключей, формирования и проверки электронной подписи реализованы на базе эллиптической кривой Curve25519 (ED25519 с ключами X25519) для Waves криптографии, либо в соответствии с ГОСТ Р 34.10-2012 «Информационная технология. Криптографическая защита информации. Процессы формирования и проверки электронной цифровой подписи» для ГОСТ криптографии.

Подробнее генерация и проверка электронной подписи с использованием API методов описаны в разделах gRPC: проверка электронной подписи данных (PKI) и REST API: формирование и проверка электронной подписи данных (РКІ)

# 1.24.4 Защита конфиденциальных данных

Платформа Конфидент предоставляет возможность использовать протокол TLS для защиты передаваемых между нодами данных. Поддерживаемые протоколы при использовании Waves и ГОСТ криптографии указаны в таблице выше.

Чтобы активировать TLS, необходимо в конфигурационном файле ноды **node.conf** задать параметру node. network.tls значение true.

Если протокол TLS не используется для создания соединений между нодами (параметру node.network.tls присвоено значение false), то для защиты передаваемых конфиденциальных данных (privacy) используется TLS-подобная схема сквозного шифрования (end-to-end encryption) при помощи сессионных ключей на базе протокола Диффи-Хеллмана. Такая защита будет применена только к конфиденциальным данным при их передаче между нодами реег-to-реег, то есть между двумя участниками сети.

Ниже приведено схематичное описание процедуры шифрования текстовых данных на базе протокола Диффи-Хеллмана:

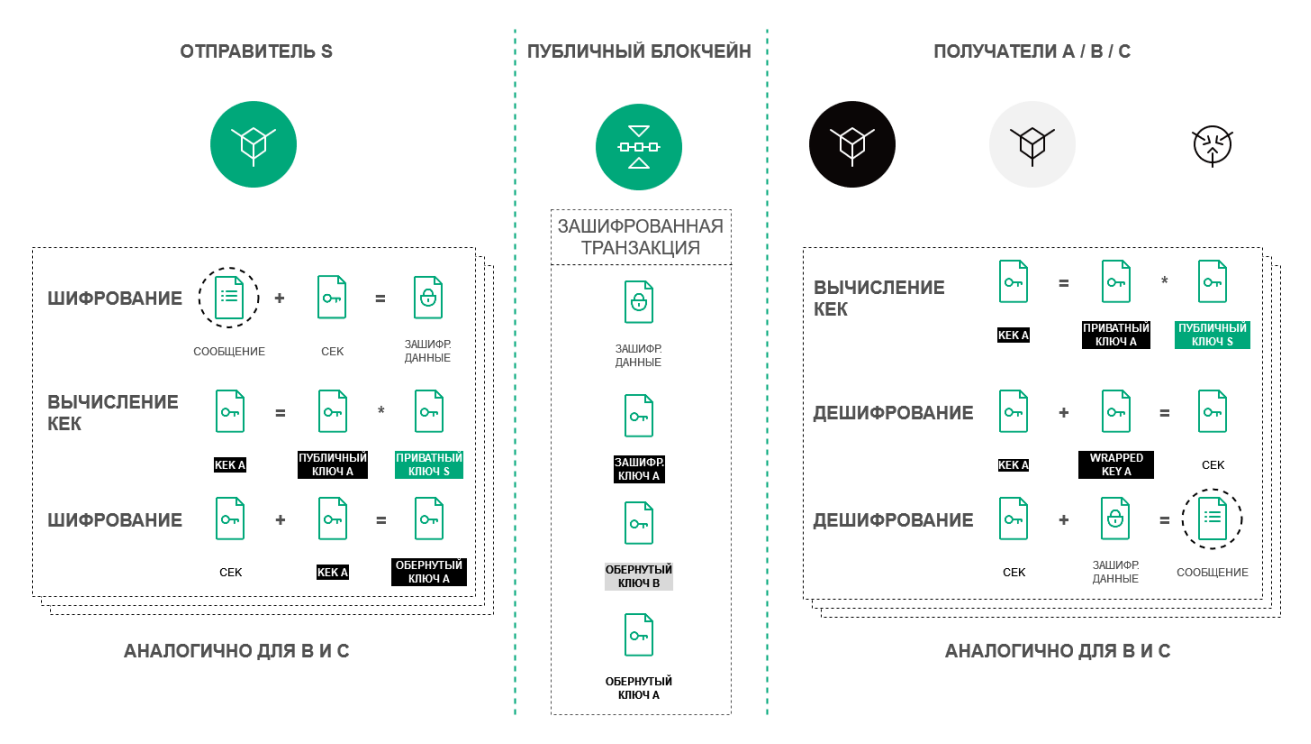

Примечание: Платформа также использует протокол TLS при работе со смарт-контрактами для следующих соединений:

- соединение с Docker-хостом (Docker-TLS);
- $\bullet$  соединение от смарт-контракта к ноде по gRPC и REST API.

Настройка и использование TLS в этих случаях описаны в разделе Общая настройка платформы: настройка исполнения смарт-контрактов

### Смотрите также

Общая настройка платформы: настройка режима работы

Тонкая настройка платформы: настройка инструментов gRPC и REST API ноды

Тонкая настройка платформы: настройка TLS

[REST API: реализация методов шифрования](#page-80-0) [REST API: формирование и проверка электронной подписи данных \(PKI\)](#page-76-0) [contract\\_pki\\_service.proto](#page-208-0)

# 1.25 Роли участников

Блокчейн-платформа Конфидент реализует закрытую (permissioned) модель блокчейна, доступ к которому имеют только авторизованные участники.

Также в платформе реализована ролевая модель, которая позволяет разграничить полномочия участников сети. Управление ролями осуществляется посредством транзакции [102 Permission Transaction.](#page-233-0)

# 1.25.1 Описание ролей

### permissioner

Участник с ролью permissioner является администратором сети и имеет право назначать или удалять любые роли участников сети. Первый участник с ролью permissioner назначается при запуске блокчейнсети.

### sender

Участник с ролью sender имеет право отправлять транзакции в сеть.

Использование этой роли включается и отключается при помощи параметра sender-role-enabled, который находится в блоке genesis [конфигурационного файла ноды.](#page-48-0)

### banned

Роль banned временно или постоянно ограничивает отправку транзакций от этого участника. Адрес с ролью banned попадает в черный список нод (blacklist) – список адресов, от которых не принимаются транзакции.

### blacklister

Участник с ролью blacklister имеет право временно или постоянно ограничивать действия других участников сети, присваивая им роль banned. Для этого blacklister отправляет транзакцию  $102$  с соответствующими параметрами.

### miner

Участник с ролью miner может быть выбран в качестве майнера очередного раунда и имеет право формировать блоки.

### issuer

Участник с ролью issuer имеет право на выпуск, перевыпуск и сжигание токенов.

### contract\_developer

Участник с ролью contract\_developer имеет право на установку смарт-контрактов в блокчейне.

Подробнее о смарт-контрактах и применении этой роли: [Смарт-контракты.](#page-201-0)

### contract\_validator

Участник с ролью contract\_validator имеет право на валидацию обновляемых и загружаемых смартконтрактов.

Подробнее о применении этой роли: [Валидация смарт-контрактов.](#page-203-0)

#### connection-manager

Участник с ролью connection-manager имеет право на подключение или отключение нод от сети. Как правило, роль connection-manager присваивается администратору сети.

Подробнее о подключении и отключении нод: [Подключение и удаление нод.](#page-186-0)

# 1.25.2 Управление ролями

Изменить список полномочий может только нода с ролью permissioner. Для добавления или удаления ролей используется транзакция [102 Permission Transaction.](#page-233-0)

Процесс назначения и удаления ролей описан в статье [Управление ролями участников.](#page-185-0)

При отправке транзакции 102 нода выполняет следующие проверки:

- 1. Отправитель транзакции 102 не находится в списке blacklist.
- 2. У адреса отправителя есть роль permissioner.
- 3. Роль permissioner у адреса отправителя активна в момент отправки транзакции.
- 4. Роль, указанная в транзакции 102, неактивна в случае её добавления адресу, и активна в случае её удаления у адреса.

Удаление или назначение ролей участникам производится при попадании соответствующих транзакций 102 в блокчейн. Роли могут быть произвольно скомбинированы для любого адреса, отдельные роли могут быть отозваны в любой момент.

Смотрите также

[REST API: информация о ролях участников](#page-128-0) [Описание транзакций](#page-212-0)

# 1.26 Генераторы

Генераторы – это набор утилит, входящий в комплект поставки блокчейн-платформы Конфидент. Генераторы поставляются в виде пакетного файла generator-x.x.x.jar, где x.x.x - номер релиза блокчейнплатформы.

Для работы с генераторами вам следует установить [Java Runtime Environment](https://java.com/en/download/help/download_options.html) для вашей операционной системы. Все утилиты пакета запускаются из терминала или командной строки с аргументами, соответствующими названию генераторов.

В набор генераторов входят следующие утилиты:

- GeneratePkiKeypair утилита для создания аккаунта ноды,
- GenesisBlockGenerator утилита для подписания genesis-блока.

# 1.26.1 GeneratePkiKeypair

Утилита GeneratePkiKeypair применяется для решения следующих задач:

- при создании аккаунта ноды в частной сети набора данных об участнике блокчейн-сети,
- $\bullet$  для генерации ключей для создания *канала связи по протоколу TLS*.

За один запуск генератор создаёт одну ключевую пару.

Для генерации аккаунта требуется настроить файл pki-keypair-generator.conf. Запуск GeneratePkiKeypair и создания аккаунта ноды подробно описаны в разделе [Создание аккаунта ноды.](#page-10-0)

# 1.26.2 GenesisBlockGenerator

Утилита GenesisBlockGenerator применяется для подписания genesis-блока частной сети – первого блока сети, содержащего транзакции, определяющие первоначальный баланс и разрешения ноды. Для подписания genesis-блока утилита использует блок genesis секции node.blockchain.custom конфигурационного файла ноды node.conf.

Подробнее запуск генератора и подписание genesis-блока описаны в разделе [Подписание genesis-блока и](#page-44-0) [запуск сети.](#page-44-0)

Смотрите также

[Архитектура](#page-187-0)

# 1.27 Внешние компоненты платформы

| Название             | Bep- | Лицензия        | ип     | Ссылка на лицензию                | Компонент   |  |  |  |  |
|----------------------|------|-----------------|--------|-----------------------------------|-------------|--|--|--|--|
|                      | сия  |                 | лицен- |                                   | архитектуры |  |  |  |  |
|                      |      |                 |        |                                   |             |  |  |  |  |
|                      |      |                 | зии    |                                   |             |  |  |  |  |
| CryptoPro CSP, вклю- | 50   | 000<br>Лицензия |        | Proprietalyhttps://www.cryptopro. | Нода        |  |  |  |  |
| чая CryptoPro JCSP   | R2   | «КРИПТО-ПРО»    |        | ru/download?pid=1417              |             |  |  |  |  |

Таблица 4: Список проприетарных компонентов

Примечание: В составе блокчейн-платформы Конфидент в качестве ядра, реализующего криптографические алгоритмы и криптографические протоколы, должны использоваться:

– для класса КС1 – СКЗИ «КриптоПро CSP» версия 5.0 R2 исполнение 1-Base («ЖТЯИ.00101-02»);

– для класса КС2 – СКЗИ «КриптоПро CSP» версия 5.0 R2 исполнение 2 Base («ЖТЯИ.00102-02»).

<span id="page-279-0"></span>

| Название       | Bep-               | Лицензия           | Тип лицен- | Ссылка на лицензию                    | Компонент ар- |
|----------------|--------------------|--------------------|------------|---------------------------------------|---------------|
|                | сия                |                    | зии        |                                       | хитектуры     |
| postgres       | 13x                | PostgreSQL         | Freeware,  | https://github.com/postgres/postgres/ | Дата-краулер  |
|                |                    | License            | opensource | blob/master/COPYRIGHT                 |               |
| nodejs         | 12.21 xMIT License |                    | Freeware   | https://raw.githubusercontent.com/    | Дата-краулер, |
|                |                    |                    | opensource | nodejs/node/master/LICENSE            | дата-сервис   |
| npm            | $6.14 \times$      | The Artistic       | Freeware,  | https://github.com/npm/cli/blob/      | Дата-краулер, |
|                |                    | License 2.0        | opensource | latest/LICENSE                        | дата-сервис   |
| netty          | 4.1 x              | Apache             | Freeware,  | https://github.com/netty/netty/blob/  | Нода          |
|                |                    | License 2.0        | opensource | 4.1/LICENSE.txt                       |               |
| rocksdb        | 6 13 x             | Apache             | Freeware,  | https://github.com/facebook/          | Нода          |
|                |                    | License 2.0        | opensource | rocksdb/blob/master/LICENSE.          |               |
|                |                    |                    |            | Apache                                |               |
| docker-        | $3.2 \times$       | Apache             | Freeware,  | https://github.com/docker-java/       | Нода          |
| java           |                    | License 20         | opensource | docker-java/blob/master/LICENSE       |               |
| akka           | $10.1 \times$      | Apache             | Freeware,  | https://github.com/akka/akka/blob/    | Нода          |
| (http,         |                    | License 2.0        | opensource | master/LICENSE                        |               |
| $_{\rm grpc})$ |                    |                    |            |                                       |               |
| swagger-       | $3.23 \times$      | Apache             | Freeware,  | https://github.com/swagger-api/       | Нода          |
| ui             |                    | License 2.0        | opensource | swagger-ui/blob/master/LICENSE        |               |
| nginx          | 1.18x              | <b>BSD</b> License | Freeware,  | https://nginx.org/LICENSE             | Нода          |
|                |                    |                    | opensource |                                       |               |

Таблица 5: Список ореп-source компонентов

# 1.28 Официальные ресурсы и контакты

# 1.28.1 Официальные ресурсы блокчейн-платформы

- Официальный сайт блокчейн-платформы Конфидент
- Страница проекта в Github
- Официальный сайт блокчейн-платформы WavesEnterprise
- Официальный сайт блокчейн-платформы Waves

# 1.28.2 Как с нами связаться

• Служба технической поддержки Конфидент

# 1.29 Словарь терминов

- Авторизация Предоставление участнику прав на выполнение тех или иных операций в блокчейне (в частности, на применение API-методов)
- Адрес Идентификатор участника сети, полученный из его публичного ключа. Каждый адрес имеет собственный баланс и стейт
- Аккаунт Набор данных об участнике сети, использующийся для его идентификации
- <span id="page-280-0"></span>Алиас (псевдоним) Условное имя участника сети, связанное с его адресом. Алиас присваивается участнику при помощи транзакции 10 и может указываться в транзакциях вместо адреса конкретного участника
- Анкоринг Алгоритм проверки данных в приватном блокчейне на неизменность путем их валидации в более крупной сети
- Ассет Цифровой актив в блокчейне. Представляет собой набор токенов
- Атомарная транзакция Транзакция-контейнер, состоящая из нескольких других транзакций. Если одна из транзакций, помещенных в атомарную, не выполняется, также не выполняются и все остальные
- Баланс Количество токенов, которыми владеет адрес в блокчейне
- Блок Зафиксированный в блокчейне набор транзакций, подписанный майнером и содержащий ссылку на подпись предыдущего блока. Размер блока ограничен 1 Мб или 6000 транзакциями
- Блокчейн Децентрализованный, распределённый и общедоступный цифровой реестр, записывающий информацию таким образом, что любая отдельная запись не может быть изменена после ее внесения без изменения всех последующих блоков
- Валидация Подтверждение неизменности (целостности) данных

Генератор Вспомогательная утилита, позволяющая создавать ключевые пары или ключевые строки

Генерирующий баланс Минимальный баланс, дающий адресу право на майнинг

Группа доступа Список адресов, имеющих доступ к конфиденциальным данным, размещенным в блокчейне

Дата-краулер Сервис извлечения данных из ноды и их загрузки в сервис подготовки данных

Исполнение смарт-контракта Исполнение программного кода, заложенного в смарт-контракт, в блокчейне

Ключевой блок Начальный блок раунда майнинга, содержащий служебную информацию:

- публичный ключ майнера для проверки подписи микроблоков;
- сумму комиссии майнера за предыдущий блок;
- подпись майнера;
- ссылку на предыдущий ключевой блок

Комиссия Сумма токенов, которую уплачивает адрес за отправленные им транзакции в блокчейн

Консенсус Алгоритм согласования информации, записываемой в блокчейн, между его участниками

Лицензия Документ, дающий право использования блокчейн-платформы Конфидент

- Лизинг Предоставление участником токенов, находящихся на его балансе, в аренду другим участникам. Лизинг используется для создания генерирующего баланса у участника, берущего токены в лизинг, а также повышения вероятности выбора участника майнером следующего раунда при использовании алгоритма консенсуса LPoS
- Майнер Нода, имеющая право создания новых блоков блокчейна

Майнинг Процесс создания новых блоков блокчейна

- Миграция Процесс изменения ключевых параметров блокчейна
- Микроблок Набор транзакций, применяемых к стейту блокчейна. Количество транзакций в микроблоке ограничено 500 единицами. Микроблоки формируют блок сети. Микроблоки возникают исключительно под нагрузкой: если нет транзакций, то выпускаются только блоки.
- <span id="page-281-0"></span>Нода (узел) Компьютер участника сети с установленным ПО блокчейн-платформы Конфидент и присвоенным адресом в сети
- Обновление ноды Обновление ПО блокчейн-платформы Конфидент, установленного на компьютере участника сети
- Образ Шаблон смарт-контракта, содержащий его код и использующийся для создания Docker-контейнера, в котором исполняется смарт-контракт
- Откат Отправка уже созданного блока на повторный майнинг вследствие неполадок, возникающих на нодах блокчейна
- Пир Сетевой адрес ноды
- Подписание транзакции Добавление в тело транзакции публичного ключа ее создателя, используется для подтверждения целостности транзакции в блокчейне
- Приватная (частная) сеть, сайдчейн Блокчейн-сеть, созданная для решения задачи в корпоративном или государственном секторе, имеющая собственных зарегистрированных участников
- Приватный ключ Строковая комбинация символов для подписания транзакций и доступа к токенам, доступ к которой имеет только ее владелец. Приватный ключ неразрывно связан с публичным ключом
- Публикация транзакции Запись транзакции в блок блокчейна в ходе раунда майнинга
- Публичная сеть Крупная блокчейн-сеть, каждый участник которой заранее известен и зарегистрирован
- Публичный ключ Строковая комбинация символов, неразрывно связанная с приватным ключом. Публичный ключ прикладывается к транзакциям для подтверждения корректности подписи пользователя, сделанной на закрытом ключе
- Пул неподтвержденных транзакций (UTX-пул) Компонент блокчейн-платформы Конфидент, обеспечивающий хранение неподтвержденных транзакций до момента их проверки и отправки в блокчейн
- Раунд Процесс майнинга блока участником блокчейн-сети
- Репозиторий Хранилище образов смарт-контрактов, разворачиваемое на основе ПО Docker Registry
- Роль Разрешение или запрет на выполнение тех или иных операций в блокчейне
- Сетевое сообщение Информация о сетевом событии, отправляемая нодой другим нодам блокчейна
- Смарт-контракт Приложение, которое записывает в блокчейн свои входные данные и результаты исполнения заложенного алгоритма
- Снимок данных (снепшот) Набор всех данных блокчейна по аккаунтам, смарт-контрактам, группам доступа к конфиденциальным данным, ролям и зарегистрированным нодам, актуальный на момент снятия этого набора. Снимок данных не содержит истории изменения значений, транзакций и блоков.
- Создание смарт-контракта Загрузка нового смарт-контракта в блокчейн при помощи транзакции [103](#page-235-0)
- Софт-форк Механизм активации предварительно заложенных функциональных возможностей блокчейна
- Стейт История транзакций блокчейна, хранящаяся в БД каждой ноды
- Стейт адреса Набор данных отдельного адреса: балансы, информация об отправленных транзакциях с данными, результаты исполнения вызванных адресом смарт-контрактов
- Стейт смарт-контракта Текущие данные о результатах исполнения смарт-контракта, записываемые и обновляемые при помощи транзакции [104](#page-240-0)

Токен

<span id="page-282-2"></span>1. Расчетная единица блокчейна, использующаяся для мотивации участников к майнингу в сети.

На платформе может использоваться системный токен WEST. Помимо системного токена, вы можете создать и использовать другие токены.

В отличии от блокчейн платформ, где необходимо публиковать смарт-контакт стандарта ERC-20 для создания нового токена, сеть Конфидент предоставляет нативную возможность выпуска токенов при помощи [транзакции выпуска токена.](#page-212-2)

- 2. Объект, используемый для авторизации участника блокчейна
- Транзакция Отдельная операция в блокчейне от имени участника, изменяющая стейт сети. Отправляя ту или иную транзакцию, участник отправляет в сеть запрос с набором данных, необходимых для соответствующего изменения стейта
- УКЭП Усиленная квалифицированная электронная подпись, созданная на базе инфраструктуры открытых ключей (PKI). УКЭП выдает аккредитованный удостоверяющий центр (УЦ). Срок действия УКЭП как правило ограничен одним годом
- Участник Пользователь ПО блокчейн-платформы Конфидент, отправляющий транзакции в блокчейн
- Форк Образование новой ветки блокчейна
- Хранилище ключей (keystore) Закрытый репозиторий, в котором хранятся ключевые пары нод блокчейна
- Хэш Уникальный набор символов, генерируемый из исходных данных при помощи заданного алгоритма. Хэш позволяет однозначно идентифицировать исходные данные
- Хэш ключевой строки Набор символов, генерируемых из заданной участником ключевой строки и используемый для его авторизации в блокчейне
- Эндпоинт (эндпойнт, Endpoint) сервиса http или https адрес, по которому обращается HTTP метод. Эндпоинт выполняют конкретную задачу, принимает параметры и возвращает данные.
- API-метод Отдельная процедура, вызываемая участником при помощи API-интерфейса блокчейнплатформы (gRPC или REST API) и предназначенная для выполнения определенной операции в блокчейне
- CEK Content Encryption Key ключ шифрования данных. Используется для шифрования текстовых данных
- <span id="page-282-1"></span><span id="page-282-0"></span>Crash Fault Tolerance (CFT) Алгоритм консенсуса на основе PoA, исключающий возникновение форков блокчейна при какой-либо неполадке со стороны одного или нескольких участников
	- Genesis-блок Начальный блок блокчейн-сети, содержащий служебные транзакции для распределения первичных ролей и балансов участников
	- KEK Key Encryption Key ключ шифрования ключа. Используется для шифрования ключа шифрования данных (CEK)
	- Leased Proof of Stake (LPoS) Алгоритм консенсуса PoS, предоставляющий участнику возможность передавать токены в лизинг другим участникам
	- Liquid block Состояние блока в ходе раунда майнинга от формирования его ключевого блока до формирования следующего ключевого блока
	- MVCC (Multiversion concurrency control) Механизм управления параллельным доступом к состоянию смарт-контрактов посредством многоверсионности. Благодаря этому механизму нода поддерживает возможность параллельно выполнять несколько транзакций любых смарт-контрактов, при этом гарантируется согласованность данных.
- PKI Public Key Infrastructure инфраструктура открытых ключей, в которой каждый ключ представлен двумя частями: публичной и приватной. Подробнее см. [Инфраструктура от](https://ru.wikipedia.org/wiki/%D0%98%D0%BD%D1%84%D1%80%D0%B0%D1%81%D1%82%D1%80%D1%83%D0%BA%D1%82%D1%83%D1%80%D0%B0_%D0%BE%D1%82%D0%BA%D1%80%D1%8B%D1%82%D1%8B%D1%85_%D0%BA%D0%BB%D1%8E%D1%87%D0%B5%D0%B9)[крытых ключей](https://ru.wikipedia.org/wiki/%D0%98%D0%BD%D1%84%D1%80%D0%B0%D1%81%D1%82%D1%80%D1%83%D0%BA%D1%82%D1%83%D1%80%D0%B0_%D0%BE%D1%82%D0%BA%D1%80%D1%8B%D1%82%D1%8B%D1%85_%D0%BA%D0%BB%D1%8E%D1%87%D0%B5%D0%B9)
- Proof of Authority (PoA) Алгоритм консенсуса, при котором возможность проверки транзакций и создание новых блоков отводится более авторитетным узлам
- Proof of Stake (PoS) Алгоритм консенсуса, при котором нода, проверяющая транзакции и осуществляющая майнинг в следующем раунде, выбирается на основе ее текущего баланса

**Sandbox** Режим проверки возможностей блокчейн-платформы

**Seed-фраза** Набор из 24 произвольно заданных слов для восстановления доступа к балансу адреса

Targetnet Блокчейн-сеть, в которую осуществляется анкоринг данных из приватной сети

# 1.30 Что нового в блокчейн-платформе Конфидент

# 1.30.1 1.9

Версия 1.9 является первой выпущенной версией блокчейн-платформы Конфидент.

# Алфавитный указатель

# A

API-метод, [281](#page-282-2)

# $\mathcal{C}$

CEK, [281](#page-282-2) Crash Fault Tolerance (CFT), [281](#page-282-2)

Авторизация, [278](#page-279-0) Адрес, [278](#page-279-0) Аккаунт, [278](#page-279-0) Алиас (псевдоним), [279](#page-280-0) Анкоринг, [279](#page-280-0) Ассет, [279](#page-280-0) Атомарная транзакция, [279](#page-280-0) Баланс, [279](#page-280-0) Блок, [279](#page-280-0) Блокчейн, [279](#page-280-0) Валидация, [279](#page-280-0) Генератор, [279](#page-280-0) Генерирующий баланс, [279](#page-280-0) Группа доступа, [279](#page-280-0) Дата-краулер, [279](#page-280-0) Исполнение смарт-контракта, [279](#page-280-0) Ключевой блок, [279](#page-280-0) Комиссия, [279](#page-280-0) Консенсус, [279](#page-280-0) Лизинг, [279](#page-280-0) Лицензия, [279](#page-280-0) Майнер, [279](#page-280-0) Майнинг, [279](#page-280-0) Миграция, [279](#page-280-0) Микроблок, [279](#page-280-0) Нода (узел), [280](#page-281-0) Обновление ноды, [280](#page-281-0) Образ, [280](#page-281-0) Откат, [280](#page-281-0) Пир, [280](#page-281-0) Подписание транзакции, [280](#page-281-0) Приватная (частная) сеть, сайдчейн, [280](#page-281-0) Приватный ключ, [280](#page-281-0) Публикация транзакции, [280](#page-281-0) Публичная сеть, [280](#page-281-0) Публичный ключ, [280](#page-281-0) Пул неподтвержденных транзакций (UTX-пул), [280](#page-281-0) Раунд, [280](#page-281-0) Репозиторий, [280](#page-281-0) Роль, [280](#page-281-0) Сетевое сообщение, [280](#page-281-0) Смарт-контракт, [280](#page-281-0) Снимок данных (снепшот), [280](#page-281-0) Создание смарт-контракта, [280](#page-281-0) Софт-форк, [280](#page-281-0) Стейт, [280](#page-281-0) Стейт адреса, [280](#page-281-0) Стейт смарт-контракта, [280](#page-281-0) Токен, [280](#page-281-0) Транзакция, [281](#page-282-2) УКЭП, [281](#page-282-2) Участник, [281](#page-282-2) Форк, [281](#page-282-2) Хранилище ключей (keystore), [281](#page-282-2) Хэш, [281](#page-282-2) Хэш ключевой строки, [281](#page-282-2) Эндпоинт (эндпойнт, Endpoint) сервиса, [281](#page-282-2)